### **Evaluation of Extractable Petroleum Hydrocarbons in Soil Technical Guidance**

### **July 23, 2019**

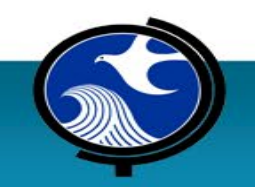

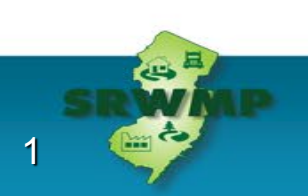

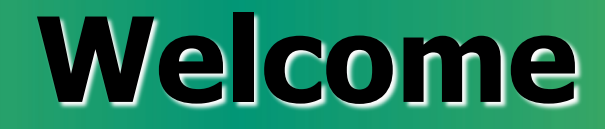

• In-Person Attendees

• Webinar Attendees

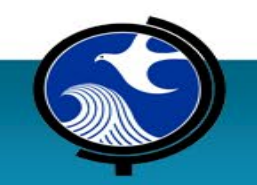

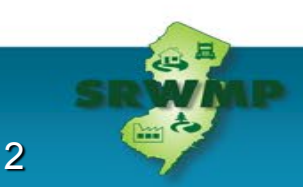

# **Continuing Education Credits (CECs)**

SRP Licensing Board **has not yet approved 3 Technical CEC**  for this Training Class

• Certificate process will occur after course has been approved by the SRPL Board

#### • **Attendance Requirements:**

- $\circ$  In-person attendance: must sign-in / sign-out and may not miss more than 20 minutes of the training
- o Webinar participants: must be logged-in for entire session and answer 3 out of 4 test questions (randomly inserted in the presentation)

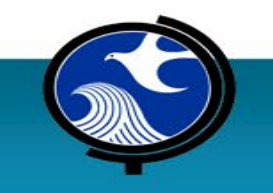

### **CECs: What's the Process?**

#### **Upon SRPL Board approval of CEC application:**

- DEP compiles a list of "in-person" and "webinar" participants eligible for CECs
- •DEP will email eligible participants a "Link" to a LSRPA webpage with certificate access instructions
- •Certificates are issued by the LSRPA after paying \$25 processing fee

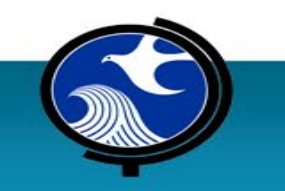

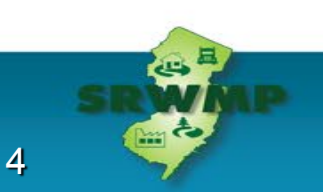

#### **Test Your Knowledge**

#### **Is the Lynne Mitchell the new Acting Assistant Director of the Remediation Review Element (BIR and BRAP)?**

A. Yes

B. No

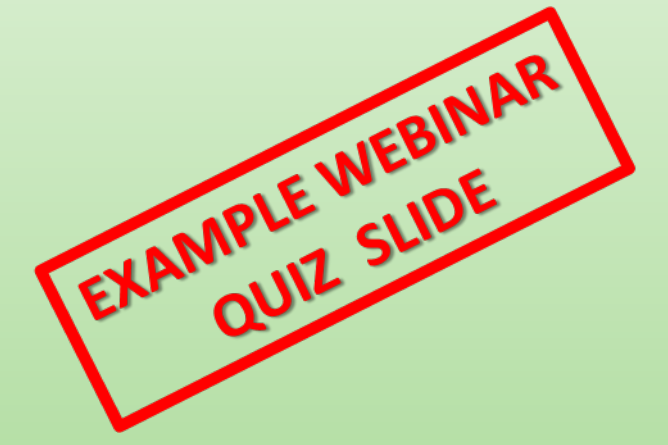

#### **Test Your Knowledge**

#### **Is the Lynne Mitchell the new Acting Assistant Director of the Remediation Review Element (BIR and BRAP)?**

**A. Yes**

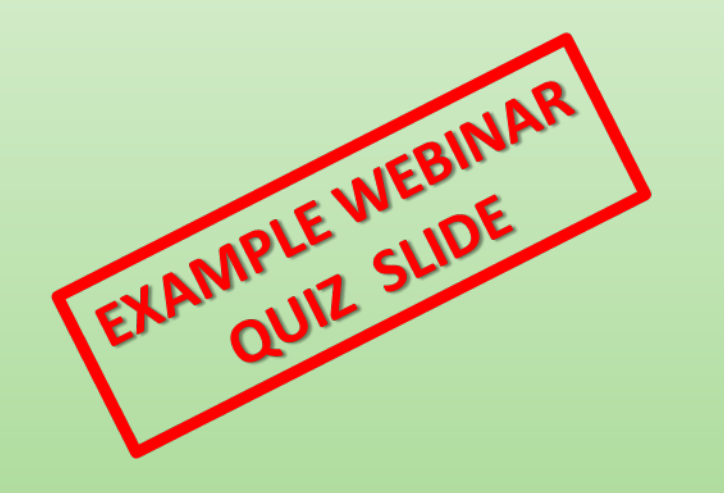

## **Important Reminders**

- **Please mute cell phones**
- **Phone calls / conversations**
	- Please take outside of the meeting room
- **Question / Answers**
	- At times specified during the presentation
	- Please wait for the microphone
	- Webinar participants, wait for question period to "open up" and can then type in question

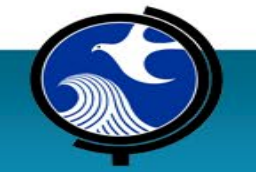

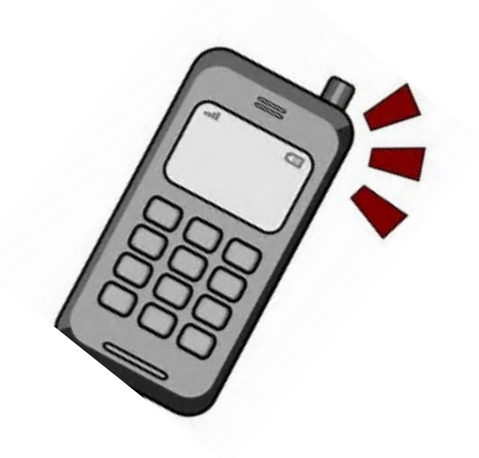

#### **Remember!**

#### Remember to sign **in and out** for credit

#### Please fill out the Course Evaluation Form

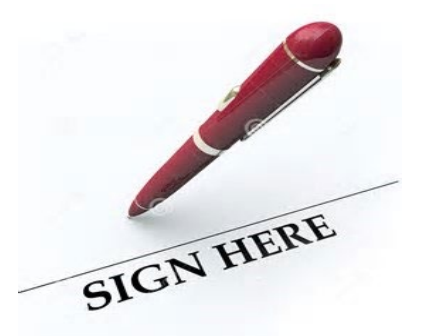

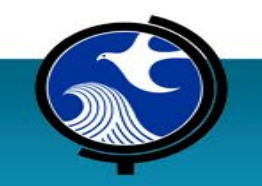

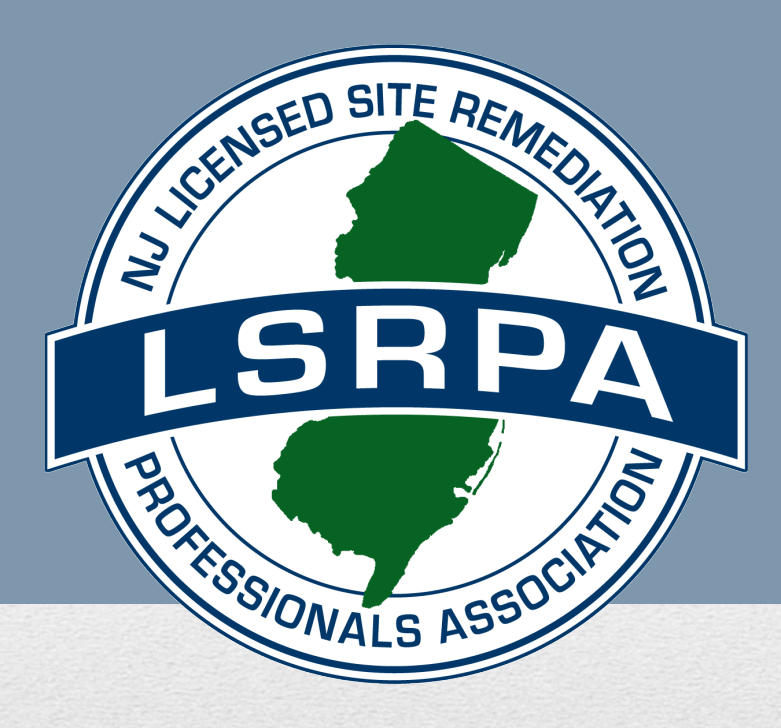

#### **NJDEP Evaluation of Extractable Petroleum Hydrocarbons in Soil Technical Guidance Training 401 East State Street Trenton, New Jersey July 23, 2019**

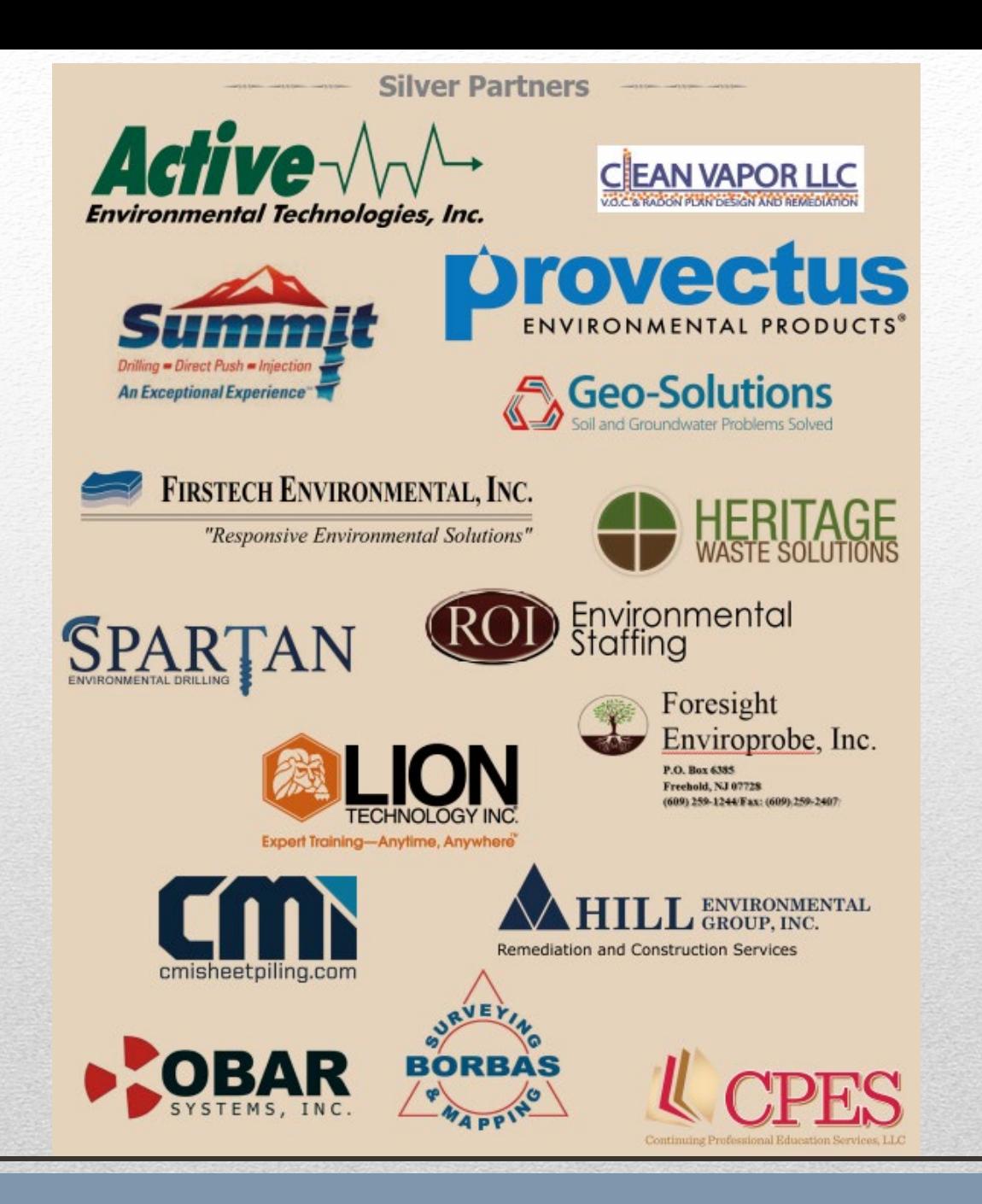

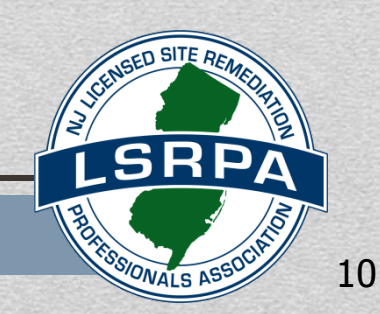

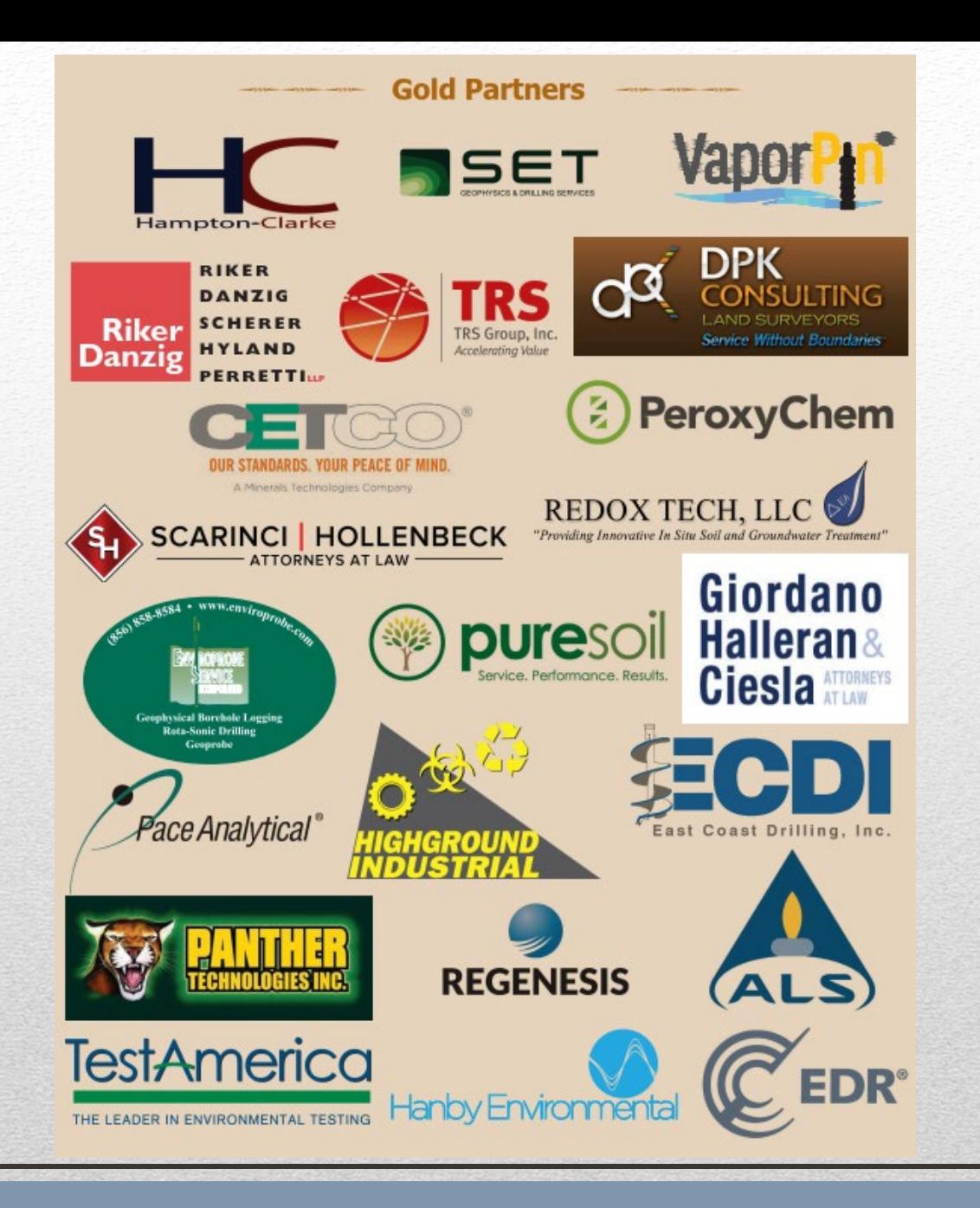

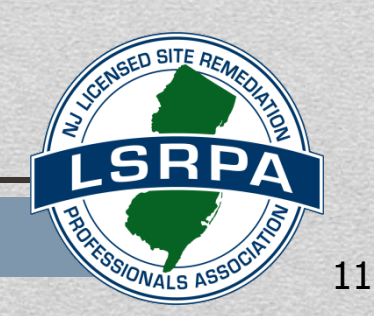

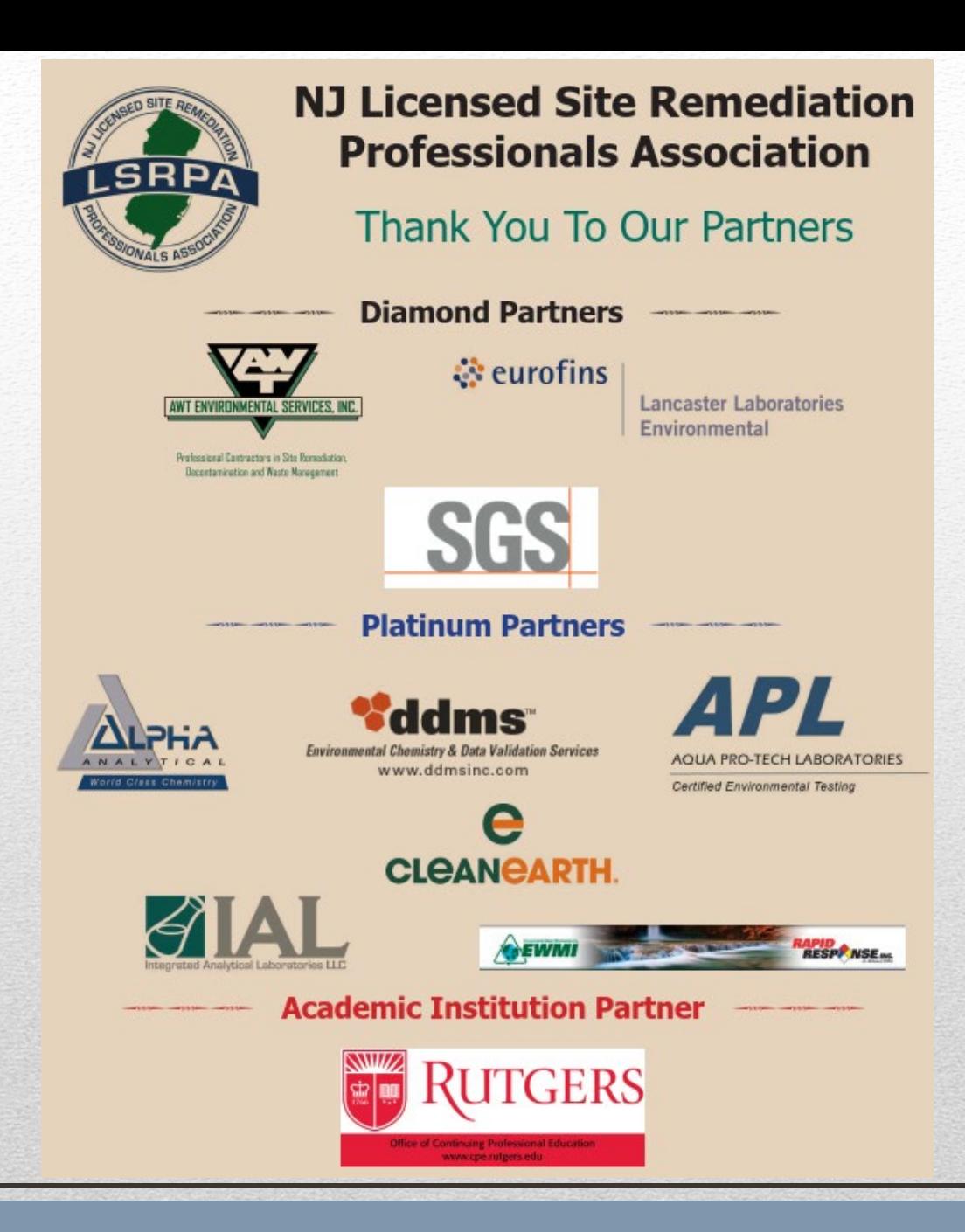

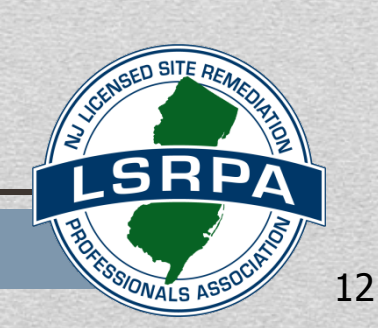

#### **Upcoming Events**

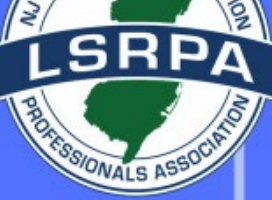

August 1, 2019 - Trenton Thunder Baseball Game September 17, 2019 - LSRPA Member Breakfast October 7, 2019 - Professional Ethics 2018-082 MGP Conference, Philadelphia, PA October 15, 2019 - LSRPA Member Breakfast October 29, 2019 - Prevention of Adverse **Community Exposure During Hazardous Waste Site** Clean-ups 2018-062, Florham Park, NJ October 30, 2019 - Due Diligence in New Jersey, Princeton, NJ November 19, 2019 - LSRPA Member Breakfast December 17, 2019 - LSRPA Member Breakfast

**Click here to register:** https://www.lsrpa.org/events

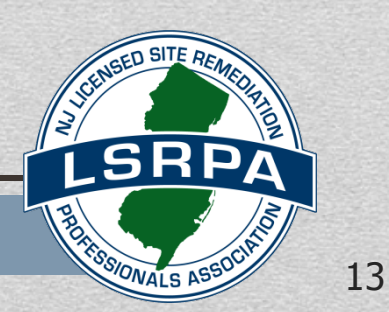

# LSRPA Initiatives

- **Member Breakfasts, held throughout the state: Check lsrpa.org for locations.**
- **LSRPA Participated in NRD and the Environmental Justice Task Force groups.**
- **LSRPA was a Stakeholder in the SRRA 2.0 revisions.**
- **LSRPA met with NJDEP Commissioner and NJEDA Chief Director on brownfield issues**
- **Dispute Resolution, LSRPA Sounding Board & CE Tracking Spreadsheet Tool**

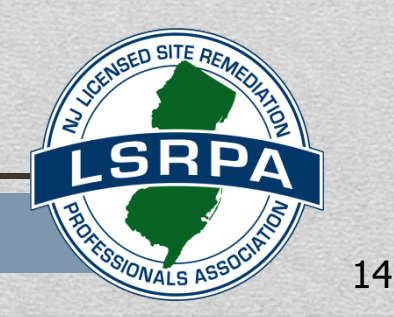

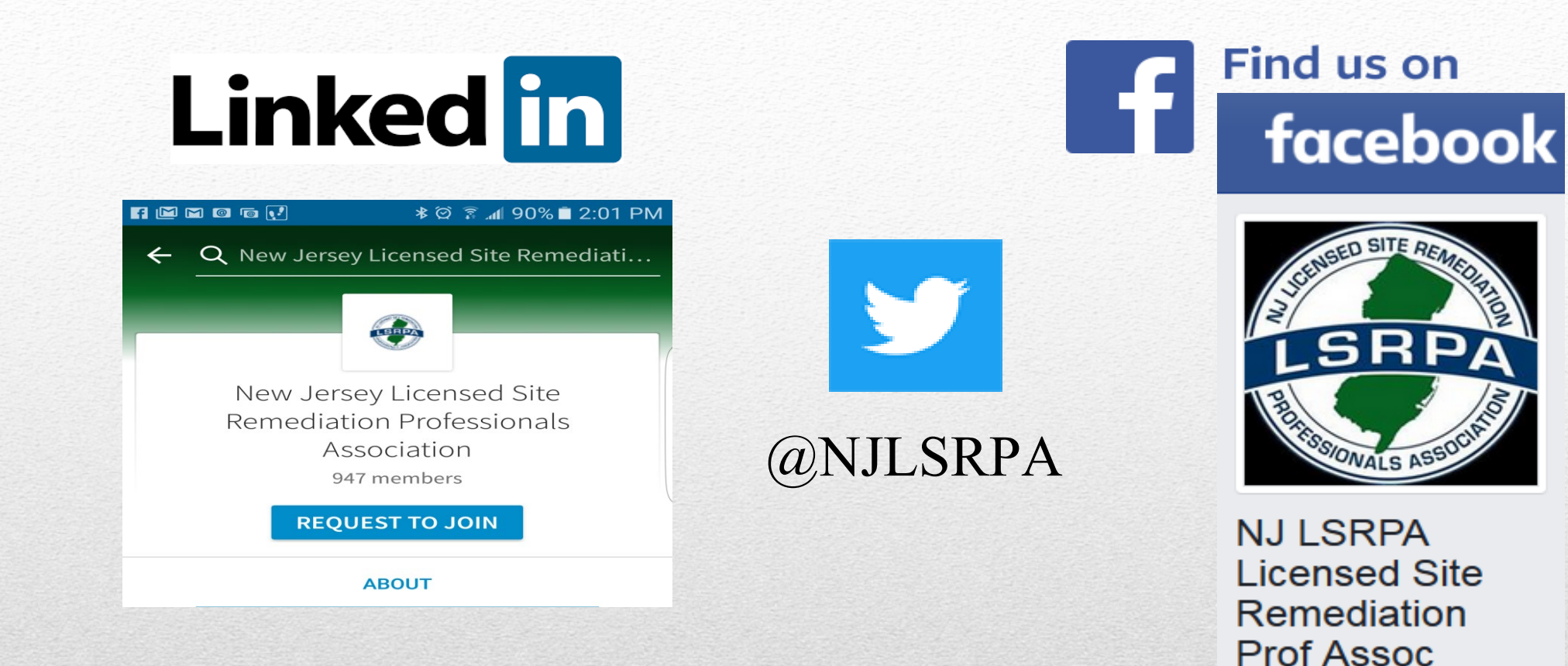

#### **SOCIAL MEDIA IS NOT JUST FOR KIDS…**

**It is an important way to connect our membership with the community**

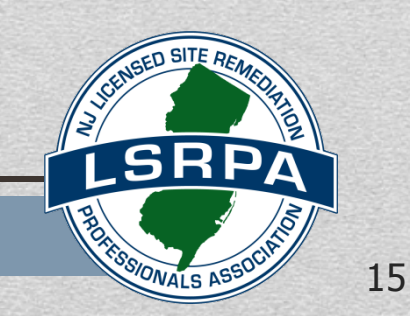

@NJLSRPA

#### **GET INVOLVED !**

• **LSRPA Committees Governance (incl. Bylaws) Communications Continuing Education College Outreach Membership/Next Generation Finance Risk Management/Loss Prevention Legal/Legislative Mentoring Mominating Nominating Regulatory Outreach SRRA 2.0 Sponsorship Conference Sounding Board**

# WANTED - VOLUNTEERS

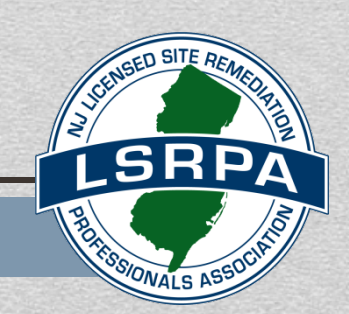

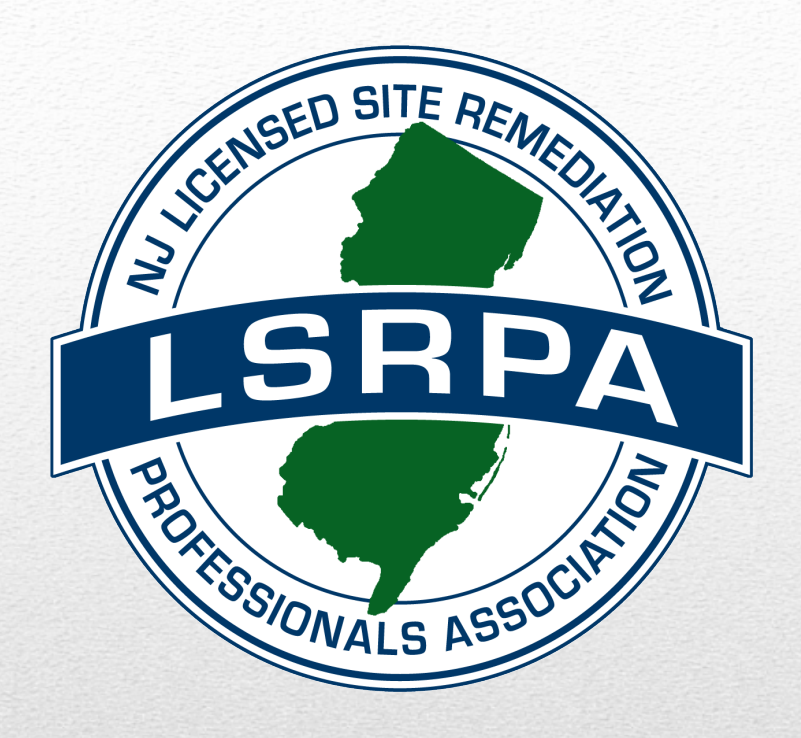

#### Thank You!

#### **Evaluation of EPH in Soil Technical Guidance**

**John Ruhl, Technical Coordinator** Bureau of Environmental Evaluation and Risk Assessment John.ruhl@dep.nj.gov

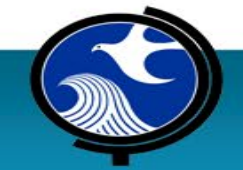

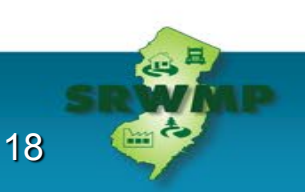

### **Committee Members**

- David Barskey, Co-Chair, Department (retired)
- John Ruhl, Co-Chair, Department
- Kathleen Kunze, Department Guidance Coordinator (retired)
- Ronald Baker, USGS New Jersey Water Science Center (retired)
- Michel Boufadel, New Jersey Institute of Technology (NJIT)
- Geoffrey Clark, LSRP, GHD Services, Inc.
- John Donohue, Fuel Merchants Association of New Jersey
- David Puchalski, LSRP, NewFields Princeton, LLC

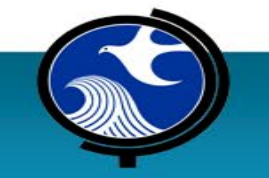

### **Additional Contributions Rendered**

- Paul Sanders, NJDEP, BEERA
- Jacob Oehrig, NewFields

- Paul Bauer, NJDEP, BIS
- Lynne Mitchell, NJDEP, SRWMP Training Chair
- Christina Page, NJDEP, SRWMP Ass't Training Chair
- Nicole Kozlowski, NJDEP, SRWMP Ass't Training Chair

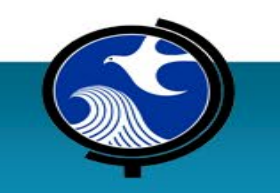

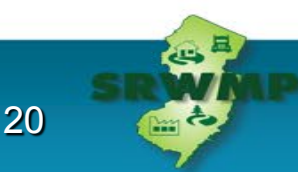

### **List of Abbreviations**

- AOC Area of Concern
- Cat 1/Cat 2 Category 1/Category 2
- Conc. concentration
- EPH Extractable Petroleum Hydrocarbons
- EPH Protocol Protocol For Addressing Extractable Petroleum Hydrocarbons (August 2010)
- FAQs Frequently Asked Questions in August 2010 EPH Protocol
- Ing-D Exp. Path. Ingestion-Dermal Exposure Pathway
- NRDCSRC Non-Residential Direct Contact Soil Remediation Criterion
- RDCSRC Residential Direct Contact Soil Remediation Criterion
- SRC Soil Remediation Criterion
- SRS Soil Remediation Standards in REMEDIATION STANDARDS (N.J.A.C. 7:26D)
- Technical Rules TECHNICAL REQUIREMENTS FOR SITE REMEDIATION (N.J.A.C. 7:26E)

21

• TPH - Total Petroleum Hydrocarbons

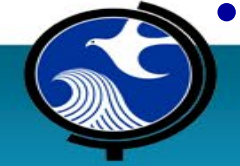

### **Petroleum Products in Table 2-1 of Technical Rules**

Petroleum products this guidance applies to: **Cat 1 Defined** (Section 4.1.1 of this guidance)

- No. 2 Heating Oil
- Diesel Fuel

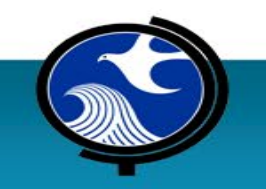

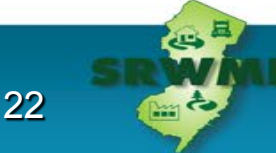

### **Petroleum Products in Table 2-1 (cont'd)**

#### **Cat 2 Defined** (section 4.1.2 of this guidance)

- Nos. 4 & 6 Heating Oil
- Hydraulic Oil, Cutting Oil, Lubricating Oil
- Crude Oil
- Waste Oil, \*Unknown Petroleum Hydrocarbons
- Waste Vehicular Crankcase Oil
- \*Mineral Oil
- \* Dielectric Fluid, \* Dielectric Mineral Oil, \*Transformer Oil
- \*Manufactured Gas Plant (MGP) Sites

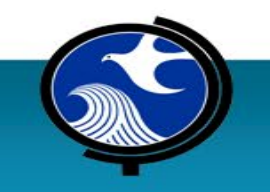

 $*$  Petroleum products added to Table 2-1 that post-date the EPH Protocol

### **Stimulus For Developing EPH Technical Guidance**

- Consider alternative EPH product limits for other soil textures
	- Medium sand-based EPH default product limits to all soil types (App. 3.1 of this guidance):

- $\circ$  8,000 mg/kg EPH for Cat 1
- $\circ$  17,000 mg/kg EPH for Cat 2
- Update EPH SRC with pending revisions to SRS

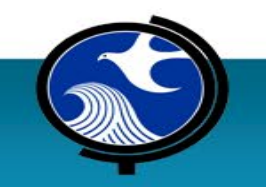

### **Main Differences Between 2010 and Now**

- Addition of six EPH petroleum products in Table 2-1 of Technical Rule
- Allow for development EPH alternative product limits
- 8,000 mg/kg default product limit assigned to some Cat 2 petroleum products
- Establishment of 30,000 mg/kg EPH ceiling
- Compliance averaging for EPH Cat 1 SRC
- Petroleum product mixtures clarification for EPH product limits and applicable SRC

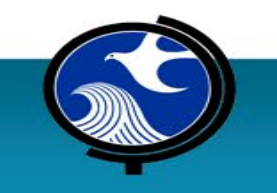

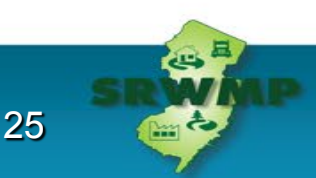

## **Additional Changes**

- Updated EPH evaluation steps (Sect. 5.0), plus
	- order rearranged to the investigator's perspective
	- streamlined
- Updated EPH Cat 2 SRC calculator
	- no longer compares EPH conc. to default product limit
	- displays equation and parameter default values for Ing-D Exp. Path.

Pertinent aspects of FAQs and EPH Protocol Implementation Phase-In (August 2010) retained in EPH Technical Guidance Appendix 3

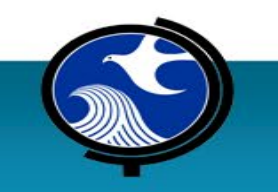

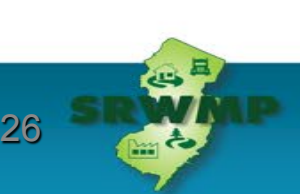

## **Historical Perspective: TPH to EPH Freon/Method 418.1 Phase-Out**

- TPH via EPA Method 418.1 used Freon extraction
	- Freon depletes ozone layer
- Freon phased-out
	- Method 418.1 unavailable
- Replacement method necessary
- Department employed several methods to bridge the gap oUSEPA SW846 Methods 8015B and 8015B/C, o NJDEP OQA-QAM-025 and OQA-QAM-025 rev. 7, and oNJDEP EPH Method Revision 2

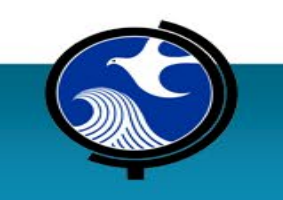

### **Historical Perspective: TPH Transition to EPH (Legislative Mandate)**

- TPH based on "field capacity" and was not health-based
- Department legislatively mandated to establish human health-based remediation standards per Brownfield and Contaminated Site Remediation Act (N.J.S.A. 58:10B-12)
- EPH METHODOLOGY (Version 3.0) [August 2010] is health-based

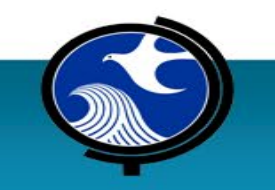

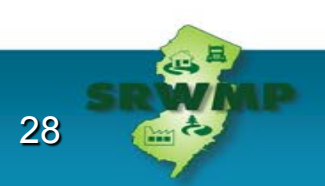

### **Historical Perspective: TPH transition to EPH (NJDEP EPH Method Version 3.0)**

- **RESULT:** Provides more accurate assessment of potential human health risk
- Determines collective concentrations for specific carbon number ranges of extractable aliphatic and aromatic petroleum hydrocarbons
- EPH method analyzes for 4 aromatic  $+$  4 aliphatic fractions
- Representative toxicity factors assigned to each fraction range

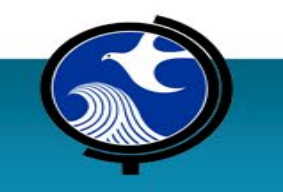

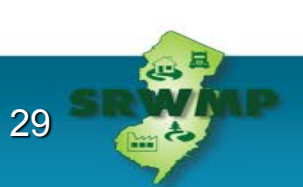

### **EPH Category 1: Human Health-Based SRC Derivation**

- 2007 EPH-TPH Field Study (No. 2 heating oil tank removals)
- EPH Direct Contact SRC based on Ing-D Exp. Path.
- Applying 95% Lower Confidence Limit of the mean and 2010 Remediation Standards Rule update:
	- **5,100** mg/kg EPH RDCSRC
	- **54,000** mg/kg EPH NRDCSRC

#### **Appendix 3.3**

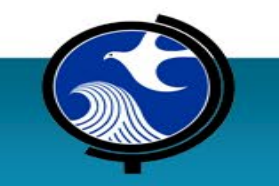

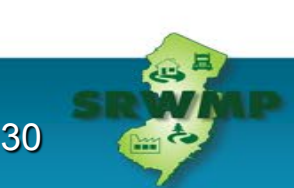

### **EPH Cat 1 – Inhalation SRS and IGW Soil Screening Level**

- How are the inhalation and impact to ground water exposure pathways evaluated?
- $\bullet$  >1,000 mg/kg EPH triggers contingency analyses for:
	- $-$  Naphthalene: evaluates inhalation exposure pathway [FAQ#5]
	- 2-methylnaphthalene: evaluates impact to ground water exposure pathway [FAQ#9]

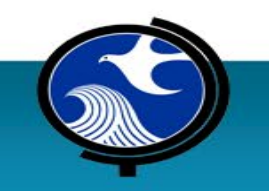

### **Petroleum Product Mixtures**

#### **Mixtures of Table 2-1 Petroleum Products**

#### Hand-Out: EPH Category, SRC, and Default Product Limit by Petroleum Product

#### **Section 4.1.3**

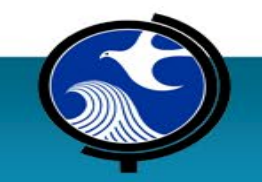

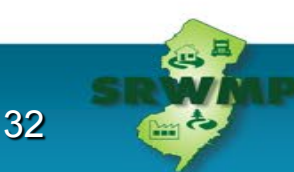

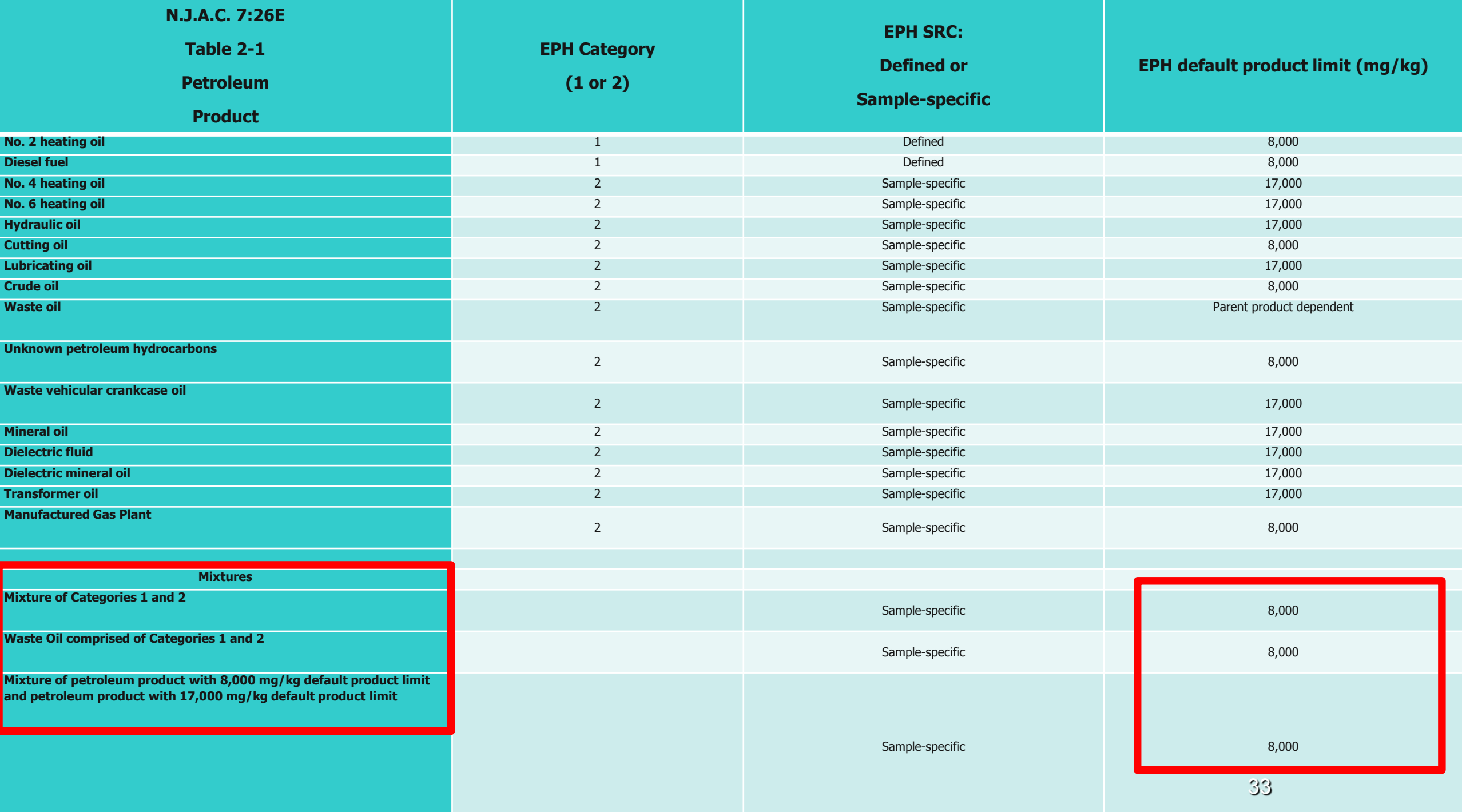

### **Commingled NAPL Plumes Scenario**

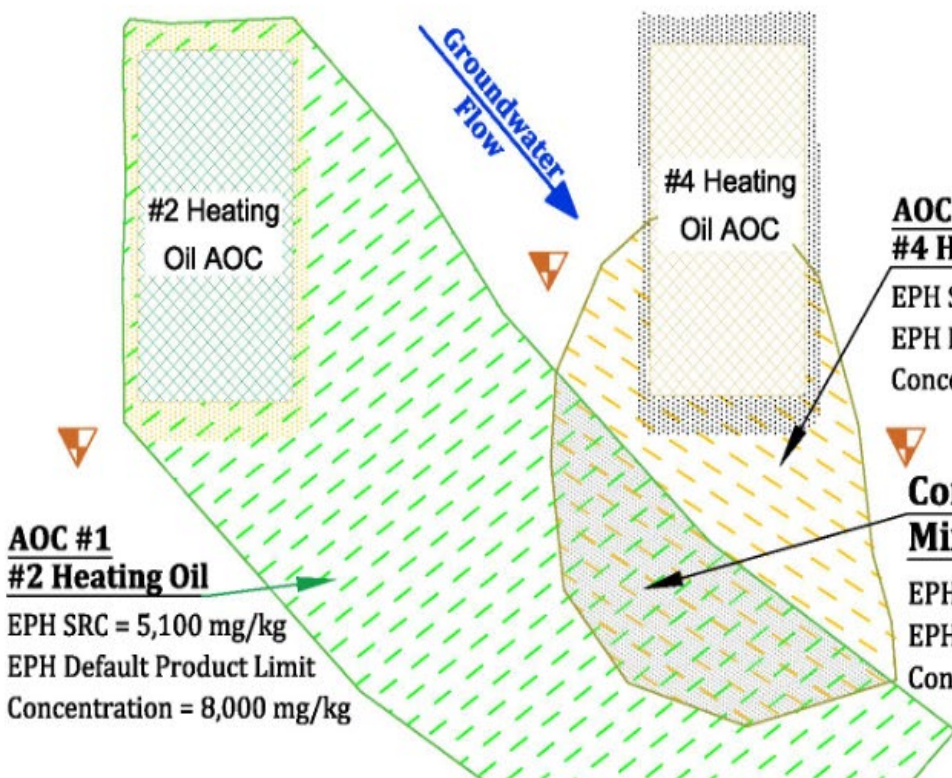

Plan View: Not-to-scale

#### **AOC#2** #4 Heating Oil

IJ

EPH SRC = TBD Sample Specific **EPH Default Product Limit** Concentration =  $17,000$  mg/kg

#### **Comingled Plume** Mixture of #2 and #4

EPH SRC = TBD Sample Specific **EPH Default Product Limit** Concentration =  $8,000$  mg/kg

Two separate and unique NAPL plumes

- Each plume is investigated individually
- Any commingled area utilizes the **most conservative**  remedial criteria

34

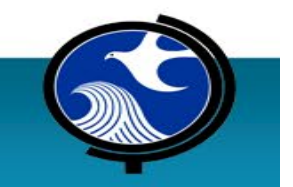

V Typical Grain Size Sample

## **QUESTIONS?**

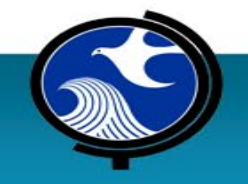

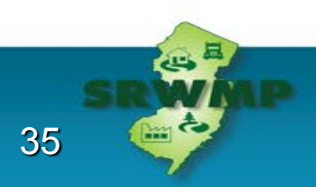

## **Conceptual Approach for Petroleum Hydrocarbons in Soils**

#### **Ronald J. Baker**

U.S. Geological Survey (retired)

#### **Michel C. Boufadel, Ph.D., PE, BCEE, P.Hydro.**

Professor, Department of Civil and Environmental Engineering Professor, Department of Chemical and Materials Engineering Director, Center for Natural Resources New Jersey Institute of Technology, Newark NJ

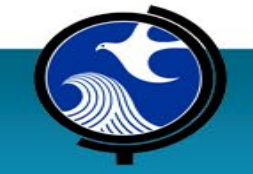
# **Objectives for Presentation**

- •Basic understanding of NAPL distribution in soils
- •Complex system involving three phases
	- –Hydrocarbons; water; air
- Movement of hydrocarbons is highly irregular
- •Hysteresis
- Need for a simplification using

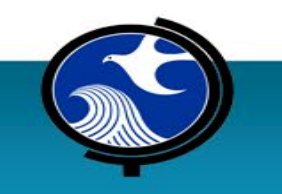

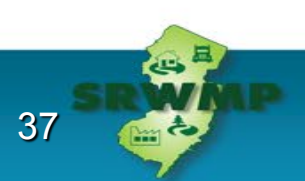

# **Hydrocarbon in Aquifers**

#### **Problem Statement**

Three phases exist in the pore space:

- Hydrocarbon
- Water
- Air

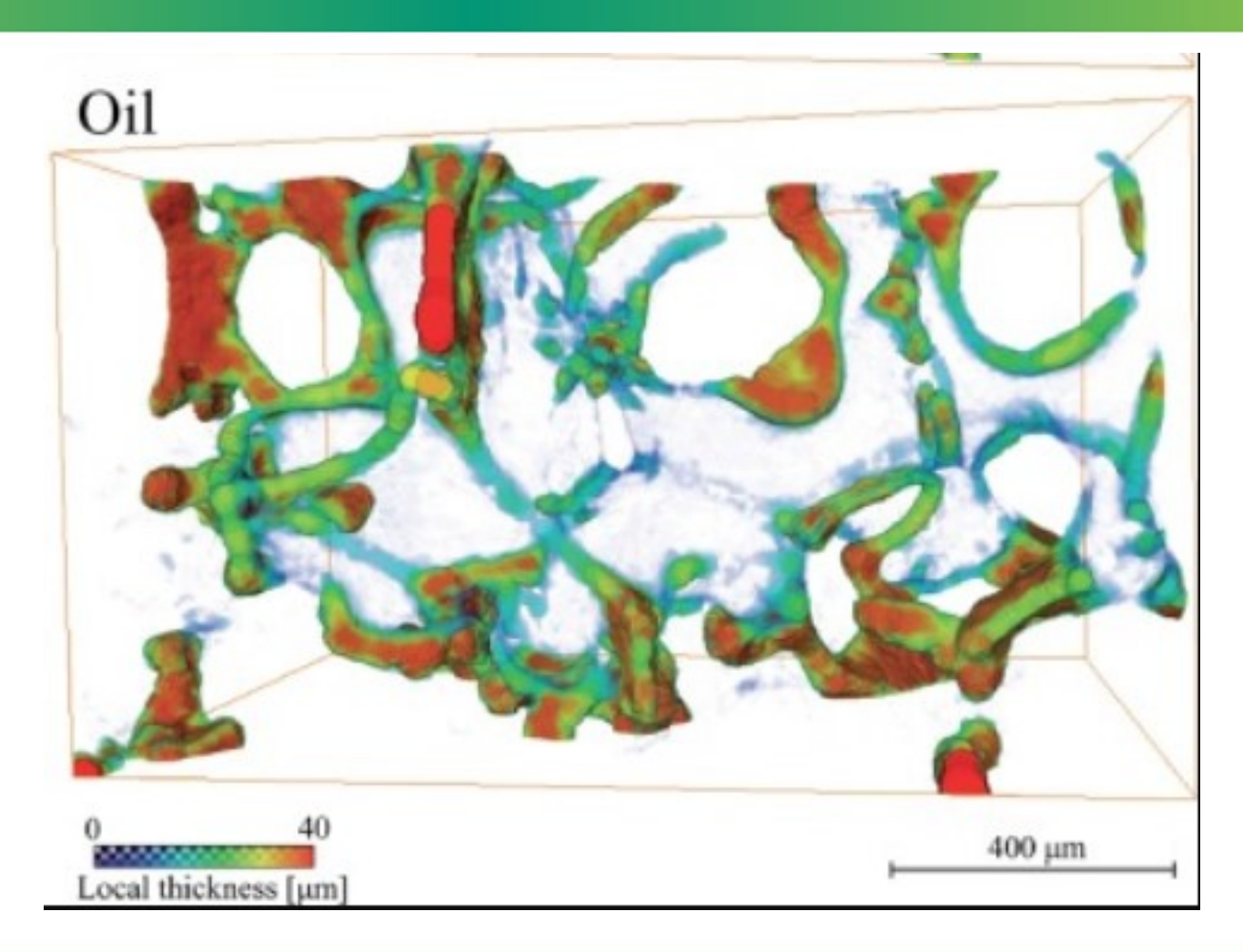

Red= Oil Green= Air Blue= Water White= Soil

38

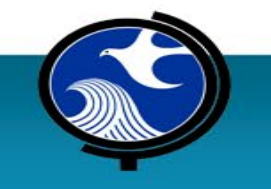

Scanziani et al. (2018), Advances in Water Resources

# **Hysteresis**

The movement of hydrocarbons depends on the content and hydrodynamics of the three phases and the soil wettability

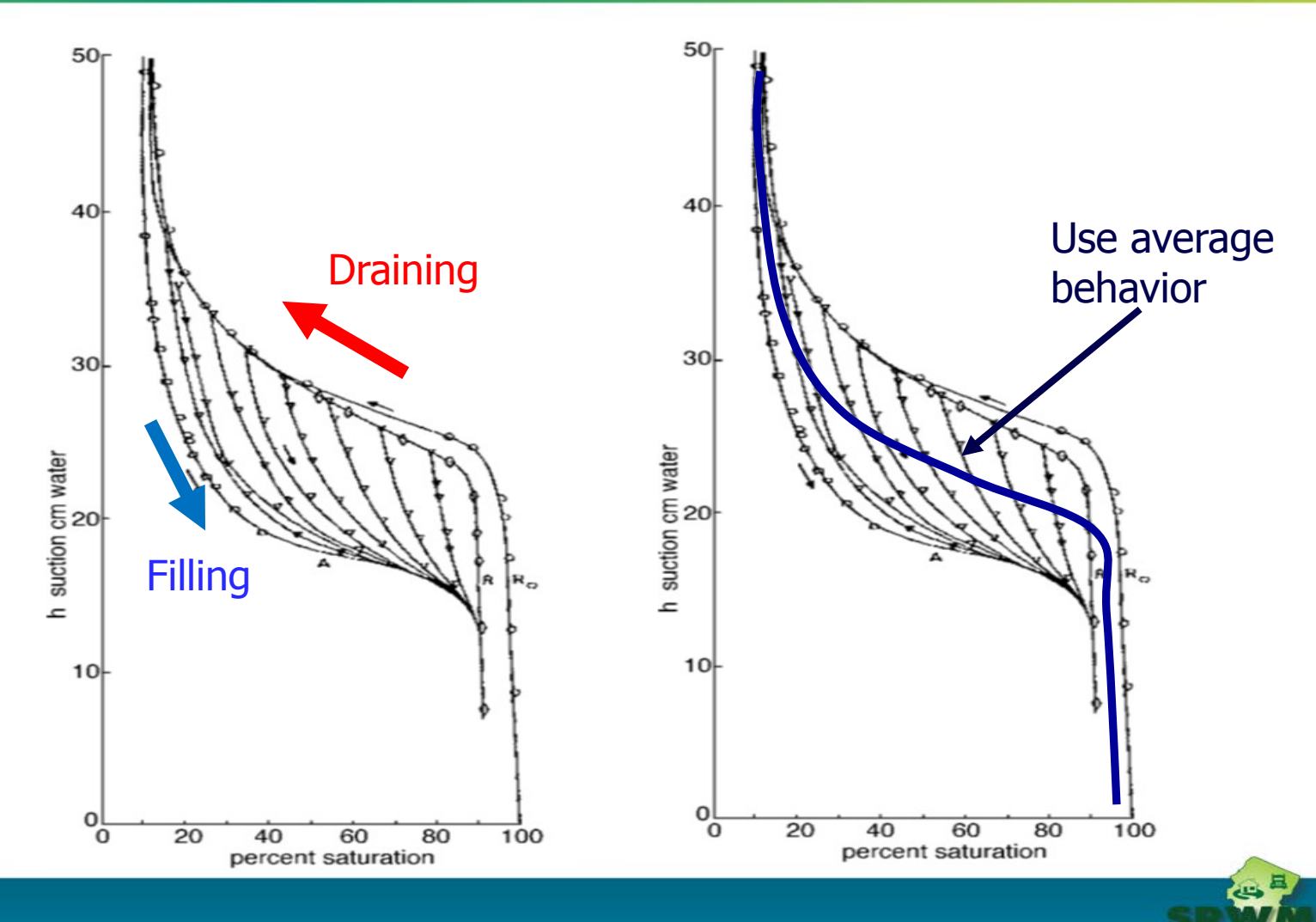

39

Morrow and Harris (1965), Soc. Pet. Eng. Jour. 15-24

# **EPH Committee Approach**

- •Accurately predicting the hydrocarbon content requires complicated models and a significant amount of soil and hydrocarbon data
- Adopt the approach used for unsaturated water flow in soils
- •Conceptually, replace oil for water in the equations –Account for oil viscosity

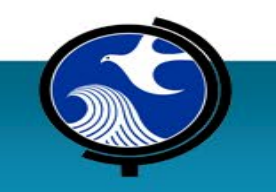

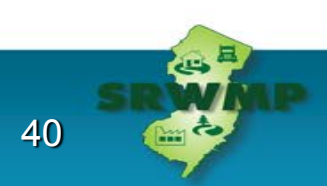

# **EPH Committee Approach**

Solve the Darcy equation for hydrocarbon flow in porous media (i.e., in soils)

Darcy flux= hydraulic conductivity\*(Head drop)

$$
q = \frac{g}{v} k_{\text{intrinsic}} * k_r * (\text{Head drop})
$$

Where:  $v=$  oil viscosity.

 $k_{intrinsic}$  Intrinsic soil permeability -Depends on porosity and  $d_{10}$ 

(If you know porosity and  $d_{10}$ , you obtain  $k_{intrinsic}$ )

k<sub>r</sub>= Relative permeability (0 to 1) Depends on hydrocarbon content

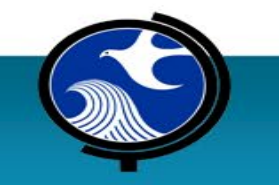

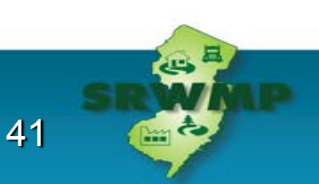

# **EPH Committee Approach**

 $g.k_{\rm intrinsic}$ 

v

For vertical flow, (head drop)=1.0; Also let  $q= 1$  foot/(100 years) per NJDEP

Thus, given oil viscosity, and  $k_{\text{int}}$ , one solves for  $k_{\text{r}}$ :  $k_{\text{r}} = \frac{1}{g}$ .

After finding k<sub>r</sub>, one finds the hydrocarbon content (i.e., volume fraction)

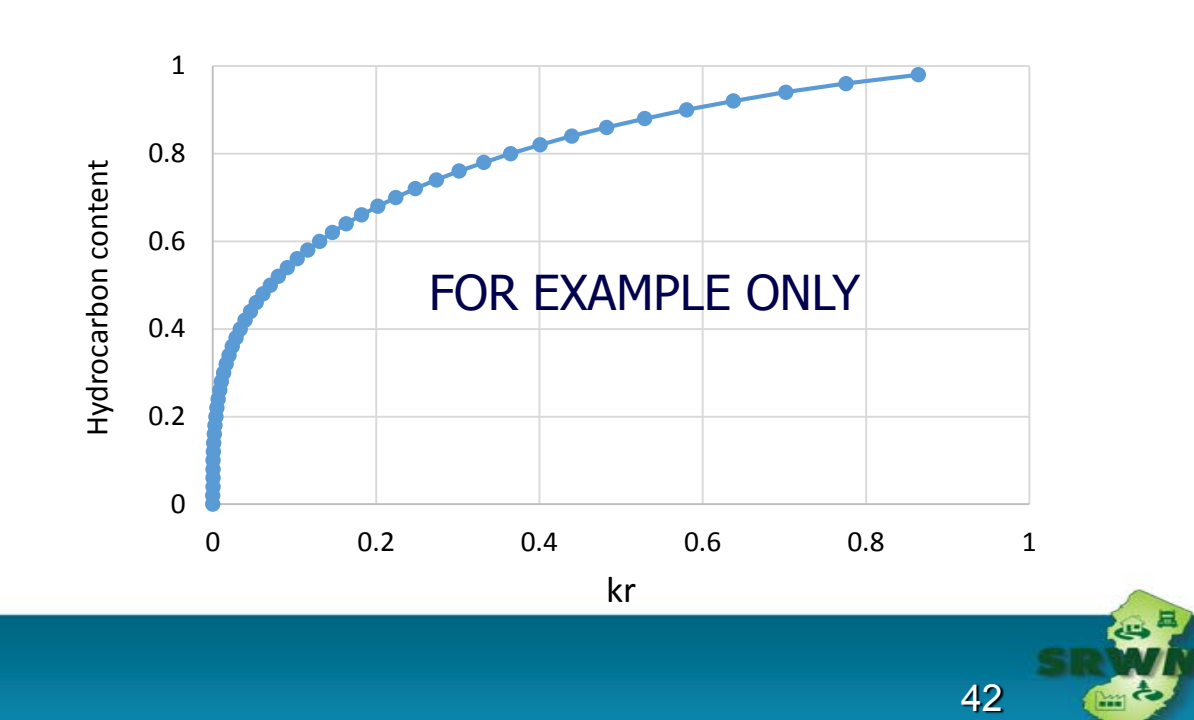

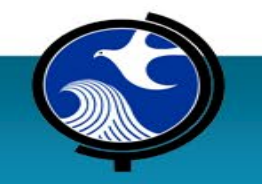

# **Questions?**

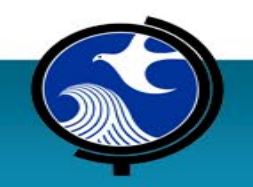

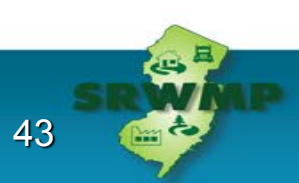

## **Equation Variables used in the Calculator, Sensitivity Analysis, and Sample Collection for Particle-Size Distribution**

#### **Ronald J. Baker**

U.S. Geological Survey (retired)

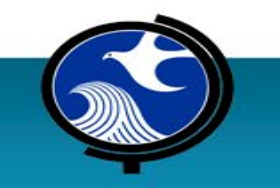

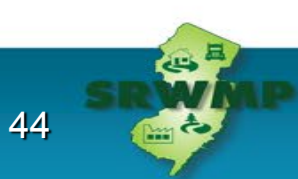

# **Factors that Determine Petroleum Hydrocarbon Product Mobility**

45

- Site characteristics
	- Size, shape
	- Slope, structures, disturbance
- Product properties
	- Viscosity & density
		- Temperature, degree of weathering
- Soil properties
	- Porosity
	- Grain size distribution

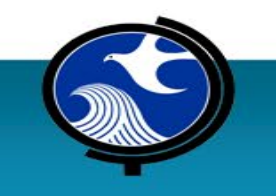

## **Equations and Variables**

- Appendix 2.3 describes derivation of the equation in detail
- Variable Names handout lists all variables used in the equation **(in red)**
- The following slides show the equations used in the calculator

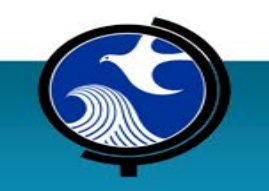

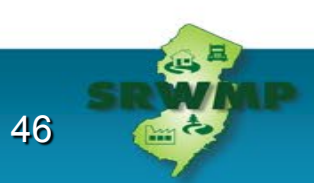

### **Derivation of the Equation used to Calculate the Alternative EPH Product Limit in Soil**

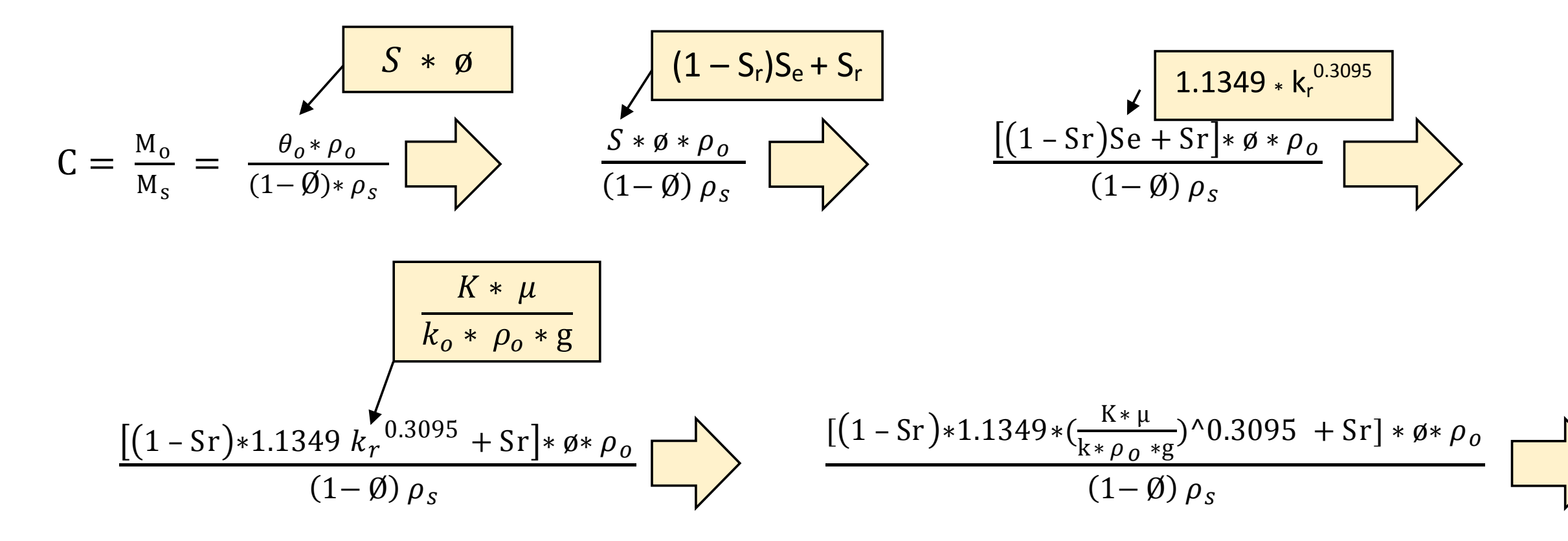

47

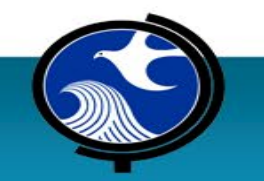

# **Final Equation used to Calculate the Alternative EPH Product Limit in Soil**

Input the parameter default values and convert the units to mg/kg. The remaining parameters

are specific to the type of petroleum product and the site's soil-specific properties.

$$
C = \frac{[(1 - 0.02)1.1349 * (\frac{10^{-9} * \mu}{k \cdot 9.0 * 9.81})^0 0.3095 + 0.02] * 0.41 * \rho_o}{(1 - 0.41) 2.54} * 10^6 \frac{mg}{kg}
$$

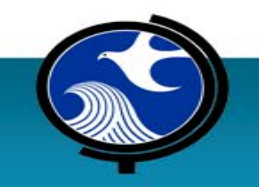

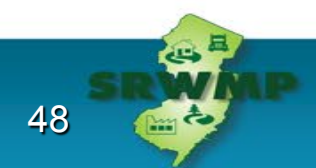

# **Product Related Variables**

#### • **μ** = Dynamic Viscosity

- Lower viscosity  $\rightarrow$  greater mobility
- **ρ<sup>o</sup>** = Product Density
	- $\bullet$  Lower density  $\rightarrow$  lower mobility

49

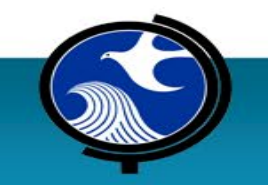

## **Properties of Products Specified in the Calculator**

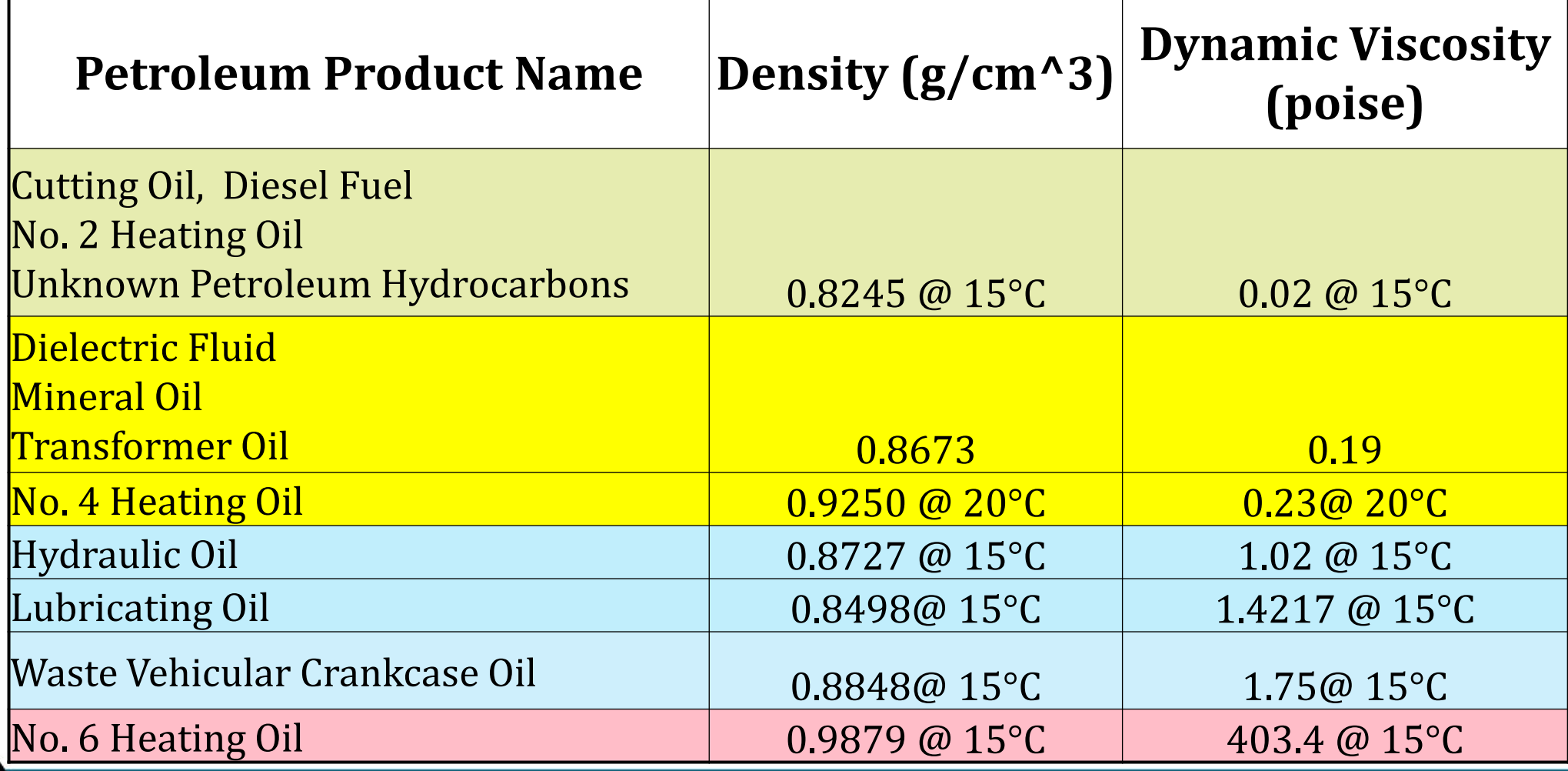

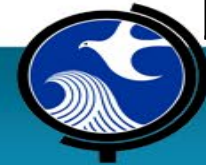

## **Soil Properties that Determine Product Mobility**

- **Φ** = Total porosity of soil
- $\theta_{0}$  = Product-filled porosity
- $\bullet$  i = Flow Gradient
	- Worst case: vertical gradient (1.0 feet/foot)
- $\bullet$   $D_{10}$  = grain effective diameter
	- Sieve size through which 10% passes

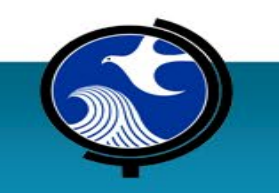

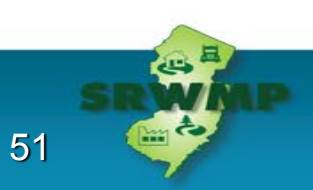

## **Values Determined by the Calculator**

#### $\bullet$  **D<sub>10</sub>**

- $C = AOC$ -specific alternative product limit
	- Defined as the product concentration at which product moves at 0.01 ft/yr
- **Ceiling limit** =  $30,000$  mg/kg (Appendix  $3.2$ )
- And is **C** greater than or less than the **ceiling limit?**
	- Only use **C** if it is less than the ceiling limit

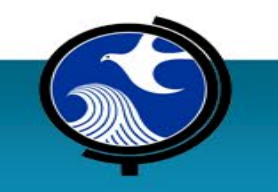

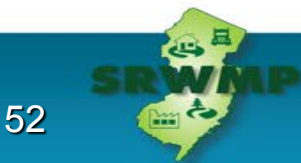

# **Default Variables Imbedded in the Calculator**

- **i** = Vertical Groundwater Gradient dimensionless (1.0)
- **q** = Darcy Flux value feet/year (0.01 feet/year)
- $S_r$  = Residual petroleum HC saturation percent (2%)
- $\rho_c$  = Grain density of the soil grams/cm<sup>3</sup> (2.54 g/cm<sup>3</sup>)
- **Temperature** of NAPL in soil (15 degrees C)
- **n** = Van Genuchten uniformity coefficient n (4)
- $\mathbf{r}$  = tortuosity to flow  $(0.5)$
- $\mathbf{F}$  = particle shape factor (2.5)
- $\bullet$   $\bullet$  = porosity  $(0.41)$

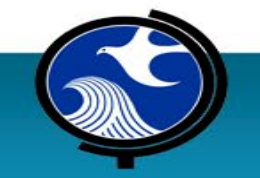

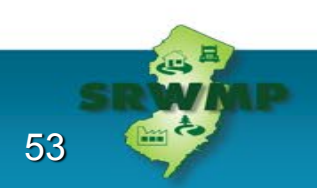

## **Variables Determined by the Calculator**

- $K = Hy$ draulic conductivity  $K=q/I = 0.01$  ft/year
- $k =$  Intrinsic permeability of the medium
- $k_r$  = Relative permeability of the medium
- **S** = NAPL saturation ratio, the fraction of porosity occupied by product

54

- S<sub>e</sub> = Effective saturation, the relative fraction of product available for flow
- $\bullet$   $\theta$ <sub>c</sub> = Product-filled porosity

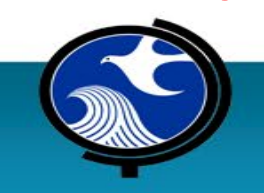

# **Sensitivity Analysis of Variables in the Calculator**

• Alternative EPH Product Limit has different degrees of sensitivity to these variables:

#### • **Product properties**

- Density
- Dynamic viscosity

### • **Soil properties**

- Porosity
- $\cdot$  D<sub>10</sub>

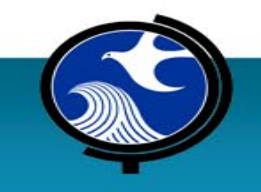

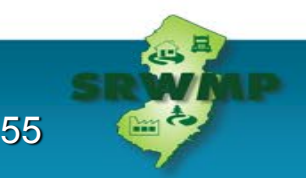

## **Minimal Effect of Product Density on C-Value**

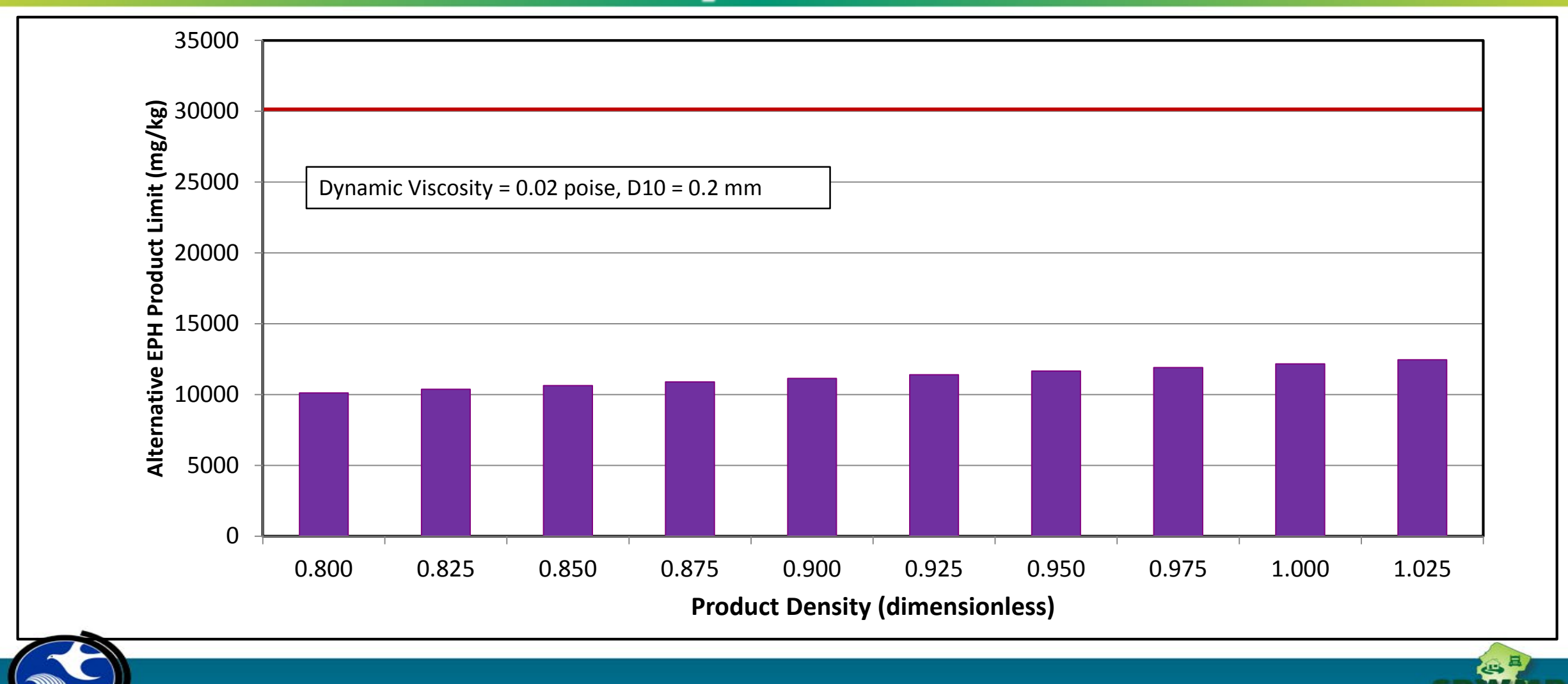

56

## **Substantial Effect of Product Viscosity on C-Value**

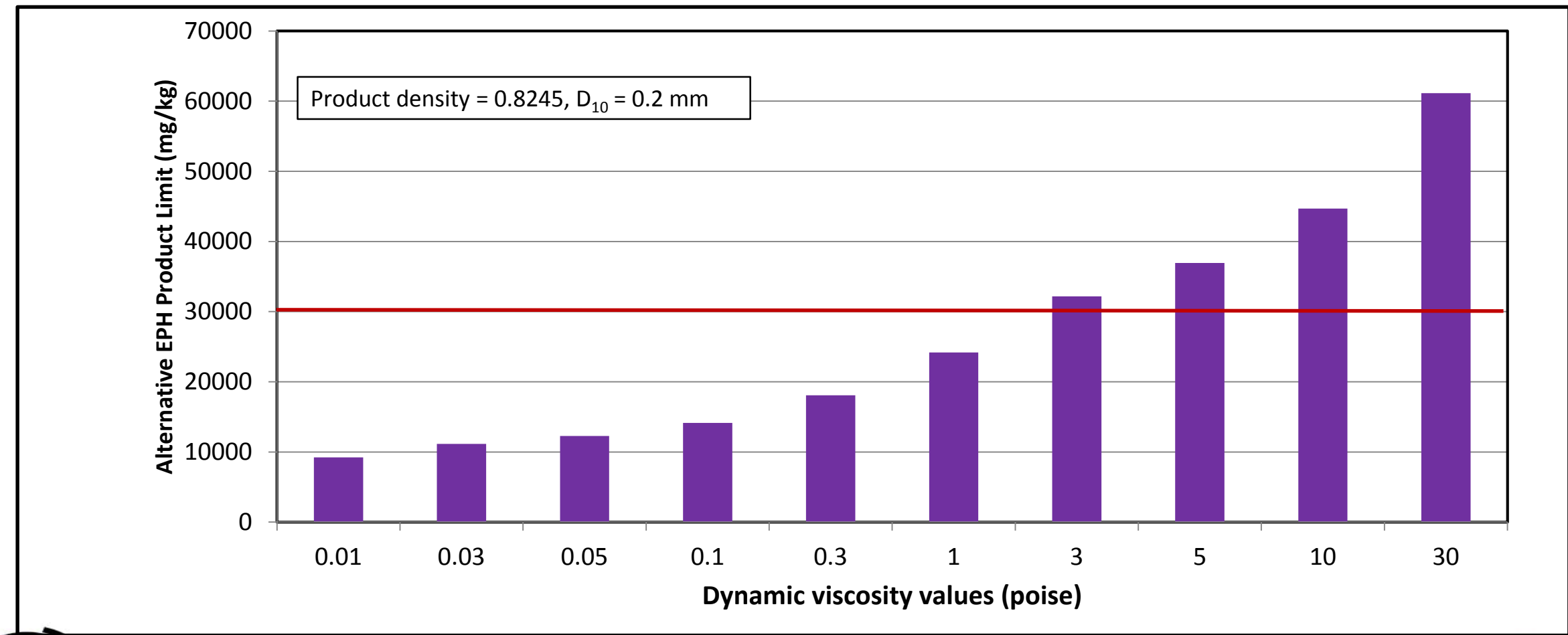

57

т

## **Minimal Effect of Porosity on C-Value**

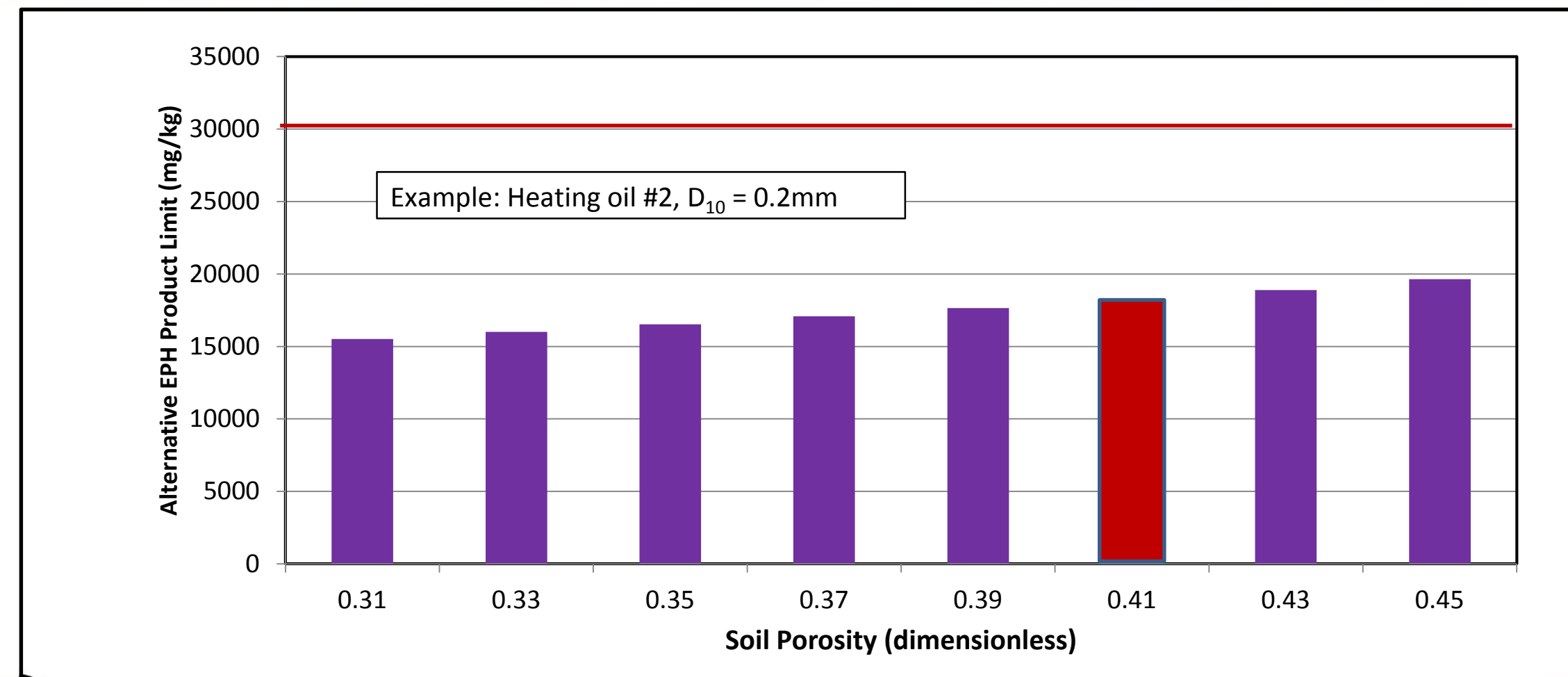

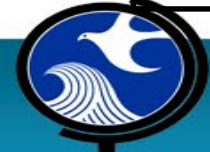

خطبہ

# **Why use D<sub>10</sub>?**

- $\bullet$   $D_{10}$  = measure of the finer particle fraction
	- Finer particles control permeability
- $D_{10}$  is the basis of the Hazen formula used in geotechnical engineering and the Kozeny-Carmen equation (which we use in the calculator)
- **D<sub>20</sub>** or **D<sub>60</sub>/D<sub>10</sub>** were rejected as alternatives
	- $\cdot$  D<sub>20</sub> gives less information about the finer particles
	- $D_{60}/D_{10}$  informs about soil grading, but gives no additional information about the finer fraction

59

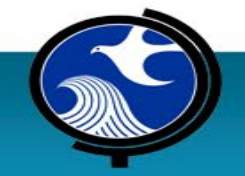

## **USDA Soil Classification System (SCS)**

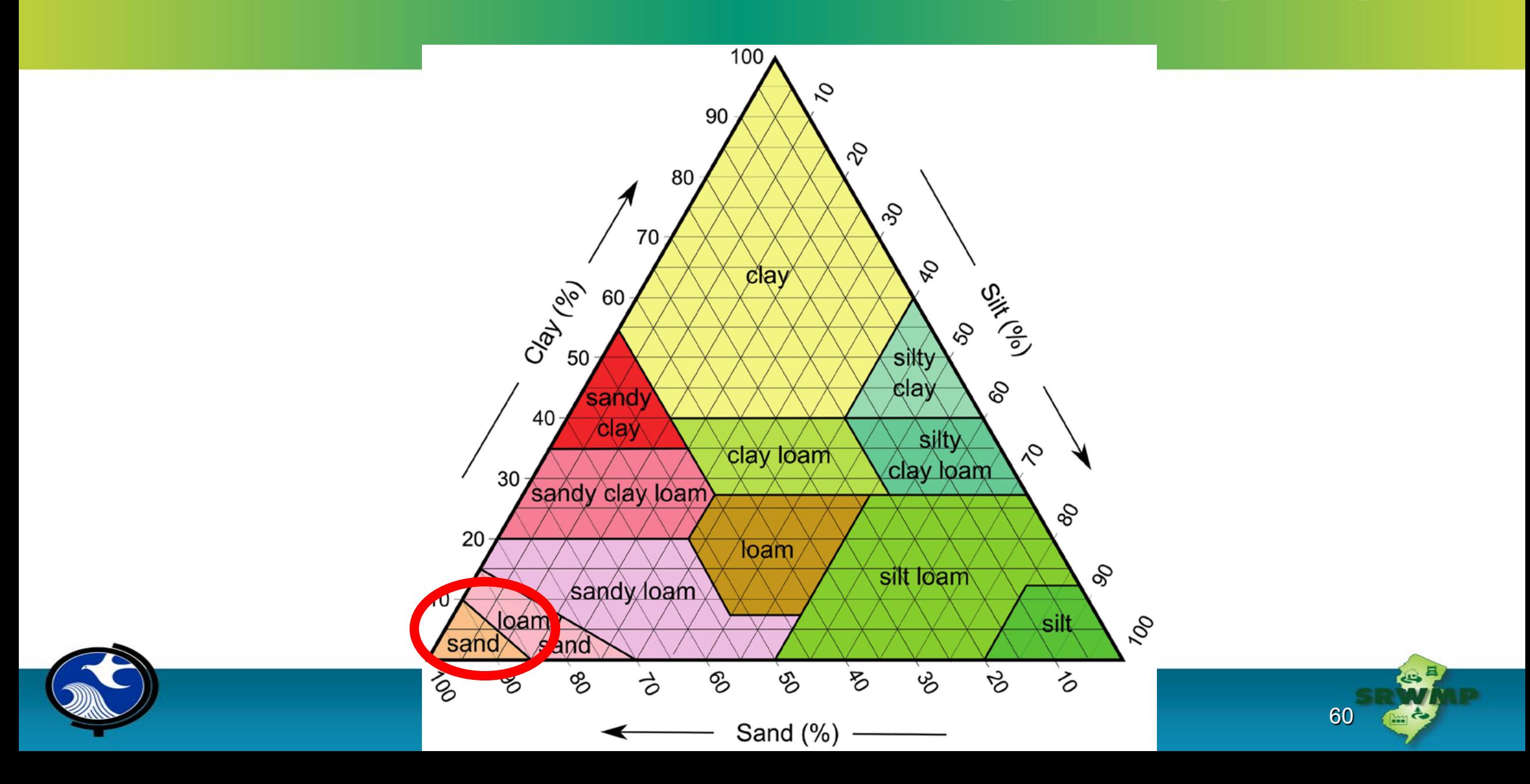

## **Soil Permeability**

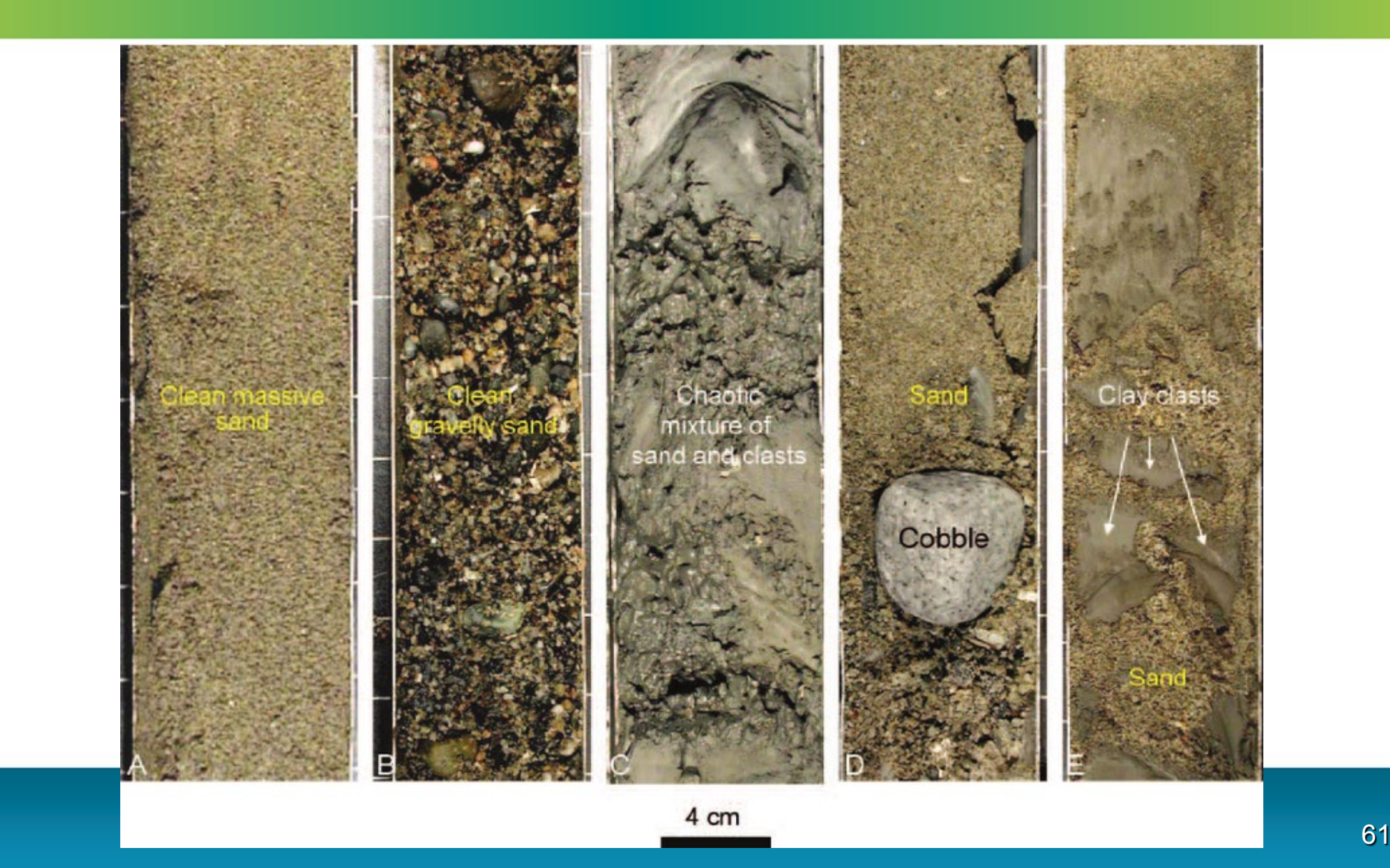

æ,

## **Sieves for Determining Particle (grain) Size Distribution**

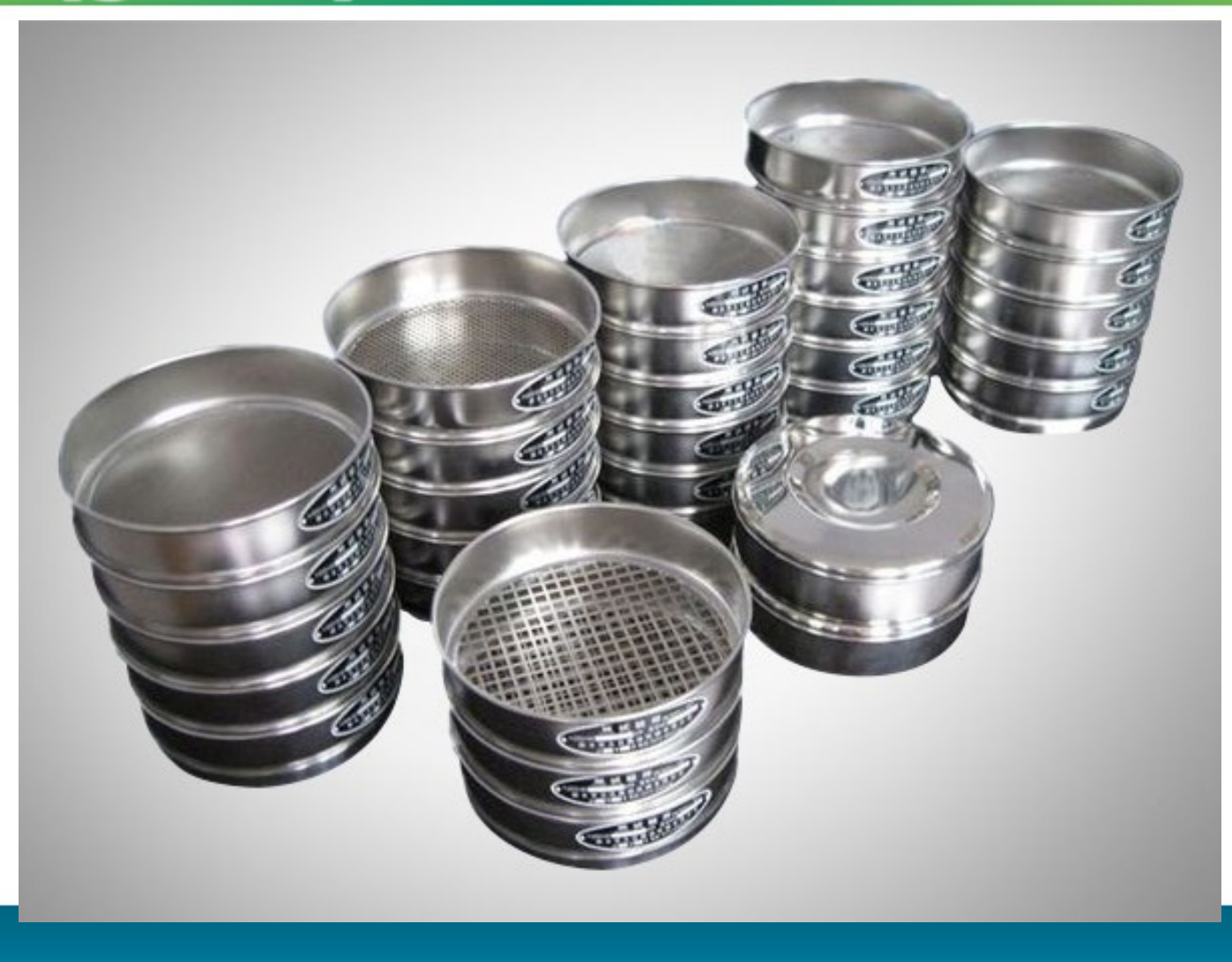

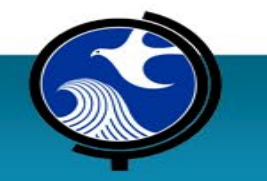

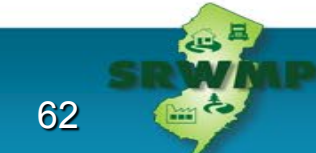

## **Sieves for Determining Particle (grain) Size Distribution**

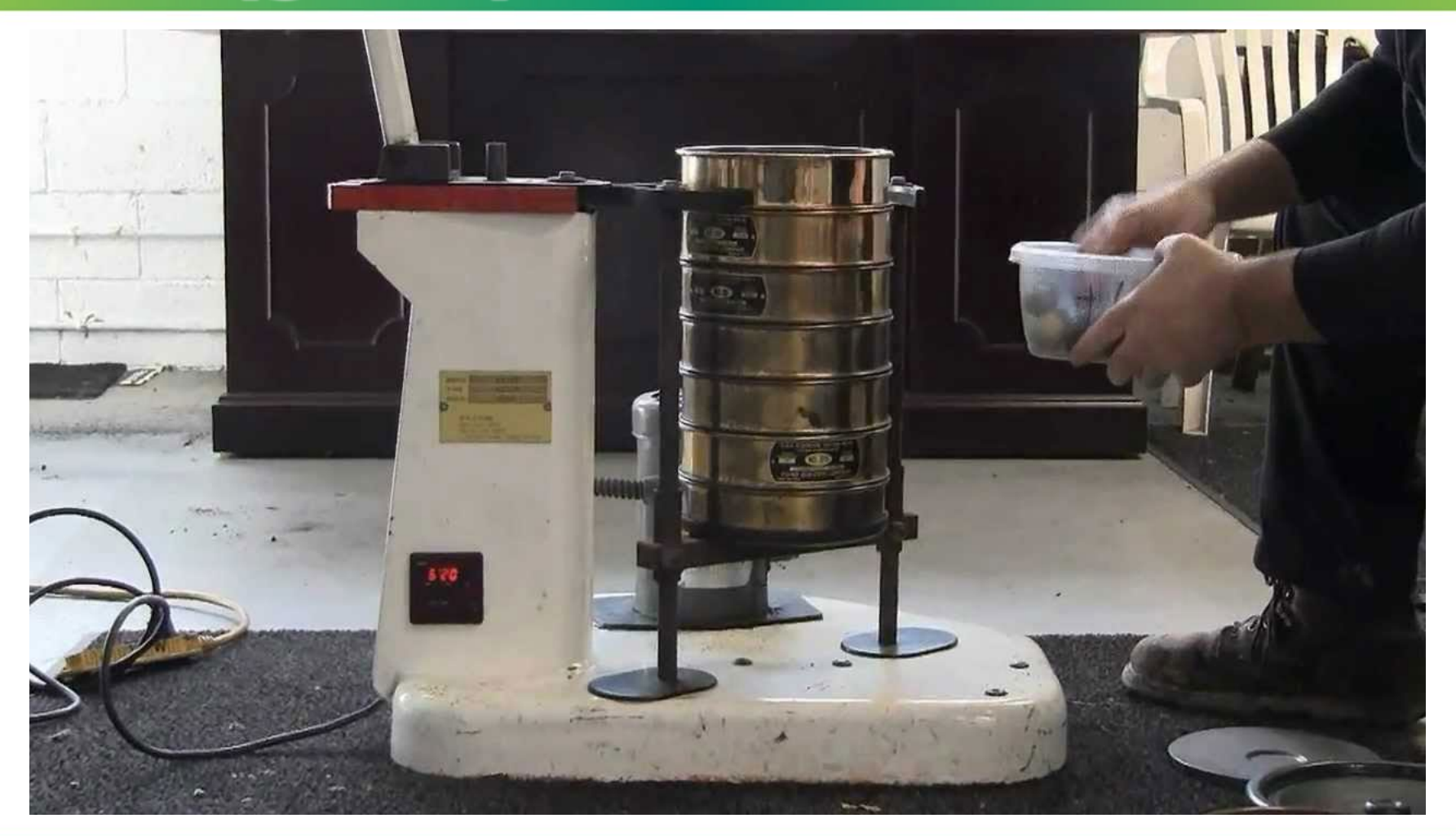

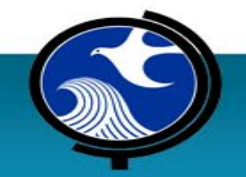

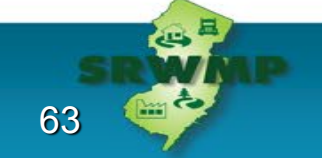

# **Additional Information about Sieve Analysis**

- Chain of Custody must follow samples from collection through results reporting
- Specify method used
- Appropriate QA/QC measures must be applied
- If  $D_{10}$  is supplied by the lab, calculation method must be specified

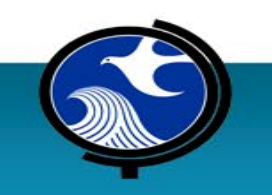

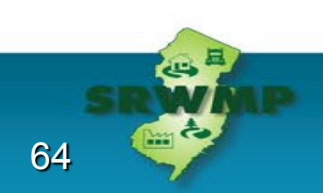

### **Example of Particle Size Distribution Data**

Project: 493 North Arlington, NJ Collected: 10/19/16 Lab Method: ASTM D422-63

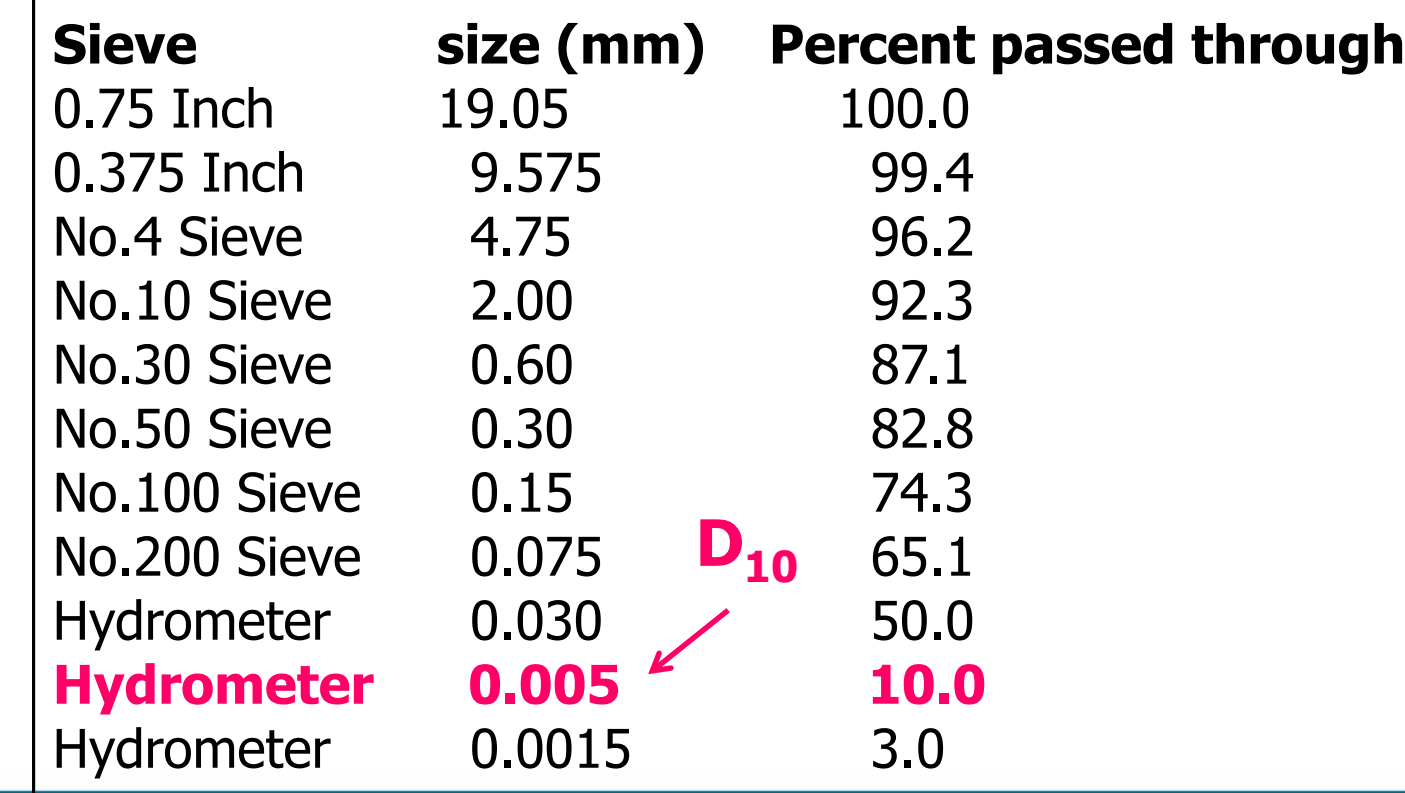

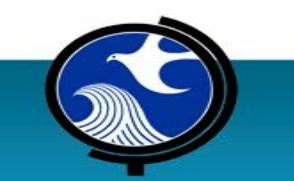

## **Substantial Effect of D<sub>10</sub> on C value**

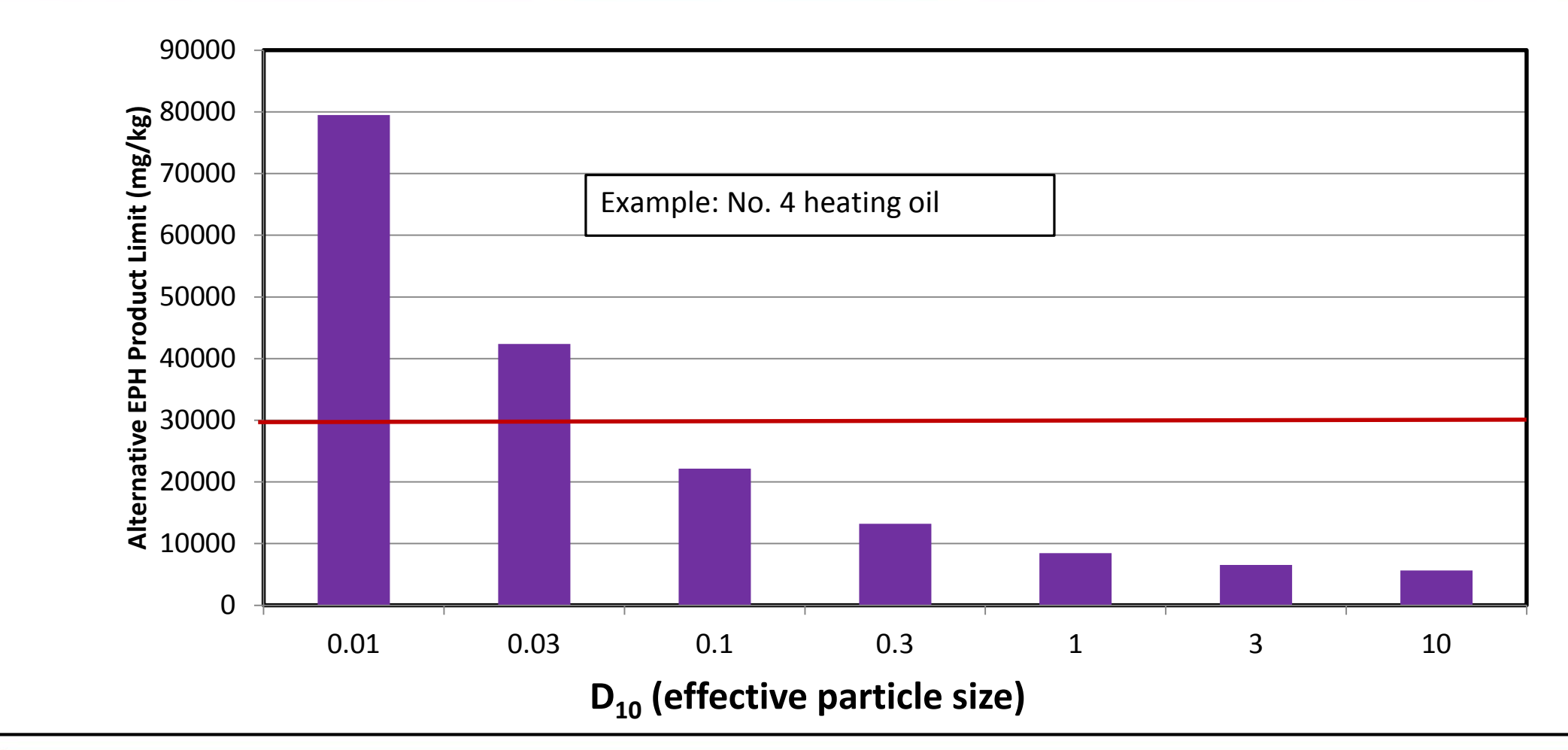

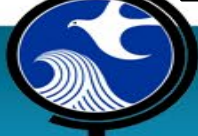

رب

#### **EPH Grain Size Sample Notes - Horizontal**

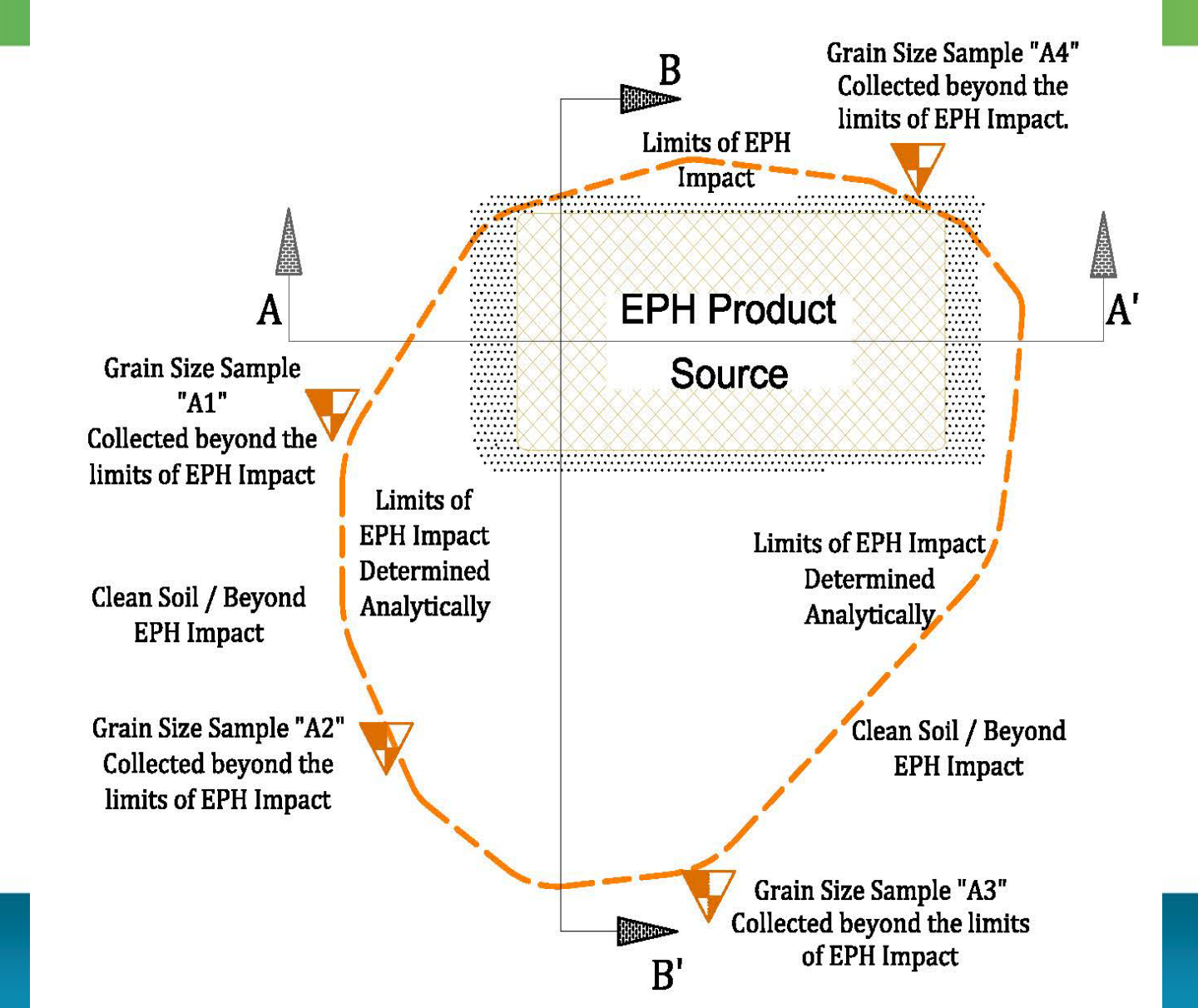

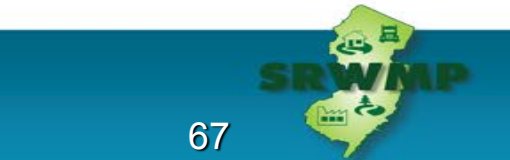

#### **Typical Cross Sections- Grain Size Sample Locations**

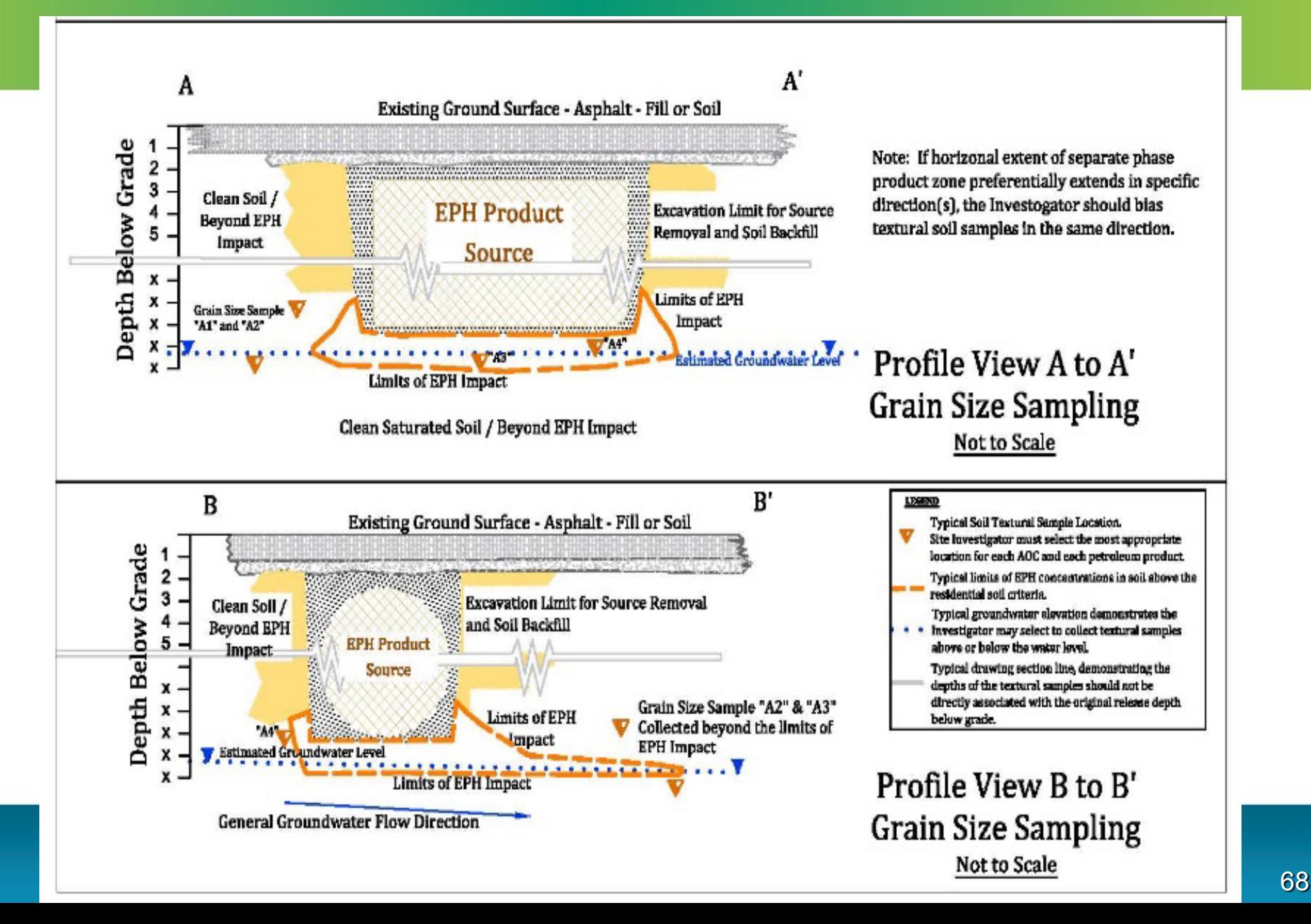

ربته

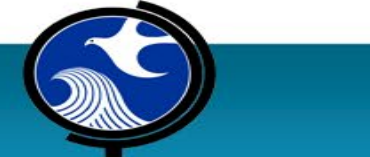

# **Commingled NAPL Plumes Scenario**

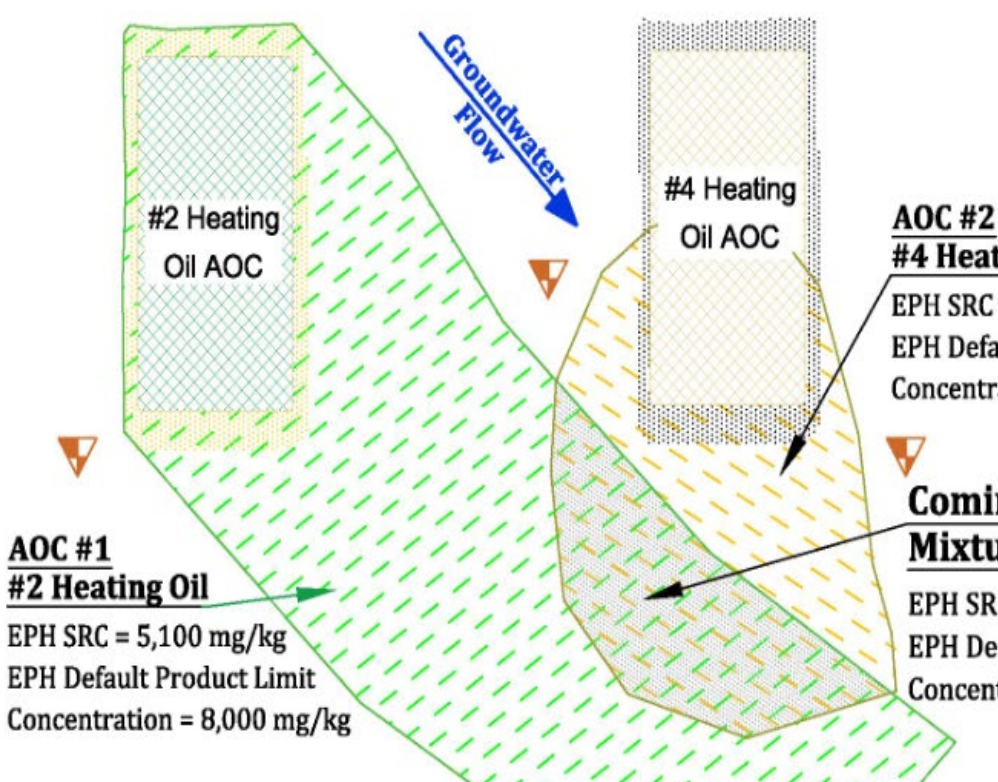

Plan View: Not-to-scale

#### **AOC#2** #4 Heating Oil

IJ

EPH SRC = TBD Sample Specific **EPH Default Product Limit** Concentration =  $17,000$  mg/kg

#### **Comingled Plume** Mixture of #2 and #4

EPH SRC = TBD Sample Specific **EPH Default Product Limit** Concentration =  $8,000$  mg/kg

Two separate and unique NAPL plumes

- Each plume is investigated individually
- Any commingled area utilizes the **most conservative**  remedial criteria

69

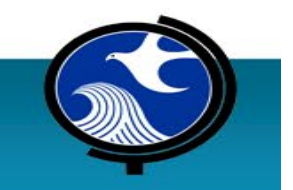

V Typical Grain Size Sample

#### **Sharing of Grain Size Samples - 3 AOCs Scenario**

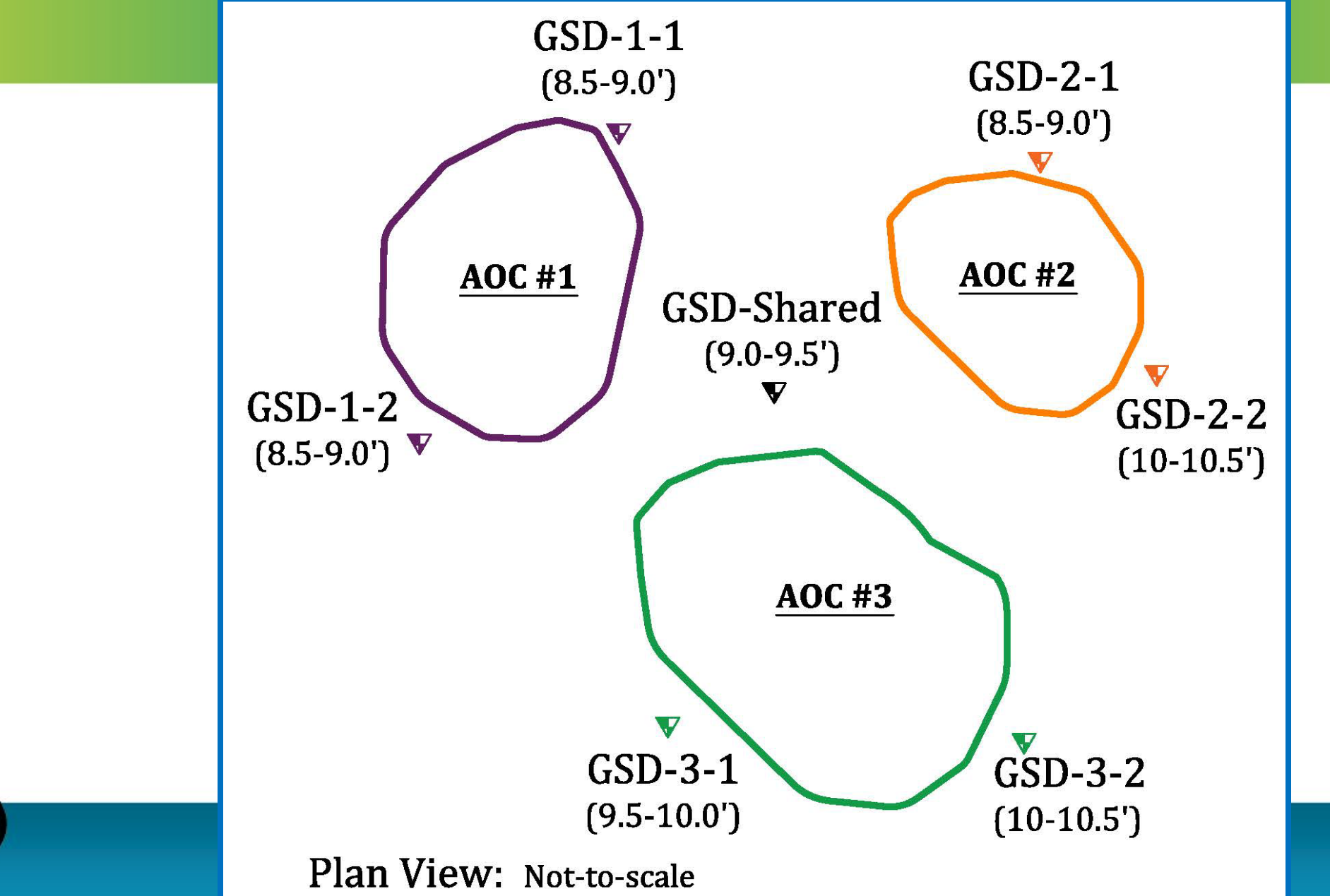

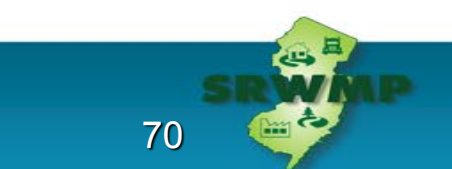

# **Questions? Comments? Need coffee or other stimulants?**

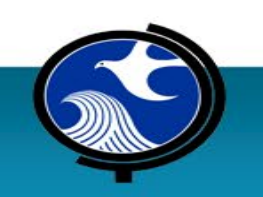

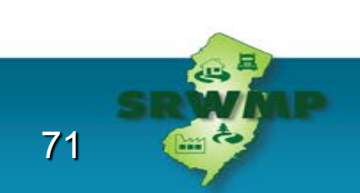

# **EPH Investigation Overview**

#### **John F. Donohue**

Fuel Merchants Association of New Jersey

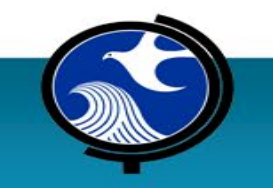

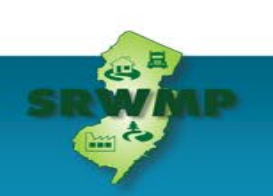
### **Determine EPH of Concern**

#### • **Cat 1 EPH**

– Number 2 (#2) fuel oil and/or diesel fuel

#### • **Cat 2 EPH**

– Number 4 (#4) fuel oil, Number 6 fuel oil, hydraulic oils, cutting oils, crude oil, lubricating oil, waste oil, waste vehicular crankcase oil, and waste mineral oil

#### • **Both: Current #2 Fuel Oil, Former #4 Oil Use**

– Mixtures: MGP, crude oil, cutting oil, unknown EPH

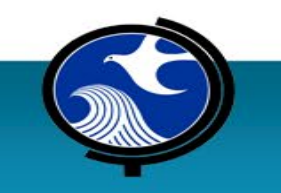

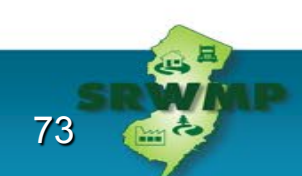

### **Determine Health Based Limits**

- **Cat 1 EPH**  $= 5,100$  mg/kg RDCSRC
	- 54,000 mg/kg NRDCSRC
- **Cat 2 EPH**  $\rightarrow$  Site Specific
	- >2,300 mg/kg fractionated analysis needed
	- Use SRC calculator
- **Mixtures**  $\rightarrow$  Most Stringent

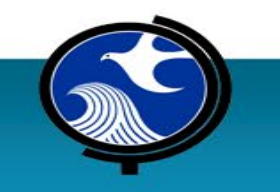

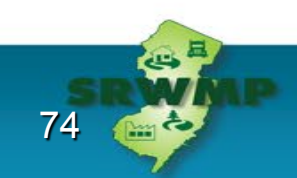

# **Determine Contingency Driver Limits**

- N.J.A.C. 7:26E, Table 2-1
- **Cat 1 EPH:** 1,000 mg/kg
	- Evaluate for naphthalene and 2-methylnaphthalene
- **Cat 2 EPH, Heating Oils:** 100 mg/kg – PAHs
- **Cat 2 EPH, Other:** >ND or Required
	- Product specific

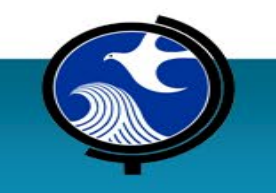

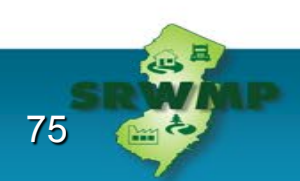

### **Determine Default Product Limits**

- **Cat 1 EPH:** 8,000 mg/kg
- **Cat 2 EPH:** 17,000 mg/kg
- **Mixtures:** 8,000 mg/kg
- What if EPH concentrations are:
	- Greater than default product limit?
		- Consider 'Alternative Product Limit'
	- Greater than 30,000 mg/kg?

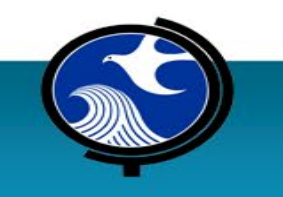

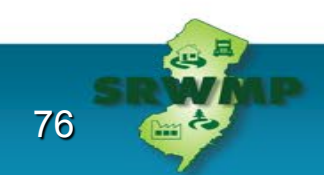

### **What's New?**

- Guidance includes greater reference to Attainment Compliance Technical Guidance
- Guidance provides a method to develop a site-specific, alternative product limit
- Alternate product limit calculator
- Textural analysis of soil is needed to generate a value for use in the 'calculator'

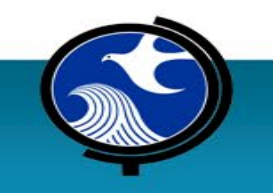

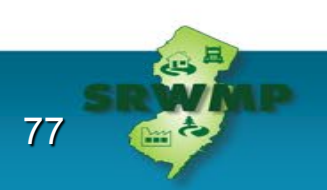

## **What's New? Depends on the Project Type**

#### **Residential HOT**

-No substantive change -Cat 1 EPH standard -Cat 2 EPH calculated

> **Compliance** Averaging  $(>5,100/<8,000$ mg/kg)

#### **Standard Industrial**

-Small changes -Cat 1 EPH standard -Cat 2 EPH calculated -Product ceiling limit -Option for Alternative Product Limit **Concentration** -Additional Grain Size analysis

#### **Complex Industrial**

-More changes -Cat 1 EPH standard -Cat 2 EPH calculated -Product ceiling limit -Option for Alternative Product Limit Concentration -Grain Size analysis -Added products and mixtures

**-Technical Consultation**

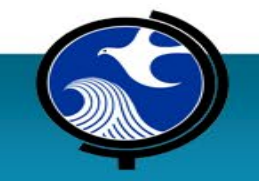

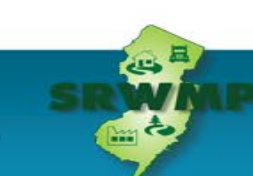

# **What is Not New**

- Cat 1 Soil Remediation Criterion (RDCSRC)
	- Established in Remediation Standard, N.J.A.C. 7:26D
	- Established in Heating Oil Tank System Rule, N.J.A.C. 7:26 F (HOTSR Rule)
- Cat 2 Composition Specific EPH Soil Criterion Remediation Calculator (which has been updated)
- Contingency Analysis Requirements
- Default Product Limits
- Unrestricted Use Criterion/Institutional Control Requirements
- Product Indicator Concentrations require Single-Point Compliance

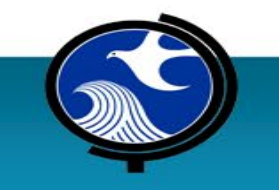

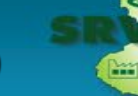

# **Residential Use Remediation Goal**

#### • **Existing Residential Site with Unrestricted Use as goal**

- EPH 2019 does not offer a 'silver bullet'
- Compliance averaging or 75%/10X can be used for Cat 1 fuels and specific compounds of concern
- Alternative product limit calculator, along with compliance averaging or 75%/10X can be used at sites regulated by N.J.A.C. 7:26F (HOTSR Rule) if EPH > 8,000 mg/kg is present

80

– Cat 2 fuel AOC attainment compliance options do not include averaging

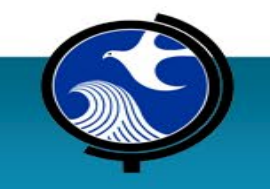

## **Non-Residential Use Remediation Goal**

- **Non-Residential Site with an Unrestricted Use as goal**
	- EPH 2019 does not offer a 'silver bullet' for Cat 1 fuels due to RDCSRC
	- Alternative product limit calculator, along with compliance averaging or 75%/10X can be used at sites regulated by N.J.A.C. 7:26F (HOTSR Rule) if  $EPH > 8,000$  mg/kg is present
	- Cat 2 fuels and use of alternative product limit can be quite effective for meeting remediation goal
	- Compliance averaging or 75%/10X can be used for Cat 1 fuels and specific compounds of concern

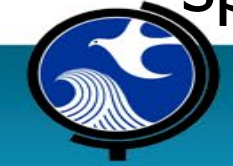

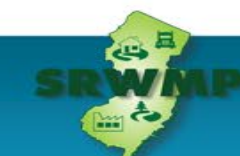

 $8<sup>1</sup>$ 

### **Restricted Use**

#### • **Restricted Use is acceptable to the PRCR**

- Institutional control required
- Engineering control use may be reduced
- Long term monitoring requirements can apply
- Requires Remedial Action Permit (see HOTSR exclusions)

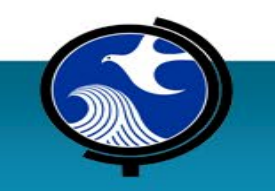

# **Why Default Product Limits?**

#### • **7:26E-5.1 Remedial action requirements**

– (e) The person responsible for conducting the remediation shall treat or remove free product and residual product to the extent practicable or contain **free product** and **residual product** when treatment or removal is not practicable. Monitored natural attenuation of free product and residual product is prohibited.

#### • **Question: How does the LSRP determine…**

- What is 'Free product'? What is 'Residual product'?
- What is 'Residual contamination'?
- What is 'NAPL'?
- Answer: Department established 'Product Limits' for EPH

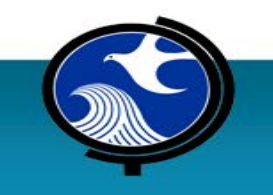

# **The Work of the Committee**

- Evaluate the appropriateness of established default product limits
- Seek out methods to support development of 'site specific' limits
	- Centrifuge analysis
	- Testing of EPH impacted soils
- Consider a field classification of soil and use corresponding default limits from prior studies
- Provide the regulated community the option to calculate a product limit

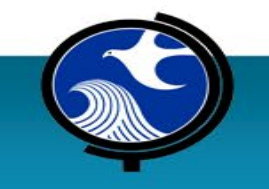

### **Brost and DeVaull, 2000**

- The Title: NAPL Mobility Limits in Soil
- The title may have been better stated as:
	- When is product in soil residual (or presumed to be immobile)?

- When is product in soil NAPL (or potentially mobile)?
- Demonstrated **soil texture** is the predominant factor

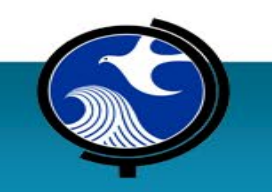

# **What did Brost and DeVaull Say?**

- "**Conservative** screening concentrations for NAPL that could be considered immobile in unsaturated soils."
- "Mobile NAPL deplete as immobile residual chemical is left behind through the soil column in which the NAPL is descending."
- "Our intent…is to determine **conservative** NAPL concentration below which NAPL will be immobile."
- "By '**conservative**' we mean underpredicting the concentration at which mobility would actually occur."
- "These screening values are intended to be worst-case estimates for mobility. **Higher values may be applicable on a site-specific basis.** For example, with an adequate distance in unsaturated soil between the lowest depth of a mobile NAPL and groundwater. ...account for potential NAPL redistribution in unsaturated soil layer. Redistribution decreases concentration…"

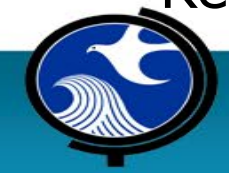

### **Brost and DeVaull: Table 2**

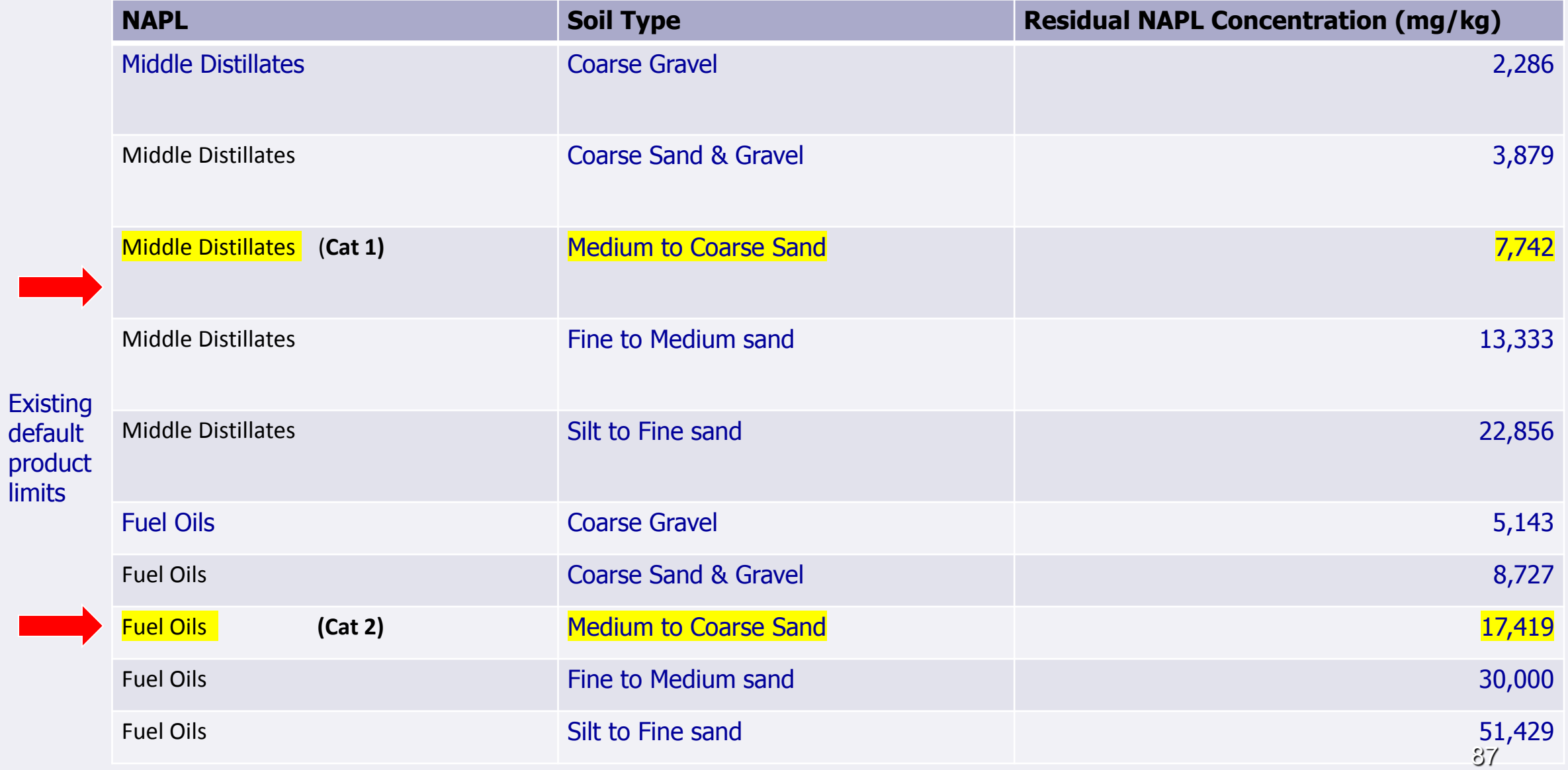

# **Challenges to Determining Soil Type**

- Appendix 3.1 states: "Sand was selected by the NJDEP as a reasonably conservative soil texture for determination of a default upper limit concentration for No. 2 fuel oil and diesel based on the residual saturation point."
- Sand
	- Coarse, fine, sand with fines?
	- Silty sand? Sandy silt? Clay?
- Soil Classification
	- Could the investigator use USDA Soil Classification, as with VI?
	- How did Brost and DeVaull measure or classify soil type? Could the investigator go to their chart?

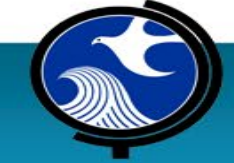

### **USDA Soil Classification System**

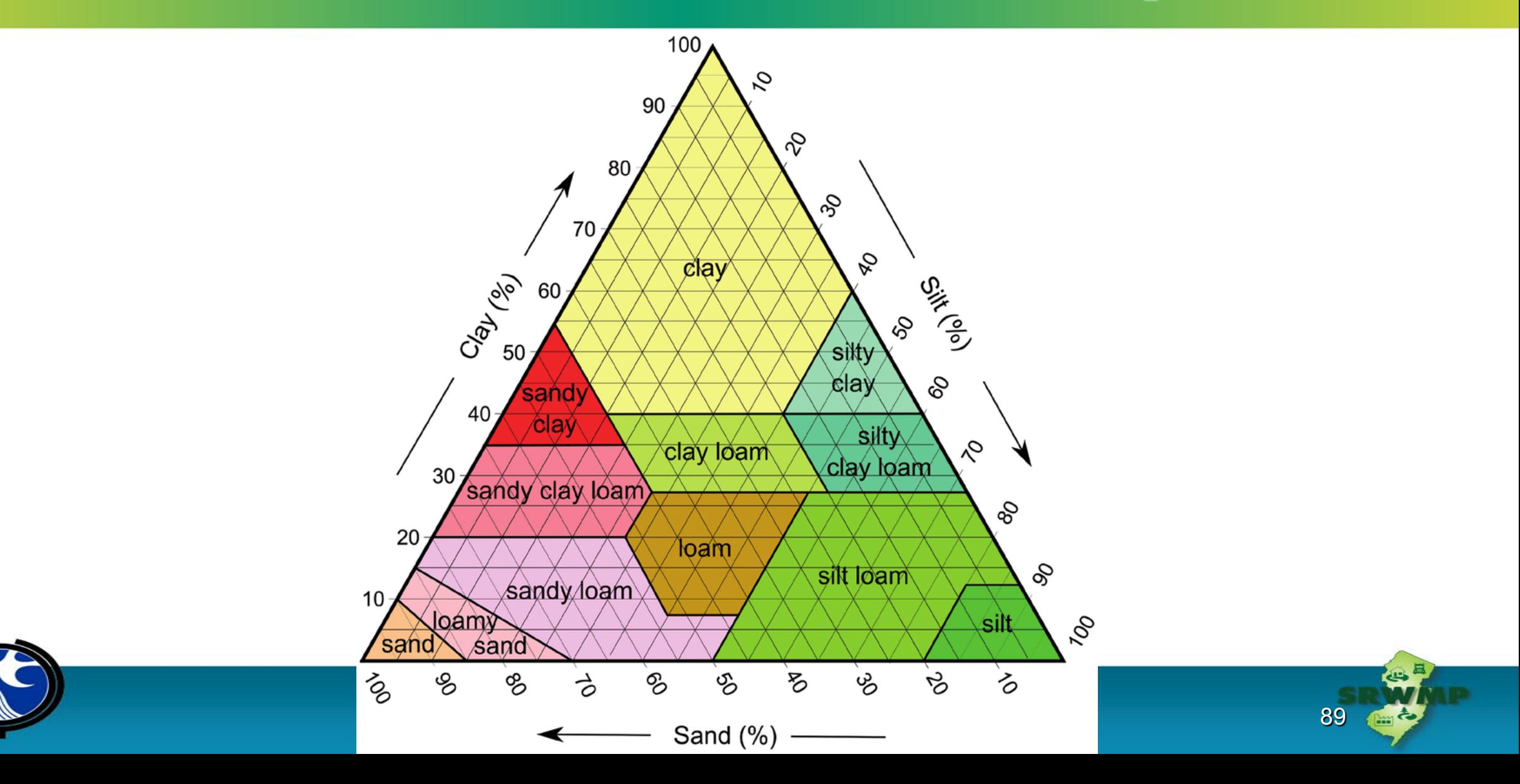

# **Generic Soil Types Can Pose Issues**

- Use of any generic soil classification is generally too broad
- Sieve analysis was conducted on samples submitted to EPH committee for use evaluating viability of centrifuge analysis
- For 7 of 11 sites, sand content 70% or less
	- Sites with 90% sand, EPH calculated to 22,000 mg/kg to 31,000 mg/kg
	- Sites with 70% sand, EPH calculated to 23,000 mg/kg to 88,000 mg/kg
	- Sites with 50% sand, EPH calculated to 83,000 mg/kg
	- Sites with 30% sand, EPH calculated to 23,000 mg/kg to 177,000 mg/kg

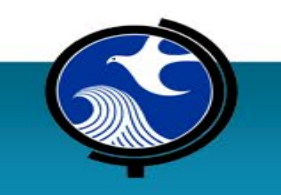

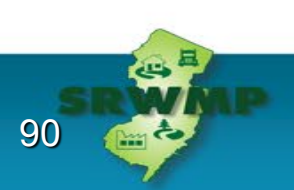

# **EPH Guidance-Criterion and Limits**

- Health Based Criterion
	- N.J.A.C. 7:26D, N.J.A.C. 7:26F
- Contingency Analysis
	- N.J.A.C. 7:26E
	- Health Based Criterion
- Ecologic Assessment
	- ECO Guidance 1,700 mg/kg
- Product Limits
	- Default Product Limits- 8,000 mg/kg, 17,000 mg/kg
	- Site-specific Product Limits: established via soil testing up to Product Ceiling

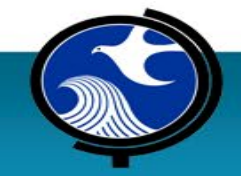

# **Product Ceiling Limit**

- Committee discussions:
	- When is a soil not a soil?
	- At what concentration of residual product do the characteristics of the soil change?
- Cat 1 Fuel NRDCSRC  $=$  54,000 mg/kg
- Cat 2 Fuel criterion can range over 100,000 mg/kg
- Alternative product limit calculation can exceed 100,000 mg/kg

#### **What is appropriate?** 30,000 mg/kg

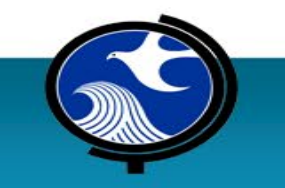

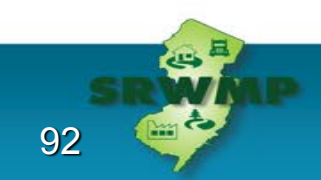

### **EPH Guidance 2019 - Effect**

- EPH Product Limits for Cat 1 and Cat 2 Fuel can be up to 30,000 mg/kg
- Institutional Controls are required if EPH is to remain on-site at concentrations over RDCSRC (except for the limited provisions of the HOTSR Rule)
- Derivation of Alternative EPH Product Limit does not eliminate the need to remediate compounds of concern identified by contingency analysis
- Derivation of an Alternative Product Limit does not eliminate the need to evaluate ground water investigation requirements for compounds of concern identified by contingency analysis

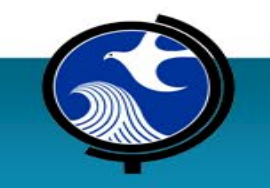

### **Summary**

- Define product type as soon as possible
- Product indicator concentrations are capped by the Default Ceiling Limit
- Product indicator compliance is determined on a point-by-point basis
- Soil samples for grain size analysis can be collected at any time
- A 'Calculator' is used to develop a Site-Specific Alternative Product Limit Concentration
- EPH samples are referenced to a free or residual product level, 'residual contamination' is not defined

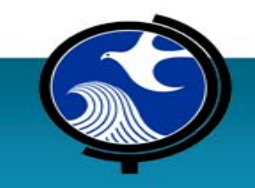

# **Questions?**

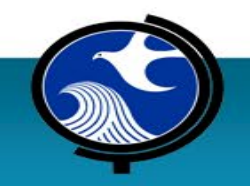

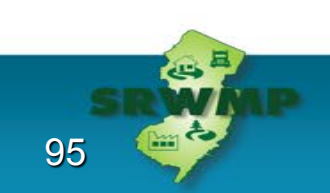

### **BREAK**

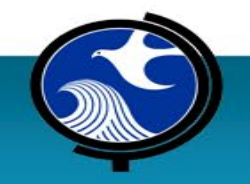

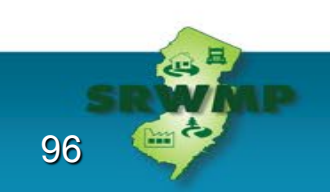

# **Using The EPH Alternative Product Limit Calculator**

**Dave Puchalski**, PE, LSRP

NewFields Princeton, LLC

dpuchalski@newfields.com

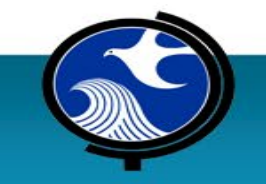

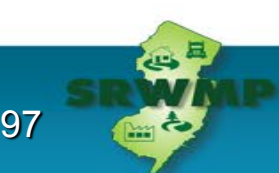

#### **EPH Alternative Product Limit Concentration Calculator for Soil**

#### Goals of this Section

- Introduce the calculator format
- Describe the data entry process
- Identify the input variables and calculator output
- Provide insight into the calculations
- Identify some eccentricities in the calculator
- Describe a recommended documentation and submittal process

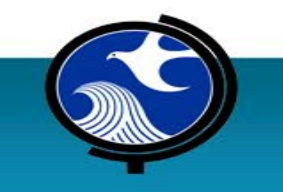

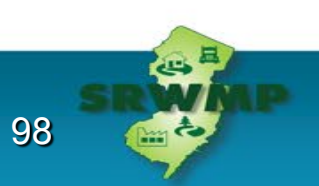

### **Using the Product Limit Calculator**

• **Read the instructions** & become comfortable with the calculator

- Preparing your data
- Working with the calculator
- Data submittal
- READ THE INSTRUCTIONS

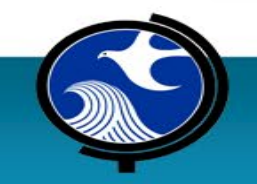

### **Preparing Your Data**

#### **Necessary information**

1. Site specific information, including the PI $#$  for the site and the AOC # for the investigation

#### – **link to data miner**

- 2. Grain Size soil analysis laboratory reports
- 3. Definition of the Type of Petroleum Product discharged at the AOC
- 4. Site Plan of the AOC and sample locations
- 5. Download the NJDEP Excel Calculator

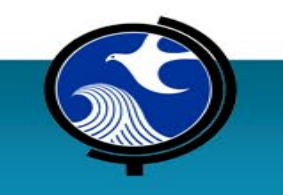

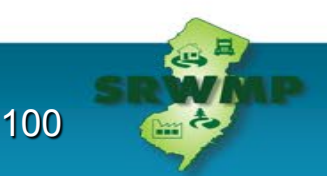

#### **EPH Alternative Product Limit Concentration Calculator for Soil**

Simple

One Page

No interpretation

Instruction guide follows

the input process

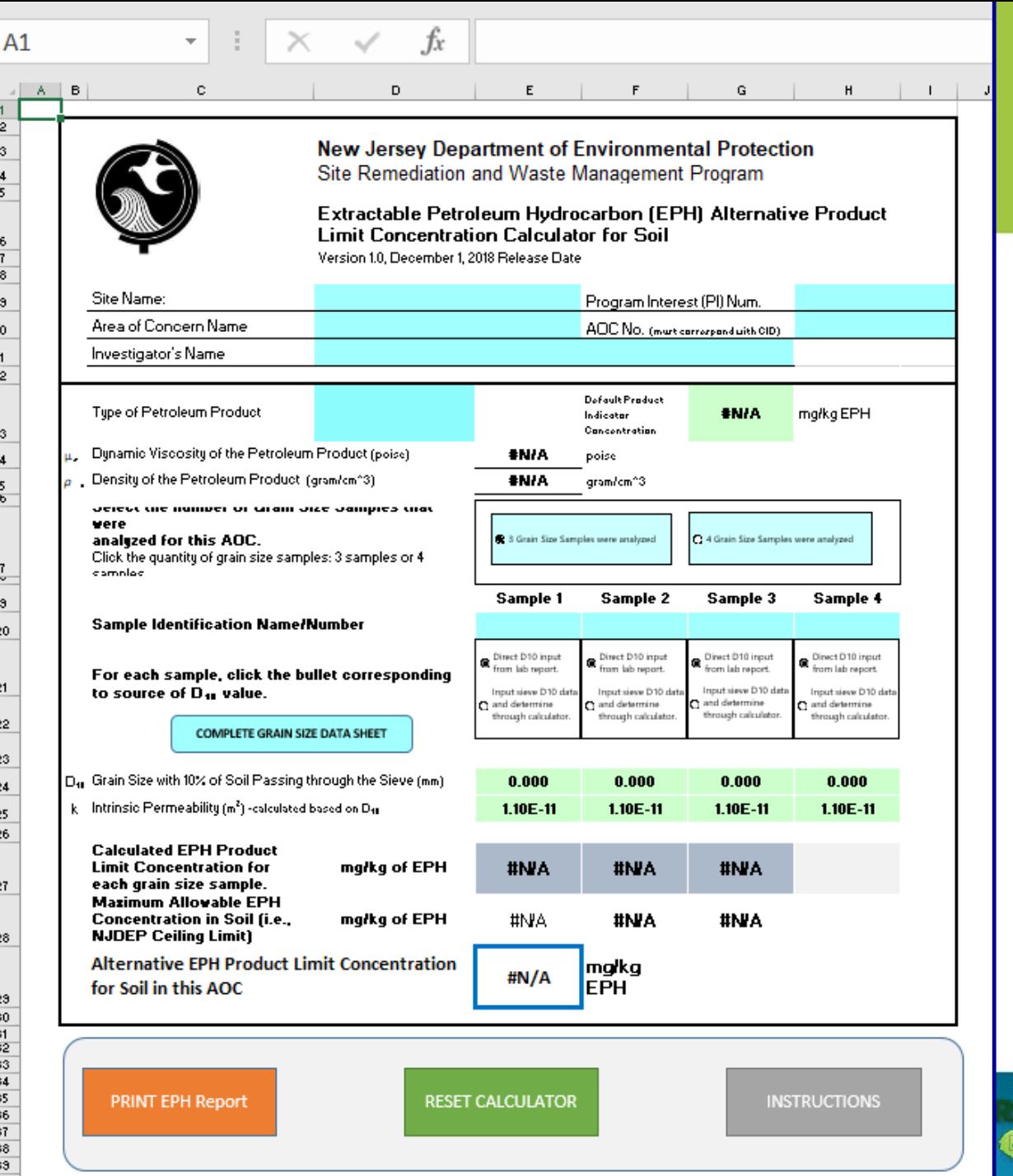

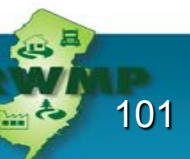

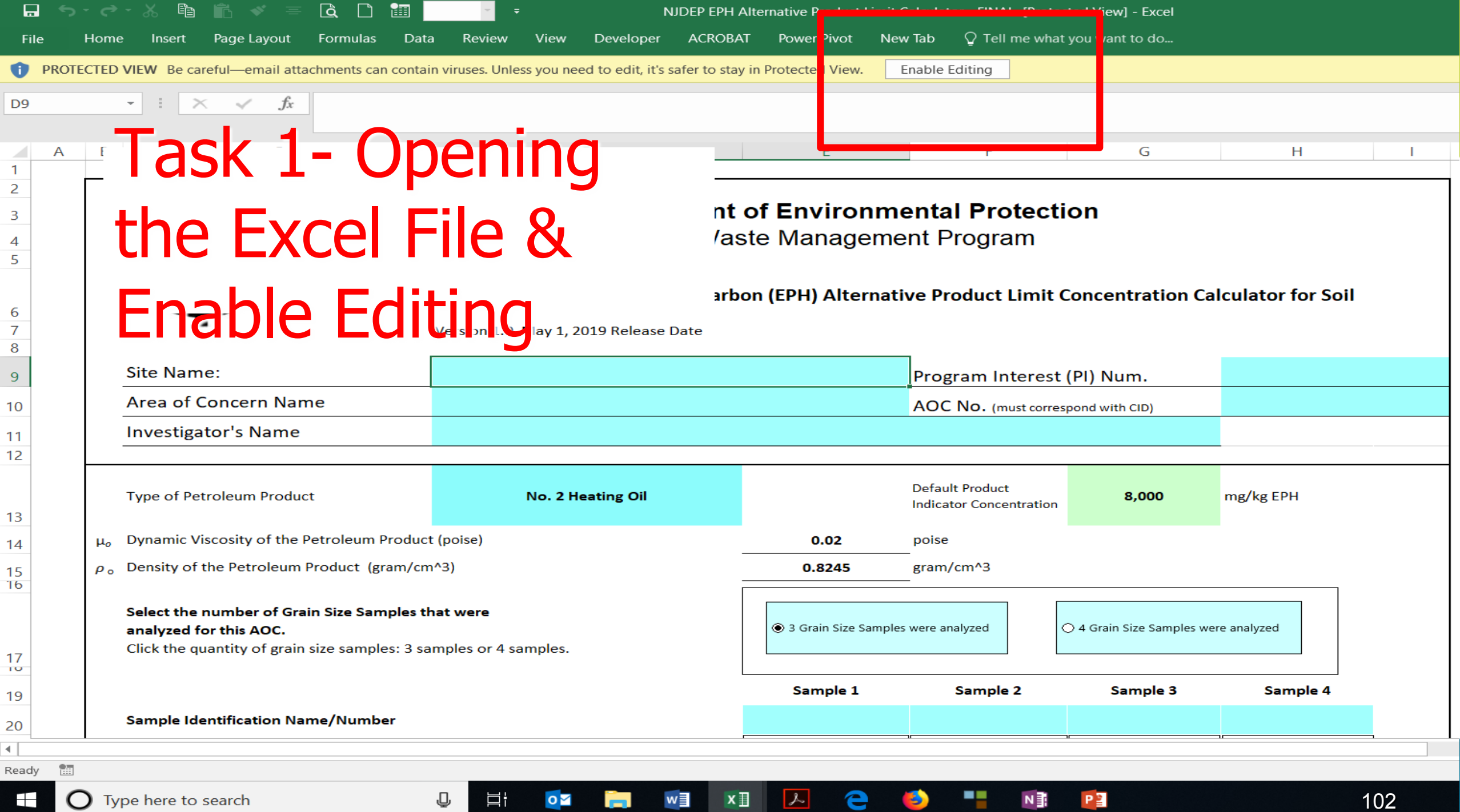

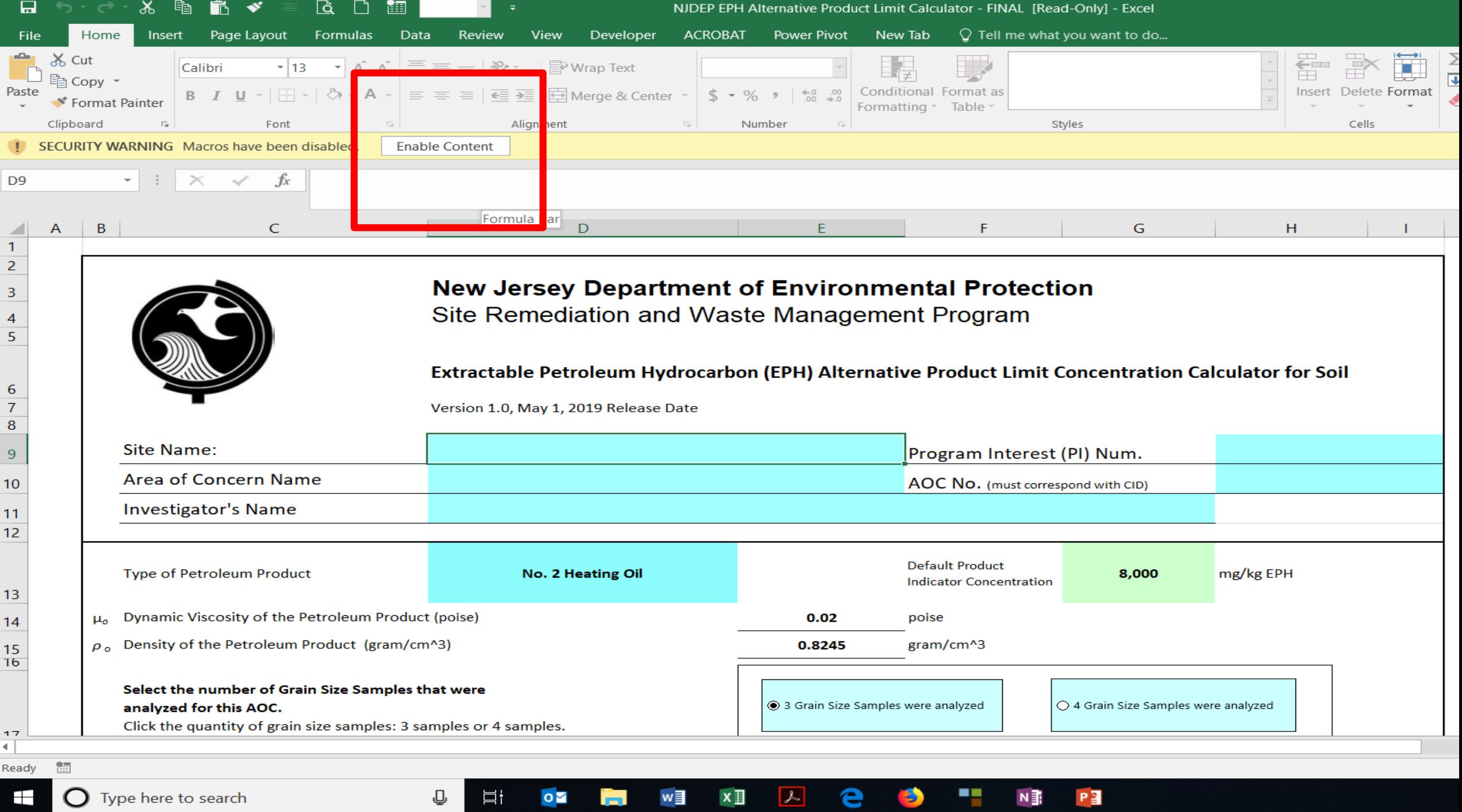

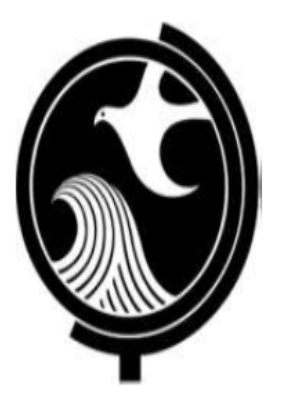

#### **New Jersey Department of Environmental Protection** Site Remediation and Waste Management Program

Extractable Petroleum Hydrocarbon (EPH) Alternative Product Limit Concentration Calculator for Soil

Version 1.0, May 1, 2019 Release Date

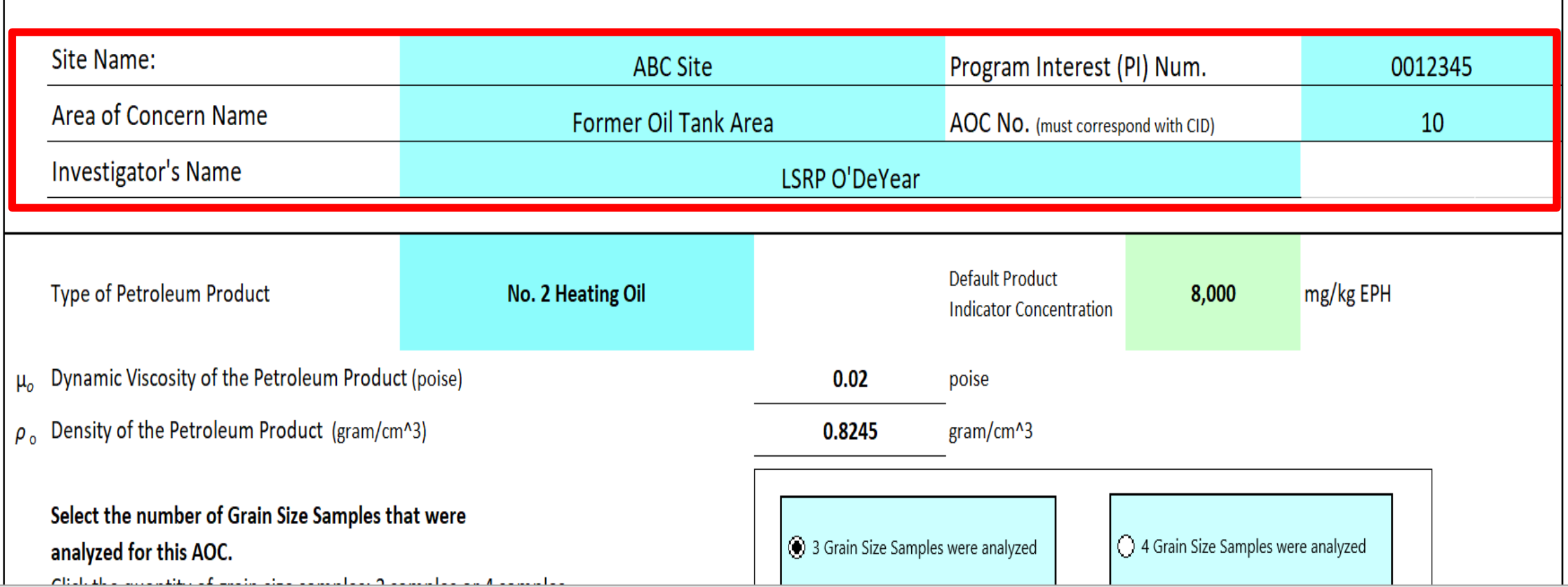

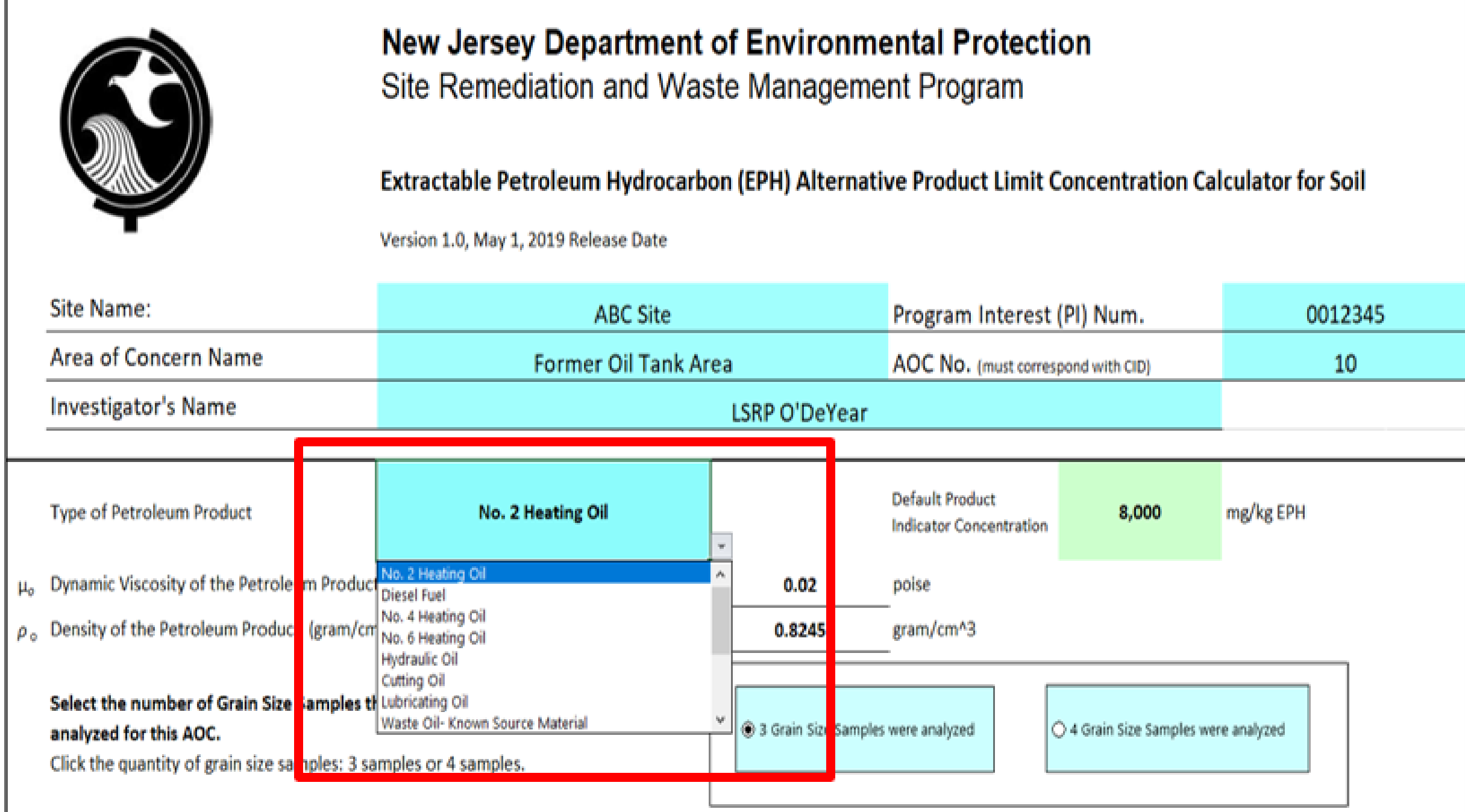

#### Step 2 Type of Petroleum Product Pull Down Options List

**Type of Petroleum Product Source Material**

**No. 2 Heating Oil**

**Diesel Fuel**

**No. 4 Heating Oil**

**No. 6 Heating Oil**

**Hydraulic Oil**

**Cutting Oil**

**Lubricating Oil**

**Waste Oil**

**Unknown Petroleum Hydrocarbon**

**Waste Vehicular Crankcase Oil**

**Mineral Oil**

**Dielectric Fluid, Dielectric Mineral Oil, Transformer Oil**

**Crude Oil**

**Manufactured Gas Plant (MGP)**

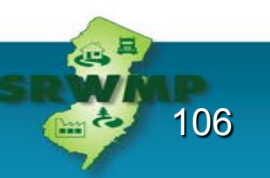

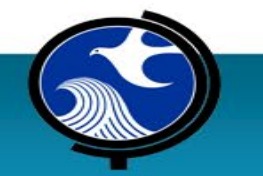

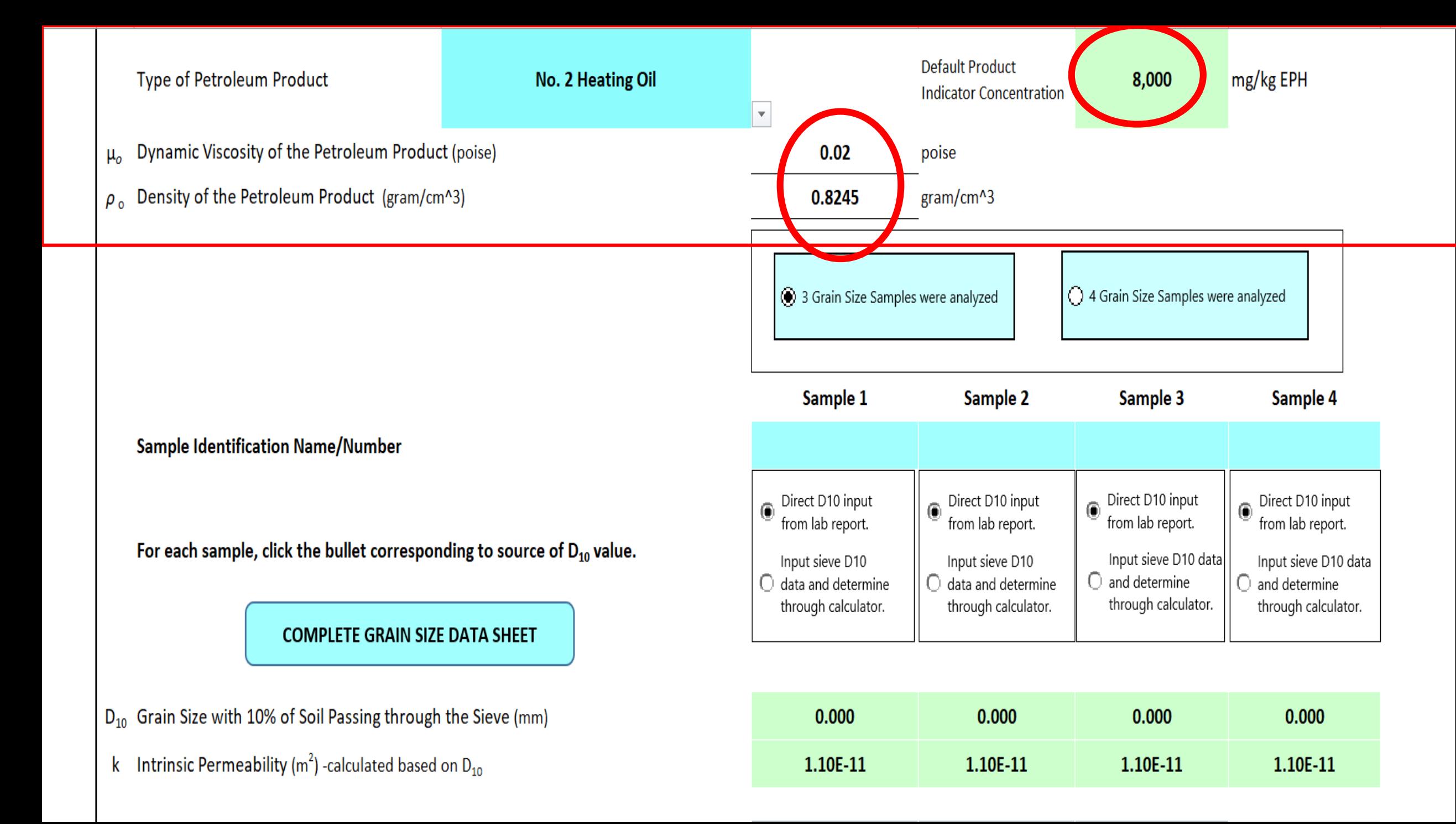

#### **Type of Petroleum Product**

No. 2 Heating Oil

### Step 3 – Define the number of grain size samples (either 3 or 4 grain size samples)

**Sample Identification Name/Number** 

For each sample, click the bullet corresponding to source of  $D_{10}$  value.

**COMPLETE GRAIN SIZE DATA SHEET** 

 $D_{10}$  Grain Size with 10% of Soil Passing through the Sieve (mm)

k Intrinsic Permeability ( $m<sup>2</sup>$ ) -calculated based on D<sub>10</sub>

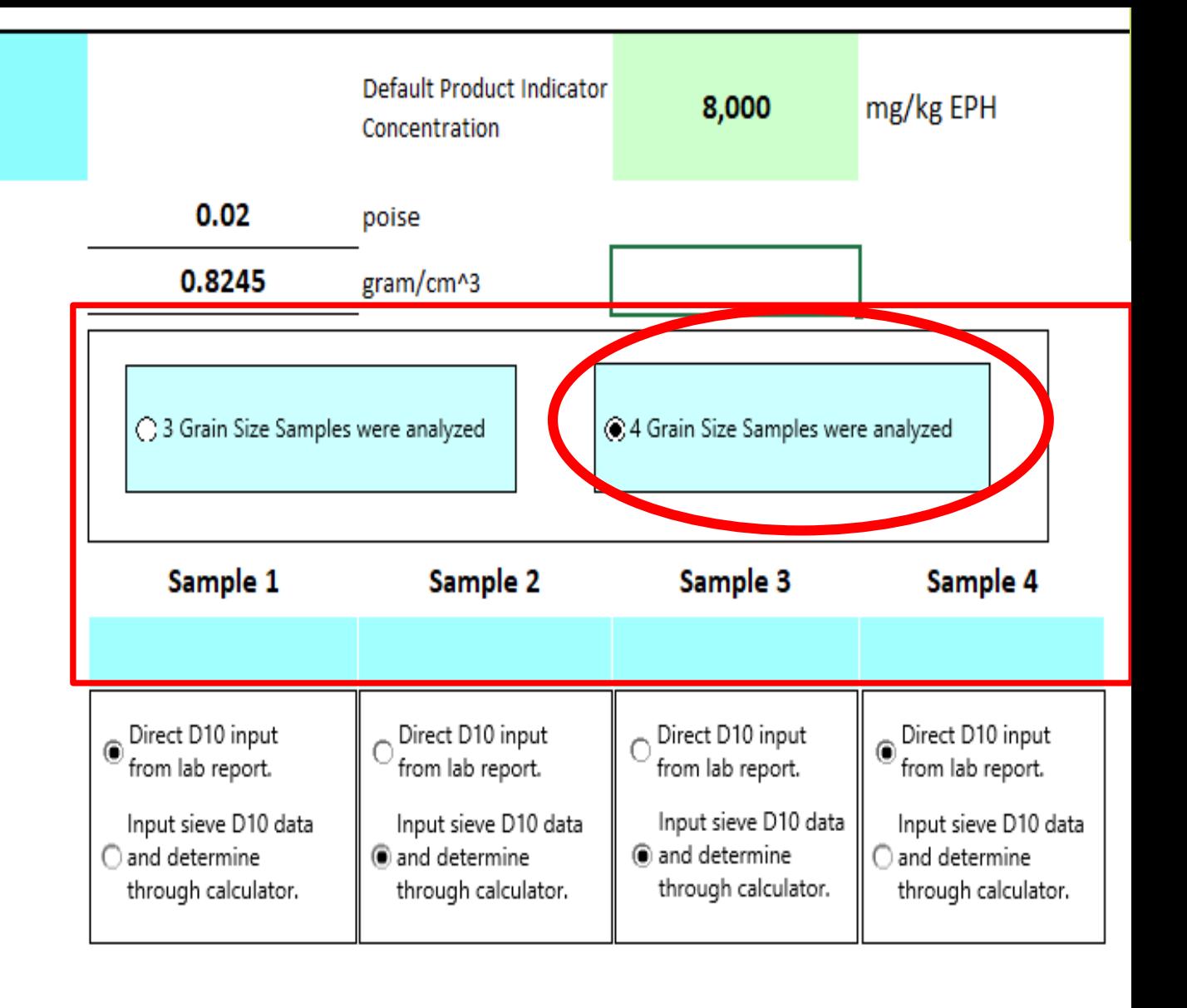

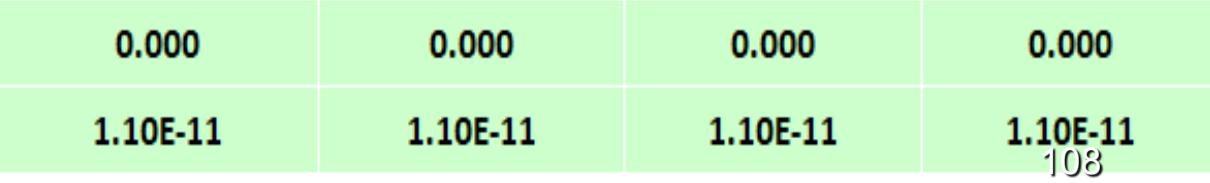
Step 5a –Define the Data Structure of your D10 Grain Size Samples & Input Sample Names

**Sample Identification Name/Number** 

For each sample, click the bullet corresponding to source of  $D_{10}$  value.

**COMPLETE GRAIN SIZE DATA SHEET** 

 $D_{10}$  Grain Size with 10% of Soil Passing through the Sieve (mm)

Intrinsic Permeability ( $m<sup>2</sup>$ ) -calculated based on D<sub>10</sub> k.

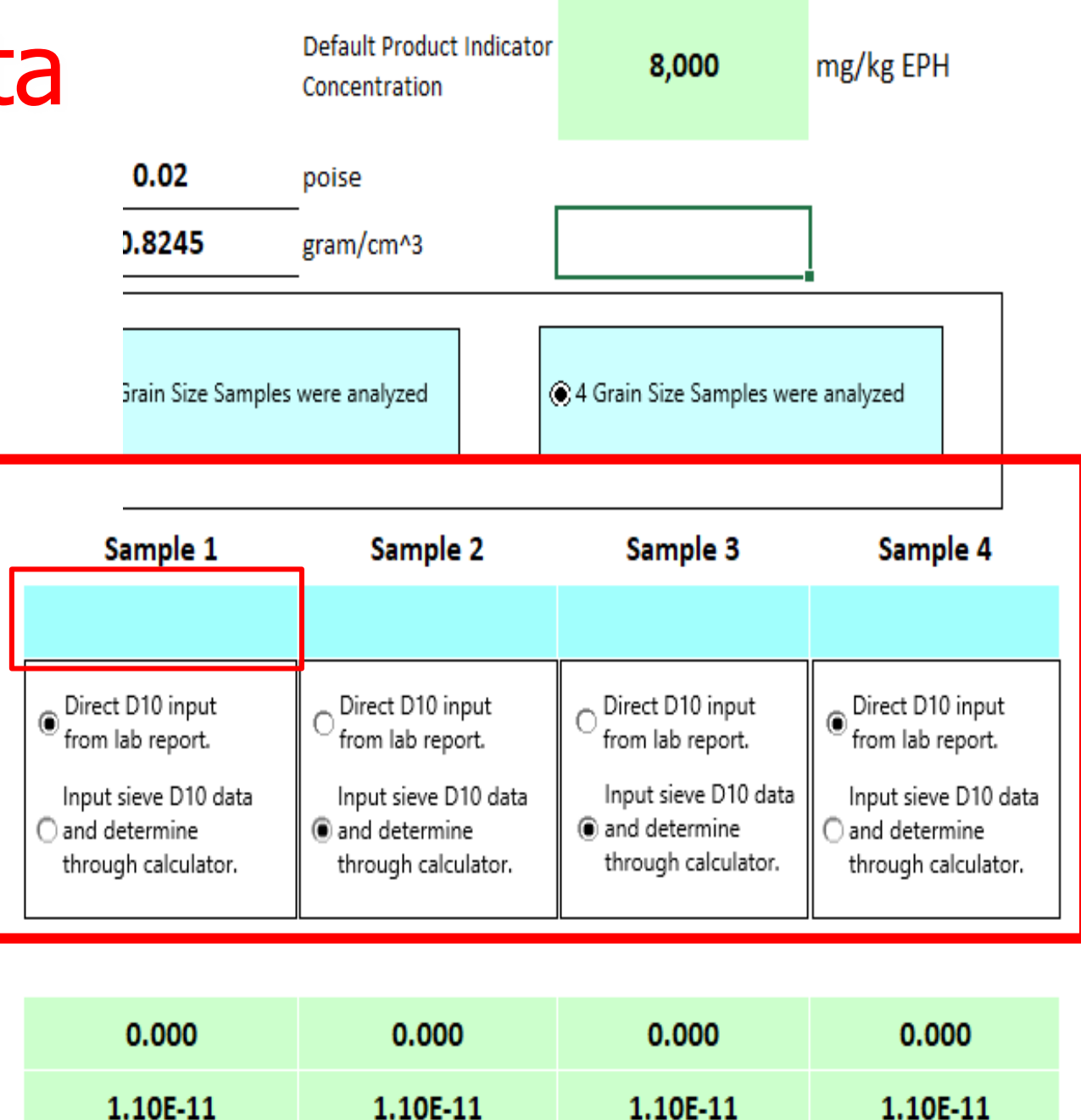

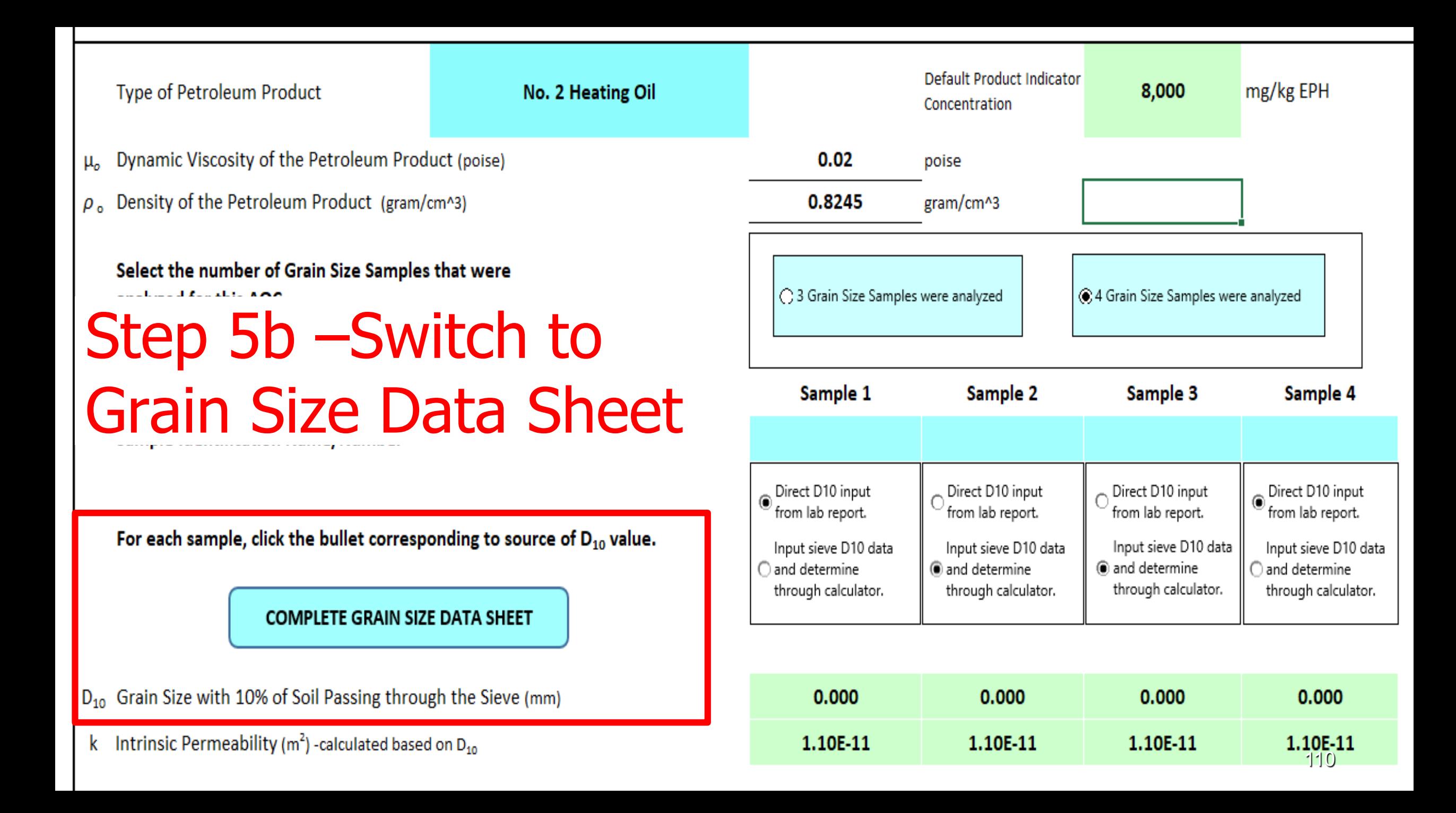

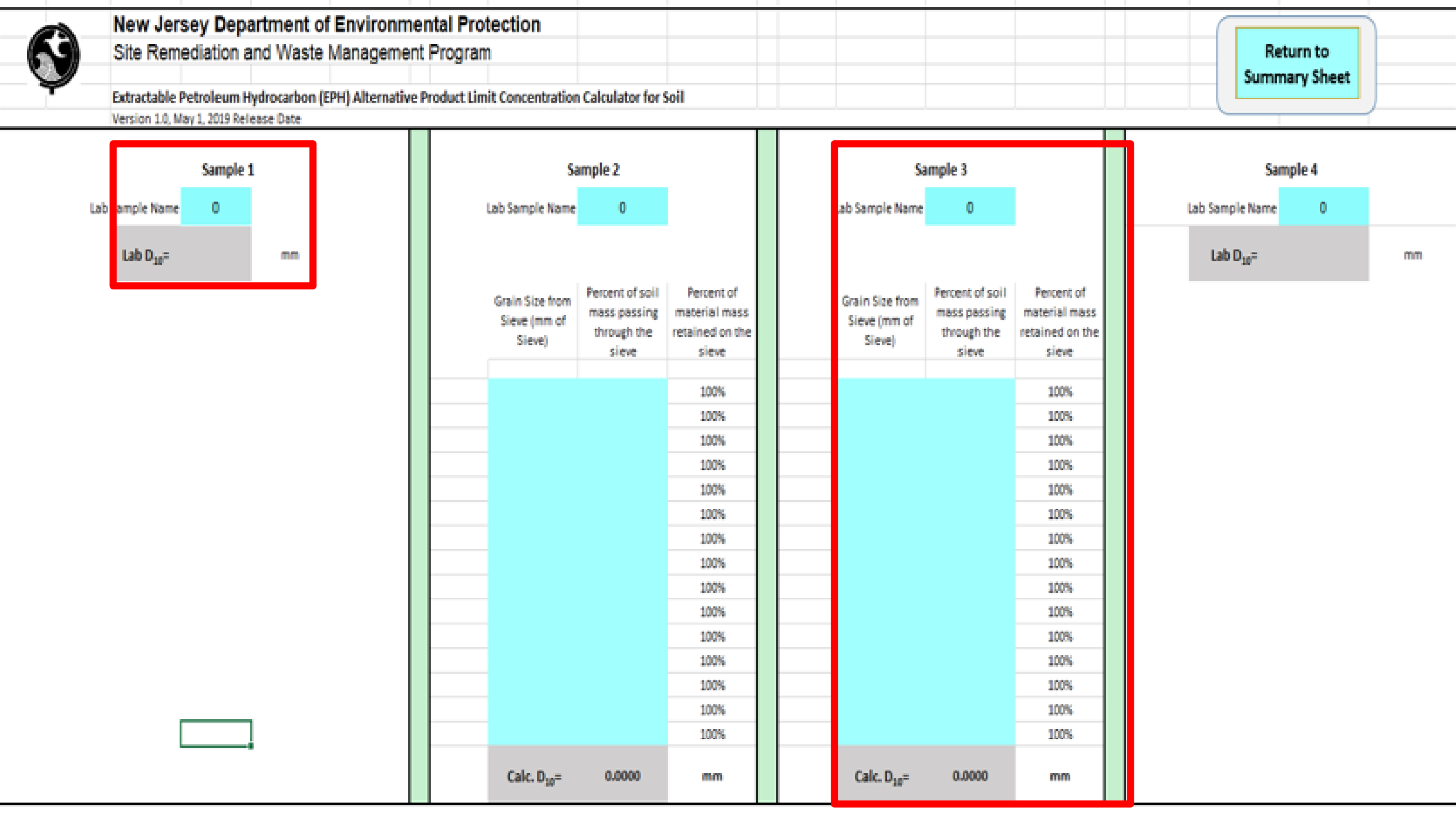

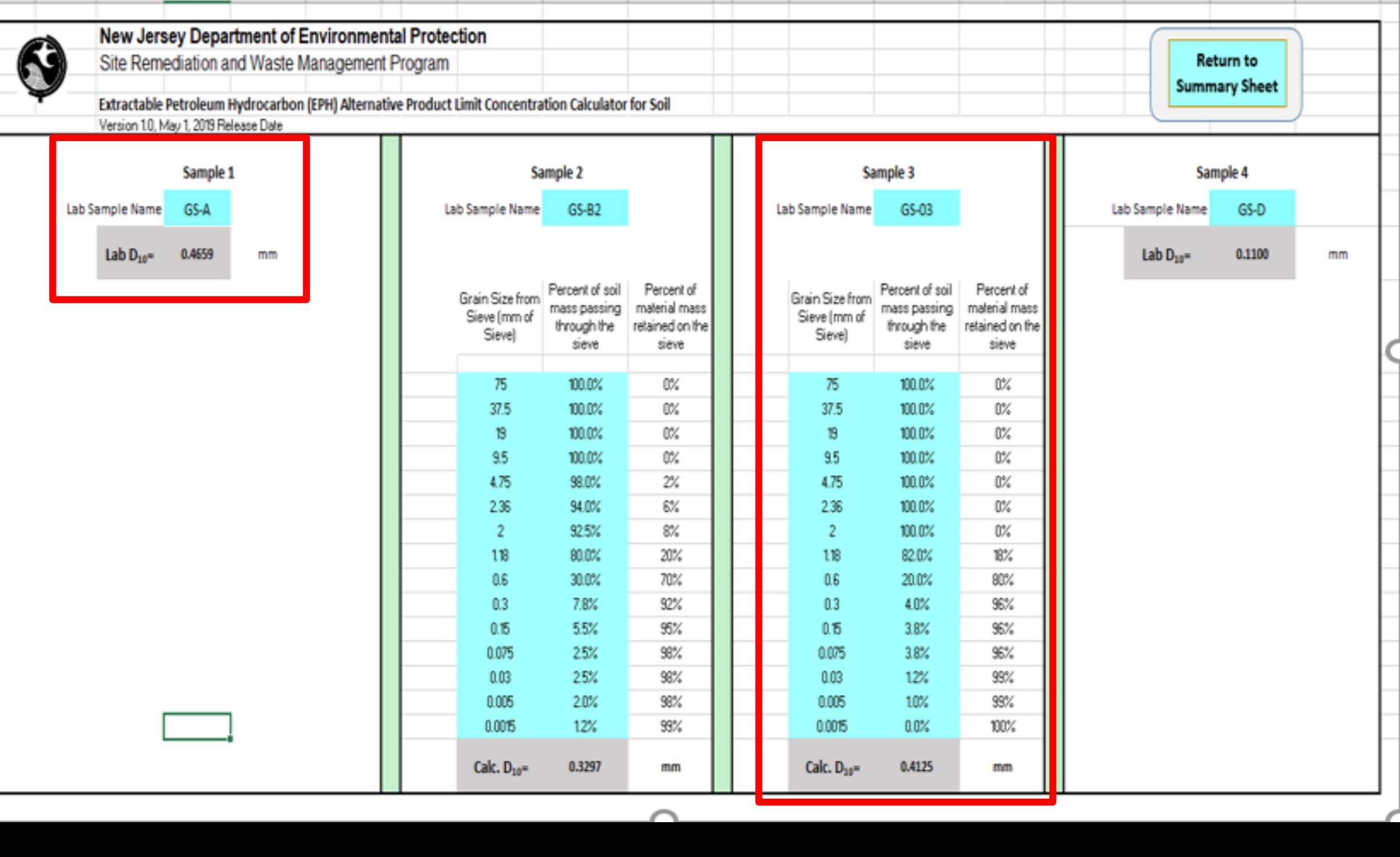

--

### **Close -up view of GS - 03, sieve data input.**

**The calculator interpolates between the two % passing values that bound 10%.**

**GS-03, D**<sub>10</sub> = 0.4125 mm **Direct read from the calculator.**

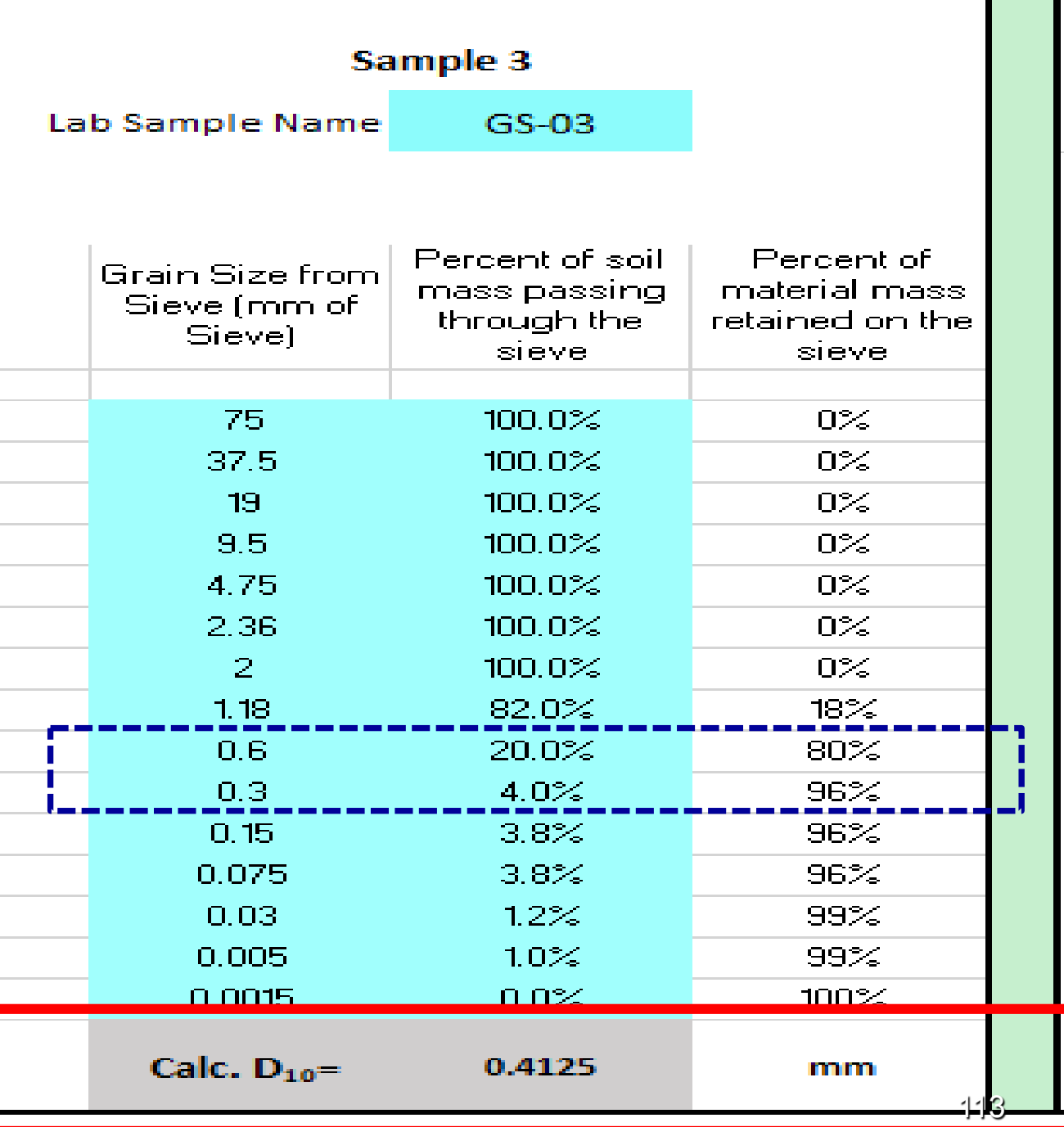

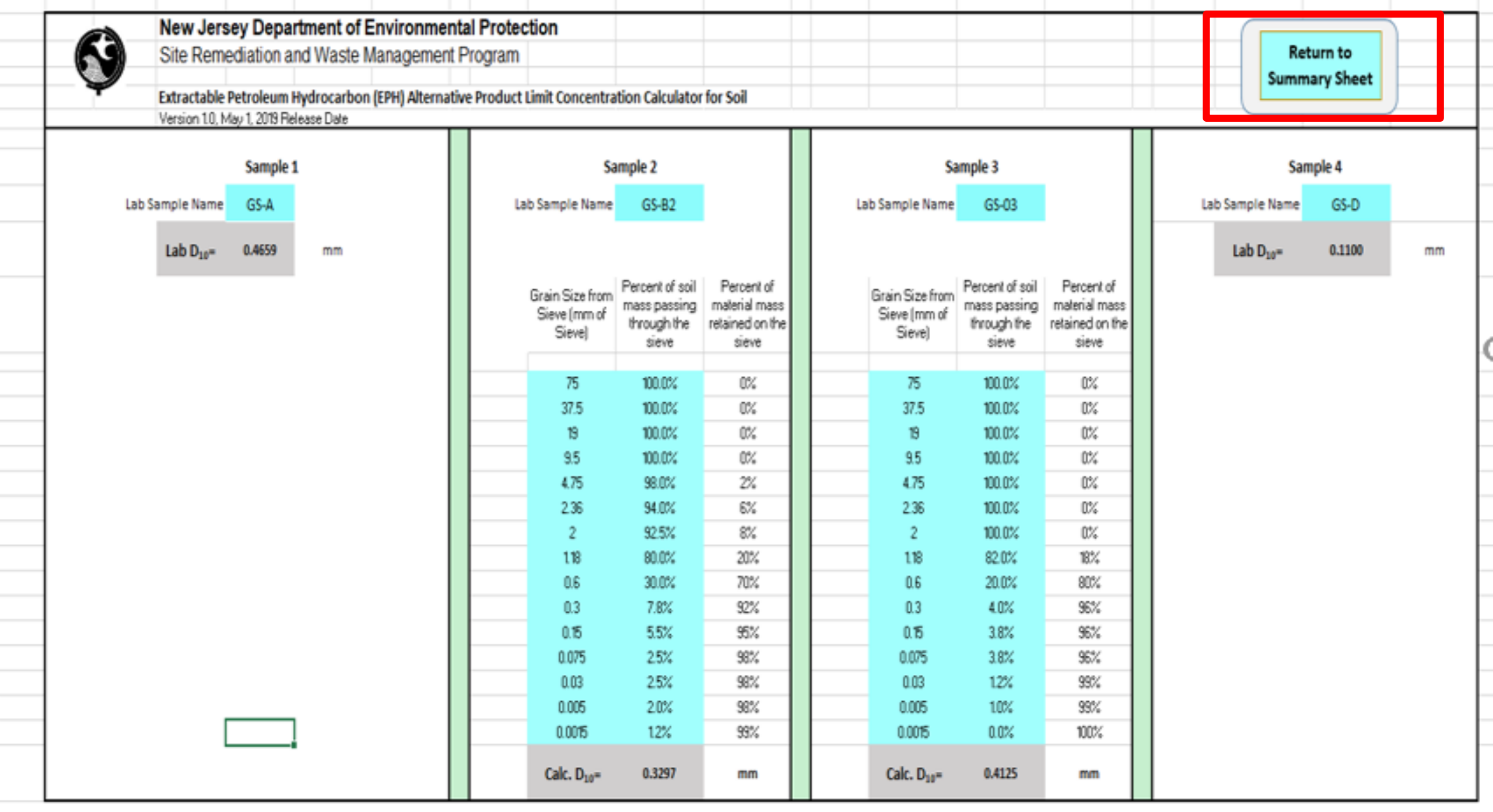

 $\curvearrowright$ 

s

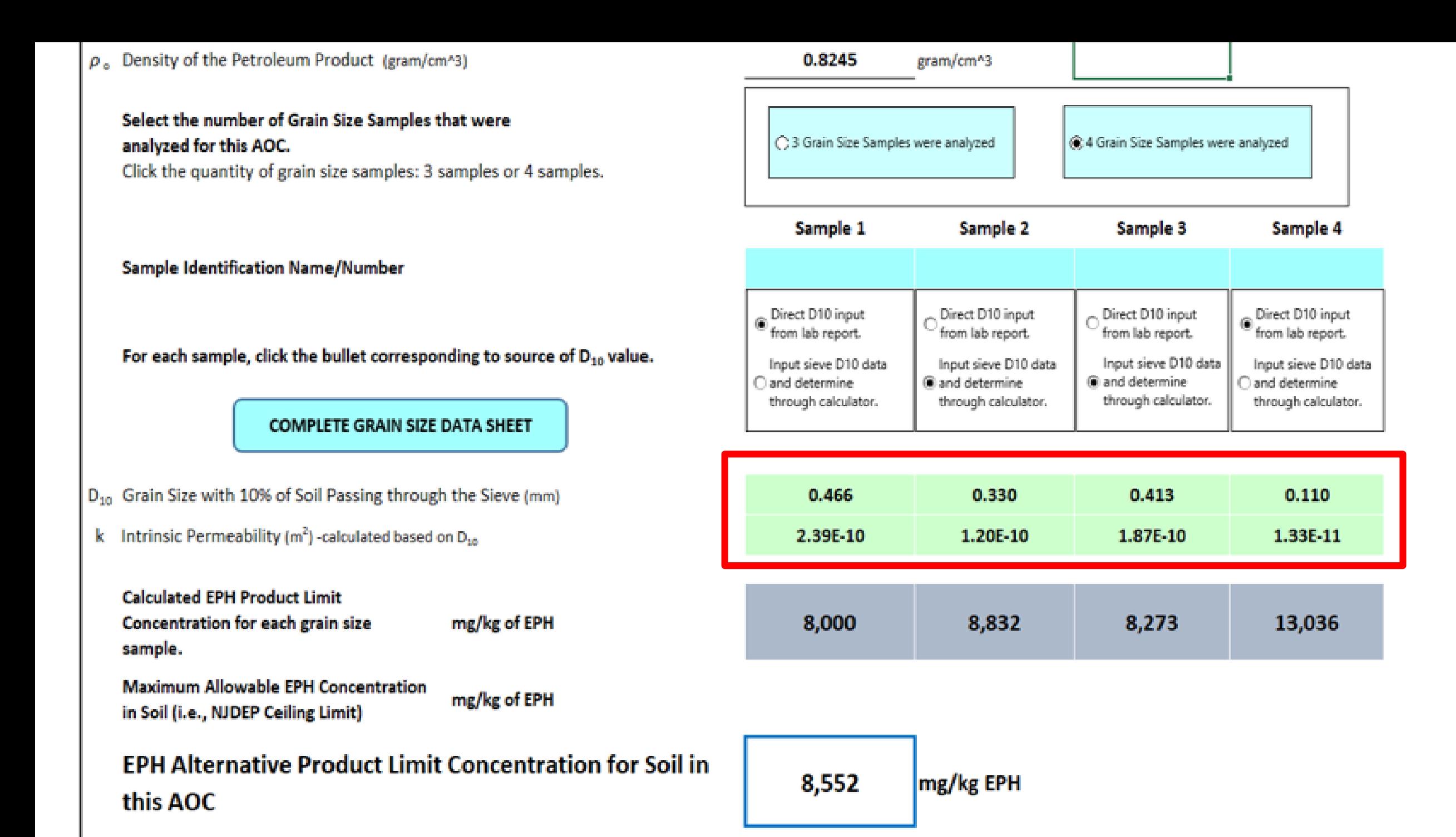

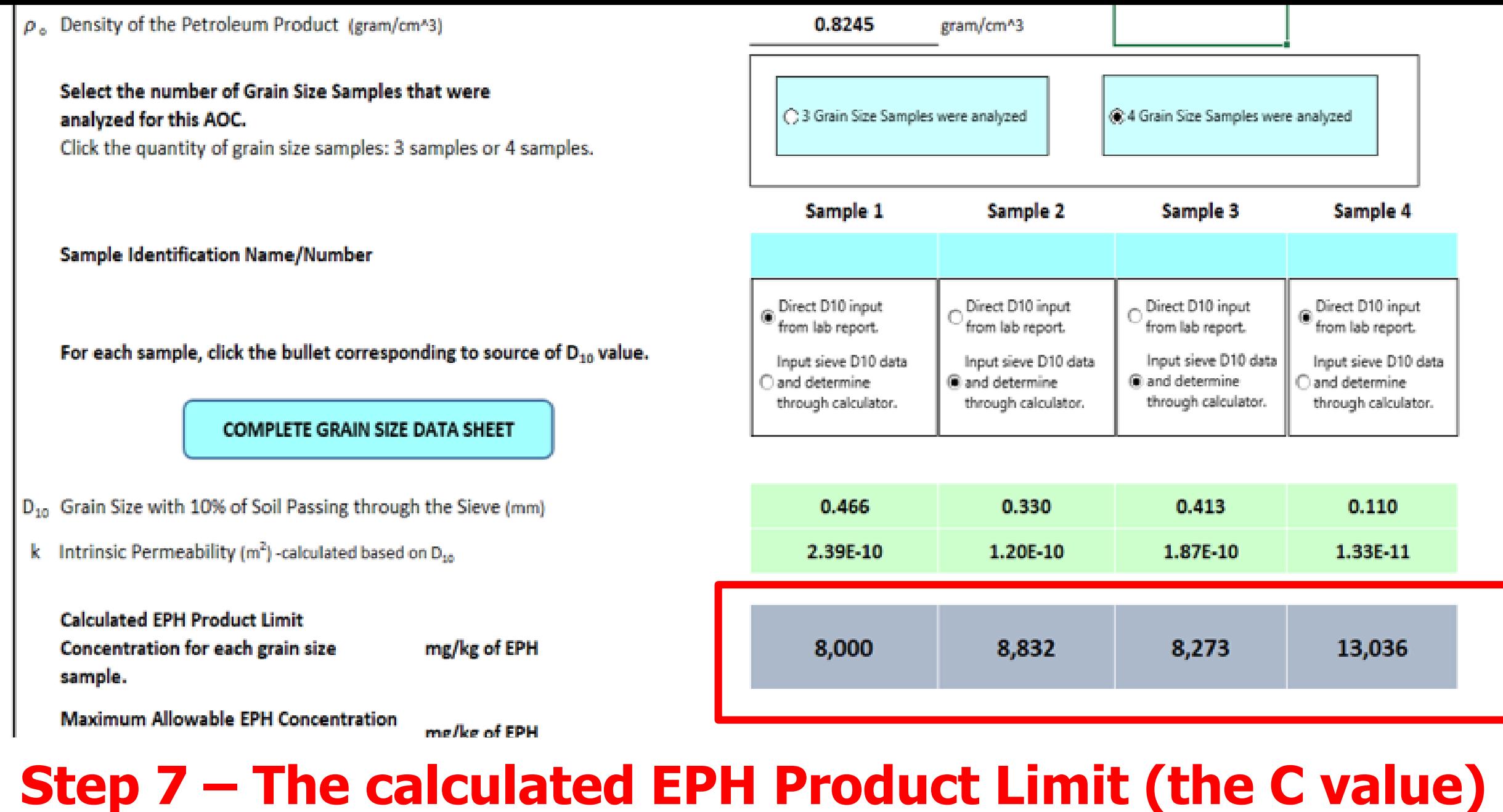

# **for each grain size sample is shown.**

### **Step 8 – The EPH Product Limit for this AOC is the median of the 4 Grain Size samples.**

### **For this AOC, the EPH Alternative Product Limit is 8,552 mg/kg.**

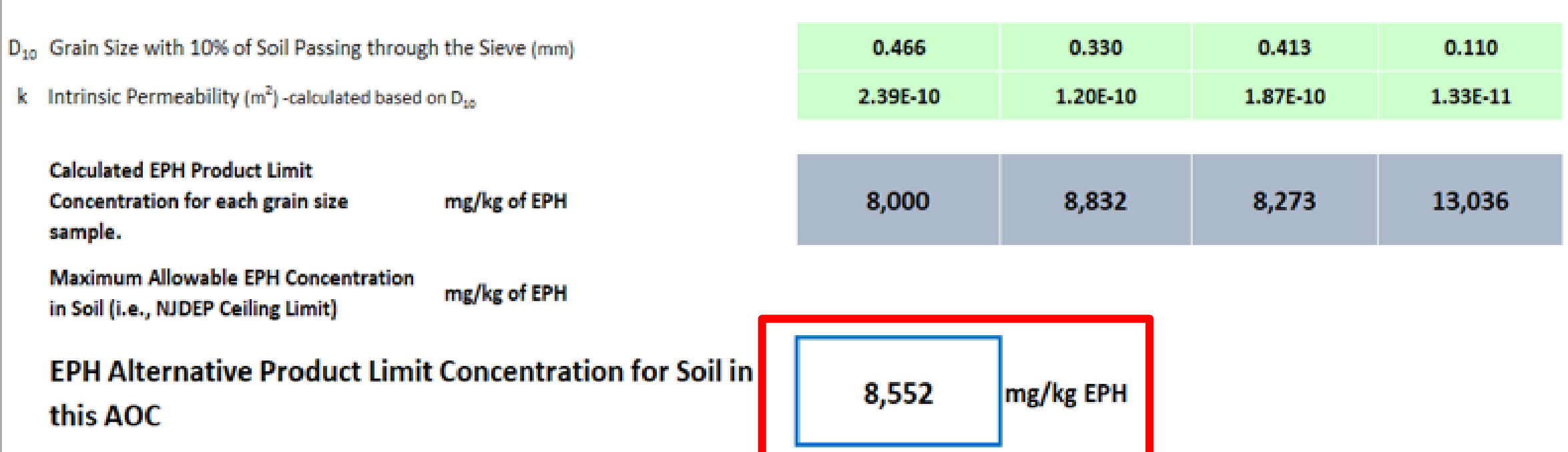

### **Step 9 – Save Product Limit Calculator with a** Unique Name

### **Reminder:**

The calculator is a Macro Enabled file, with a \*.xlsm extension.

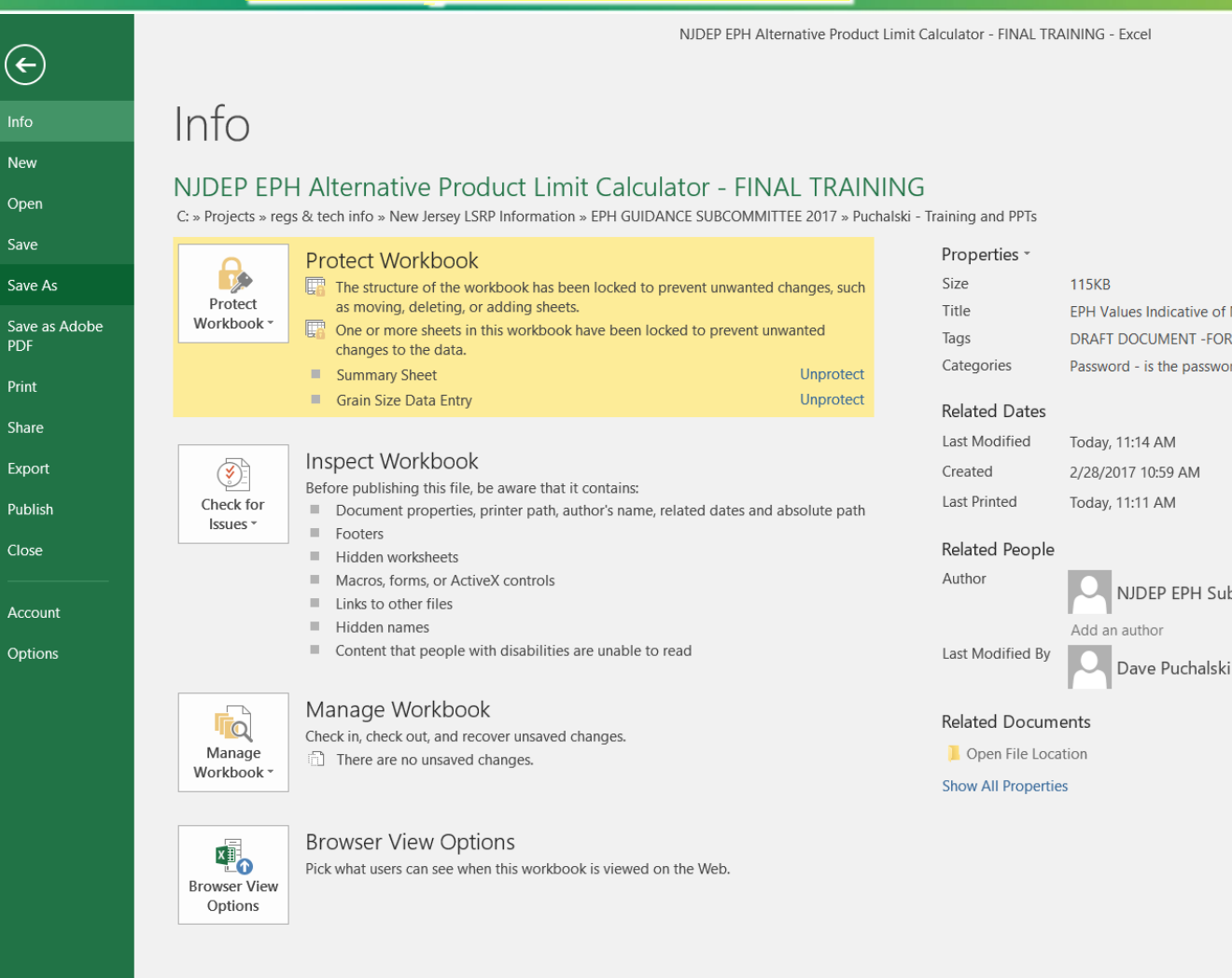

**EPH Values Indicative of NAPL** DRAFT DOCUMENT - FOR REVIEW A... Password - is the password

NJDEP EPH Subcommittee

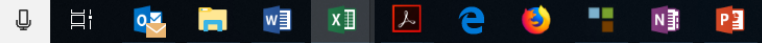

# **Step 10a - Print the EPH Report**

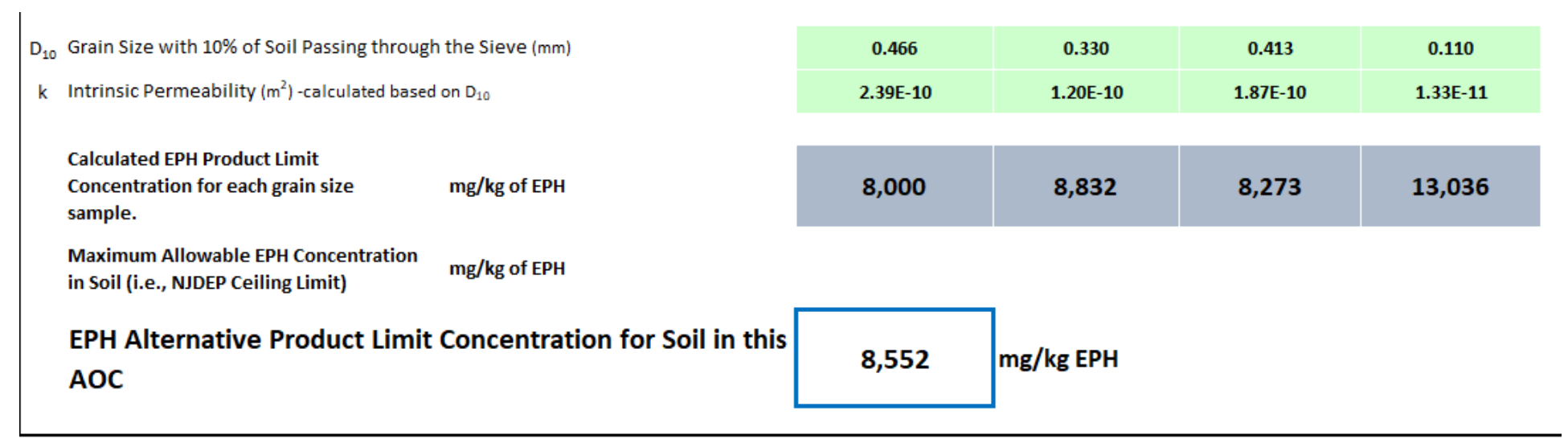

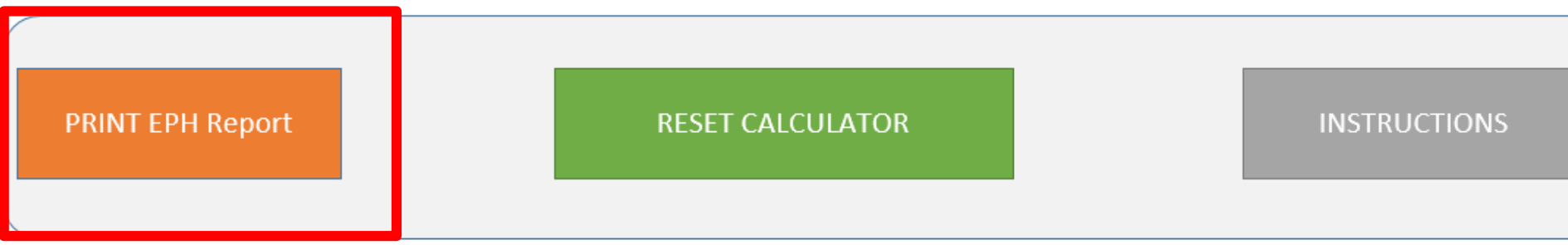

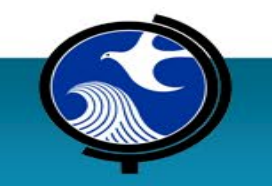

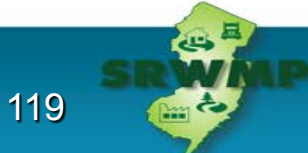

# **Step 10b – Active Printer Screen Notice**

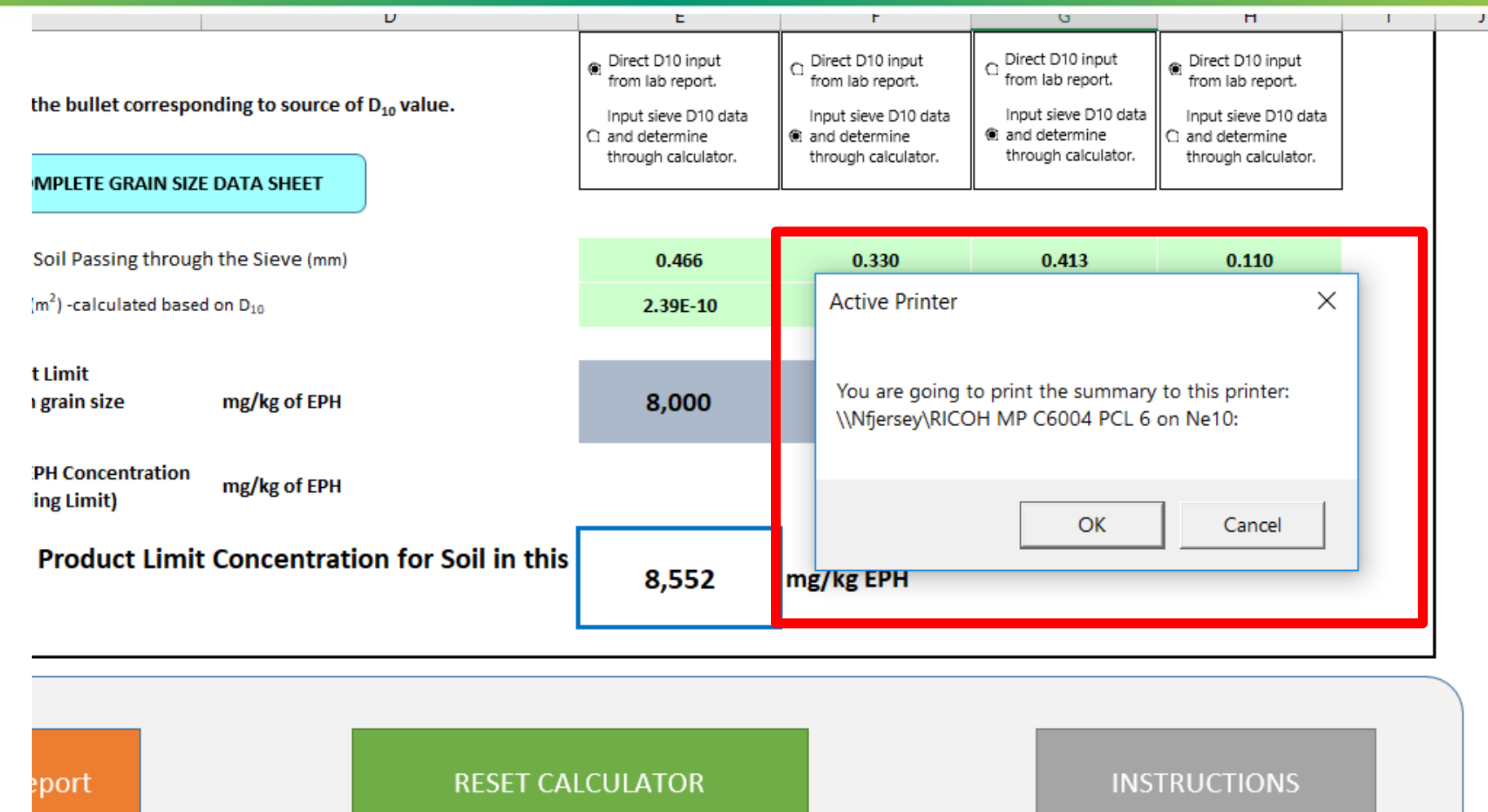

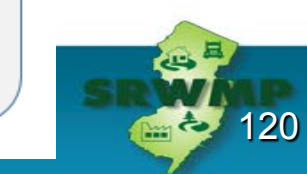

### Example **Calculator Printout** Sheet for this AOC

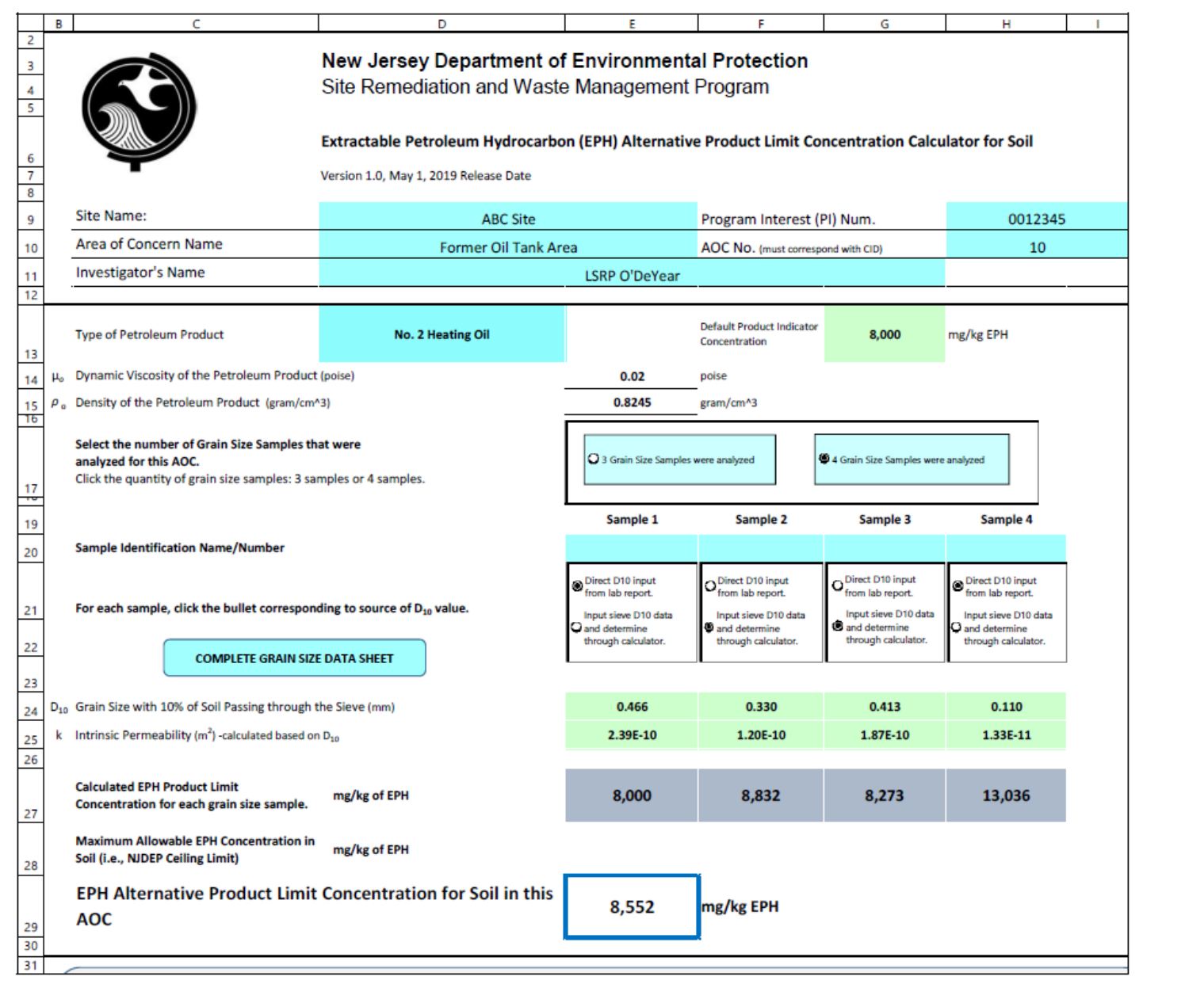

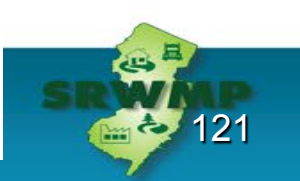

### **Calculator Printout Reference**

uct Limit Concentration for Soil in this

mg/kg EPH

8,552

File Version: NJDEP EPH Alternative Product Limit Calculator - FINAL TRAINING

Created: 5/13/2019

122

### The calculator print setup includes the name of the calculator file in Excel format and The date the Calculator was printed

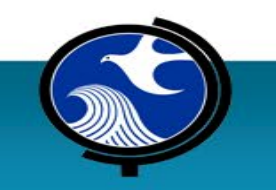

# **Step 11 – Reset Calculator for Next AOC**

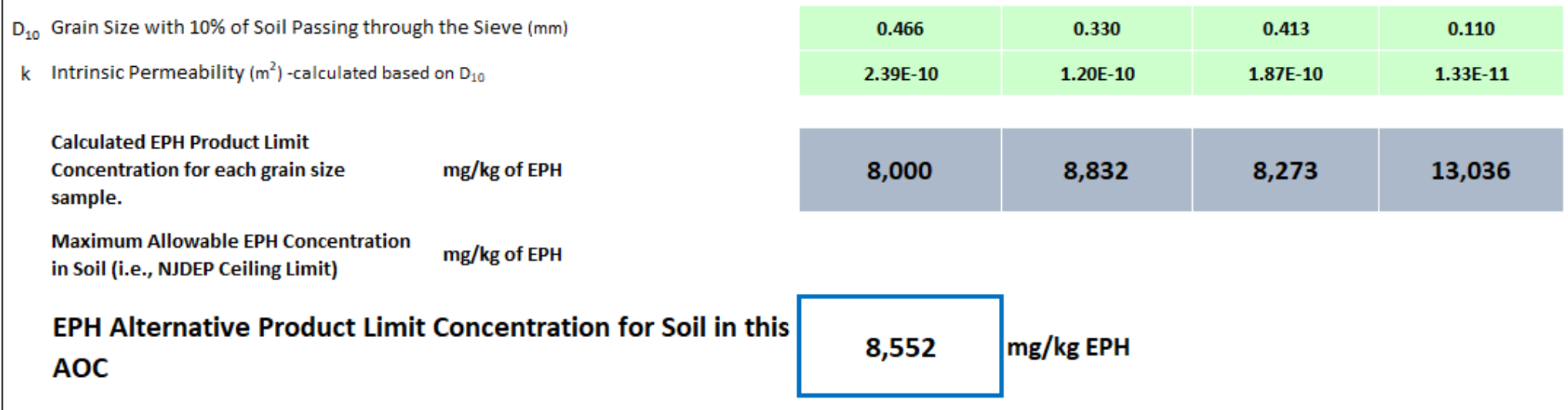

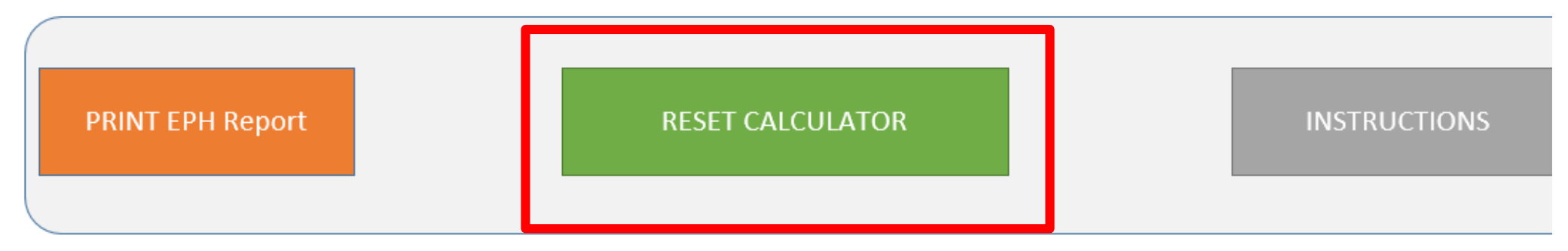

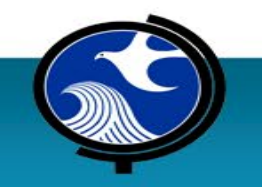

 $\mathbf{L}$ 

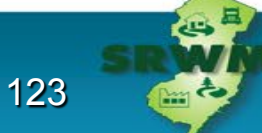

# A Reset **Calculator** Screen

No site data No Petroleum type No  $D_{10}$  values No EPH values Identical Intrinsic Permeability values

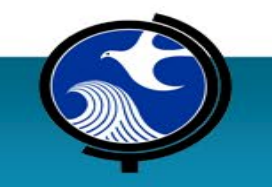

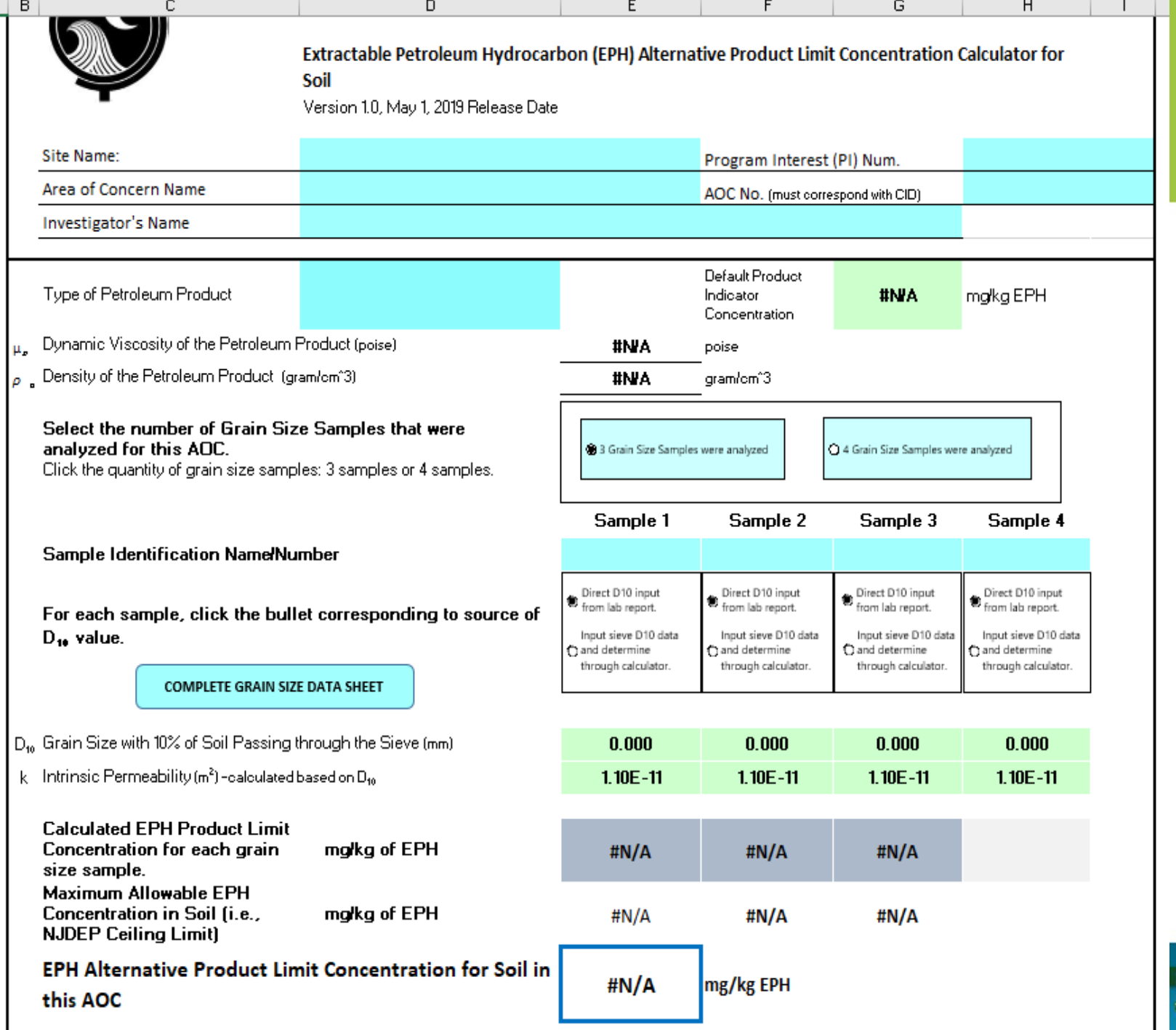

# **Instructions Fly-Out Sheet**

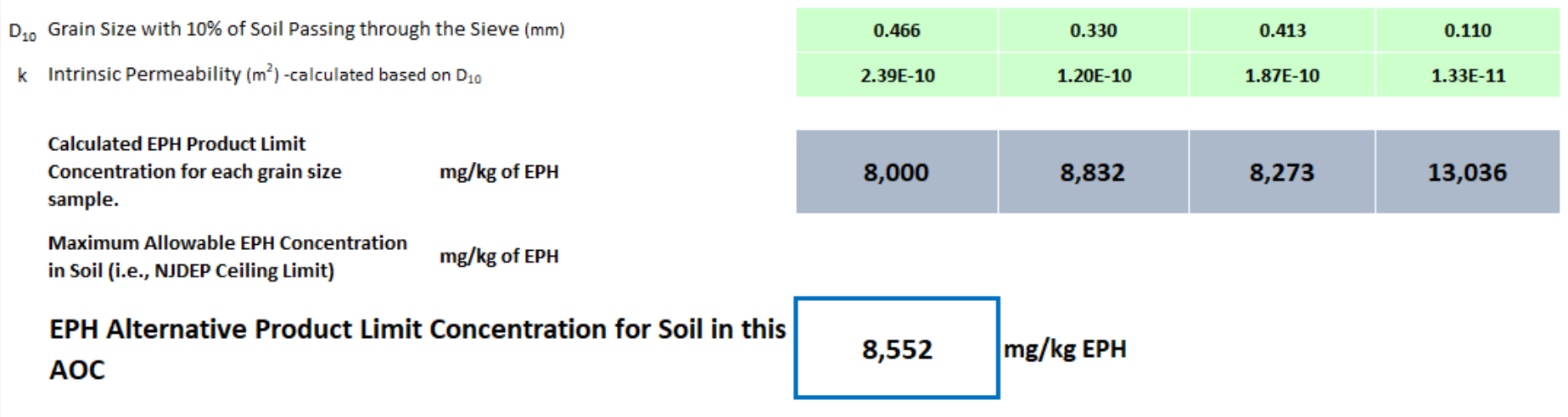

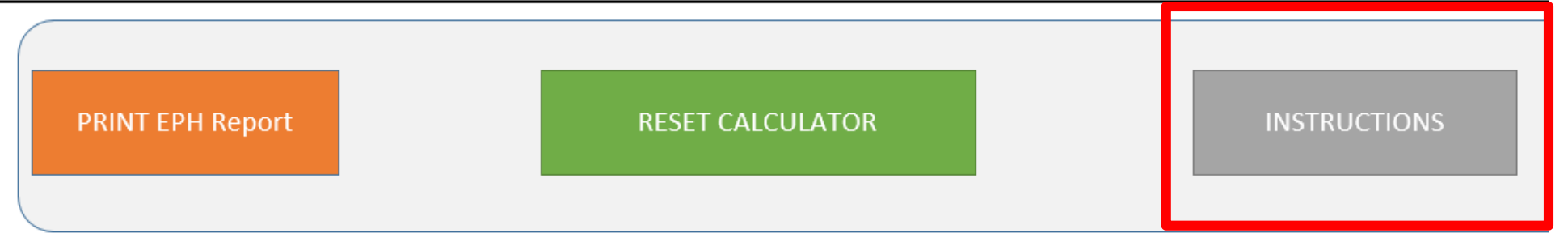

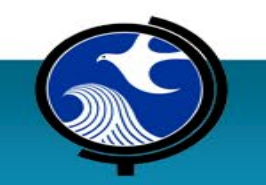

 $\mathbf{I}$ 

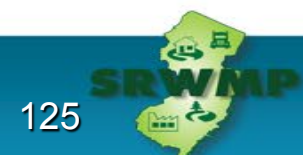

# **Instructions Fly-Out Sheet**

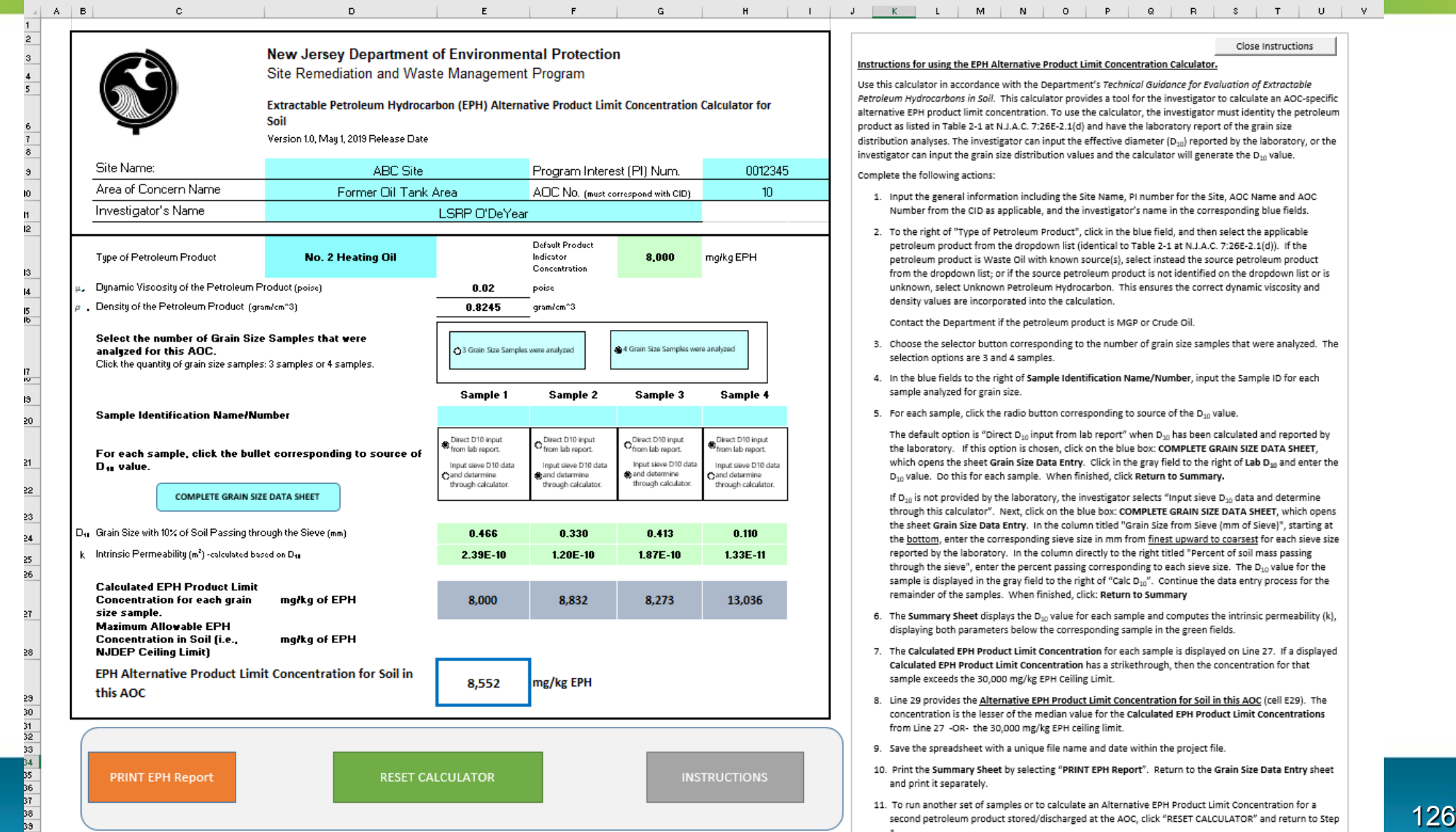

1.

# **Instructions –Intro & Action 1 to 4**

### **Instructions for using the EPH Alternative Product Limit Concentration Calculator.**

Use this calculator in accordance with the Department's *Technical Guidance for Evaluation of Extractable Petroleum Hydrocarbons in Soil*. This calculator provides a tool for the investigator to calculate an AOC-specific alternative EPH product limit concentration. To use the calculator, the investigator must identity the petroleum product as listed in Table 2-1 at N.J.A.C. 7:26E-2.1(d) and have the laboratory report of the grain size distribution analyses. The investigator can input the effective diameter ( $D_{10}$ ) reported by the laboratory, or the investigator can input the grain size distribution values and the calculator will generate the  $D_{10}$  value.

Complete the following actions:

- 1. Input the general information including the Site Name, PI number for the Site, AOC Name and AOC Number from the CID as applicable, and the investigator's name in the corresponding blue fields.
- 2. To the right of "Type of Petroleum Product", click in the blue field, and then select the applicable petroleum product from the dropdown list (identical to Table 2-1 at N.J.A.C. 7:26E-2.1(d)). If the petroleum product is Waste Oil with known source(s), select instead the source petroleum product from the dropdown list; or if the source petroleum product is not identified on the dropdown list or is unknown, select Unknown Petroleum Hydrocarbon. This ensures the correct dynamic viscosity and density values are incorporated into the calculation.

Contact the Department if the petroleum product is MGP or Crude Oil.

- 3. Choose the selector button corresponding to the number of grain size samples that were analyzed. The selection options are 3 and 4 samples.
- 4. In the blue fields to the right of **Sample Identification Name/Number**, input the Sample ID for each sample analyzed for grain size.

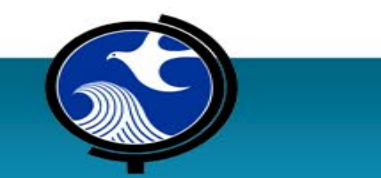

## **Instructions –Action 5 to 8**

5. For each sample, click the radio button corresponding to source of the  $D_{10}$  value.

The default option is "Direct D<sub>10</sub> input from lab report" when D<sub>10</sub> has been calculated and reported by the laboratory. If this option is chosen, click on the blue box: **COMPLETE GRAIN SIZE DATA SHEET**, which opens the sheet **Grain Size Data Entry**. Click in the gray field to the right of Lab D<sub>10</sub> and enter the D<sub>10</sub> value. Do this for each sample. When finished, click **Return to Summary.**

If  $D_{10}$  is not provided by the laboratory, the investigator selects "Input sieve  $D_{10}$  data and determine through this calculator". Next, click on the blue box: **COMPLETE GRAIN SIZE DATA SHEET**, which opens the sheet **Grain Size Data Entry**. In the column titled "Grain Size from Sieve (mm of Sieve)", starting at the bottom, enter the corresponding sieve size in mm from finest upward to coarsest for each sieve size reported by the laboratory. In the column directly to the right titled "Percent of soil mass passing through the sieve", enter the percent passing corresponding to each sieve size. The D<sub>10</sub> value for the sample is displayed in the gray field to the right of "Calc D<sub>10</sub>". Continue the data entry process for the remainder of the samples. When finished, click: **Return to Summary**

- 6. The **Summary Sheet** displays the D<sub>10</sub> value for each sample and computes the intrinsic permeability (k), displaying both parameters below the corresponding sample in the green fields.
- 7. The **Calculated EPH Product Limit Concentration** for each sample is displayed on Line 27. If a displayed **Calculated EPH Product Limit Concentration** has a strikethrough, then the concentration for that sample exceeds the 30,000 mg/kg EPH Ceiling Limit.
- 8. Line 29 provides the **Alternative EPH Product Limit Concentration for Soil in this AOC** (cell E29). The concentration is the lesser of the median value for the **Calculated EPH Product Limit Concentrations** from Line 27 -OR- the 30,000 mg/kg EPH ceiling limit.

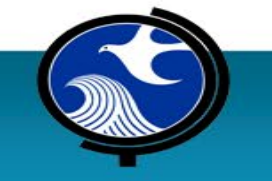

## **Instructions –Action 9 to 11**

- 9. Save the spreadsheet with a unique file name and date within the project file.
- 10. Print the **Summary Sheet** by selecting "**PRINT EPH Report**". Return to the **Grain Size Data Entry** sheet and print it separately.
- 11. To run another set of samples or to calculate an Alternative EPH Product Limit Concentration for a second petroleum product stored/discharged at the AOC, click "RESET CALCULATOR" and return to Step 1.

### **Close Instructions – Selection button.**

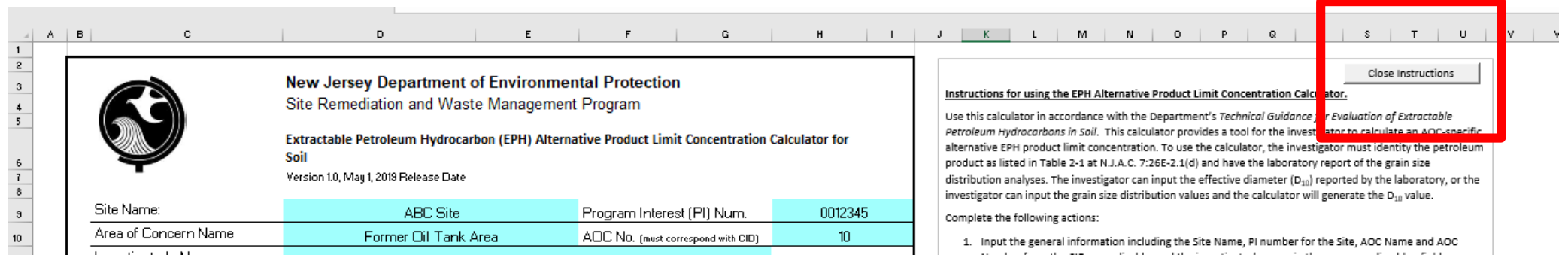

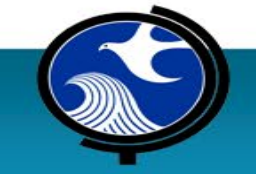

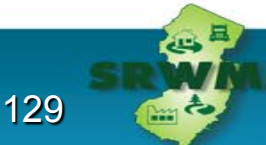

# **Eccentricities in the Calculator**

- 1. Quantity of Grain Size Samples Radio selector buttons
- 2. Same grain sizes Different Petroleum Product Type
- 3.Grain Size Samples Yielding Alternate Product Limit Concentrations Above and Below the Ceiling Limit
- 4.Grain Size Samples are below the Default Product Limit Concentration

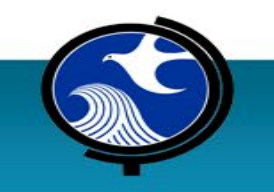

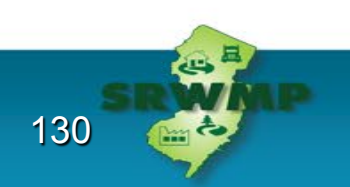

### **Quantity of Grain Size Samples Must be Confirmed See "Radio" Selector Buttons**

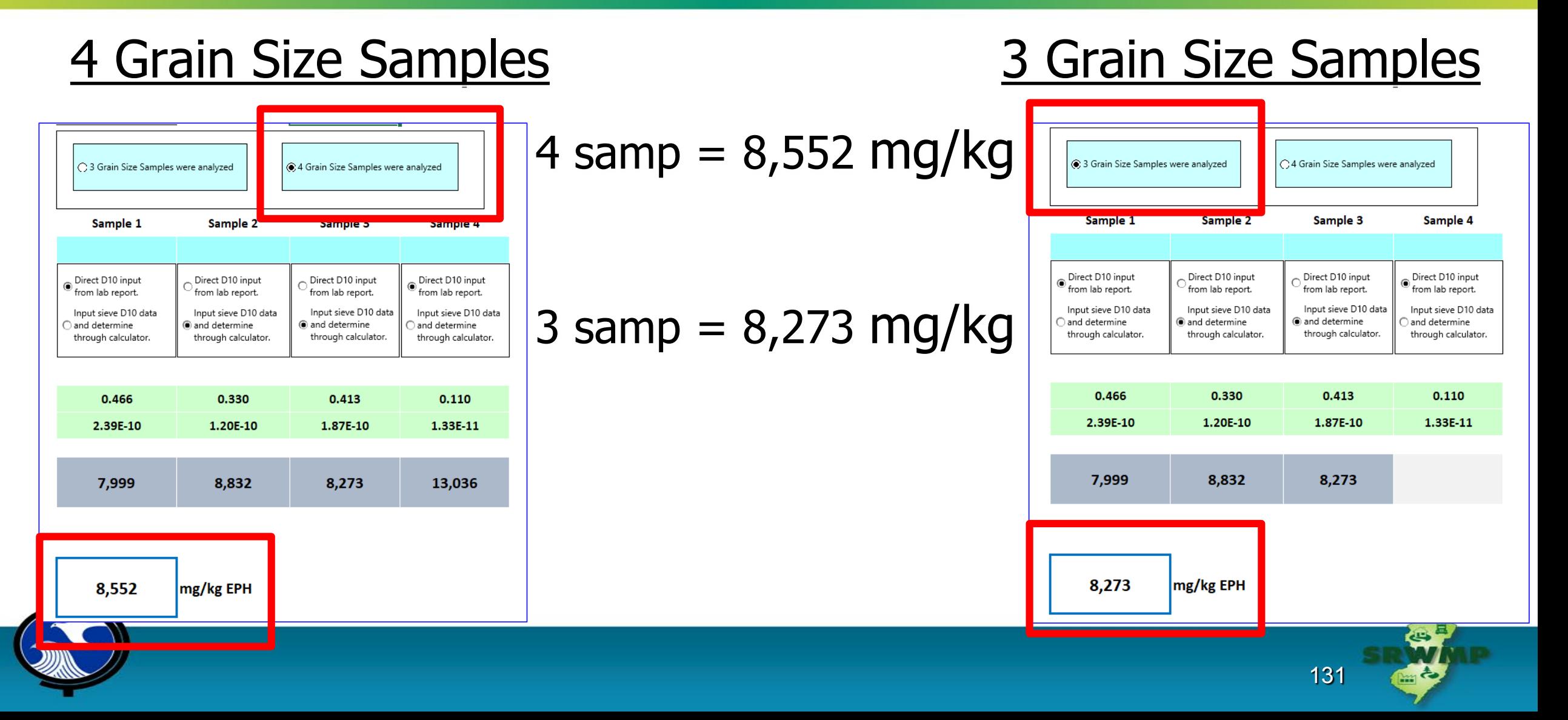

# **Same Grain Sizes – Different Petroleum Product Type**

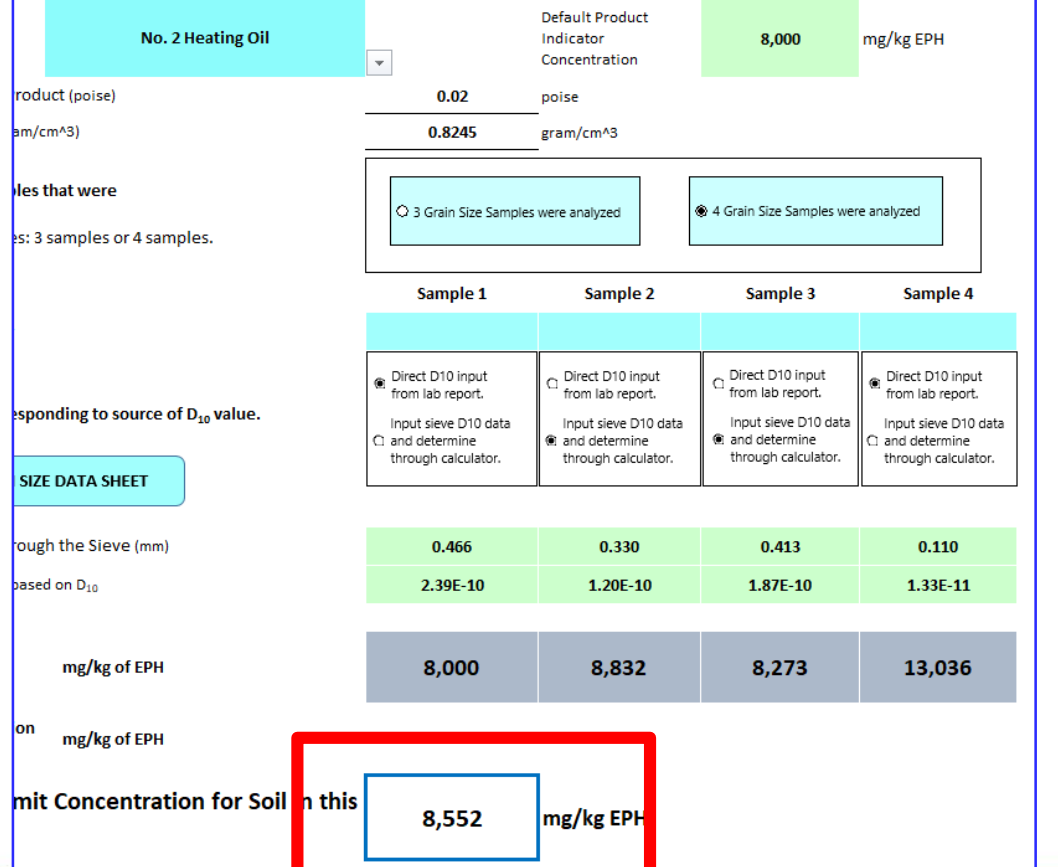

### $\#2$  Fuel Oil = 8,552 mg/kg Hydraulic Oil = 18,966 mg/kg

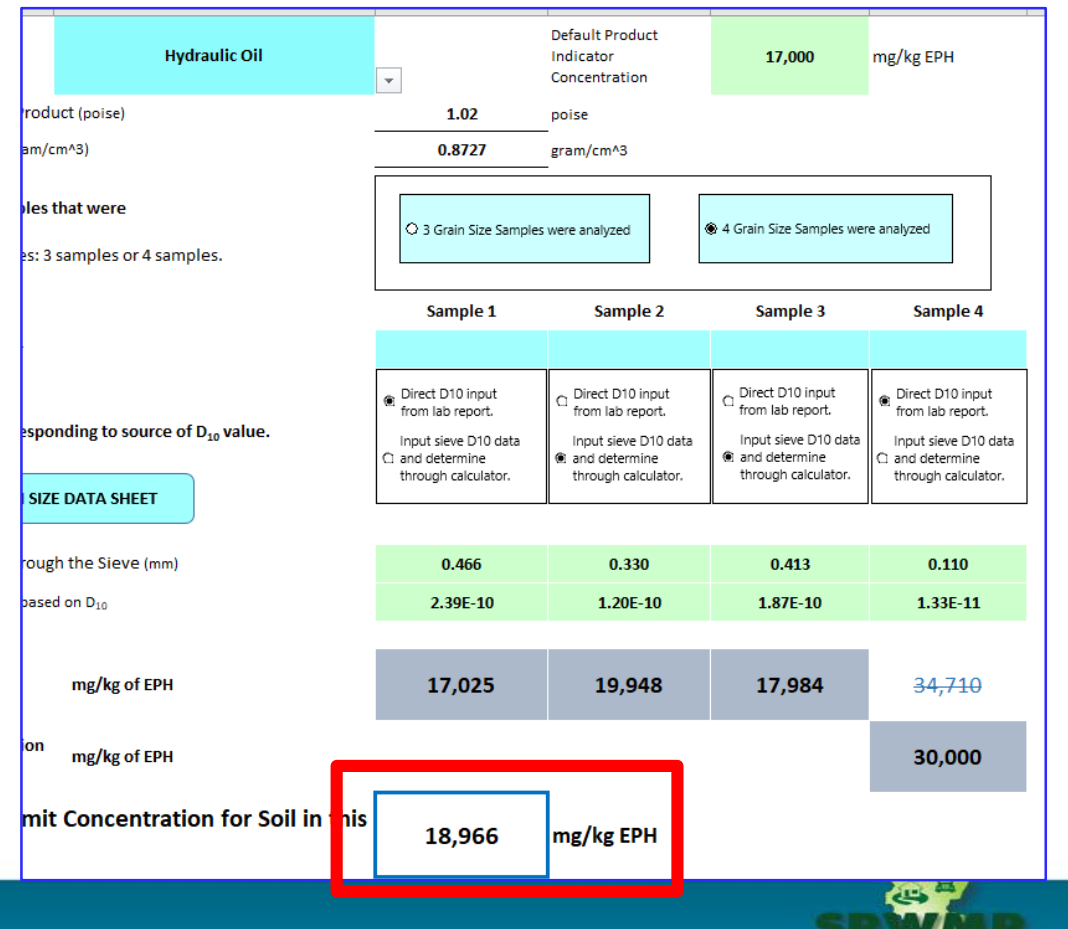

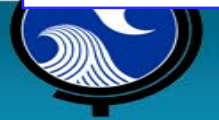

## **Grain Size Samples Yielding Alternate Product Limit Concentrations Above and Below the Ceiling Limit**

### **Hydraulic Oil example**

2 Samples calculate > 30,000 mg/kg

- 2 Samples calculate < 30,000 mg/kg
- Result  $=$  Median using the calculated values (31,038 and 34,710 mg/kg)

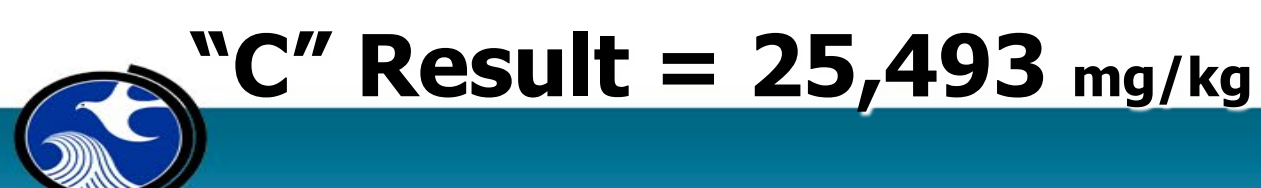

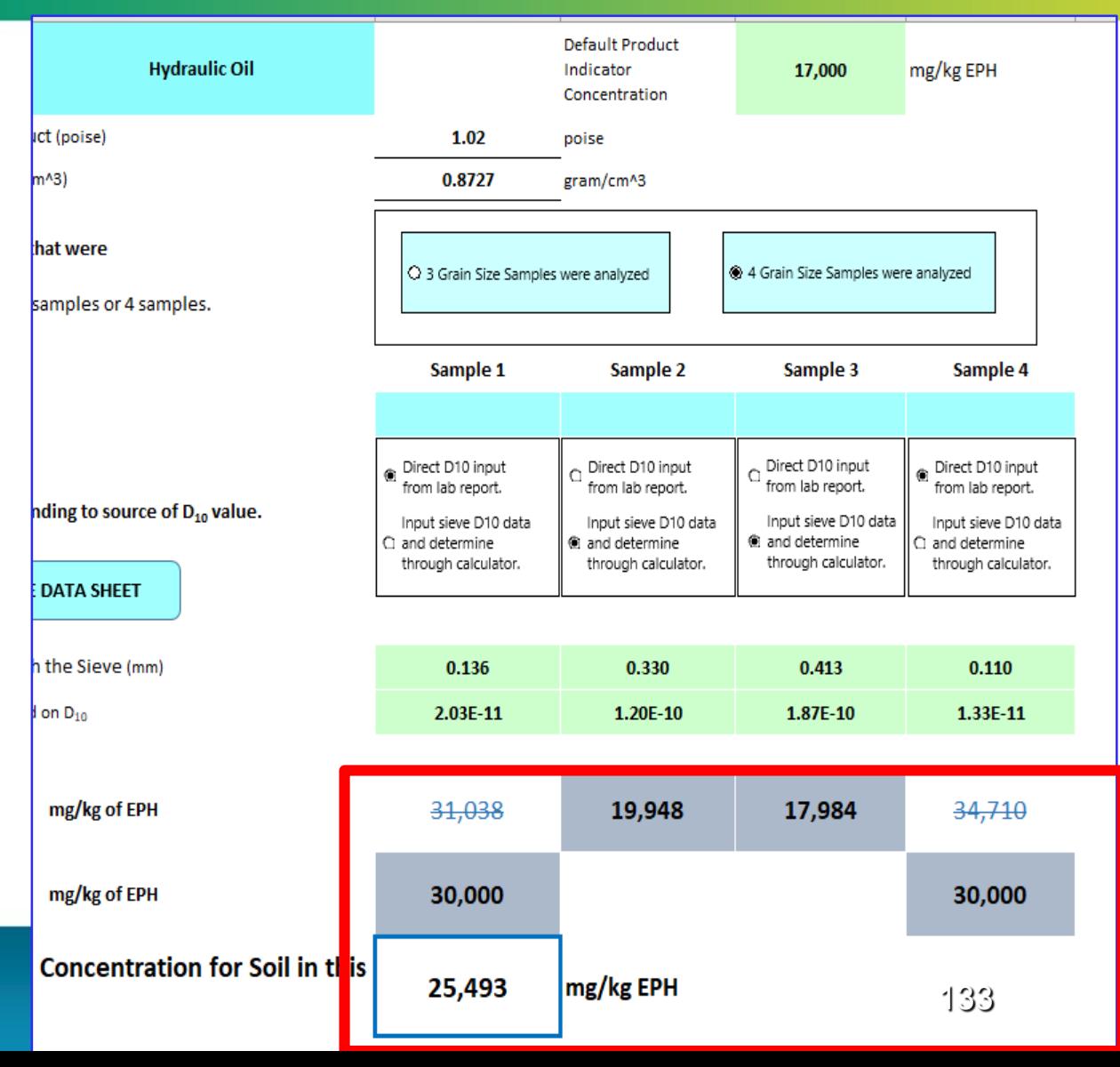

# **Grain Size Samples are below the Default Product Limit Concentration**

### **#4 Fuel Oil Examples**

4 Samples calculate  $> 17,000$  mg/kg

 $C''$  Result = 14,378 mg/kg

**LSRP is allowed to use the Cat 2 Default Product Indicator Concentration = 17,000 mg/kg**

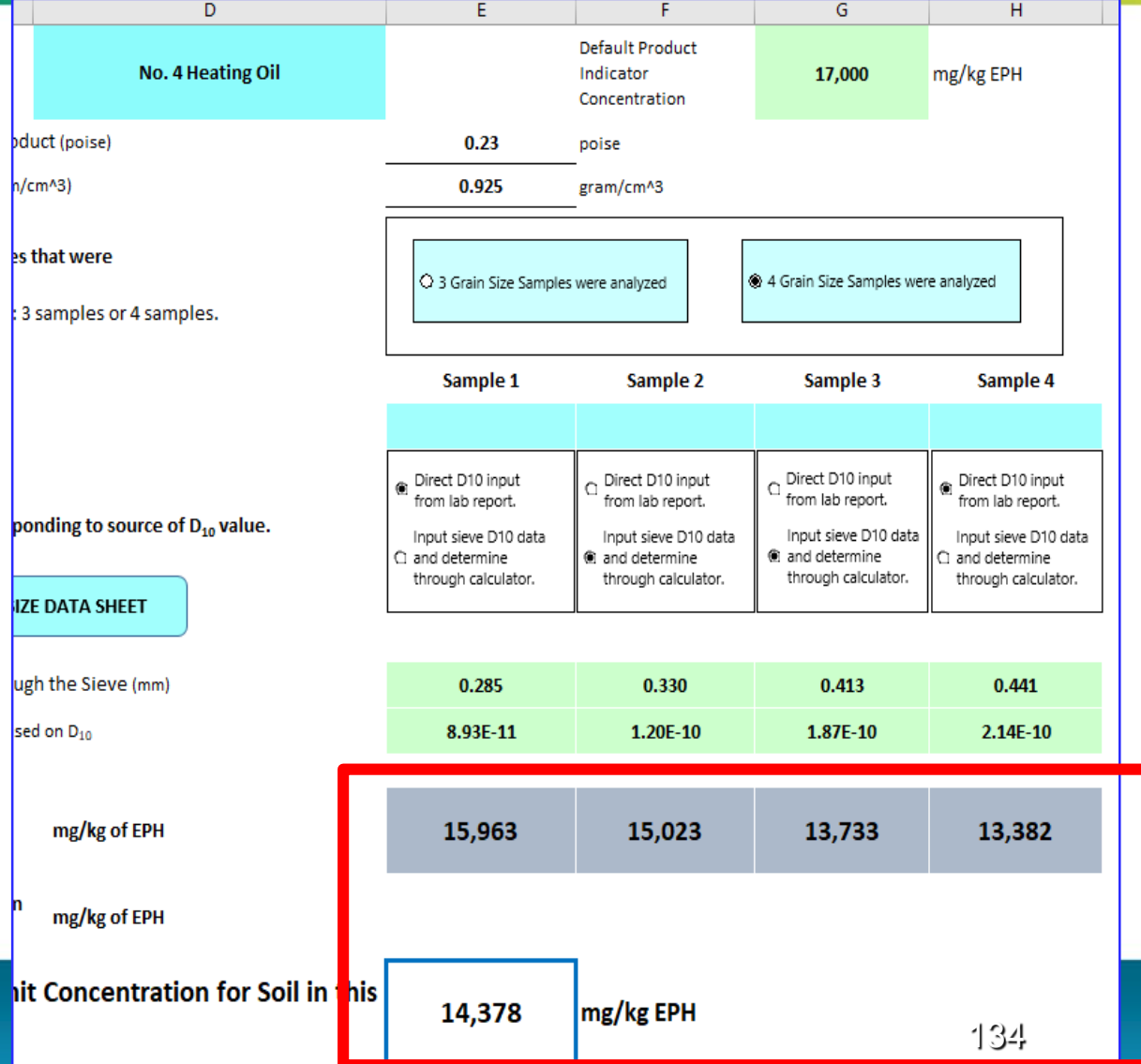

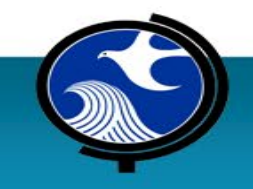

# **Questions?**

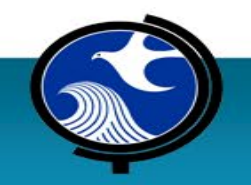

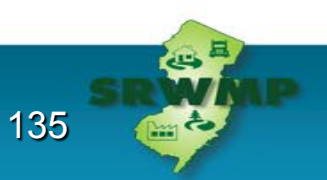

# **What to Include in Report Submissions**

**John Ruhl, Technical Coordinator** Bureau of Environmental Evaluation and Risk Assessment

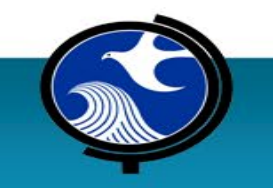

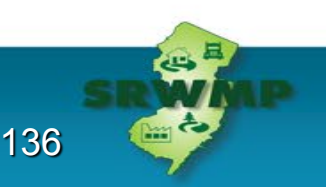

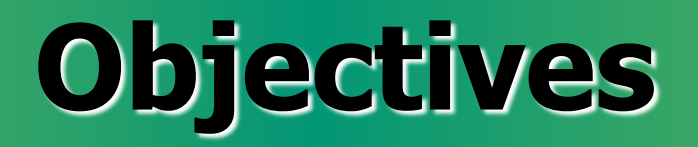

- EPH Alternative Product Limit Calculation Report content
- Conclusions
- EPH Technical Questions / Dept. Contact

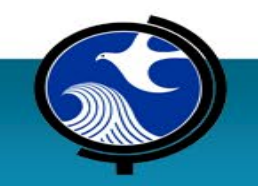

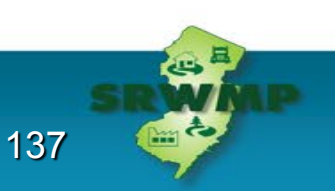

# **What to Submit - EPH Alternative Product Limit**

### Technical Rules

- Applicable phase documentation/discussion
- Information pursuant to N.J.A.C. 7:26E-1.6

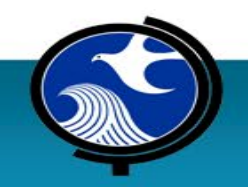

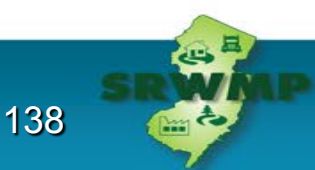

# **What to Submit - EPH Alternative Product Limit (cont'd)**

### AOC-specific info:

- Petroleum product identity
- Source Description (e.g., UST, AST, etc.)/Cause of discharge
- EPH product limits (defaults and alternative)
- Figures & vertical soil profiles across EPH product zone demonstrating delineation (include boring logs) [refer to Figure 2.1-1 in the guidance]
- All printouts from EPH Alternative Product Limit Calculator
- Complete lab data deliverables for all grain size distribution analysis(es): how  $D_{10}$  calculated

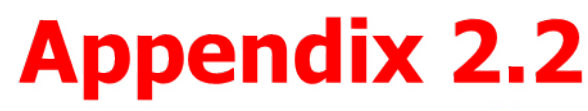

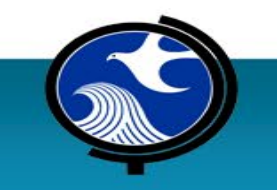

### **EPH Grain Size Sample Notes - Horizontal**

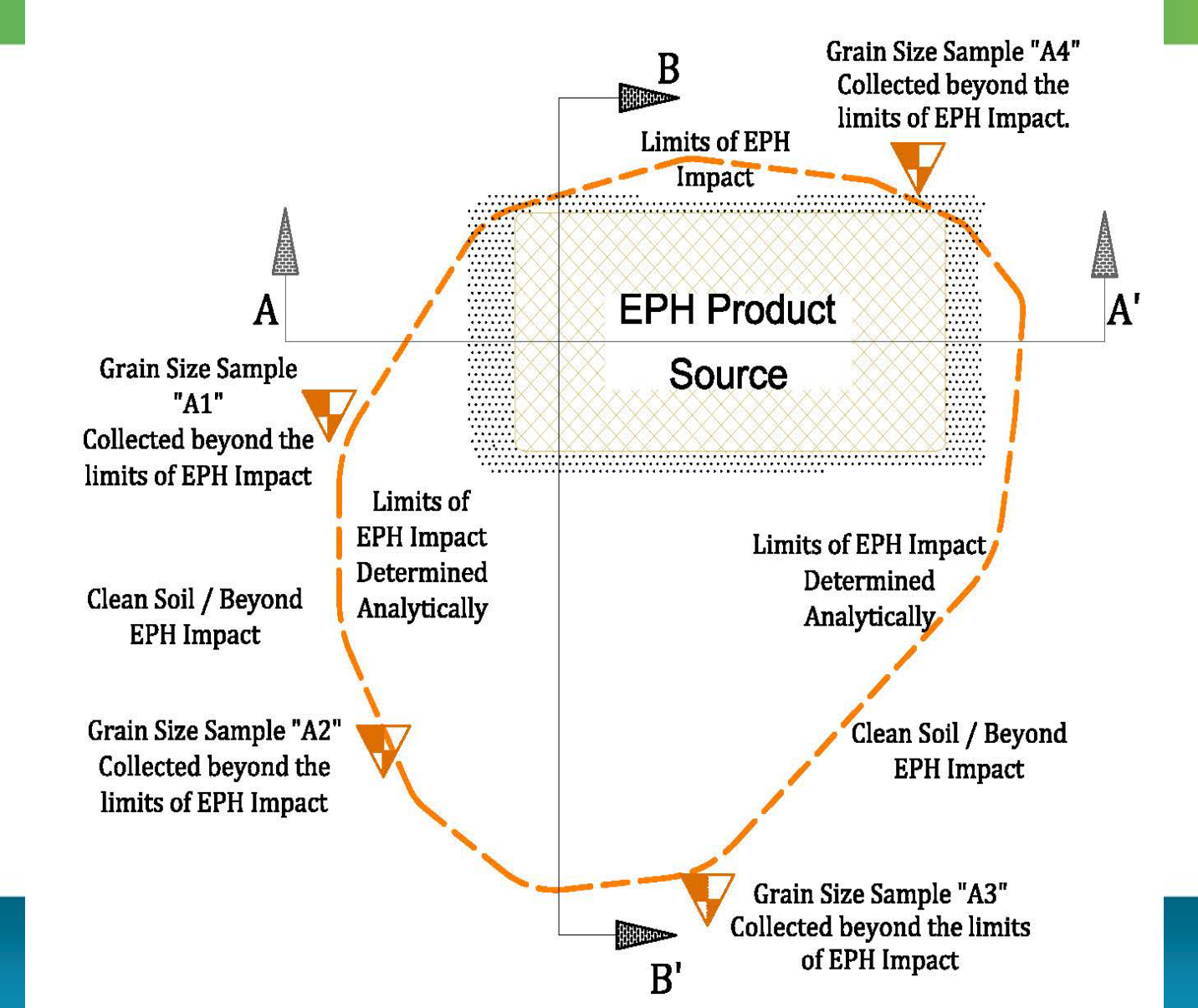

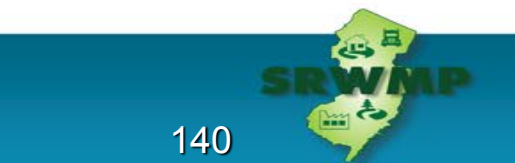

### **Typical Cross Sections- Grain Size Sample Locations**

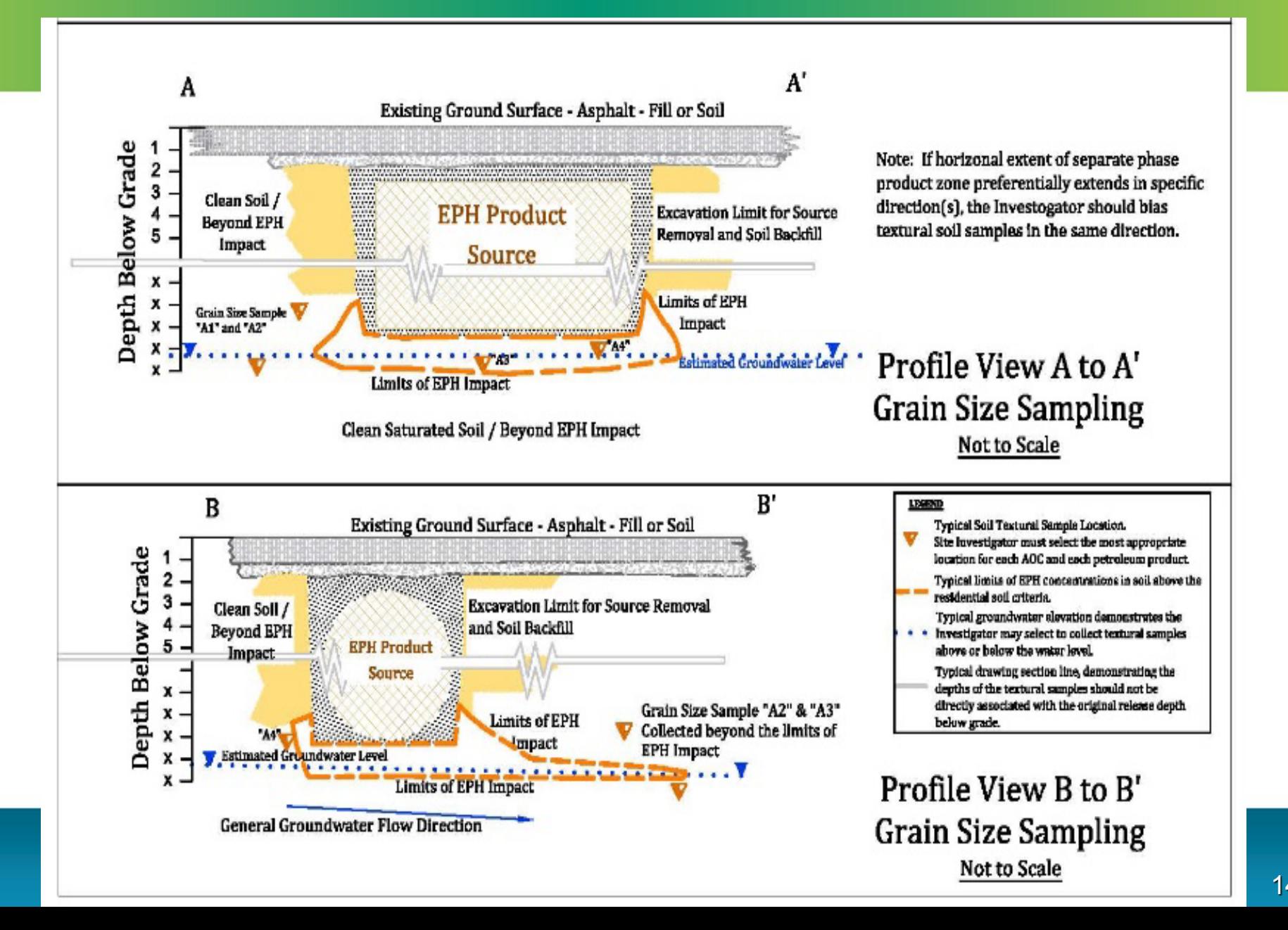

141

ربته

# **How to Use pre-September 2010 TPH Data**

### Cat 1 EPH only

• TPH data can be used

o TPH/EPH data considered comparable (1:1 ratio)

• TPH or EPH  $> 1,000$  mg/kg

oResample 25% for naphthalene & 2-methylnaphthalene

o Bias locations to highest TPH/EPH detections

• Remediate TPH  $> 10,000$  mg/kg

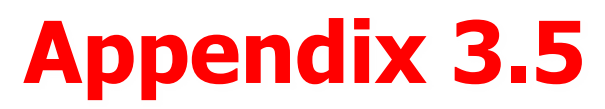

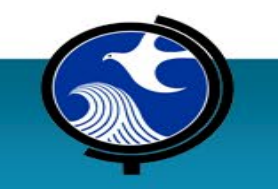

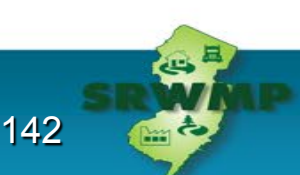

# **How to Use pre-September 2010 TPH Data**

### Cat 2 EPH only

• TPH  $>2,300$  mg/kg and  $\leq 10,000$  mg/kg oResample 25% of TPH samples for EPH (determines health-based criteria) o Bias locations to highest TPH

**If EPH results are above health-based criteria, delineation required**

- TPH results  $> 10,000$  mg/kg:
	- o Remediate, OR
	- oResample, analyze using EPH Method, and use SRC Calculator

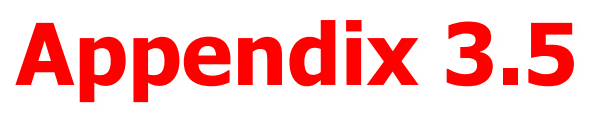

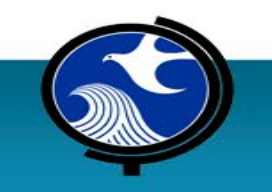

# **Conclusions**

- Majority of the **Evaluation of EPH in Soil Technical Guidance**  is not new information
- One new important tool the EPH Alternative Product Limit **Calculator**

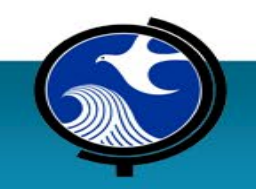

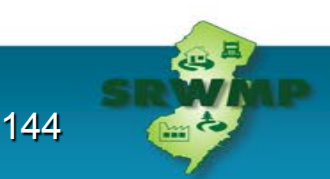
# **Helpful Links**

Link to Evaluation of Extractable Petroleum Hydrocarbons (EPH) in Soil Technical Guidance: <https://www.nj.gov/dep/srp/guidance/>

Link to SRRA Contacts: [https://www.nj.gov/dep/srp/srra/srra\\_contacts.htm](https://www.nj.gov/dep/srp/srra/srra_contacts.htm)

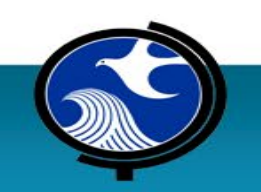

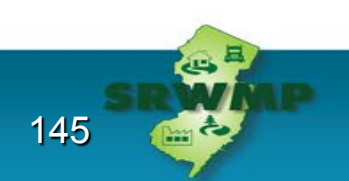

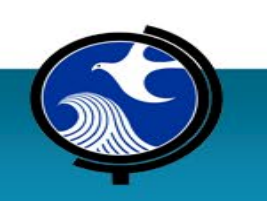

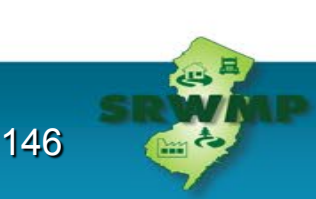

# **QUESTIONS?**

## **EPH Category 2 Ingestion/ Dermal Calculator Soil Remediation Criteria for Residential & Non-Residential Standards Training Section**

147

### **Dave Puchalski**, LSRP, PE

- NewFields Princeton, LLC
- dpuchalski@newfields.com

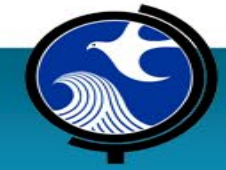

# **EPH Category 2 Health-based Soil Remediation Criterion Calculator**

#### Goals of the Section

- Introduce the calculator format
- Describe the data entry process
- Identify the input variables and calculator output
	- Present Two Samples with the same EPH Concentration, but different chemical characteristics

148

– Provide limited overview of the calculations

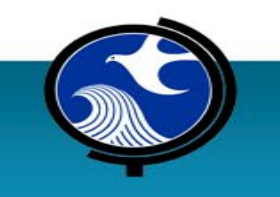

# **EPH Category 2 Chemical Speciation What are Aliphatics and Aromatics?**

#### **Aliphatics**

 $=c-c-<sub>H</sub>$ 

 $H$ 

- Contains Carbon and Hydrogen joined together as straight chains, branched chains, or cyclic non-aromatic hydrocarbons
- May contain single, double, and triple bonds
- Include Petroleum Constituents
- Examples: Alkanes, Alkenes, Alkynes, **Cycloalkanes**

**HHHHH** 

 $H - C - C - C - C - C - C - C - C - H$ 

#### **Aromatics**

- Cyclic Compounds with Carbon joined together in alternating single and double bonds.
- Contains one or more aromatic rings (Benzene rings)
- Generally more volatile, more toxic, variable solubility
- Examples: Monoaromatics, Polyaromatic **Hydrocarbons**
- Benzene, Toluene, Phenol, Benzo(a)pyrene

149

# **Aliphatic Ranges & Indicator Compounds**

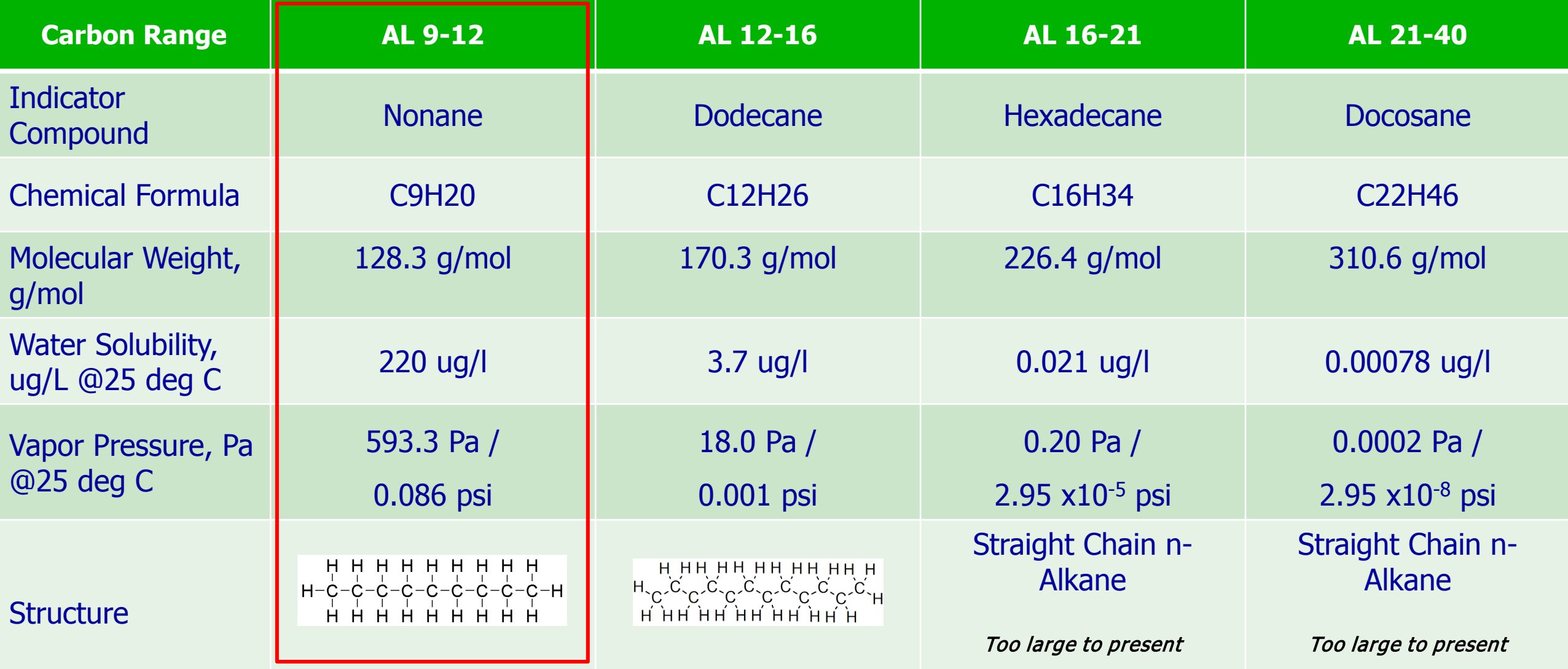

# **Aromatic Ranges & Indicator Compounds**

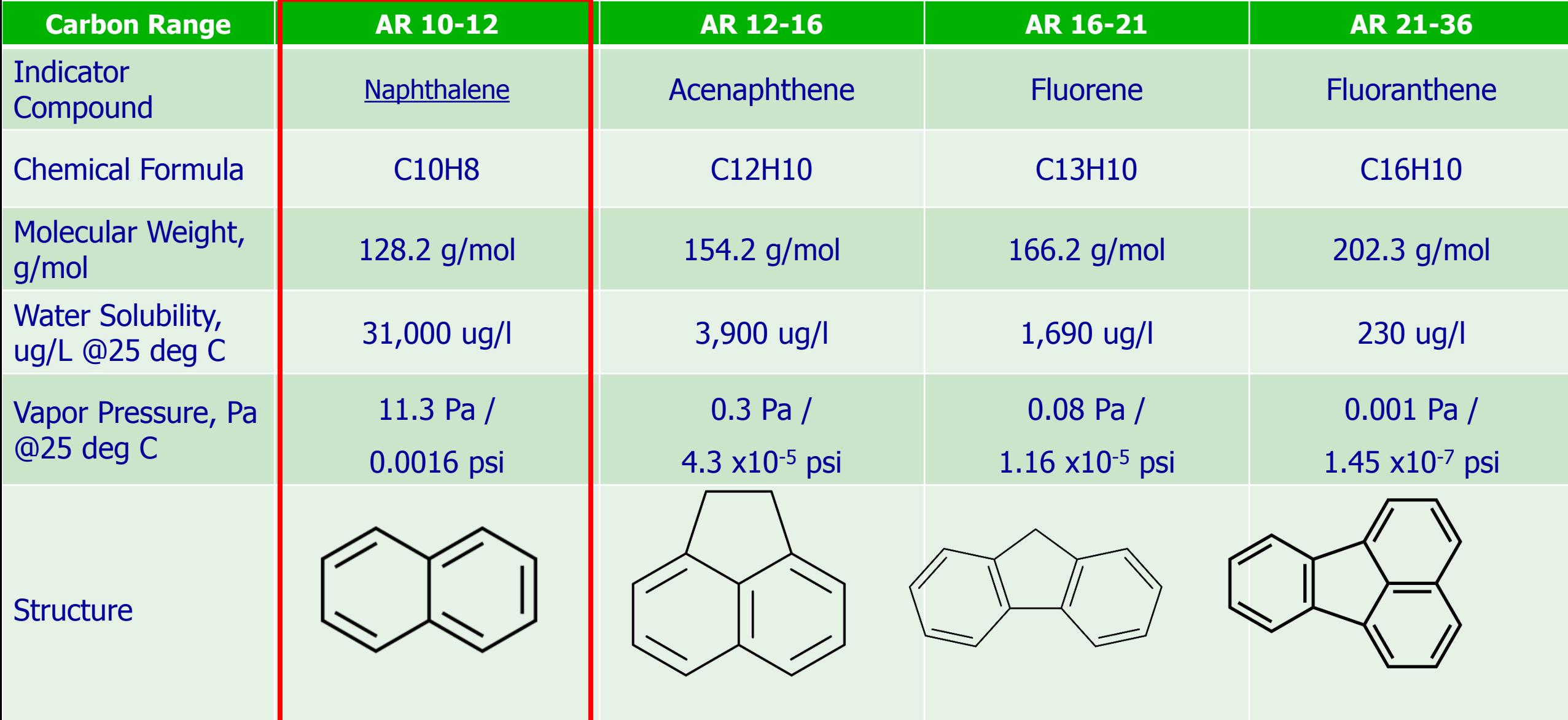

# **Step 1- Opening the Excel File**

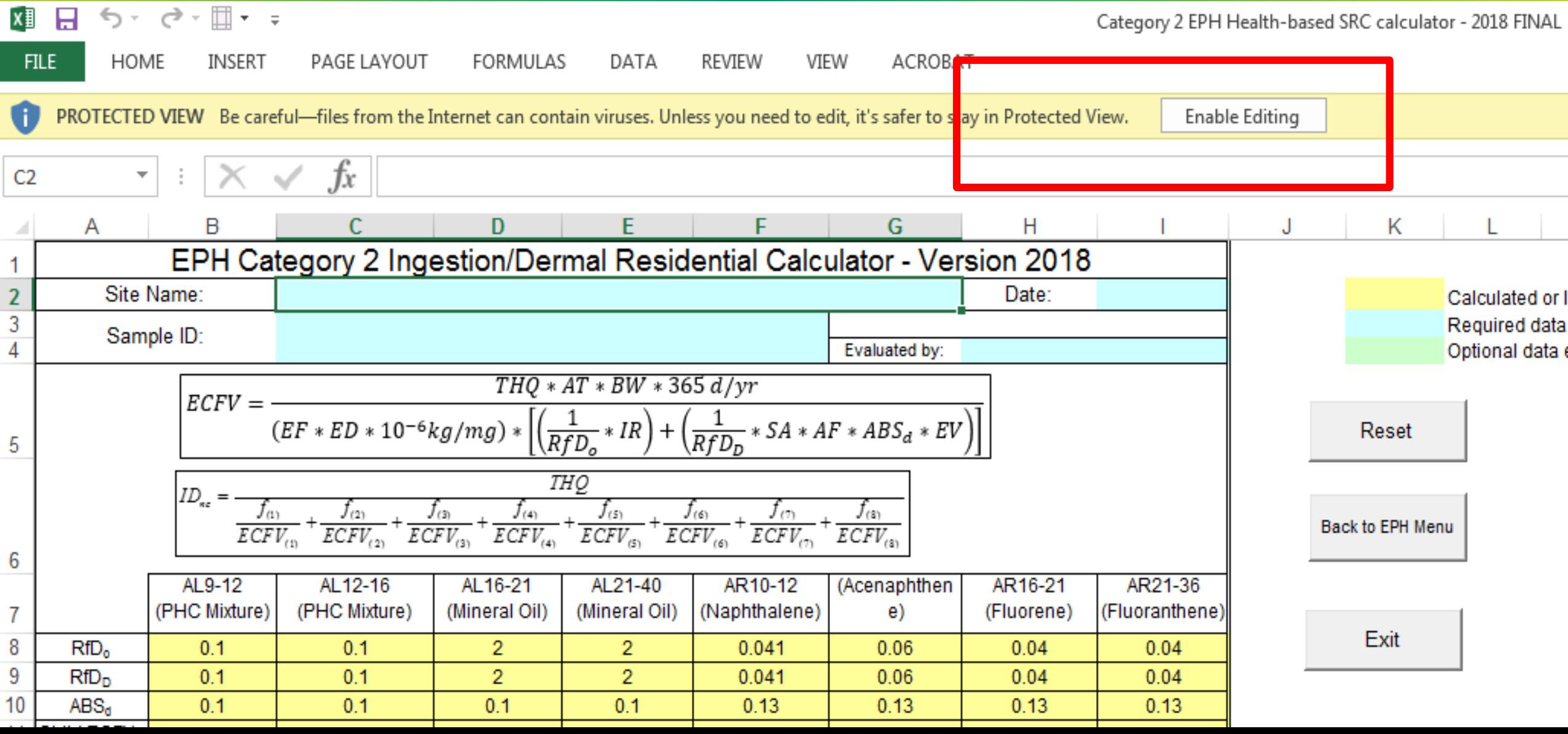

# **Step 2- Enable Macros & Enable Content**

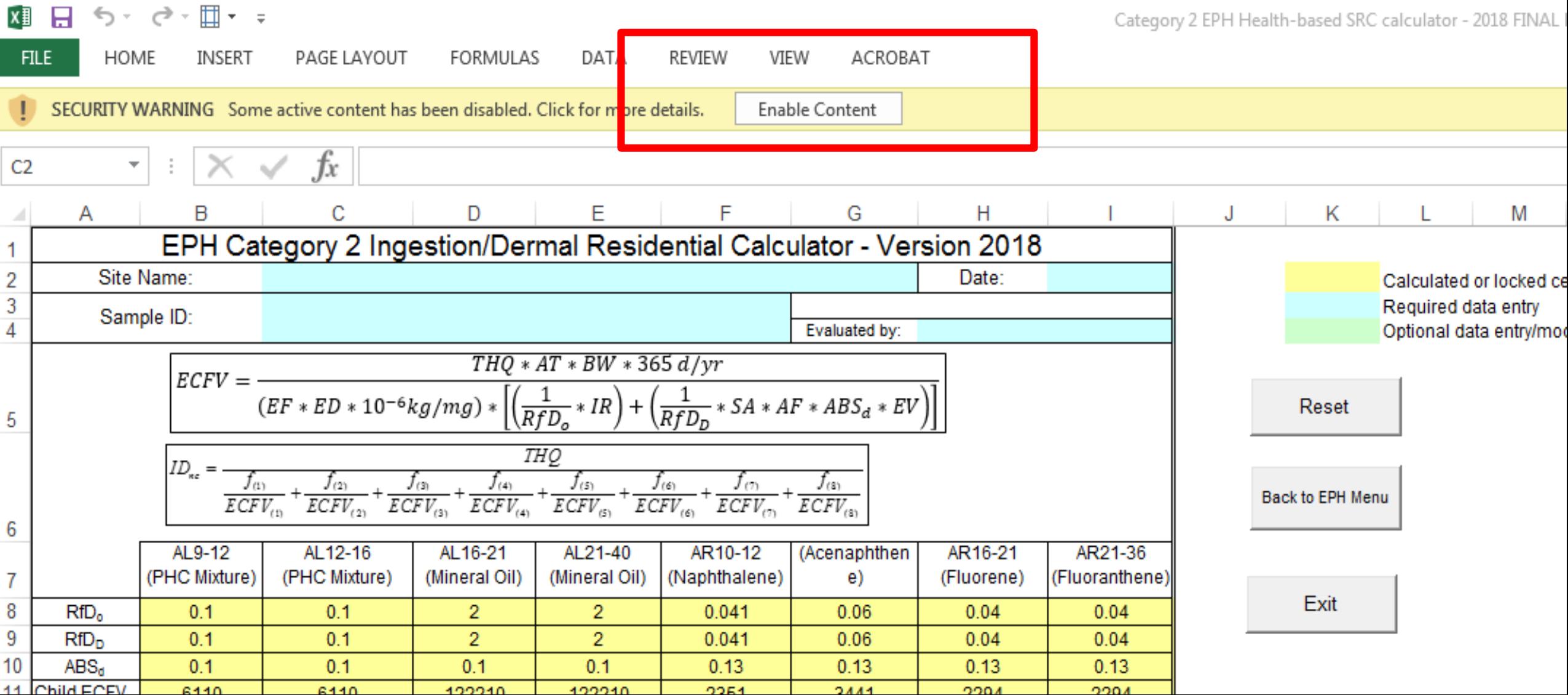

# **Step 3 – Select Residential/ Nonresidential Standard for the Calculator**

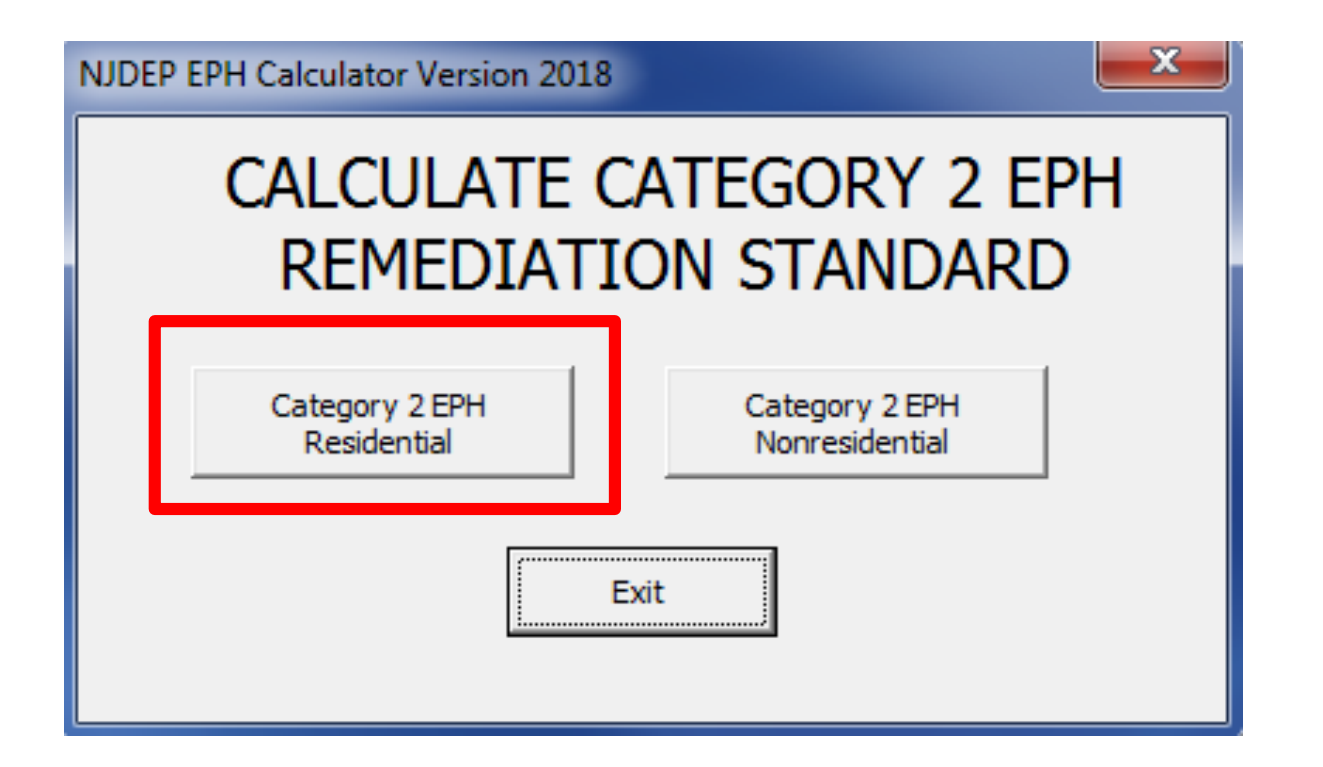

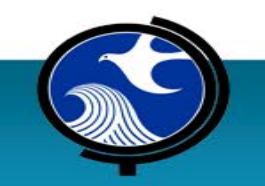

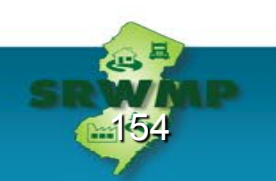

# **Step 4 – Define the Site and Sample Name**

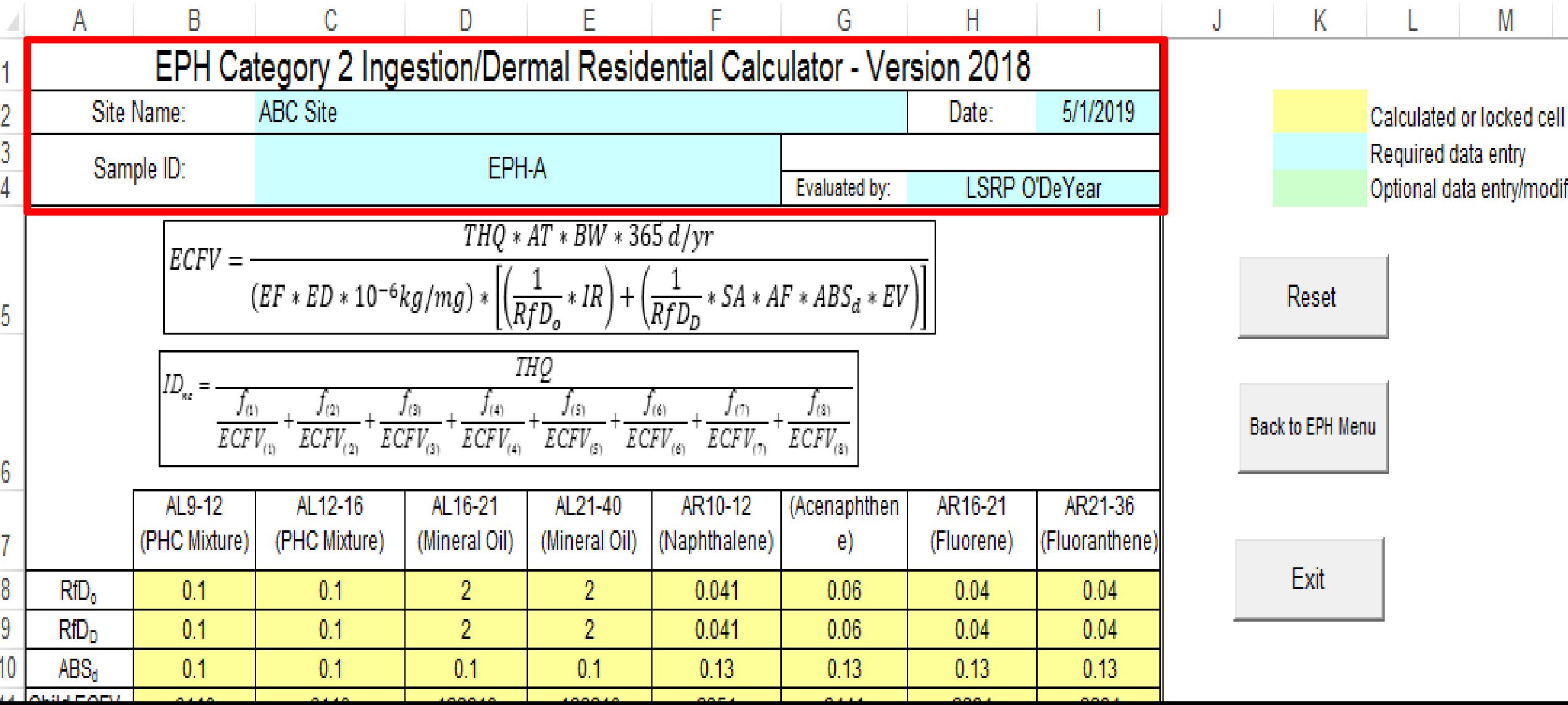

### **Step 5 – Define EPH Fractionation Total EPH = 16,900 mg/kg; Majority is Aliphatic**

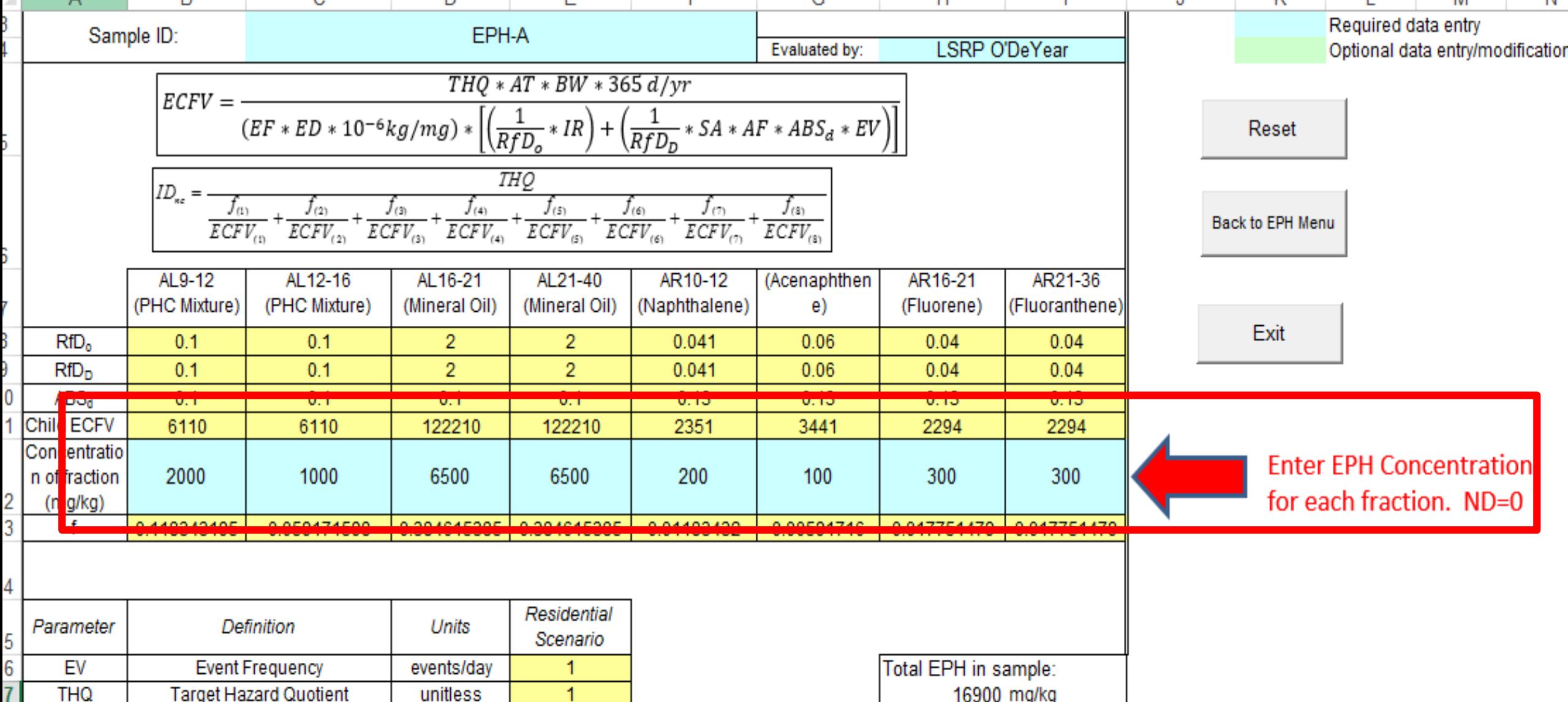

### **Step 6 – View Calculated Standard for Residential Use Evaluation**

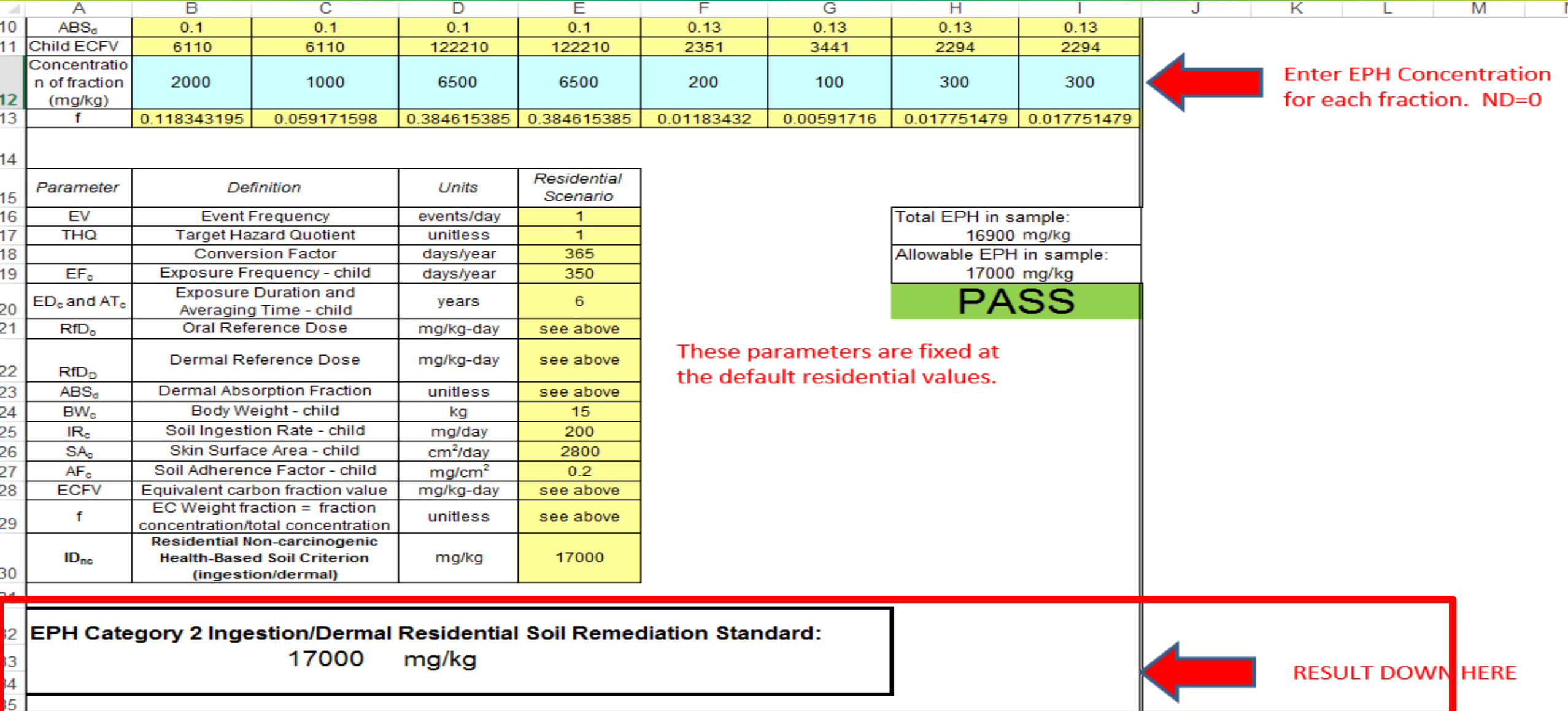

||<br>|}

 $\frac{2!}{2!}$ 

2

### **Step 7 – Compare Total EPH with Allowable EPH Sample may PASS or FAIL ?**

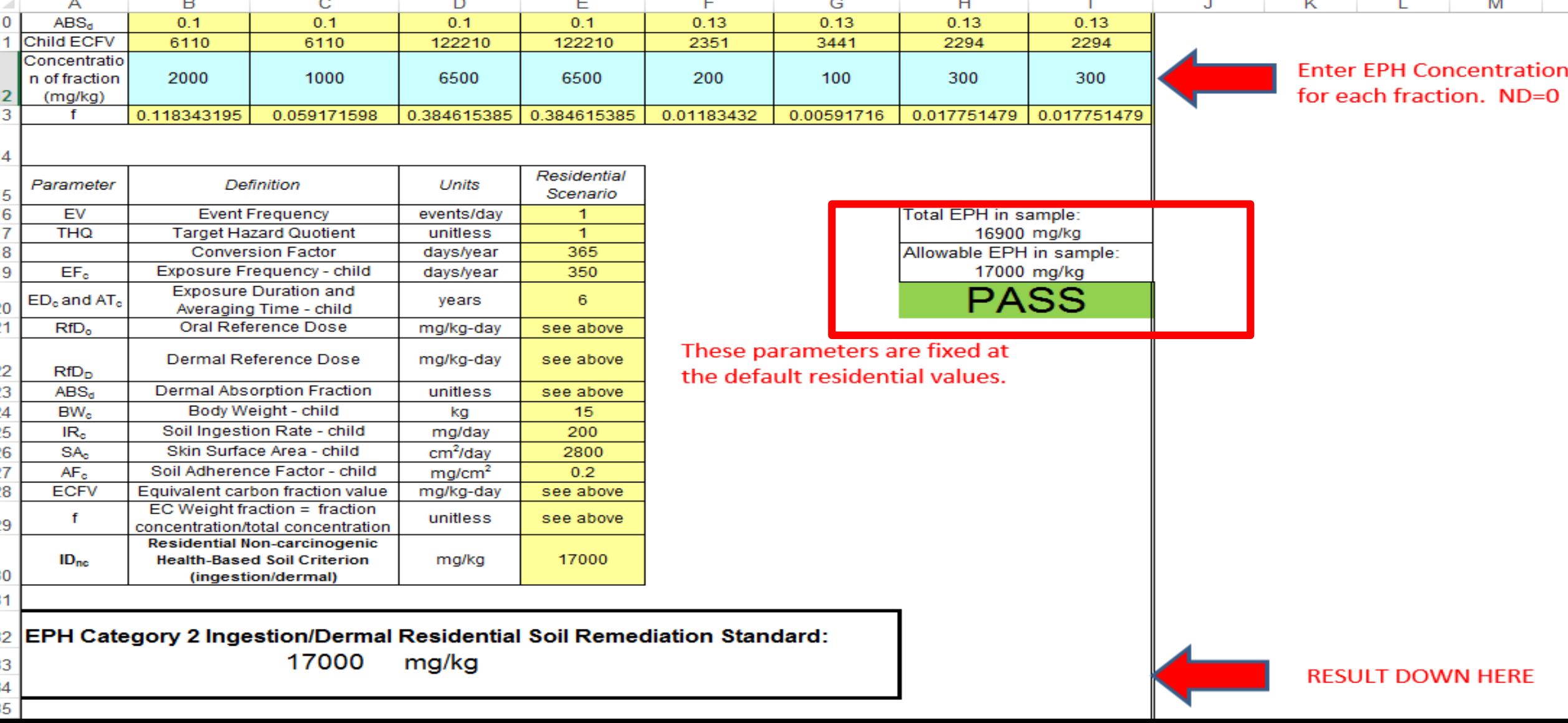

### **Step 8 – Save SRC Calculator Result for Each Sample with a Unique Name**

Category 2 EPH Health-based SRC calculator - 2018 FINAL

#### Info

#### Category 2 EPH Health-based SRC calculator - 2018 FINAL DRAFT

The structure of the workbook has been locked to prevent unwanted changes,

One or more sheets in this workbook have been locked to prevent unwanted

Document properties, printer path, author's name, related dates and absolute

Desktop

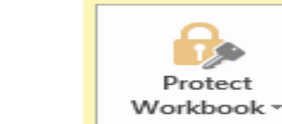

#### Save as Adobe **PDF**

Print

 $(\div)$ 

Info

New

Open

Save

Save As

Share

Export

Close

Account

Options

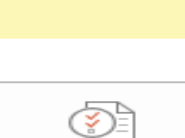

#### Check for Issues -

**College Embedded documents** 

path

Versions

Protect Workbook

changes to the data.

Inspect Workbook

.

 $\sim$ 

 $\mathcal{L}^{\mathcal{L}}$ 

ID-EPH-Cat2-Residential

ID-EPH-Cat2-Nonresidential

**COL** Macros, forms, or ActiveX controls

There are no previous versions of this file.

**College** Content that people with disabilities are unable to read

such as moving, deleting, or adding sheets.

Before publishing this file, be aware that it contains:

 $\overline{\bigcirc}$ Manage Versions ~

쨲

**Browser View** Options

#### **Browser View Options**

Pick what users can see when this workbook is viewed on the Web.

#### Properties \*

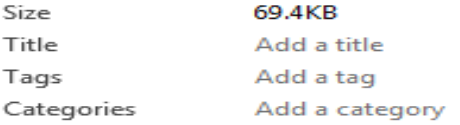

#### **Related Dates**

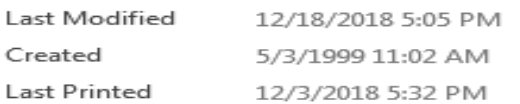

#### **Related People**

Author

Unprotect

Unprotect

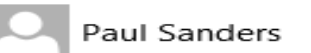

Add an author

Last Modified By

Ruhl, John

#### **Related Documents**

Open File Location

**Show All Properties** 

### **Step 9 – Reset Inputs for Additional Samples (only resets concentrations)**

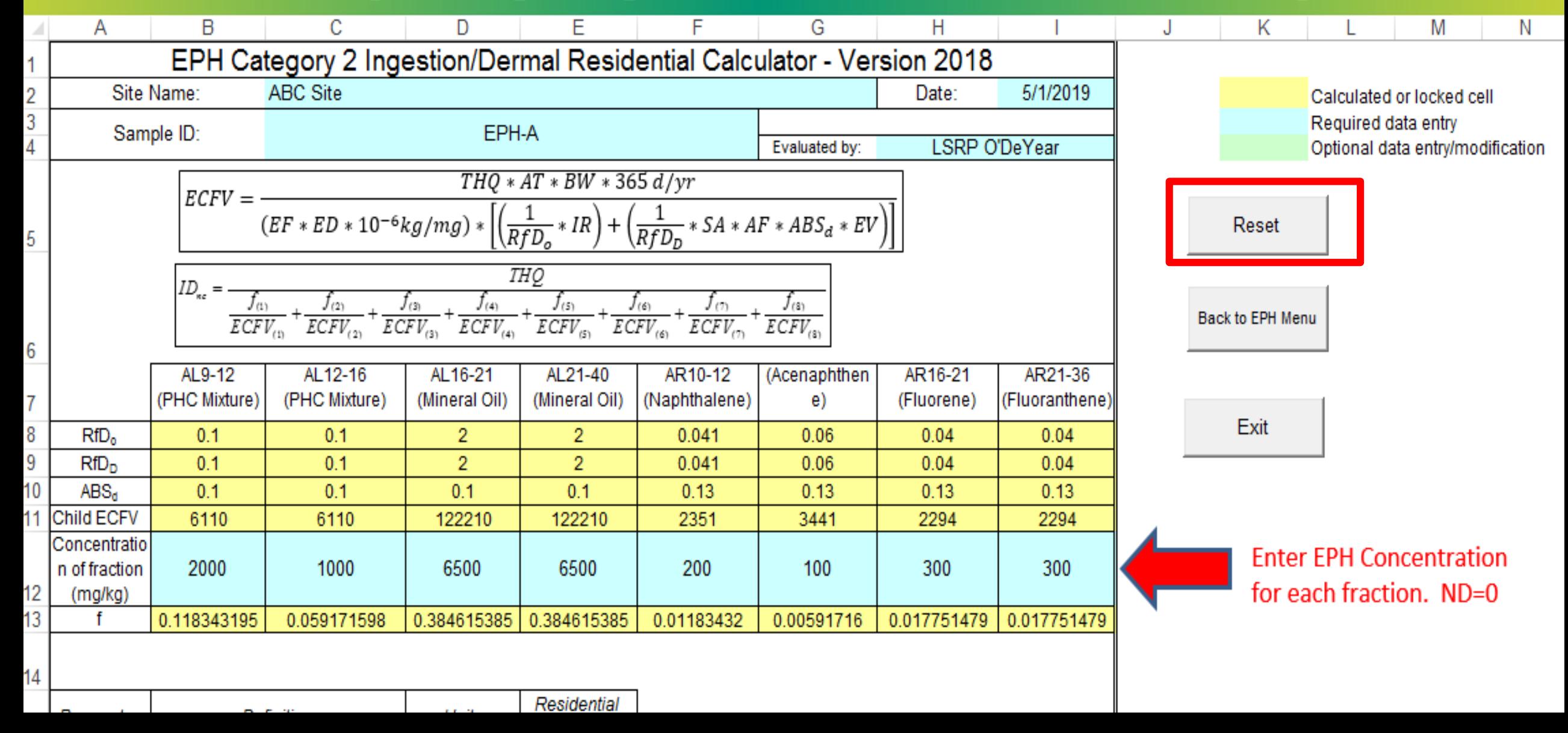

#### Step 4.b – Enter Data for Sample B

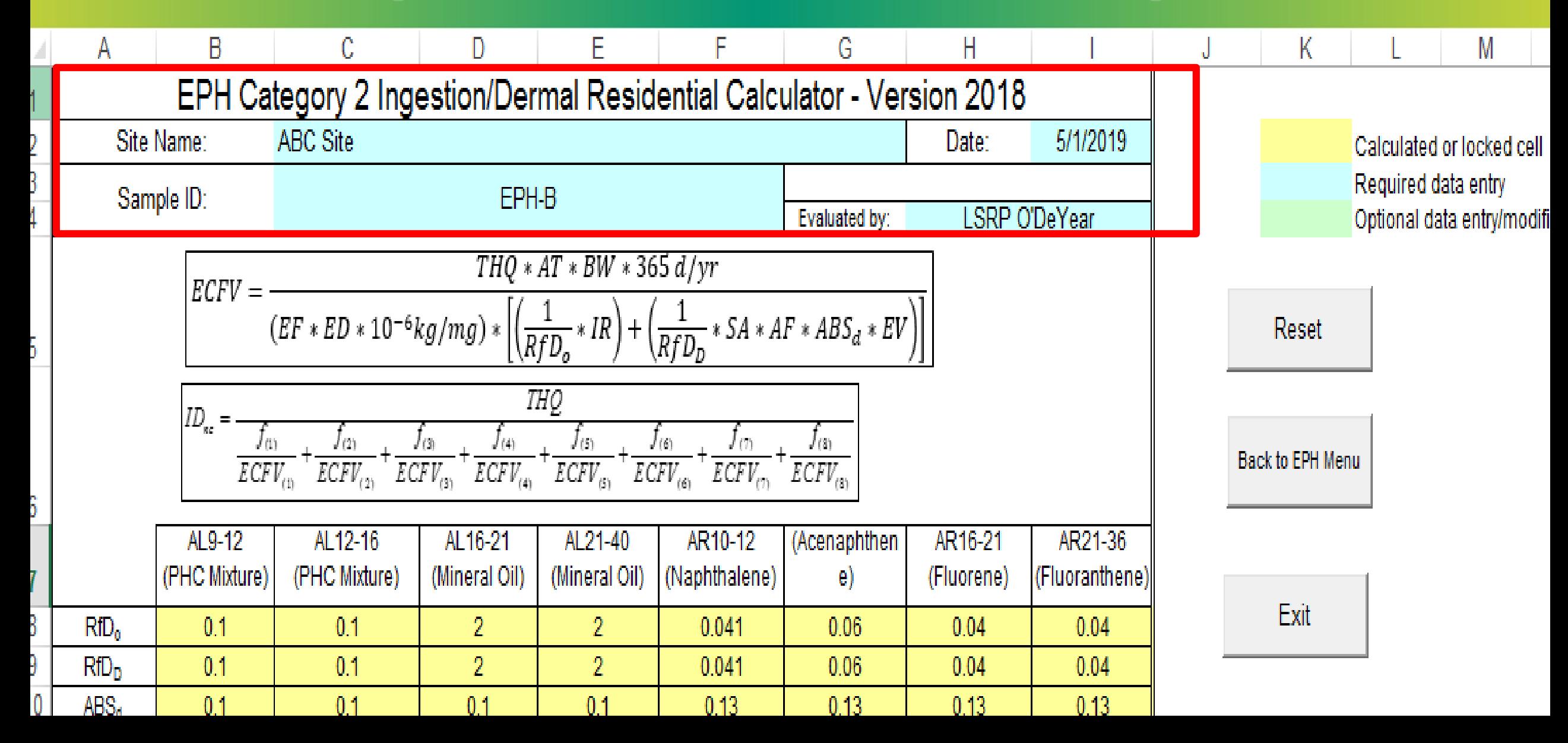

### **Step 5.b. – Define EPH Fractionation Total EPH = 16,900 mg/kg; Majority Aromatic**

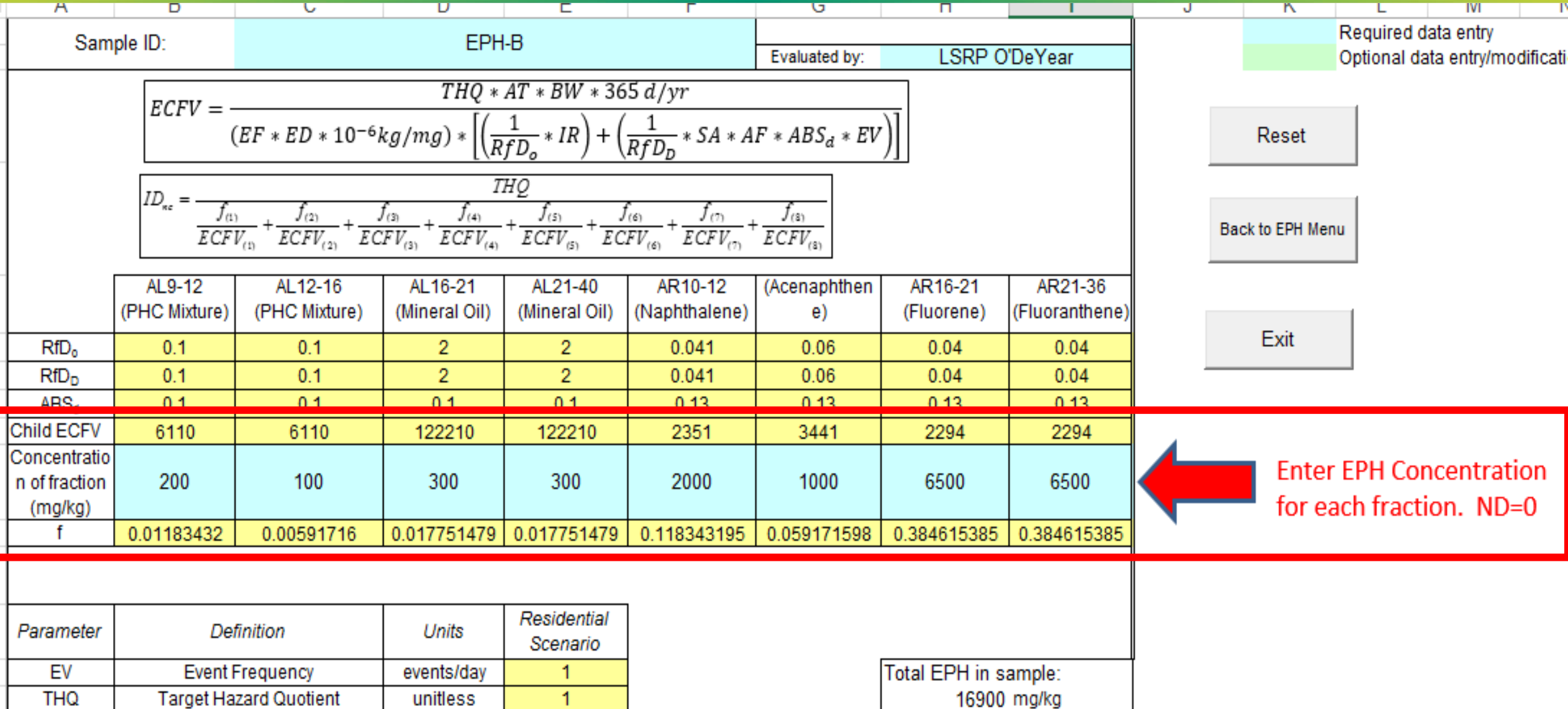

# Step 6.b. - View Calculated Standard

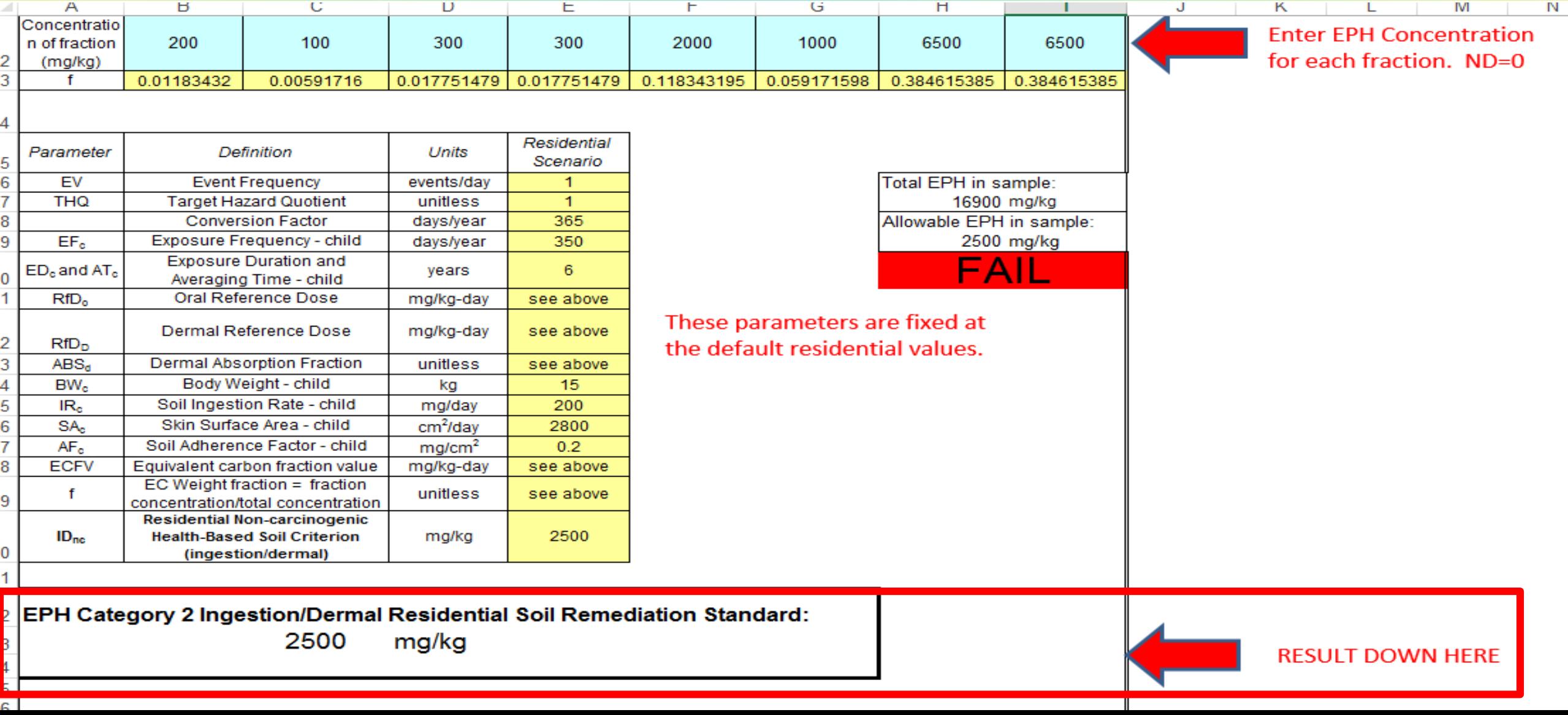

### Step 7.b. – Compare Total EPH with Allowable **EPH Sample may PASS or FAIL?**

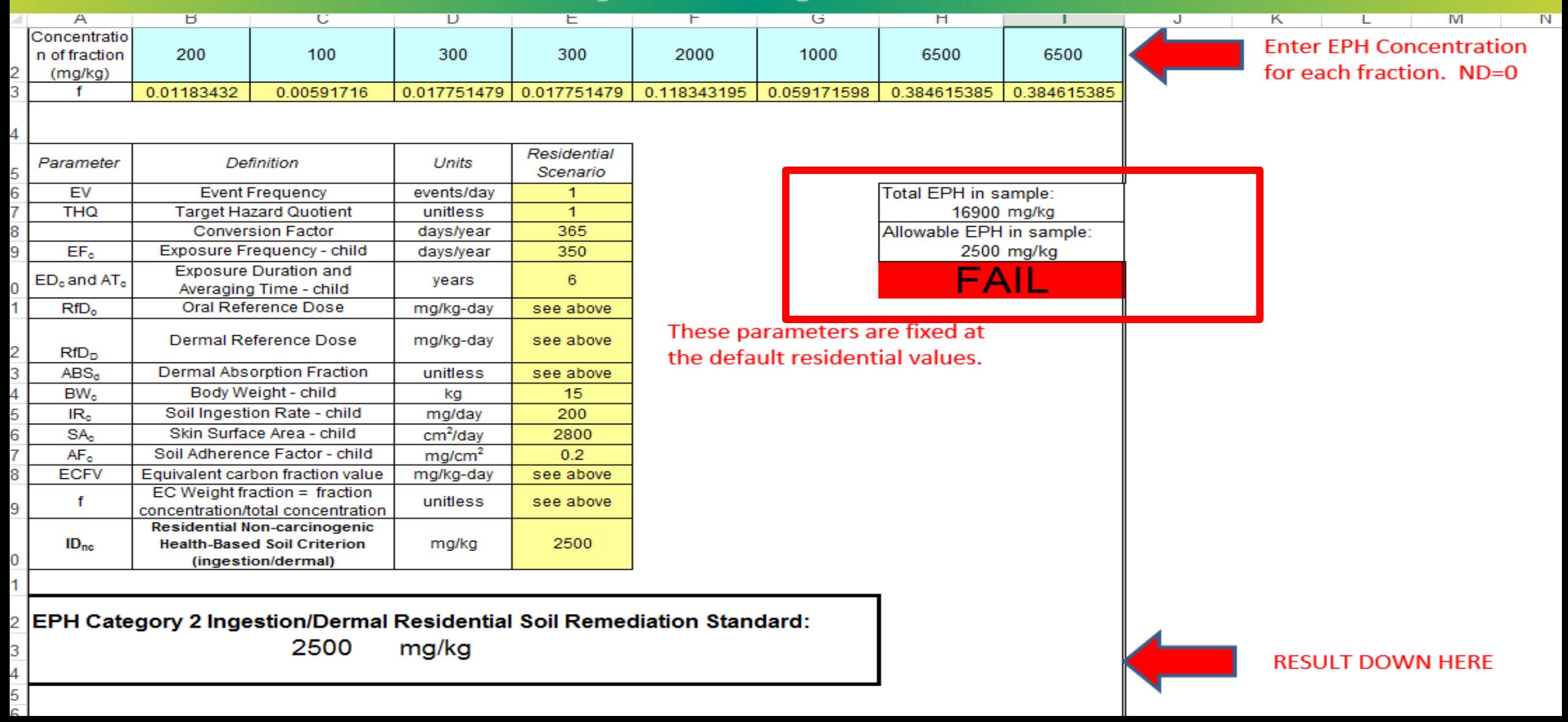

#### Step 8.b. - Back to Main Menu to Switch to Nonresidential Evaluation

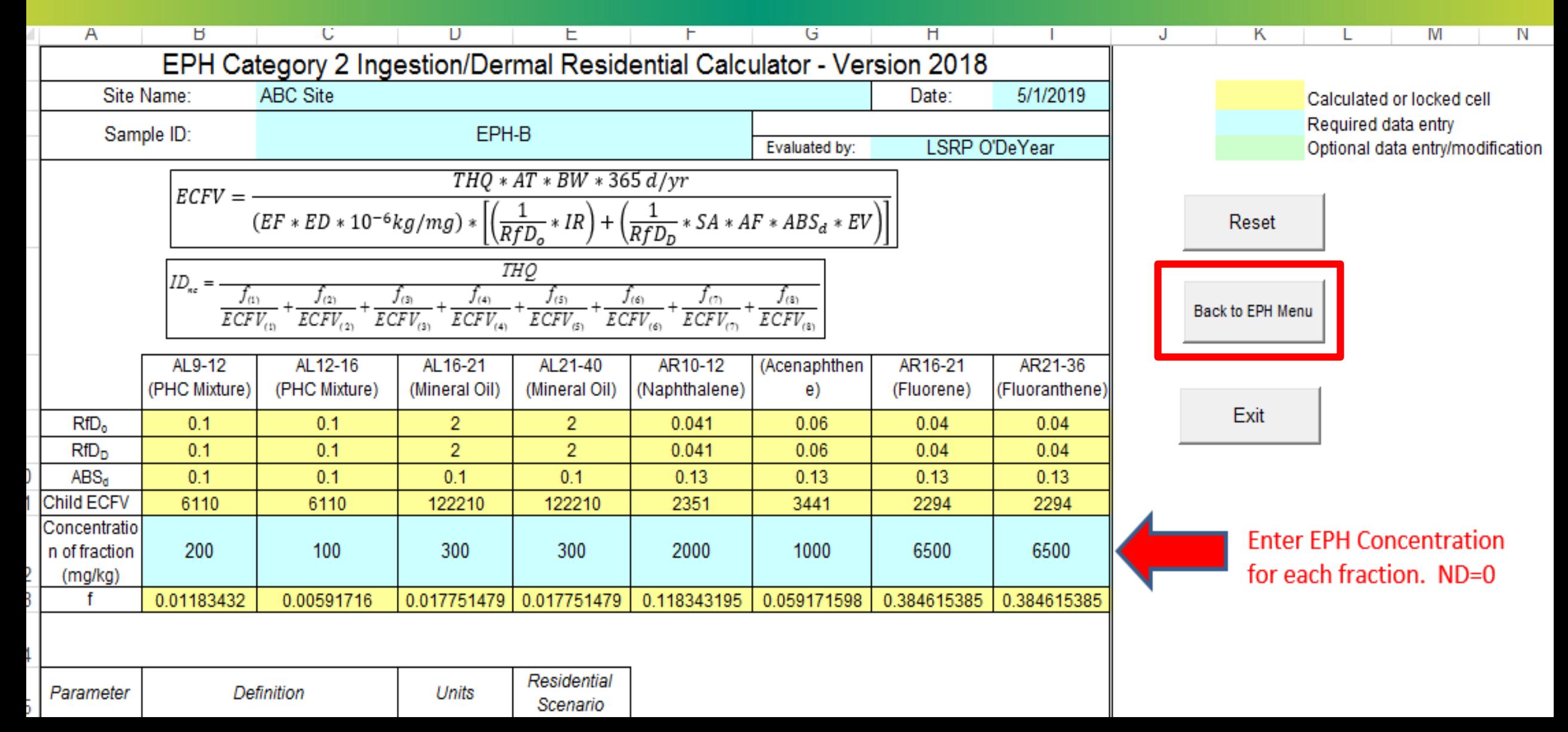

#### **Step 9.b. – Switch from Residential to Nonresidential Standard Calculation - Sample A**

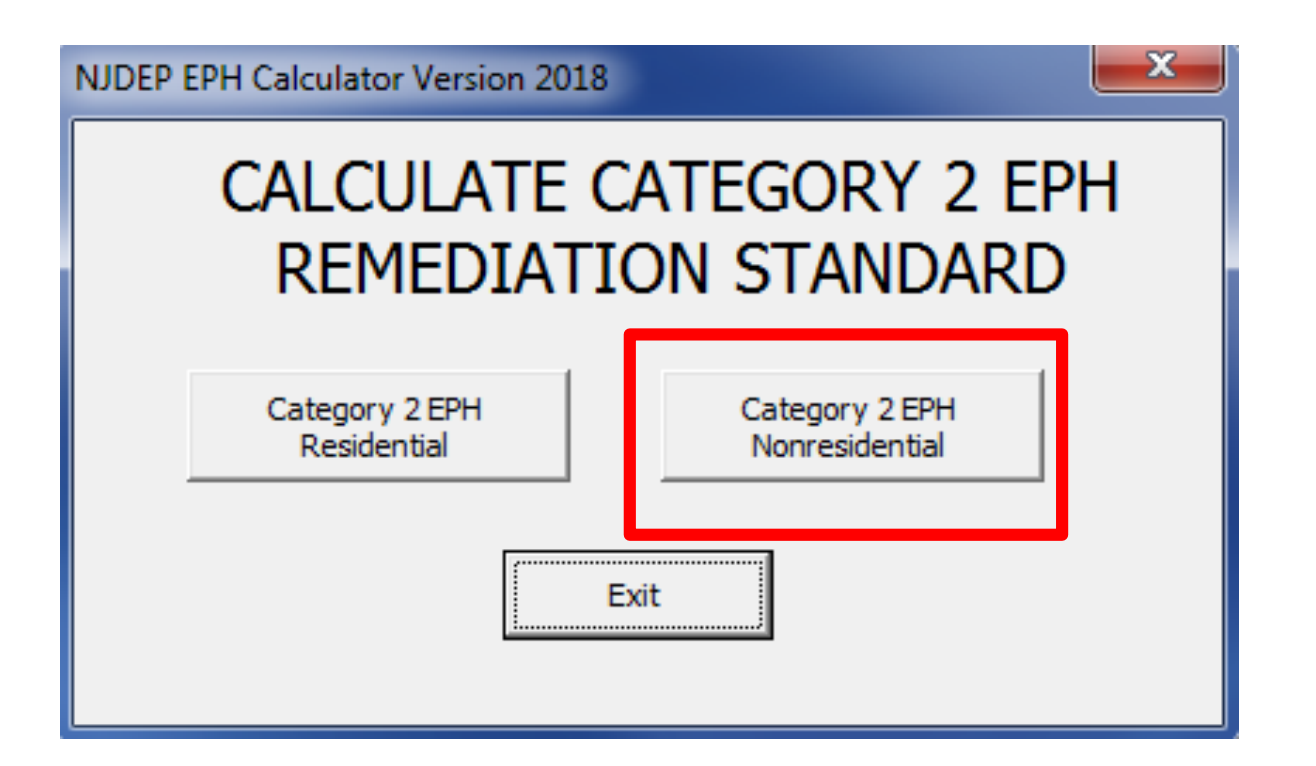

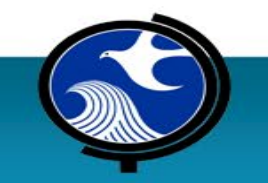

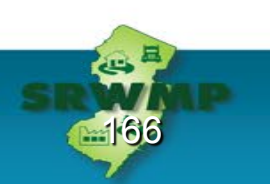

#### Step 10 - Re-Enter EPH Fractionation for Sample A

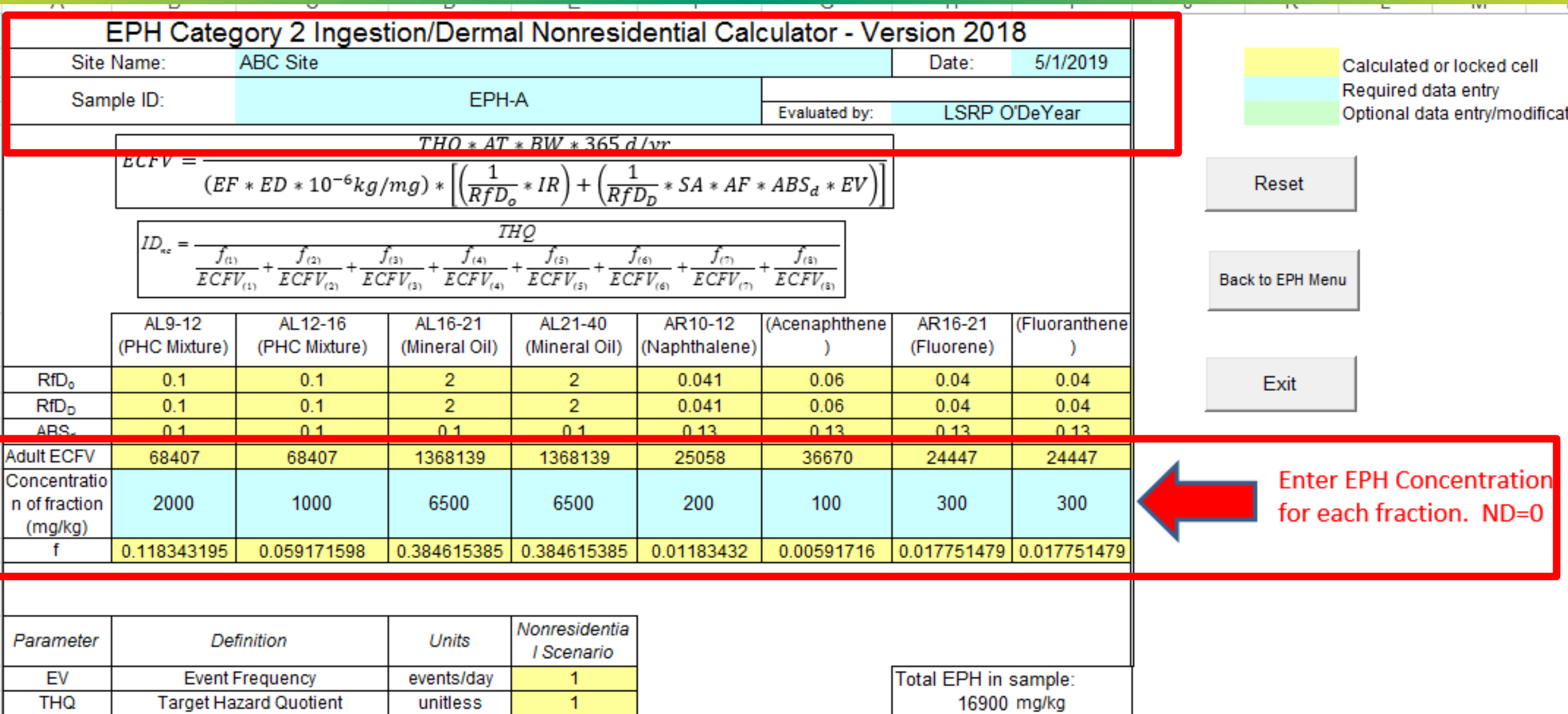

#### **Step 11 – View Calculated Standard and Compare Total/Allowable EPH for Non-Red**

**IN** 

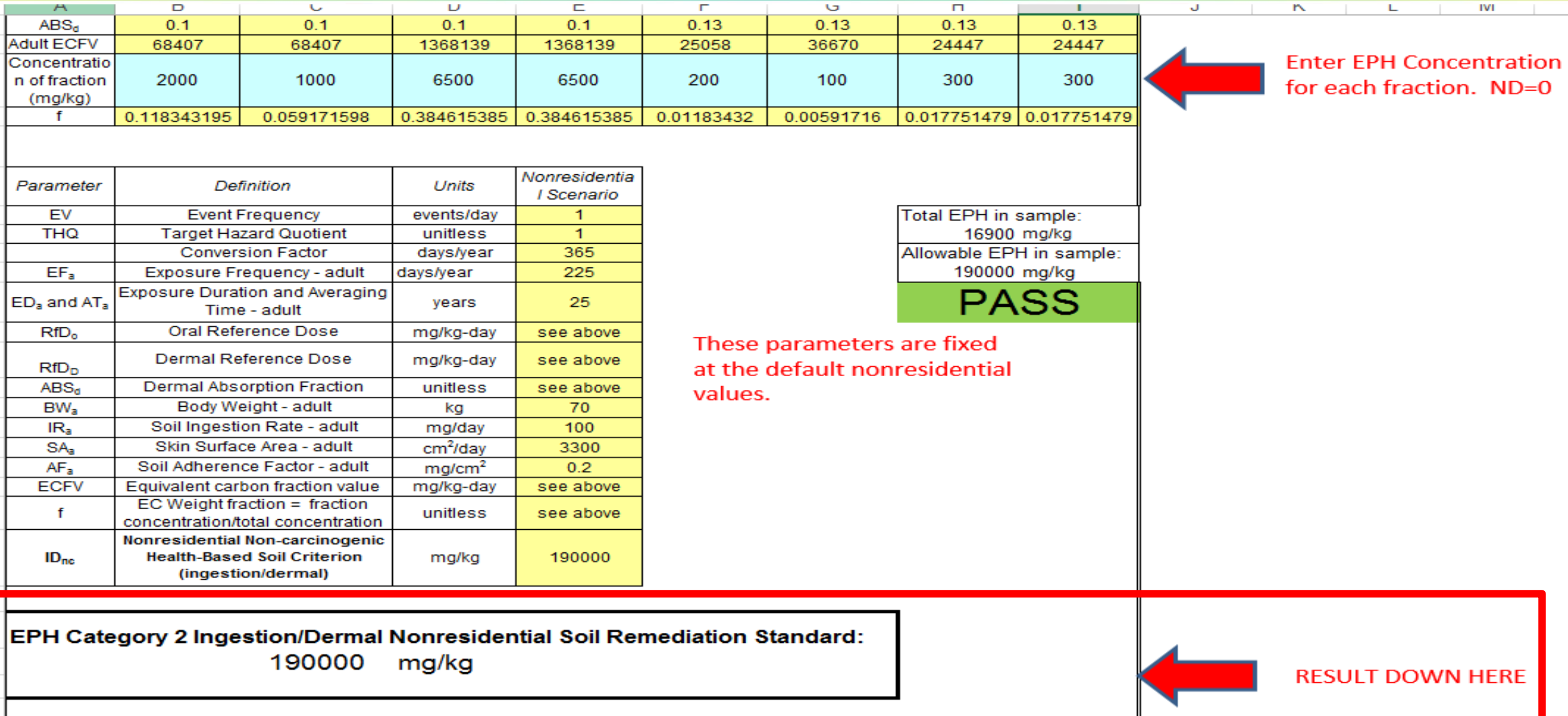

#### Step 10.b. - Re-Enter EPH Fractionation for Sample B

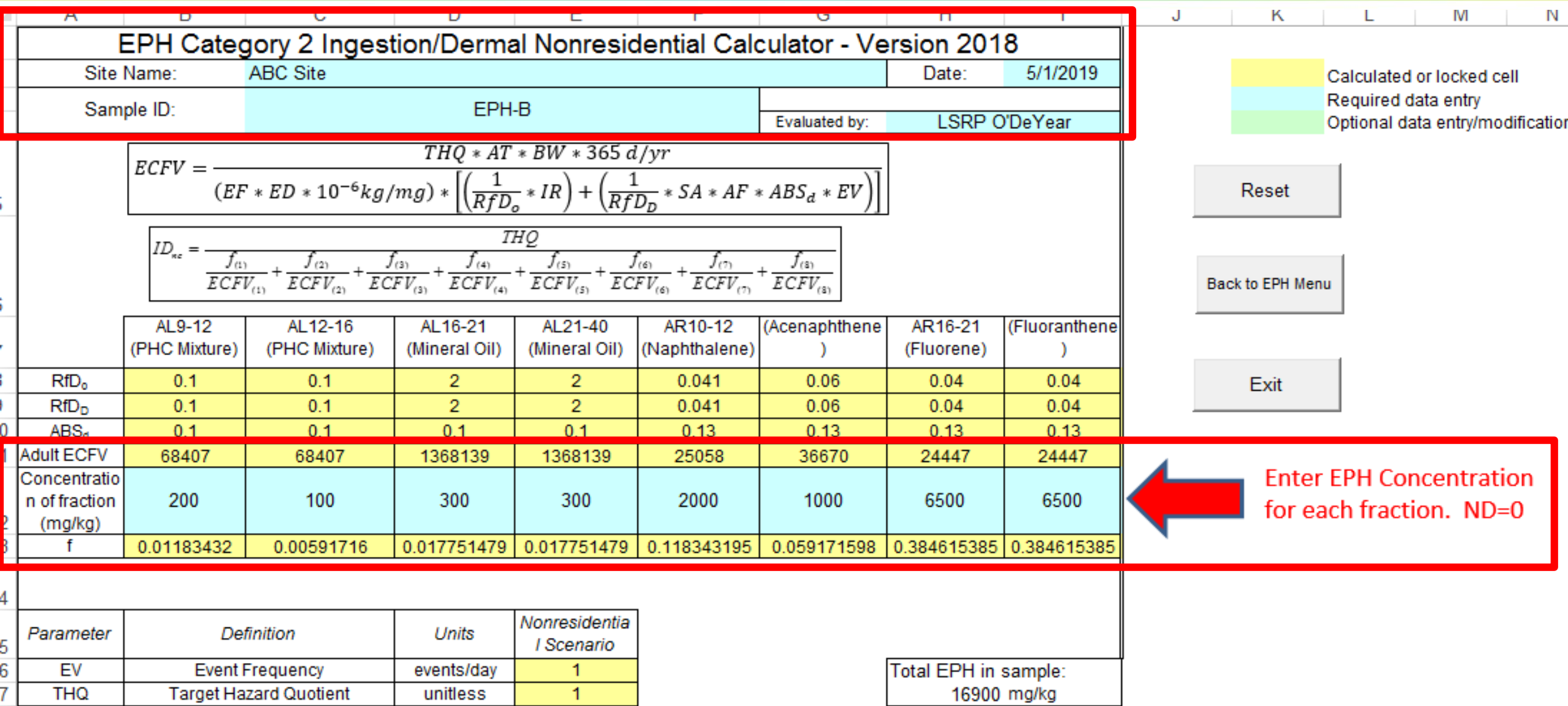

#### Step 11.b. - View Calculated Standard and Compare Total/Allowable EPH

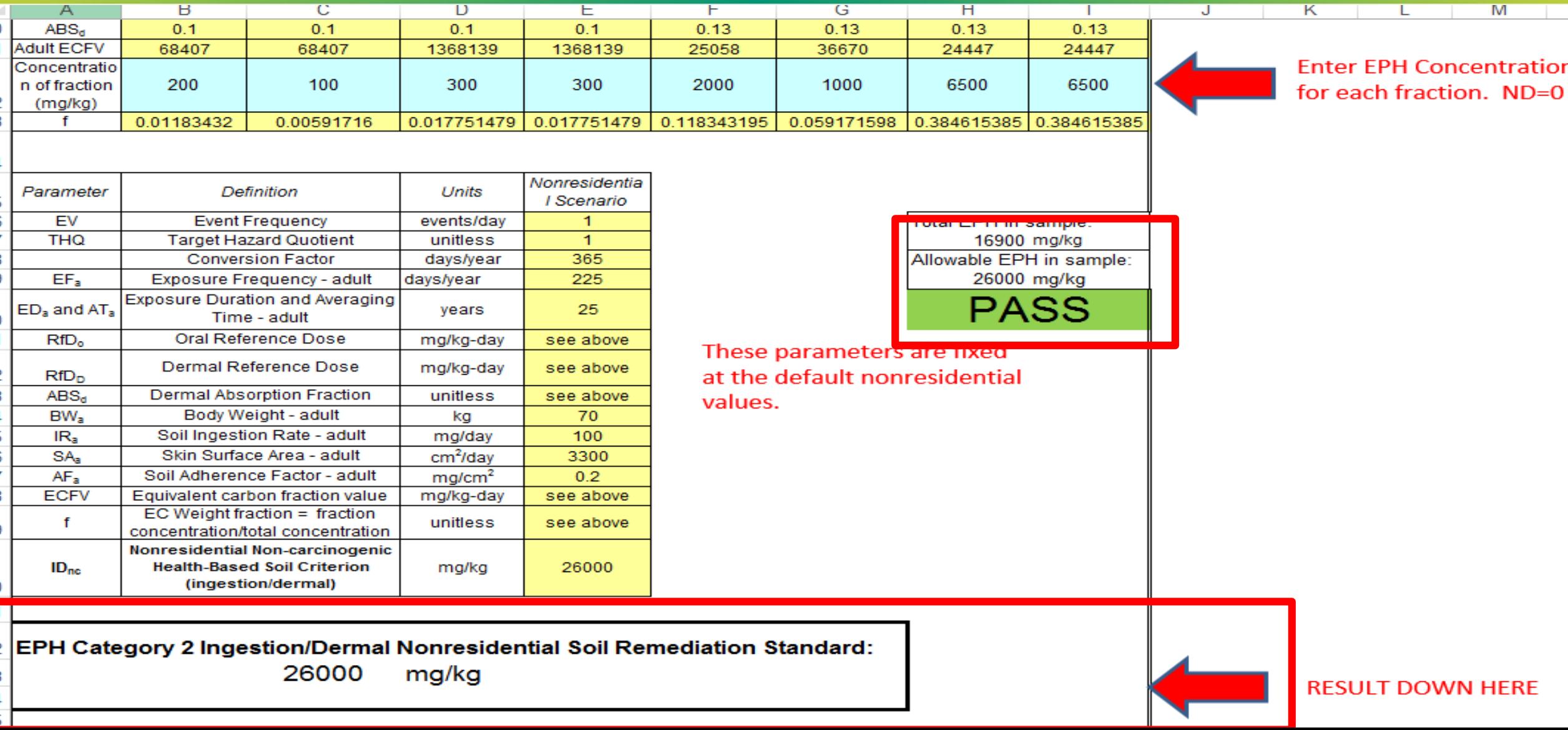

# **Step 12 1 Printout for EACH sample**

### **Example Calculator Printout Sheet**

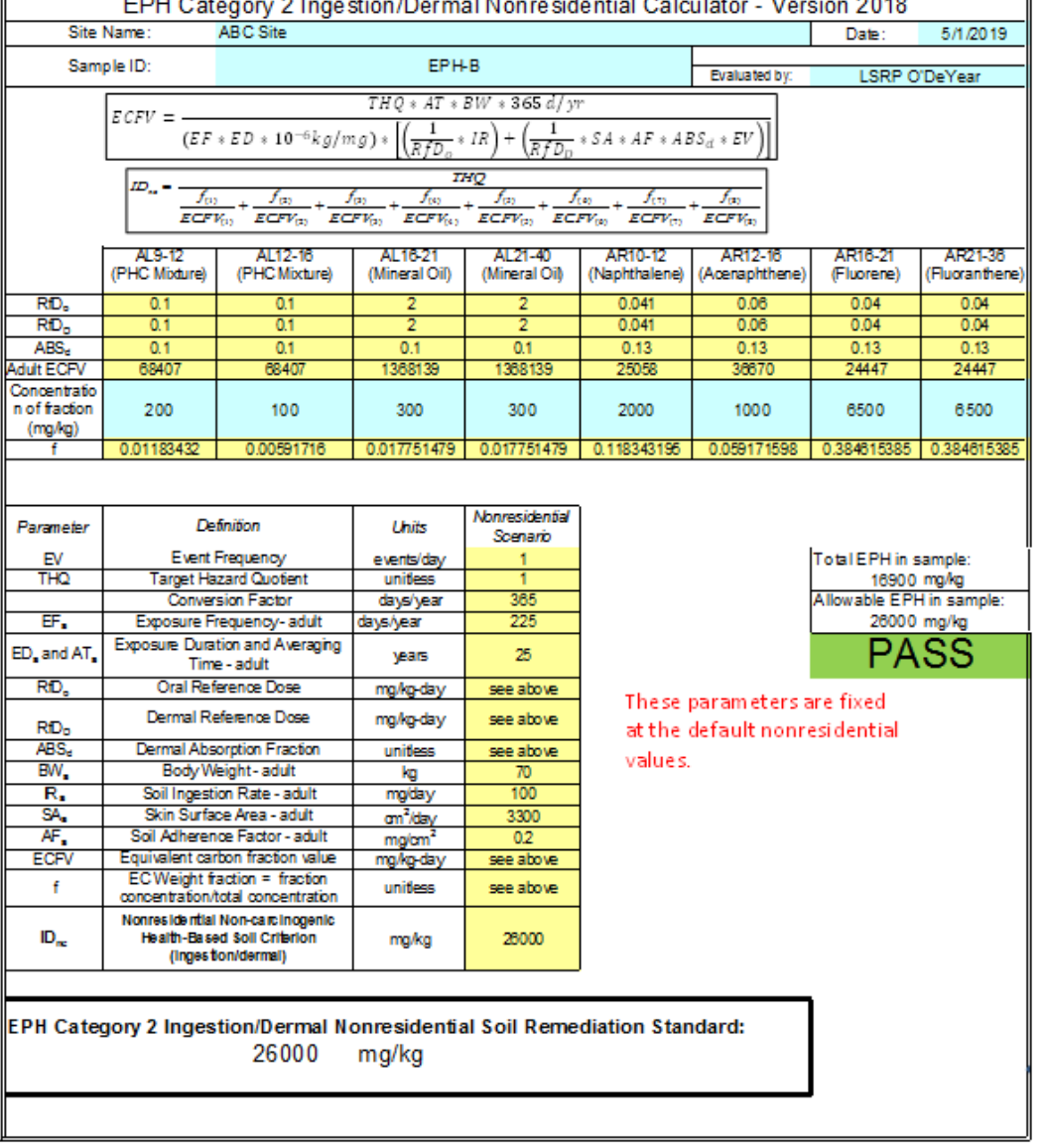

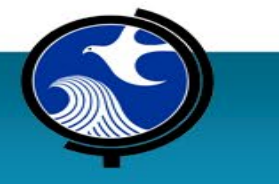

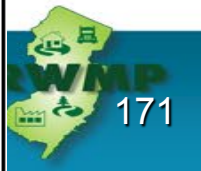

#### **Comparison of Two EPH Data Sets**

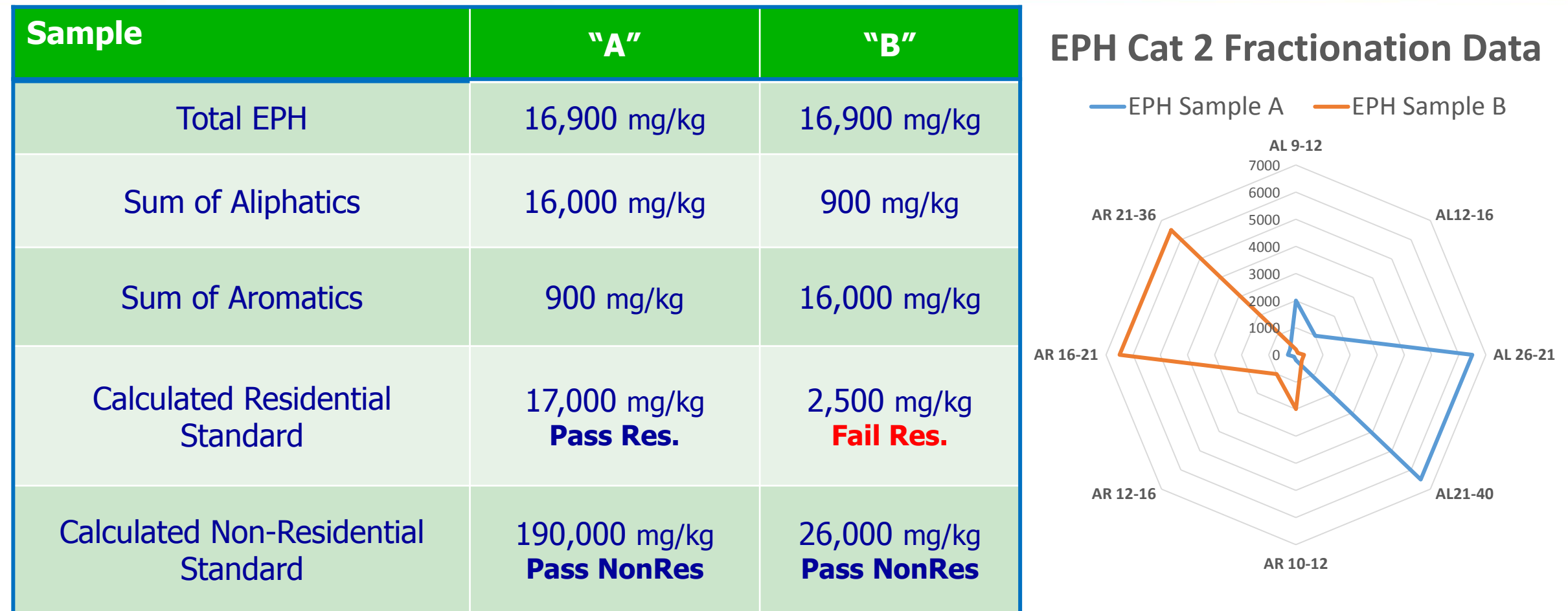

172

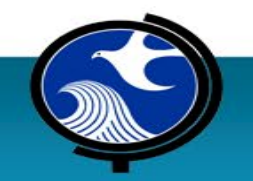

# **Questions?**

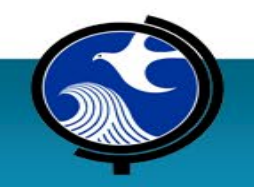

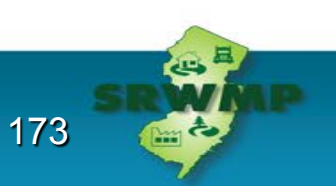

# **EPH Guidance & Scenarios**

#### **John Donohue**

Fuel Merchants Association of NJ www.fmanj.org

**David Puchalski**, PE, LSRP NewFields Princeton, LLC dpuchalski@newfields.com

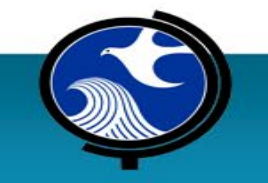

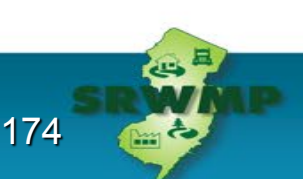

# **Baseline Characteristics for all Scenarios**

- Each Scenario was developed to present specific points
	- All information is conceptual and may be abbreviated for training
	- Generally the same site, but different AOCs
	- Same surface covering & same surface water percolation rate
	- Same depth to water
	- Access is available for each of the AOCs unless indicated
- Variations exist in the mass of petroleum that was released
	- Variations in degradation characteristics

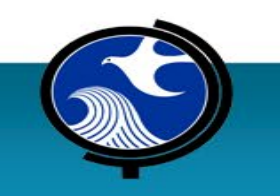

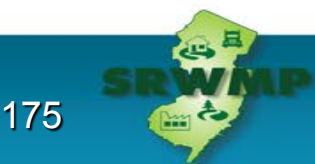

# **SCENARIO 1**

# **#2 FUEL OIL WITH A PLANNED RESIDENTIAL/ UNRESTRICTED PROPERTY USE**

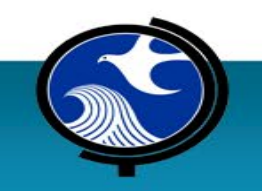

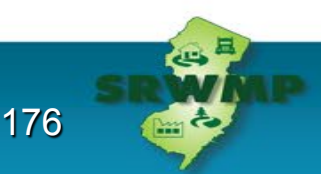

### **Scenario 1 / #2 Fuel Oil Cat 1 –Residential Use**

- 1. Are more samples required?
- 2. Is a ground water investigation required?

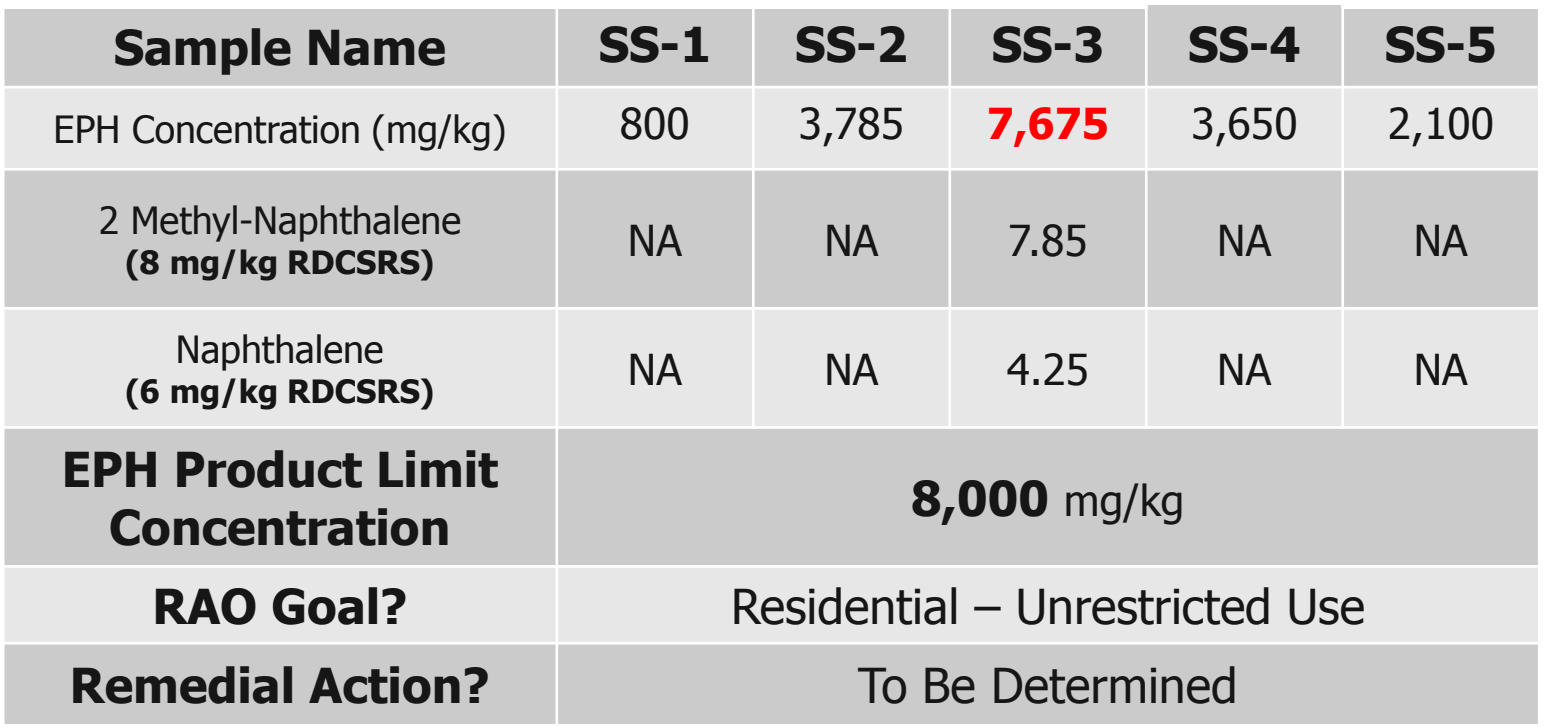

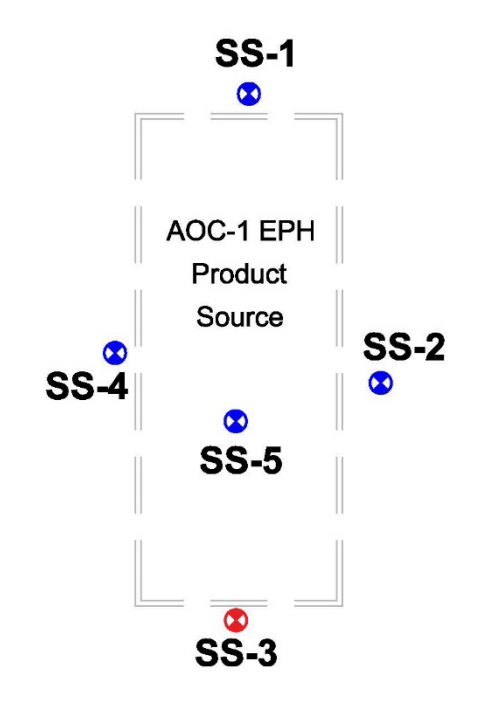

Plan View: Not-to-scale

## **Scenario 1 / #2 Fuel Oil Cat 1 –Residential Use**

- 1. SS-6 & 7 are required to delineate the EPH exceedance
- 2. SS-3 deep is required for vertical delineation
- 3. No GW investigation is required
	- 2 MeN is below criteria

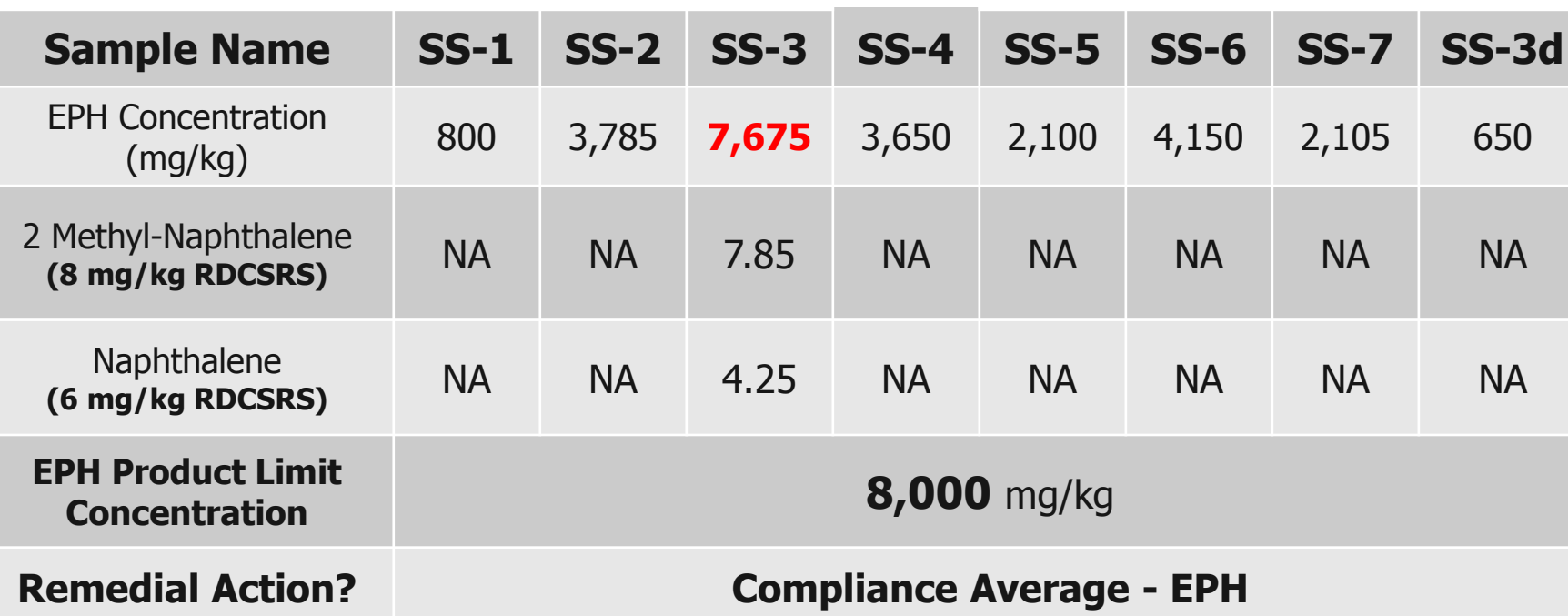

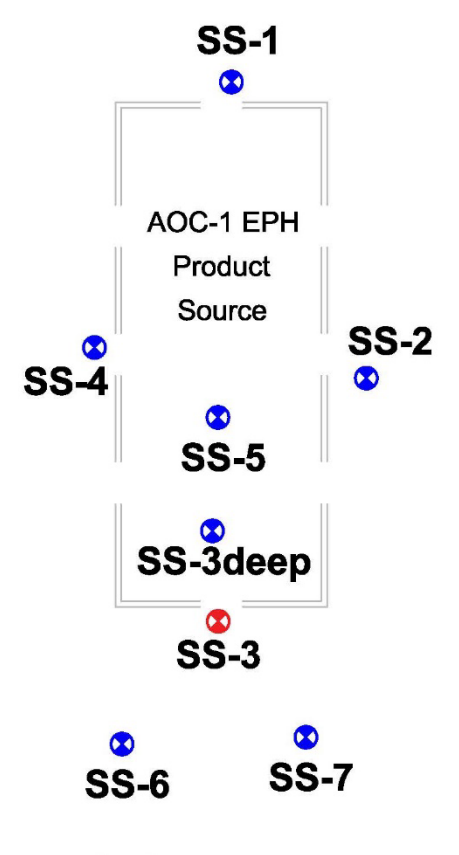

Plan View: Not-to-scale

# **SCENARIO 2A AND 2B**

# **3,000 GALLON #2 FUEL OIL WITH A PLANNED NON RESIDENTIAL PROPERTY USE**

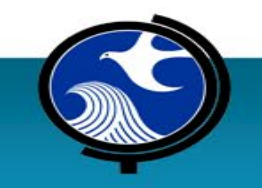

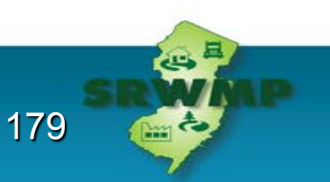

## **Scenario 2 / Cat 1, 3,000-gal Non-Residential Use**

- 1. Are more samples required?
- 2. Is a ground water investigation required?
	- SPLP samples are collected by the field team
- 3. What remedial actions are available?

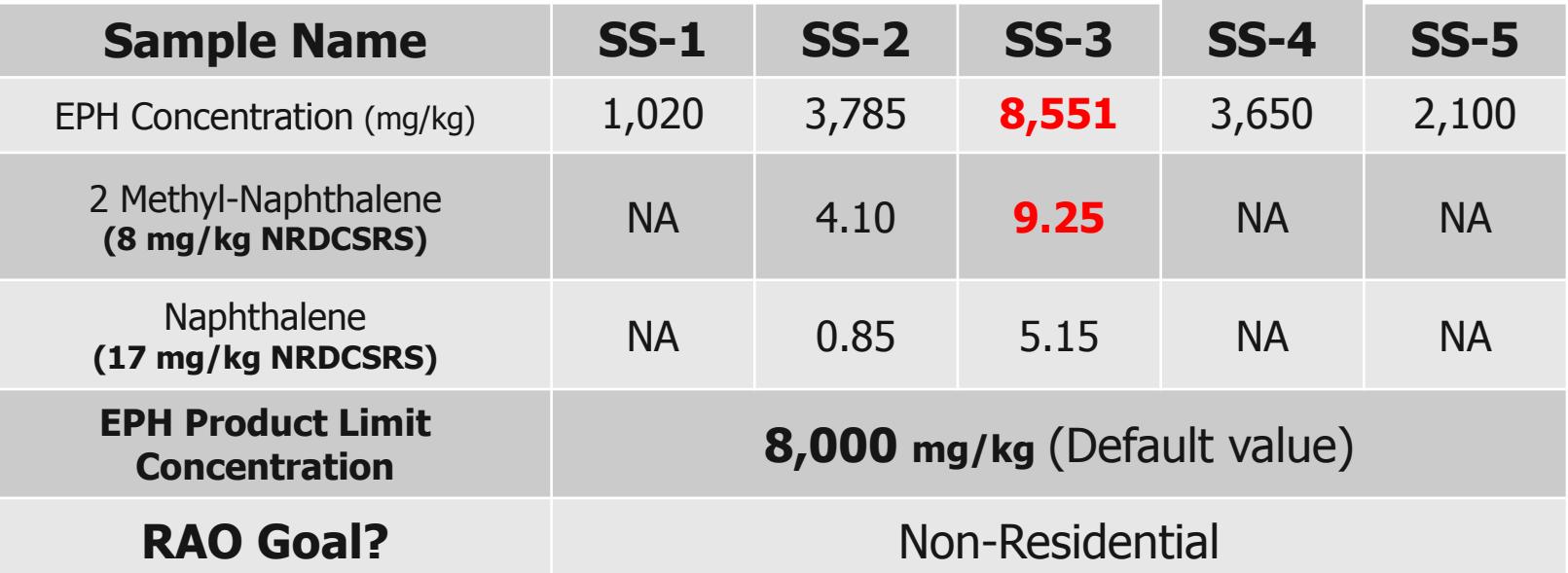

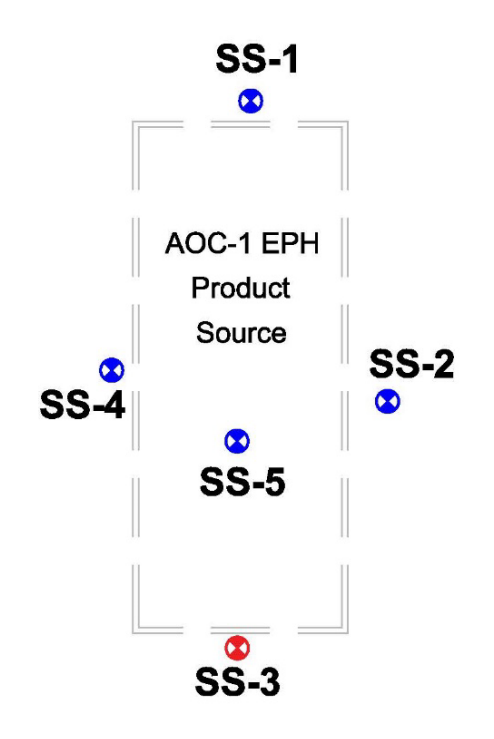

Plan View: Not-to-scale
## **Scenario 2A / Cat 1, 3,000-gal Non-Residential Use**

- 1. 5 Borings Completed– 2 Horizontal, 1 Vertical, 2 Grain Size
- 2. SS-6 & 7 are required for horizontal delineation
- 3. 2MeN exceedance triggers further investigation
	- a. SPLP is analyzed on SS-2, SS-3 and SS-6 & **PASSES**
- 4. SS-3 deep is required for vertical delineation EPH & 2MeN

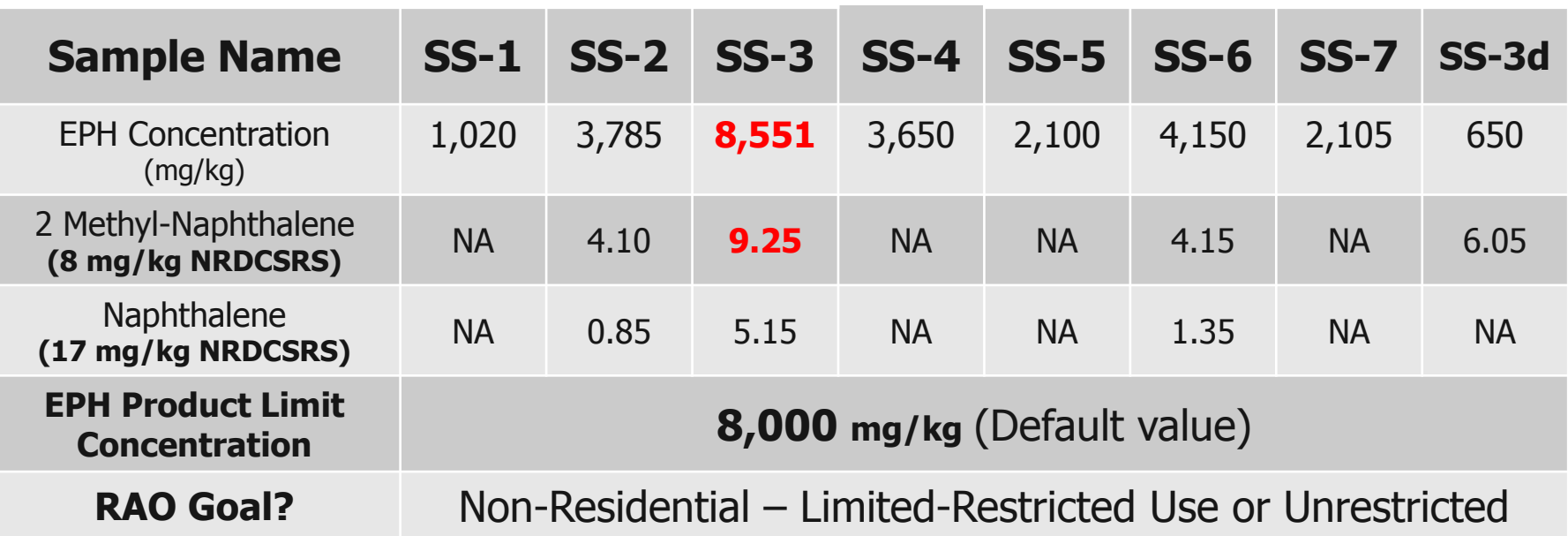

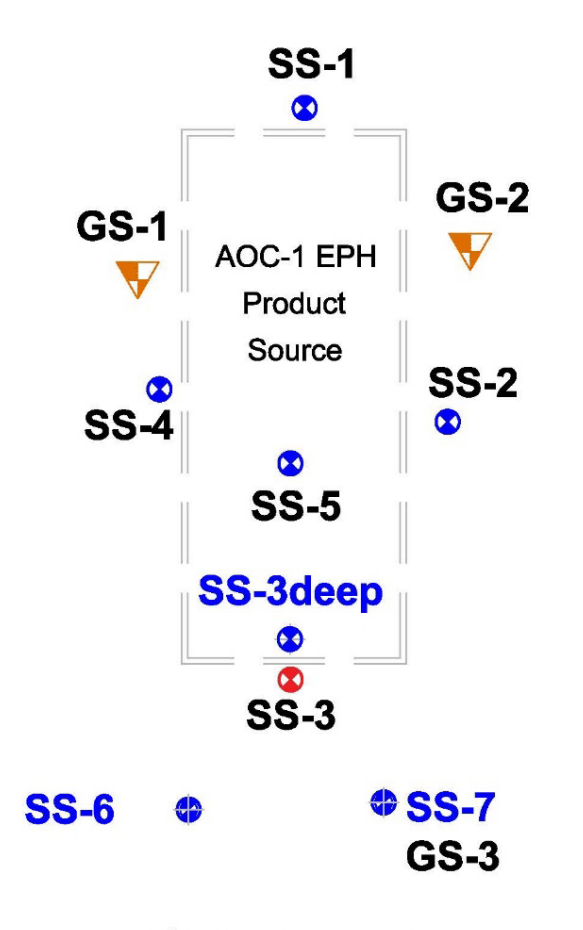

## **Scenario 2A / Cat 1, 3,000-gal Non-Residential Use**

Grain size yields –  $D_{10}$  Larger than 0.110 mm

Alternate Product Indicator Concentration = **8,552 mg/kg**

Remedial Alternatives

Compliance Average EPH and 2MeN in soils

Alternate product indicator concentration for EPH

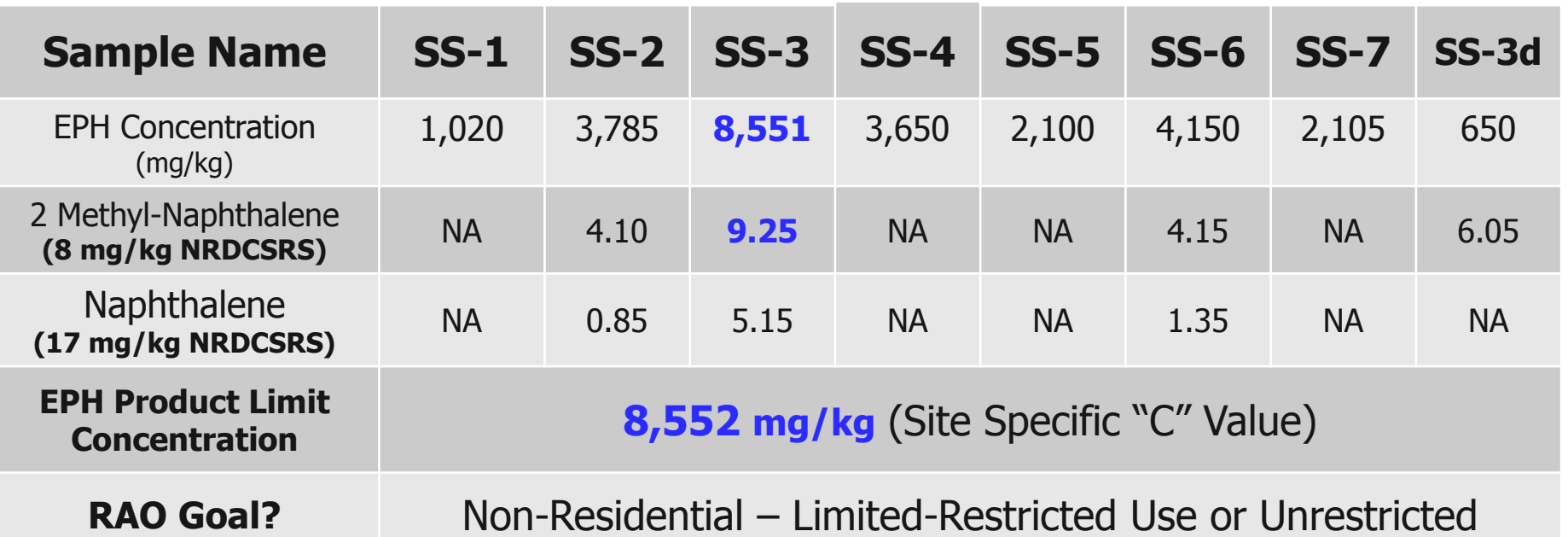

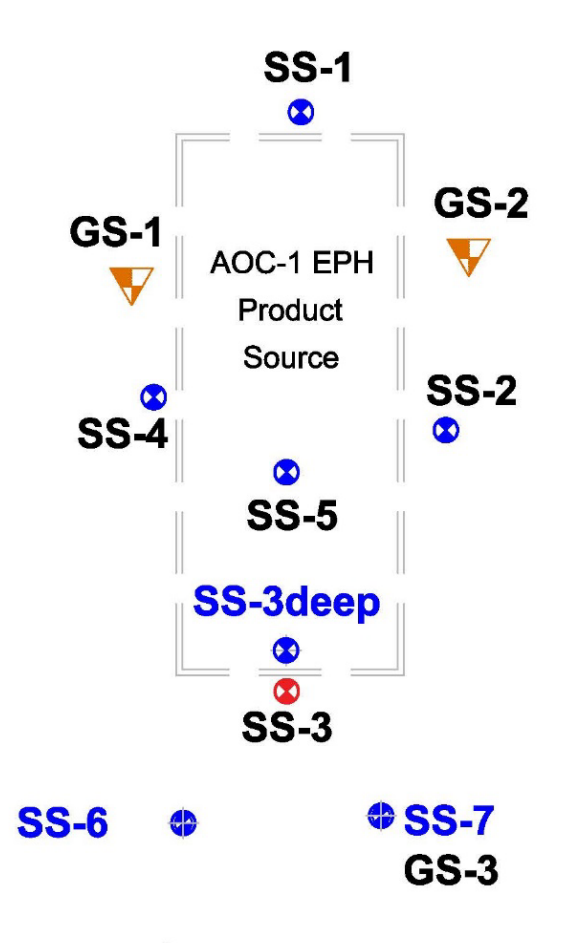

## **Scenario 2B / Cat 1, 3,000-gal Non-Residential Use**

#### **WHAT IF, SPLP was not collected?**

- 1. Site specific EPH product indicator concentration remains valid.
- 2. 2 Methyl-Naphthalene MUST be addressed.
	- a. A groundwater investigation may be conducted for 2 MeN
	- **b. OR** –Evaluate 2 MeN impact to GW with SPLP samples or  $F_{\text{oc}}$ Soil-Water Partition Equation

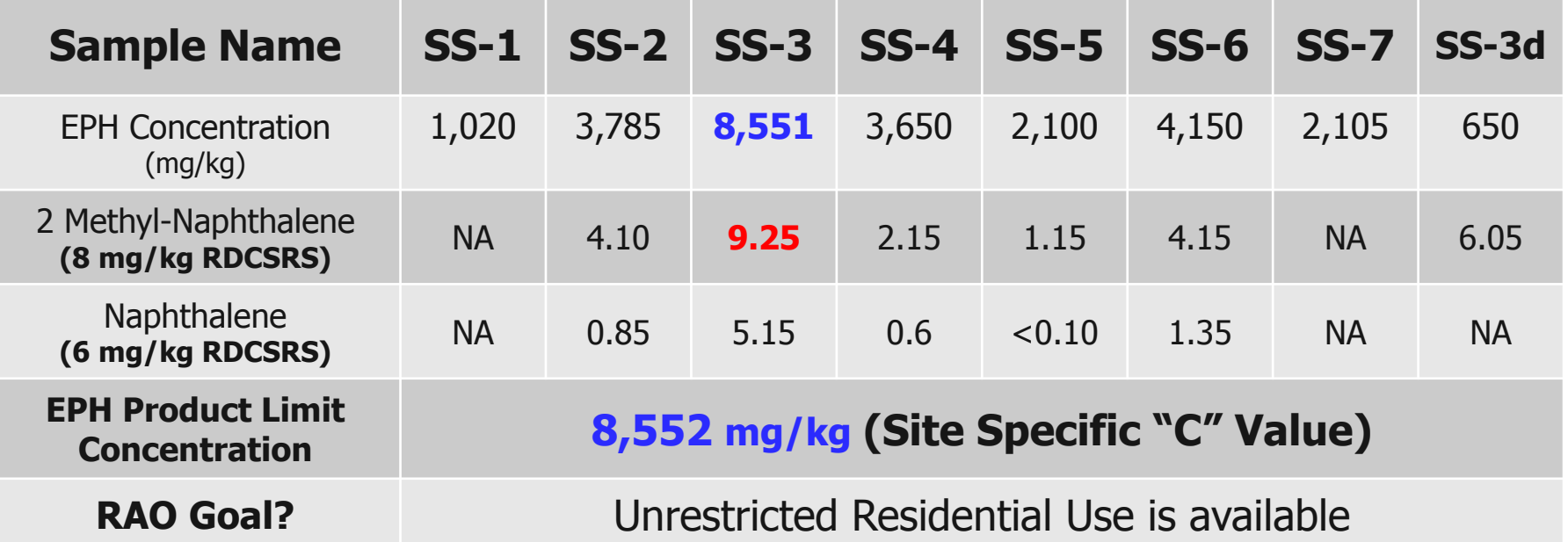

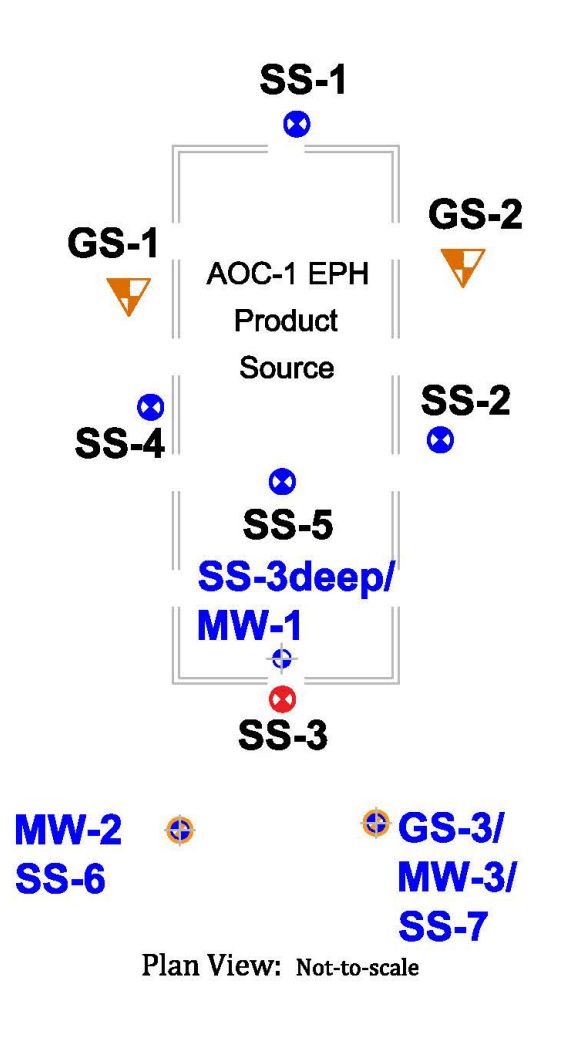

# **SCENARIO 3A AND 3B**

## **8,000 GALLON #2 FUEL OIL WITH A PLANNED RESIDENTIAL PROPERTY USE**

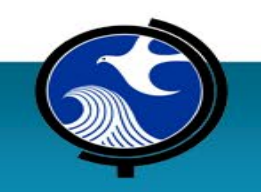

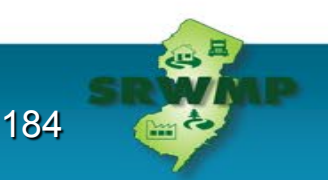

## **Scenario 3 / 8,000 gal. Cat 1 –Residential Use**

- 1. Are more samples required?
	- a. Where to take samples and how many?
- 2. Is a ground water investigation required?
- 3. What additional work is required?

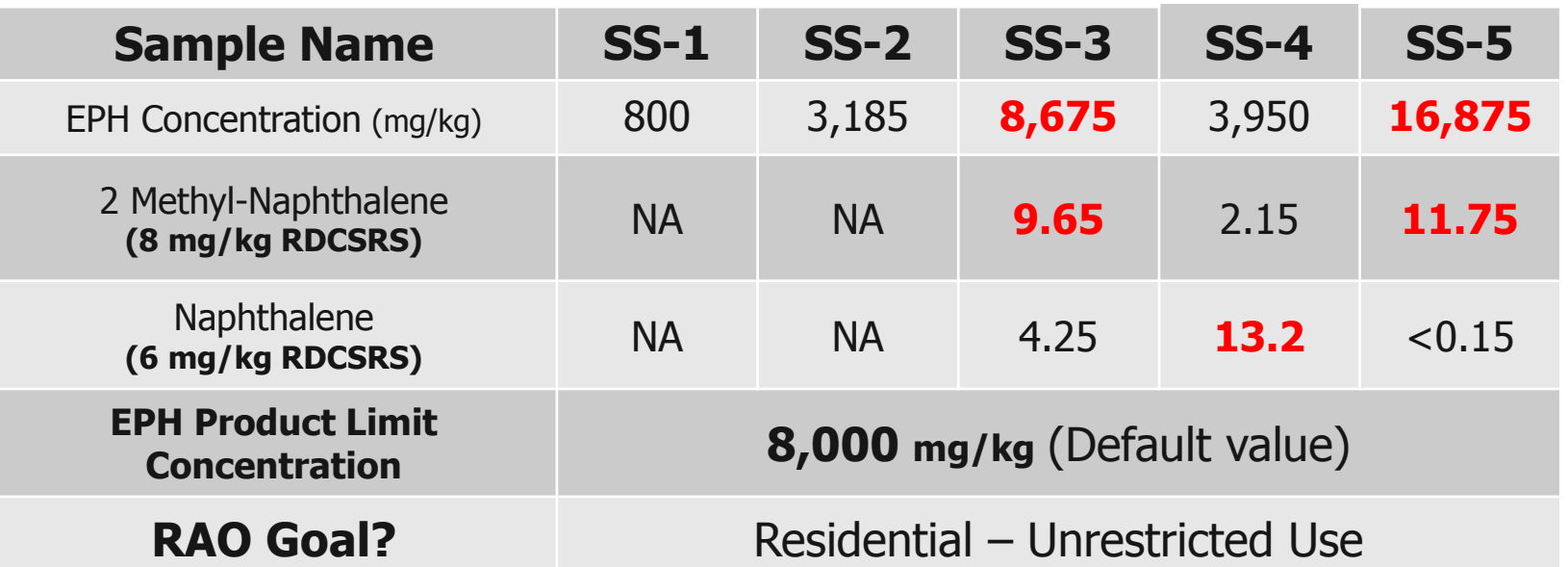

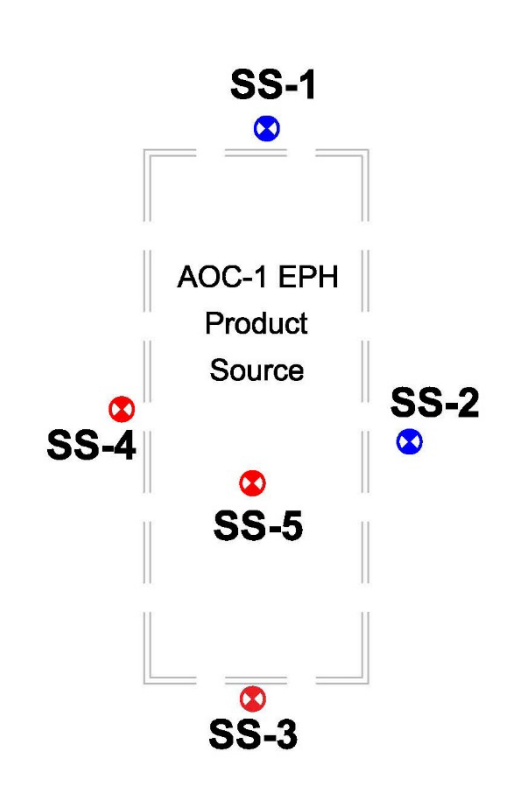

## **Scenario 3A / #2 Fuel Oil Cat 1 –Residential Use**

#### **SPLP at SS-5 and SS-3 PASSES.** No ground water trigger

SS-5 must be remediated in order to reach residential standards. SS-4 Naphthalene may be compliance averaged after delineating Do we need vertical delineation of SS-4? **YES**

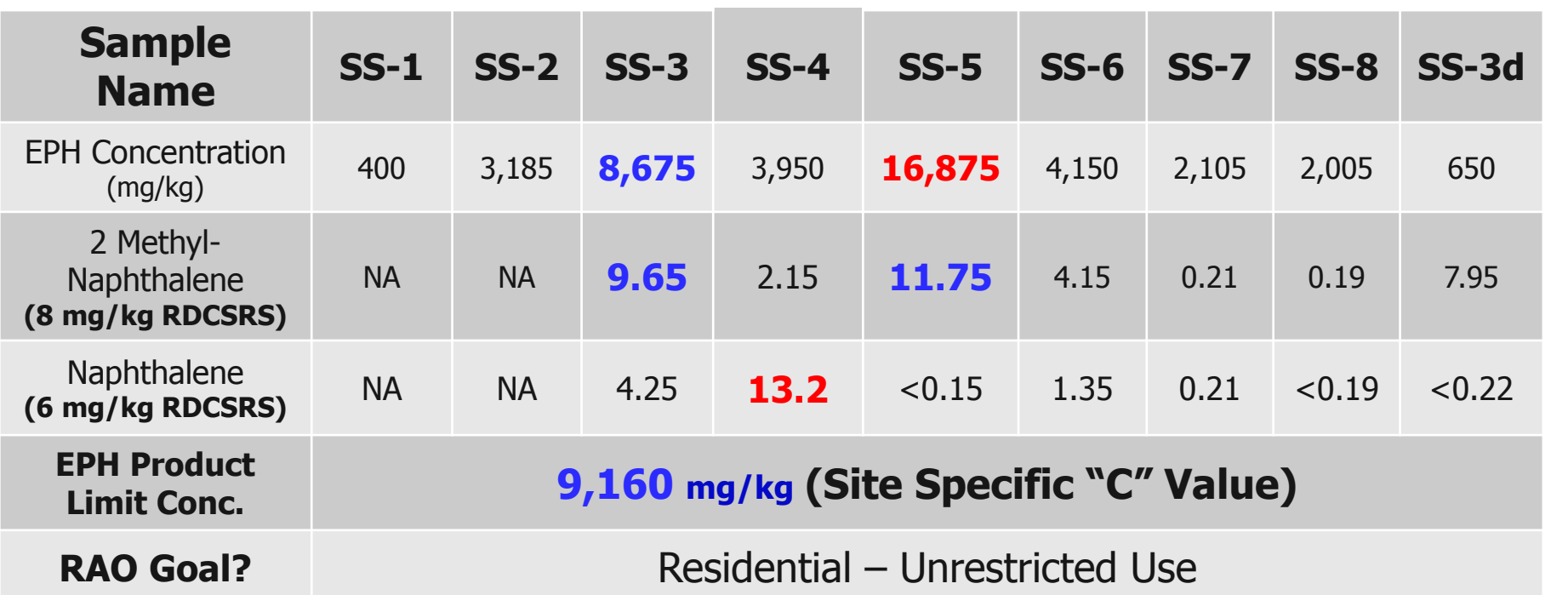

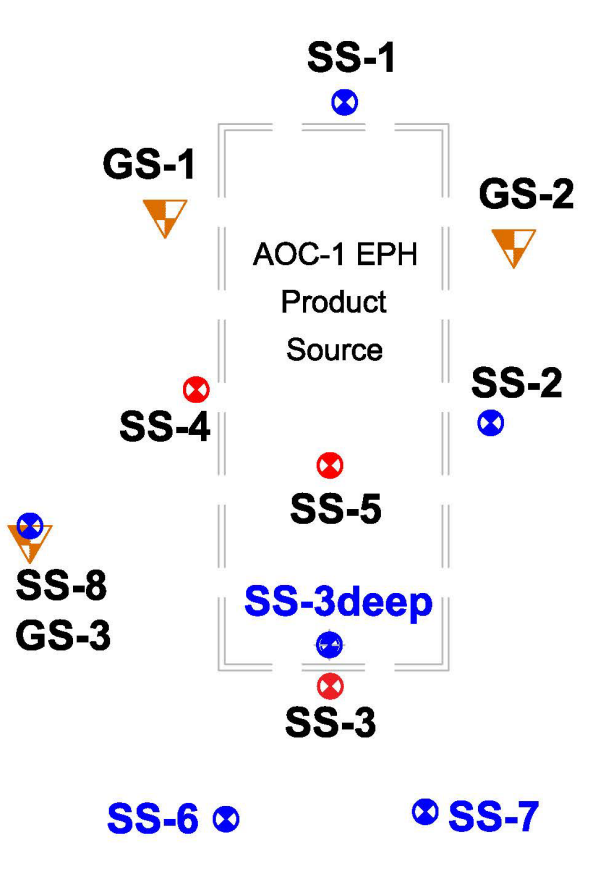

## **Scenario 3B / #2 Fuel Oil Cat 1 –Residential Use**

**SPLP SS-5 Fails.** A ground water investigation is required SS-5 must be remediated in order to reach residential standards

SS-4 Naphthalene may be compliance averaged after delineating

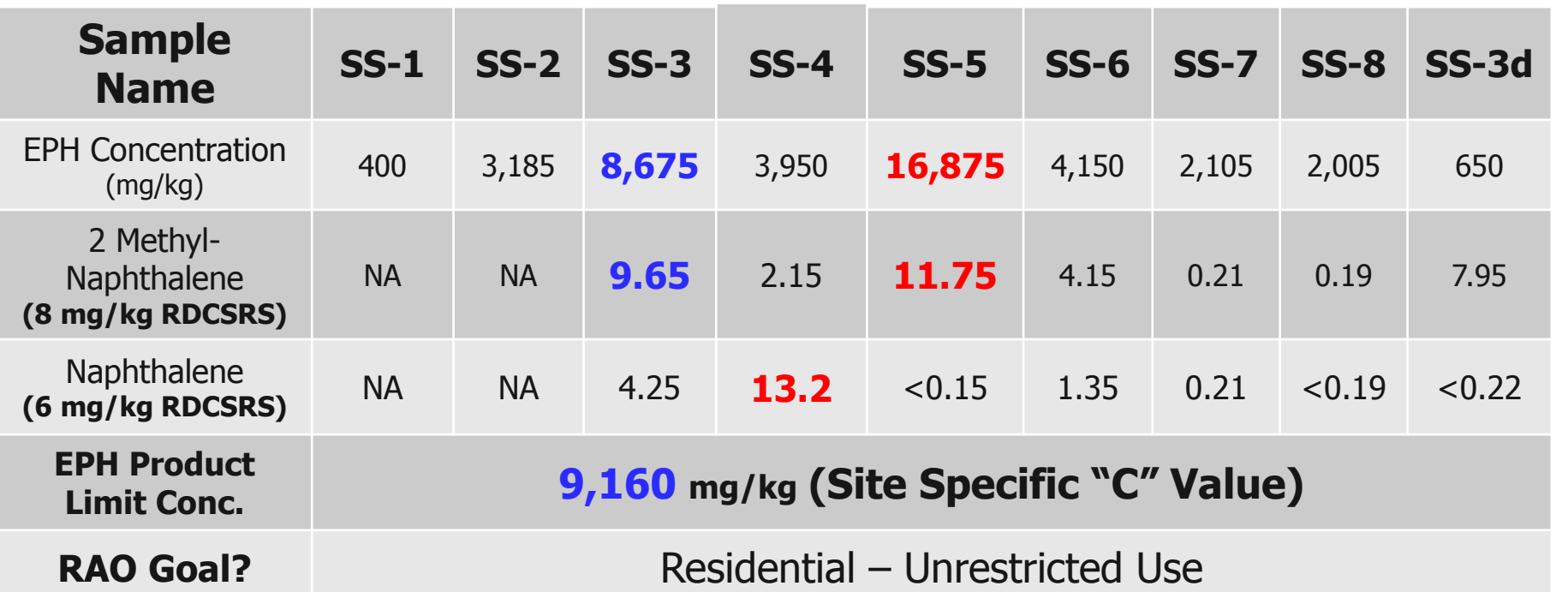

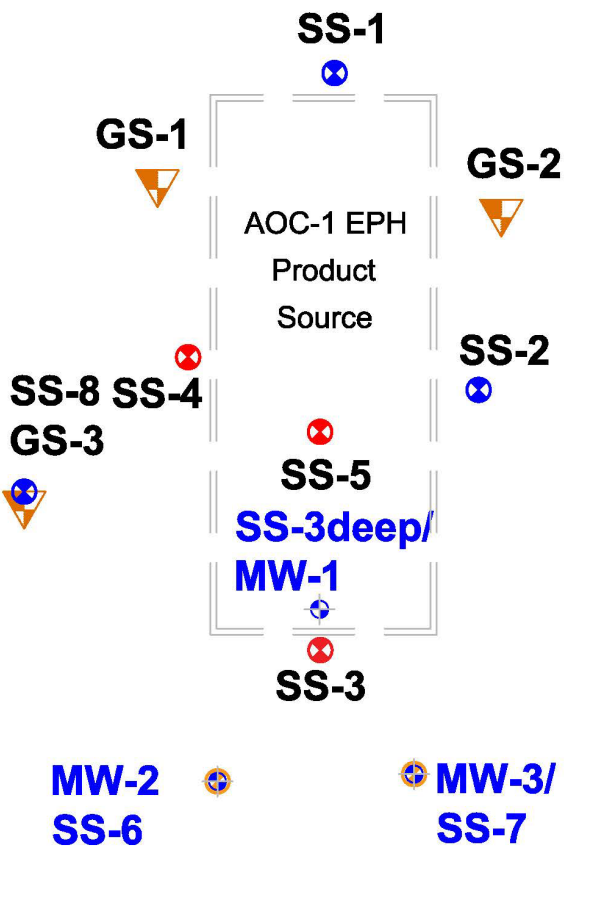

# **SCENARIO 4**

## **2,000 GALLON DIESEL OIL WITH A PLANNED RESIDENTIAL PROPERTY USE**

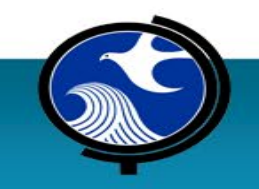

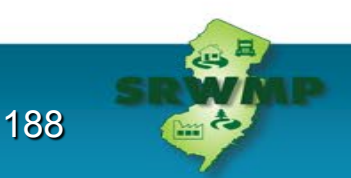

#### **Scenario 4 / Diesel Fuel Oil 2000 gal. UST**

- 1. The LSRP collected Grain Size samples during the investigation
- 2. What remedial actions are available? **SS-4 is at a footing**
- 3. Are more samples required?
	- Where to take samples and how many?

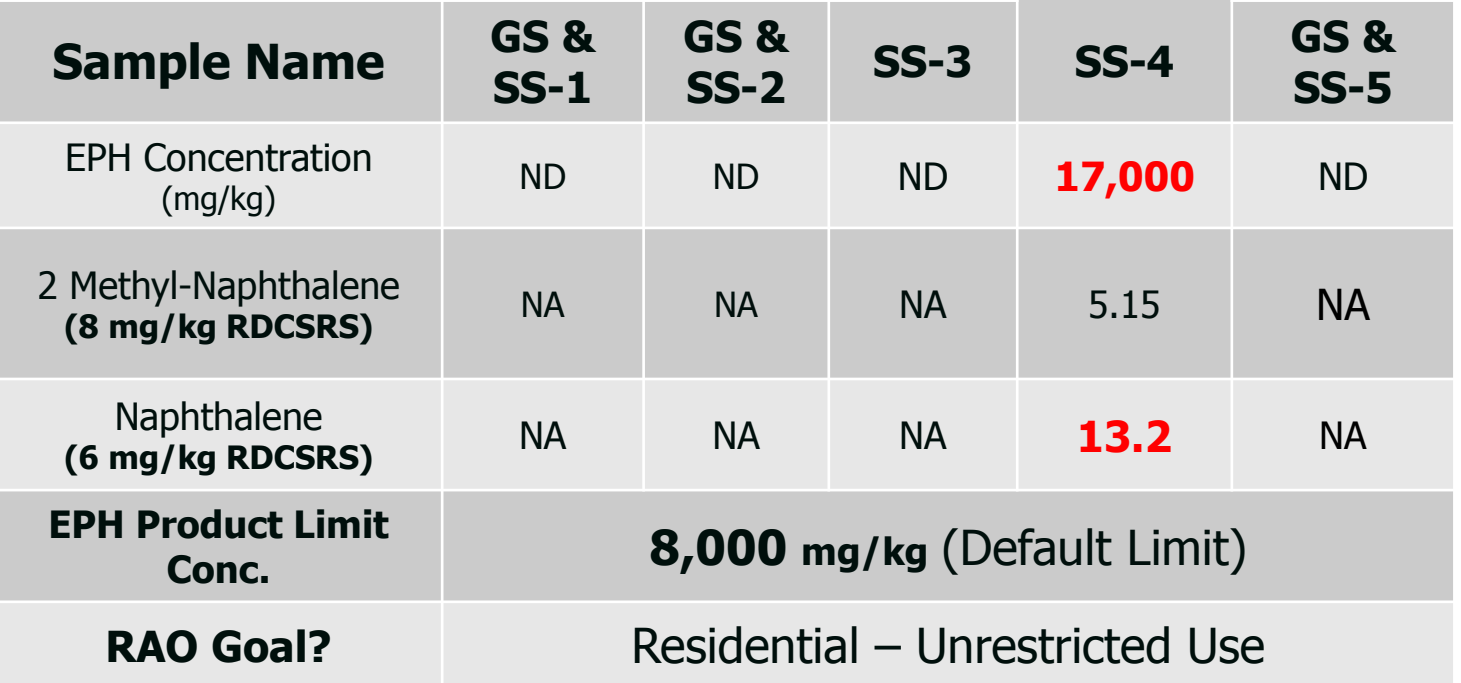

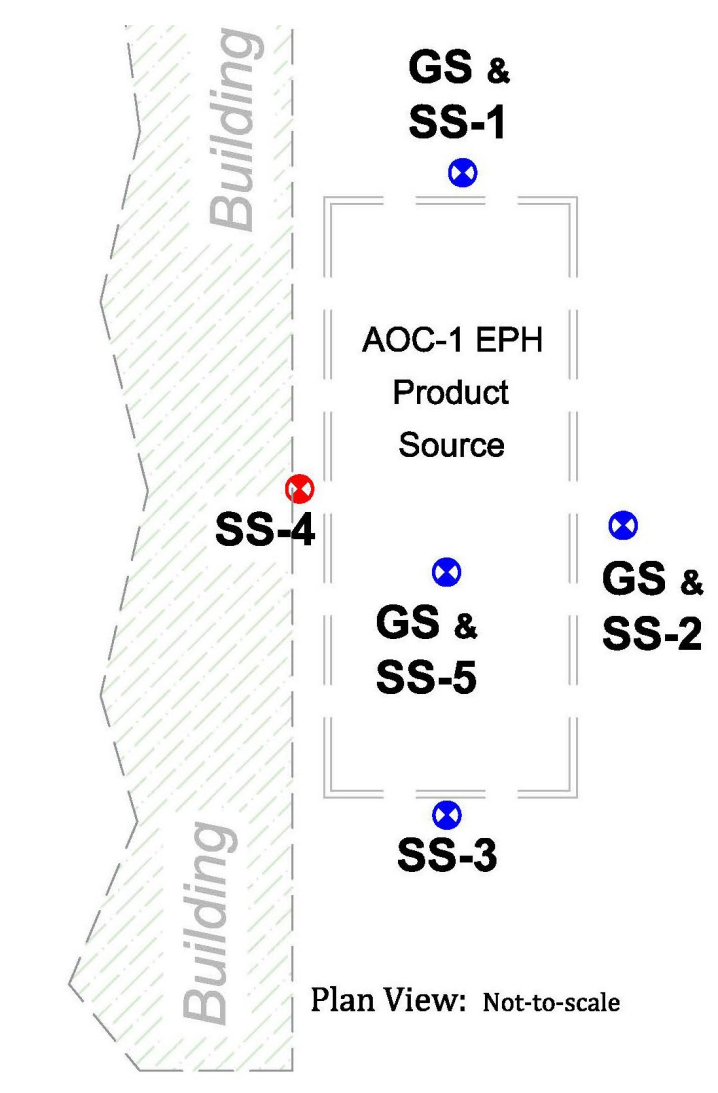

## **Scenario 4 / Diesel Fuel Oil 2000 gal. UST**

1. Site specific product indicator concentration = **22,000 mg/kg.**

**Conc. 22,000 mg/kg (Site Specific "C" Value)**

- 2. What delineation is required?
- 3. How does Naphthalene in SS-4 affect the site?

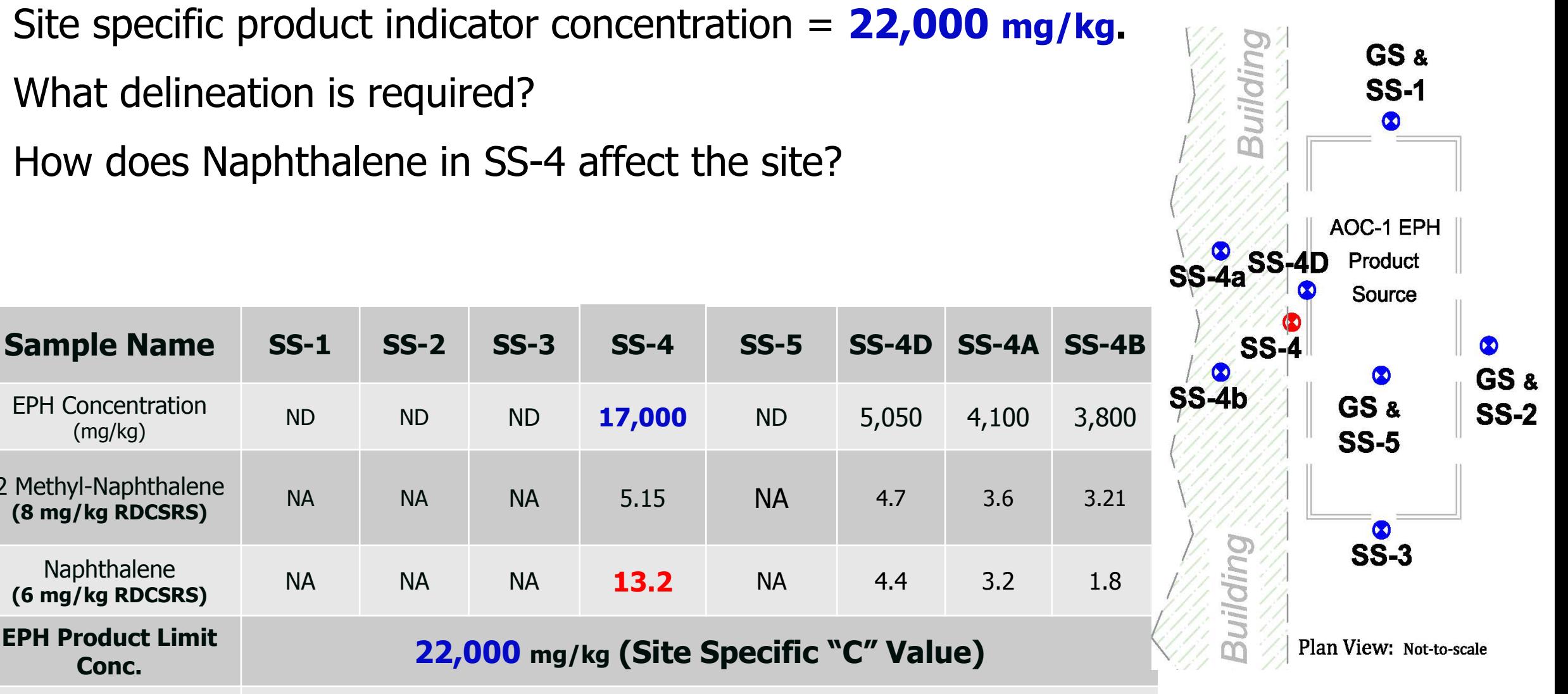

EPH Concentration

2 Methyl-Naphthalene

Naphthalene

**EPH Product Limit** 

**RAO Goal?** Residential – Unrestricted Use

# **SCENARIO 5**

# **LUBRICATING OIL WITH A PLANNED RESIDENTIAL PROPERTY USE**

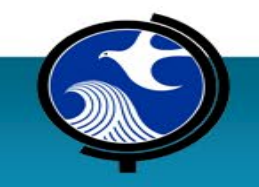

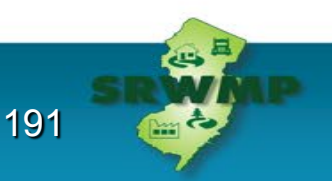

#### **Scenario 5 / Lubricating Oil Cat 2 – Residential use**

- 1. What remedial actions are available?
- 2. Are more samples required?
	- Where to take samples and how many?
- 3. Is a groundwater investigation required?
- 4. What additional work is required?

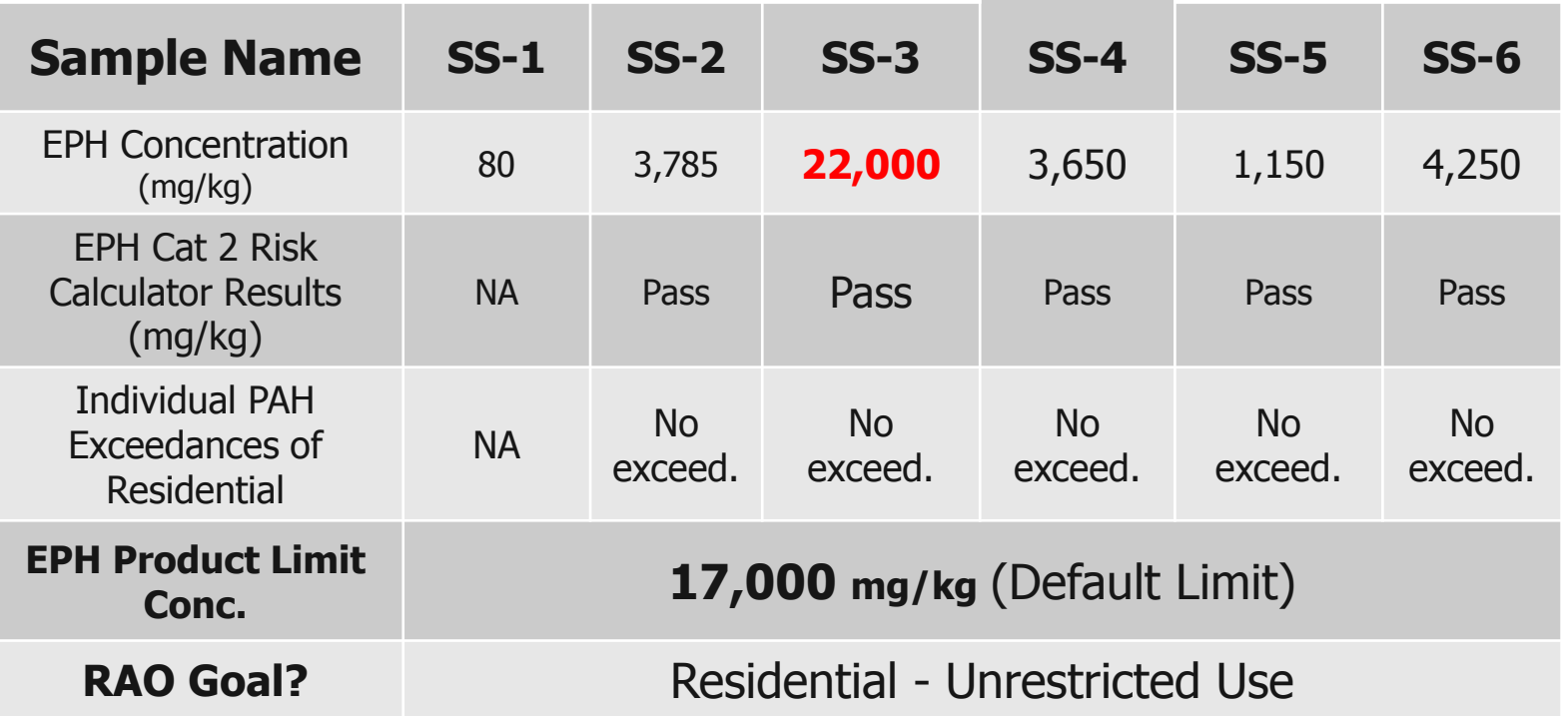

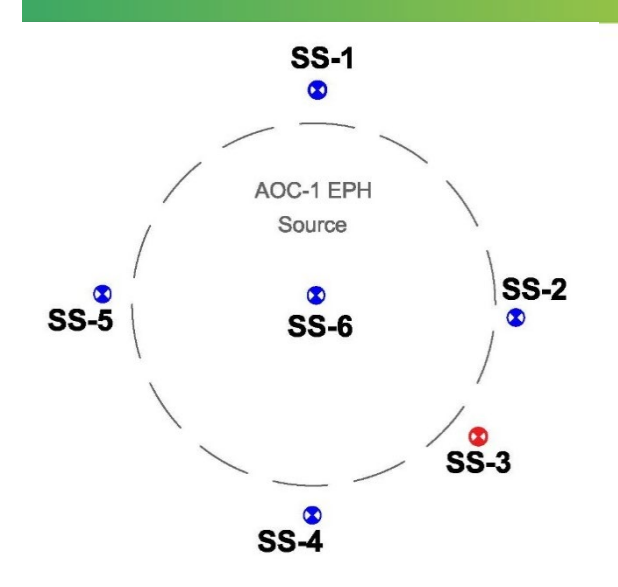

Plan View: Not-to-scale

#### **Scenario 5 / Lubricating Oil Cat 2 – Residential use**

Alternate Product Indicator Concentration = **21,755 mg/kg**

#### **Remedial Alternatives**

- EPH Product Indicator Exceedances
- EPH Cat  $2 Is not a chemical of concern$

Individual PAH Compounds -Are not chemicals of concern

| <b>Sample</b><br><b>Name</b>                           | $SS-1$                                 | $SS-2$              | $SS-3$              | $SS-4$              | $SS-5$              | $SS-6$              | $SS-8$              | $SS-9$              | $SS-12$             |
|--------------------------------------------------------|----------------------------------------|---------------------|---------------------|---------------------|---------------------|---------------------|---------------------|---------------------|---------------------|
| <b>EPH</b><br>Concentration<br>(mg/kg)                 | 80                                     | 3,785               | 22,000              | 3,650               | 1,150               | 4,250               | 24,200              | 21,750              | 13,150              |
| <b>EPH Cat 2 Risk</b><br>Calculator<br>Results (mg/kg) | <b>NA</b>                              | Pass                | Pass                | <b>Pass</b>         | Pass                | Pass                | Pass                | Pass                | Pass                |
| <b>Individual PAH</b><br>Exceedances of<br>Residential | <b>NA</b>                              | <b>No</b><br>exceed | <b>No</b><br>exceed | <b>No</b><br>exceed | <b>No</b><br>exceed | <b>No</b><br>exceed | <b>No</b><br>exceed | <b>No</b><br>exceed | <b>No</b><br>exceed |
| <b>EPH Product</b><br><b>Limit Conc.</b>               | 21,755 mg/kg (Site Specific "C" Value) |                     |                     |                     |                     |                     |                     |                     |                     |
| <b>RAO Goal?</b>                                       | Residential - Unrestricted Use         |                     |                     |                     |                     |                     |                     |                     |                     |

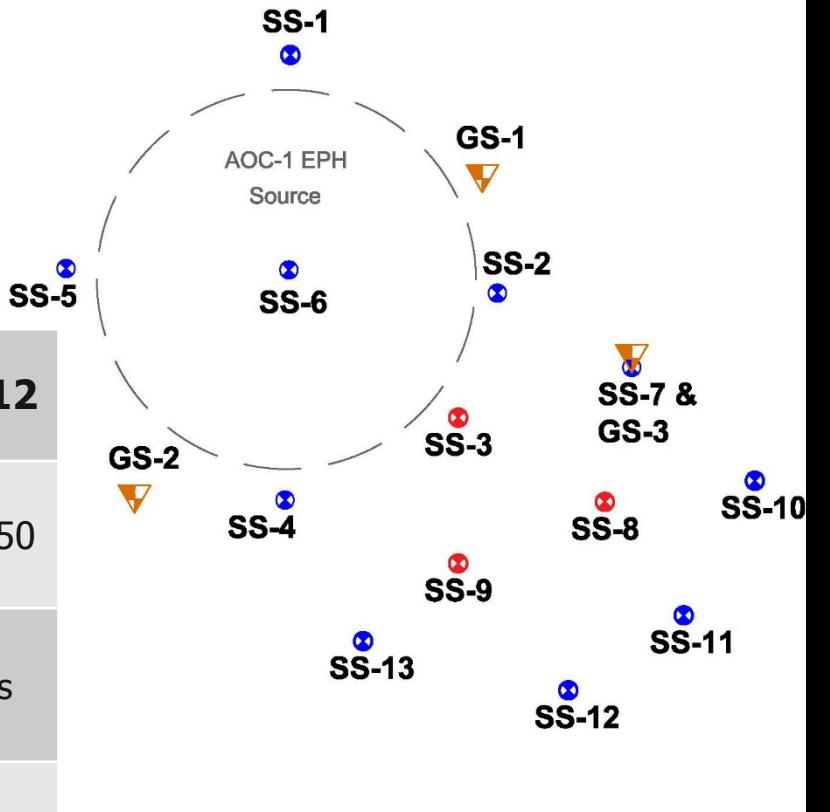

# **SCENARIO 6A & 6B**

## **CUTTING OIL WITH AN INDUSTRIAL PROPERTY USE**

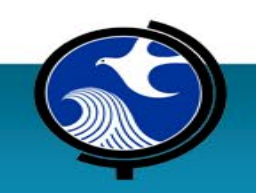

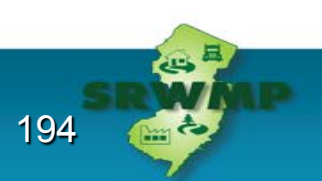

## **Scenario 6A / Cutting Oil– Industrial Use**

- 1. What remedial actions are available?
- 2. Are more samples required?
	- Where to take samples and how many?
- 3. Is a ground water investigation required?
- 4. What additional work is required?

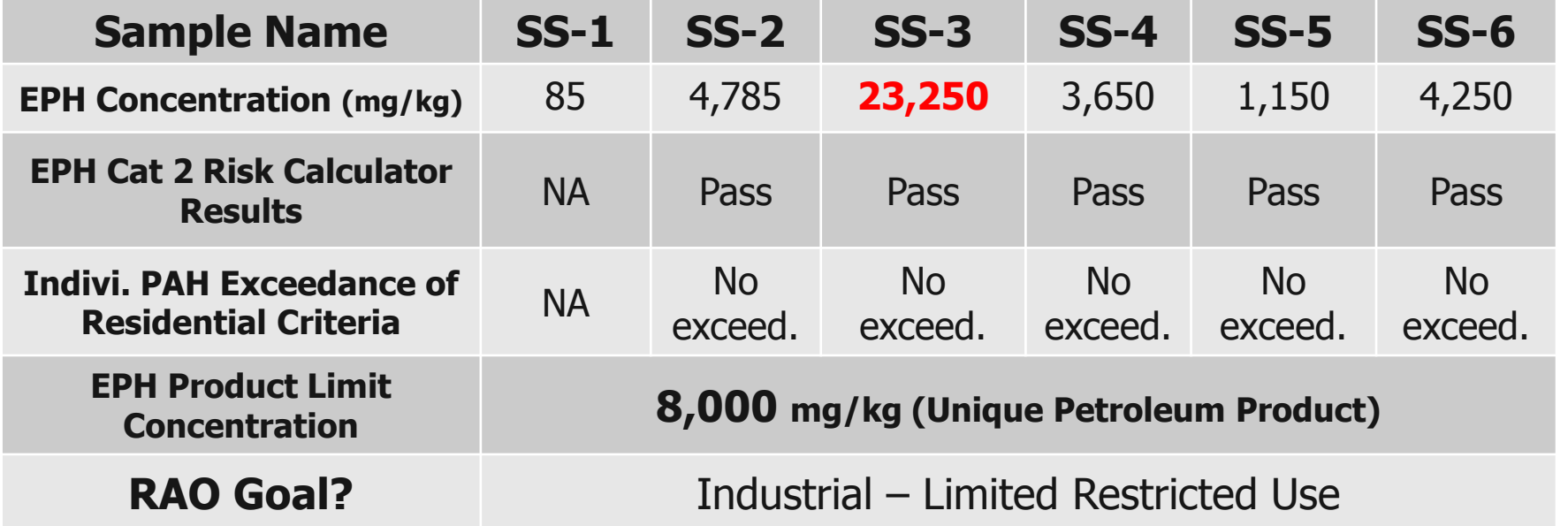

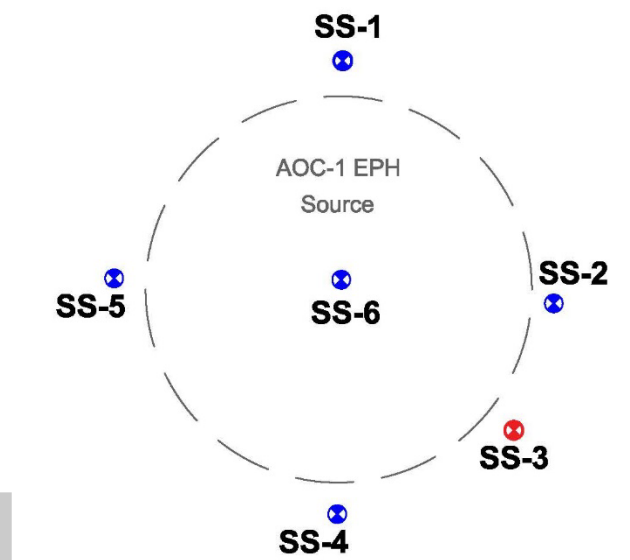

## **Scenario 6A / Cutting Oil– Industrial Use**

**SS-1**  $\bullet$ 

 $\overline{\text{SS-7}}$  &

**GS-1** 

 $S-S$ 

- 1. Whys is the default Product Limit concentration = **8,000** mg/kg?
- 2. Alternate Product Indicator Concentration = **25,755 mg/kg**

EPH

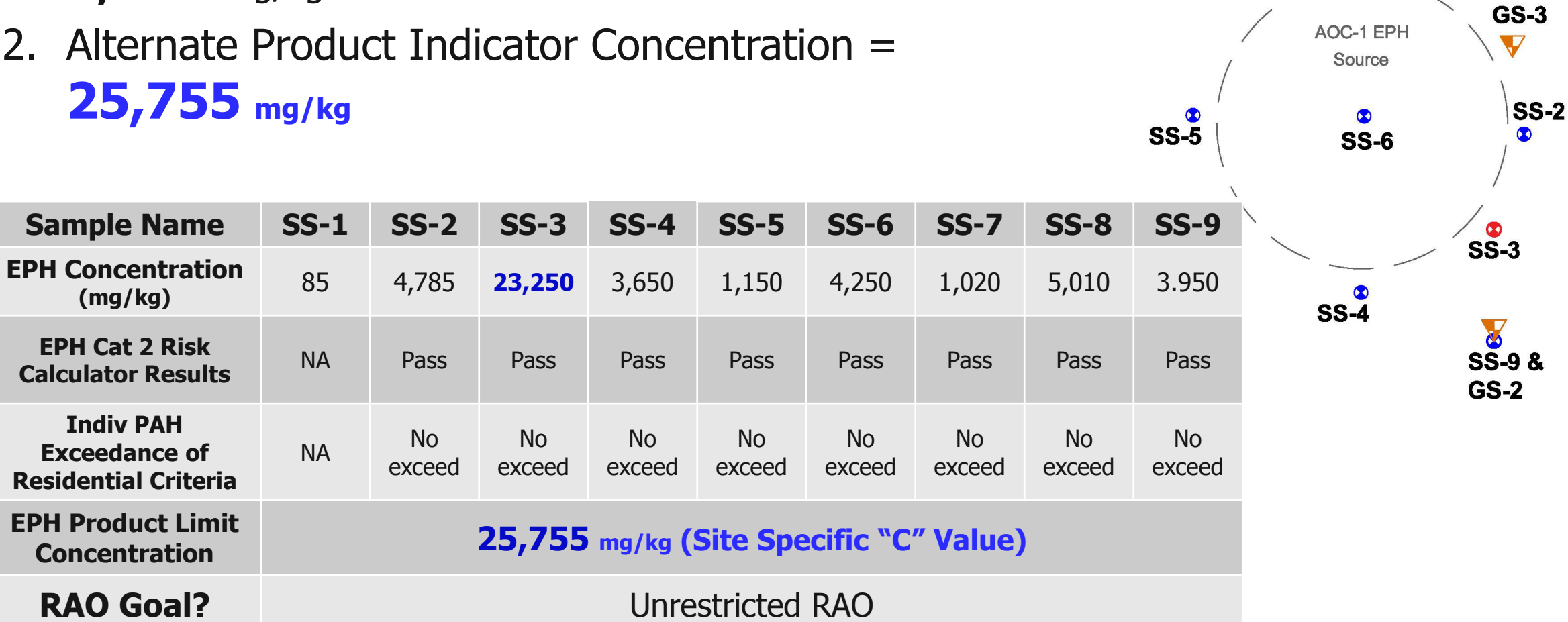

#### **Scenario 6B / Crude Oil– Industrial Use**

- 1. EPH and Cat 2 concentrations are the same, however the petroleum product was a **CRUDE OIL** release
- 2. Why is the default Product Limit concentration = **UNKNOWN?**

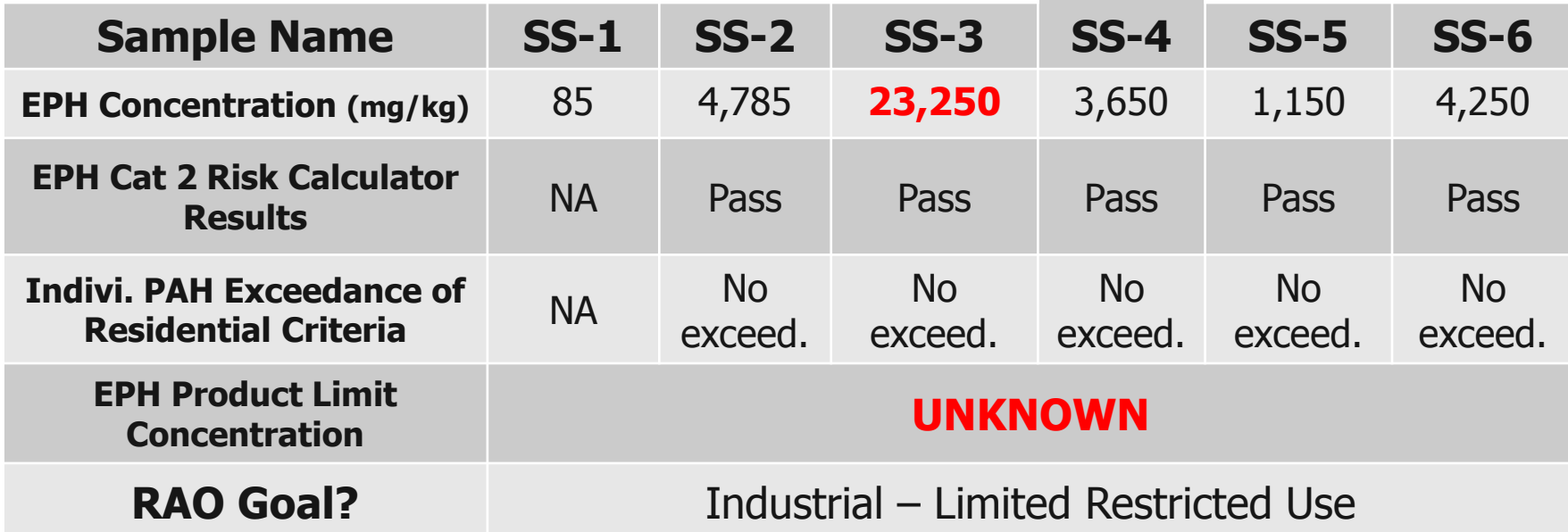

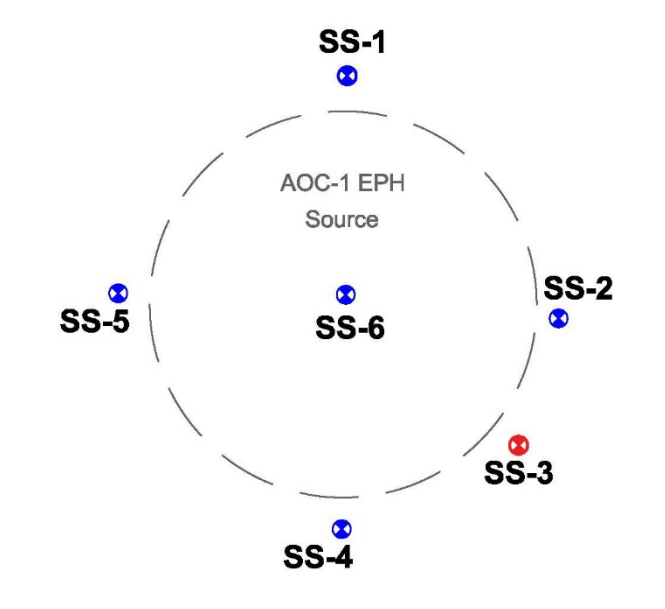

Plan View: Not-to-scale

### **Scenario 6B / Crude Oil– Industrial Use**

#### **Crude Oil & MGP & Waste Oil with an unknown source are considered unique mixtures of chemicals**

The LSRP & PRCR can contact the NJDEP to evaluate the source material and determine a project specific EPH criteria for the product indicator concentration

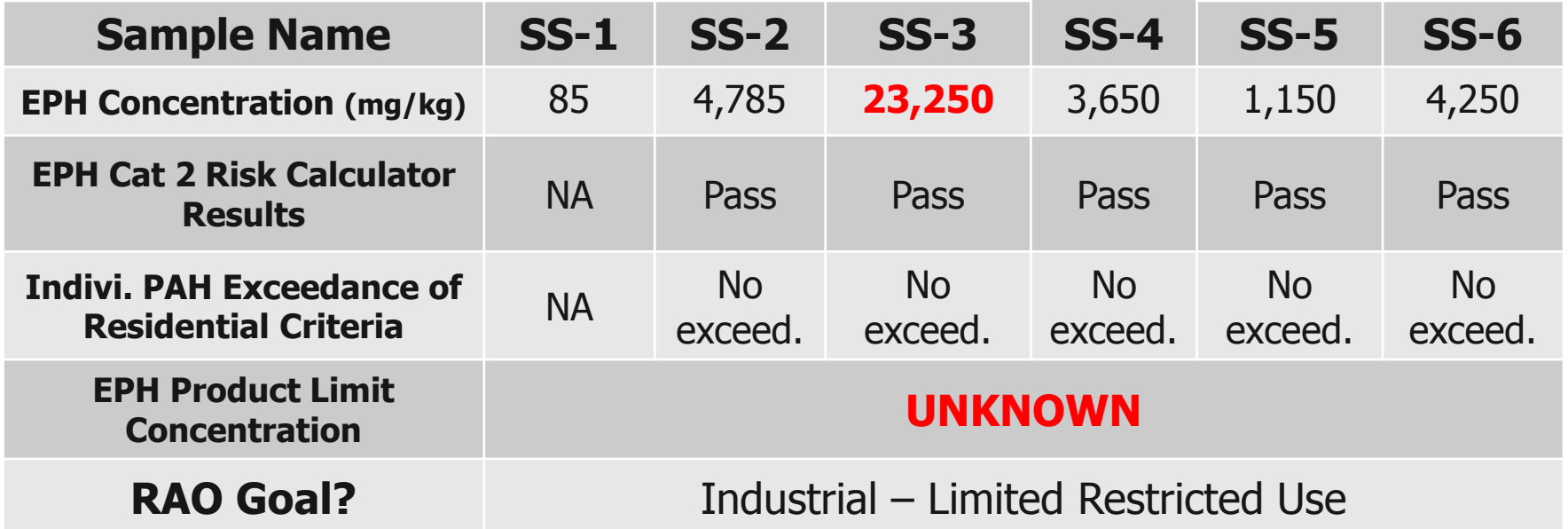

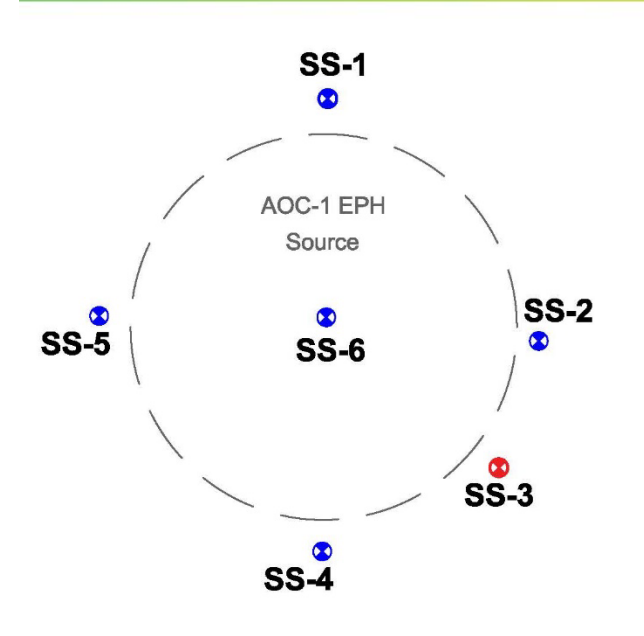

Plan View: Not-to-scale

# **SCENARIO 7**

## **#4 FUEL OIL WITH AN INDUSTRIAL PROPERTY USE**

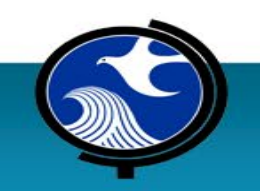

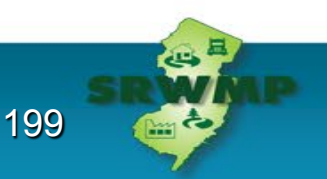

### **Scenario 7 / #4 Fuel Oil Cat 2 – Industrial Use**

- 1. What remedial actions are available?
- 2. Are more samples required?
	- Where to take samples and how many?
- 3. Is a ground water investigation required?
- 4. What additional work is required?

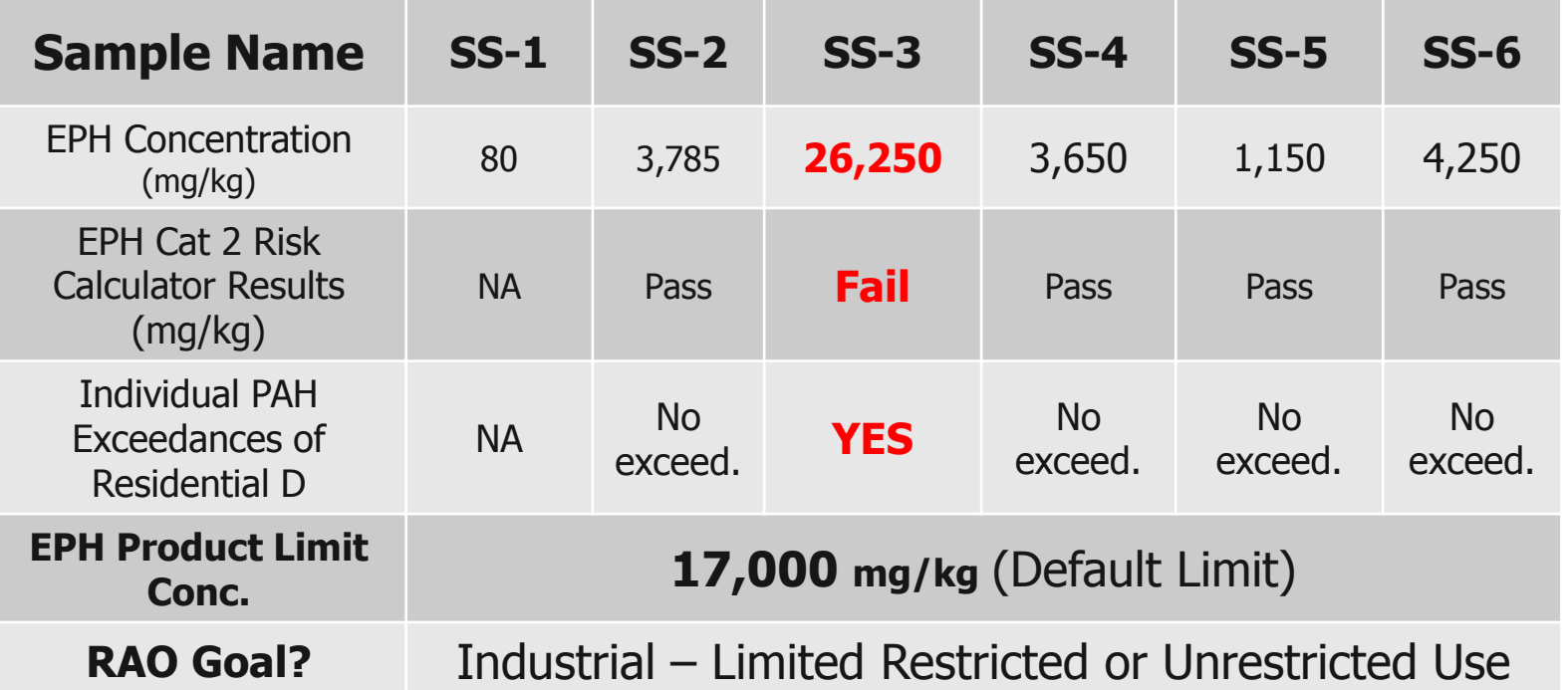

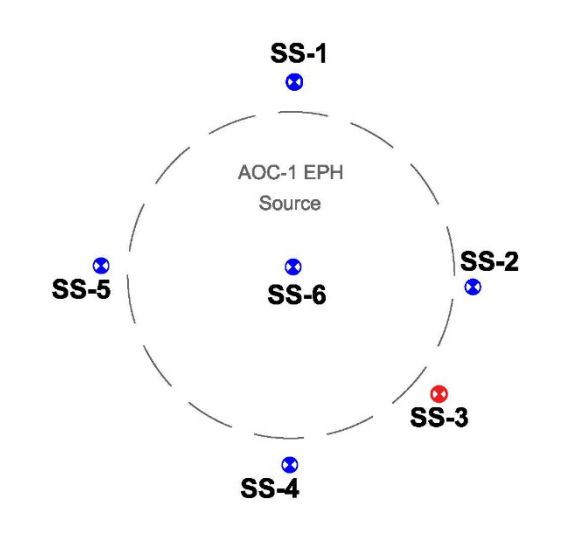

Plan View: Not-to-scale

## **Scenario 7 / #4 Fuel Oil Cat 2 – Industrial Use**

#### **Alternate Product Indicator Concentration =14,378 mg/kg**

#### Remedial Alternatives

- EPH Product Indicator
- EPH Cat 2 Risk analysis
- Individual PAH Compounds

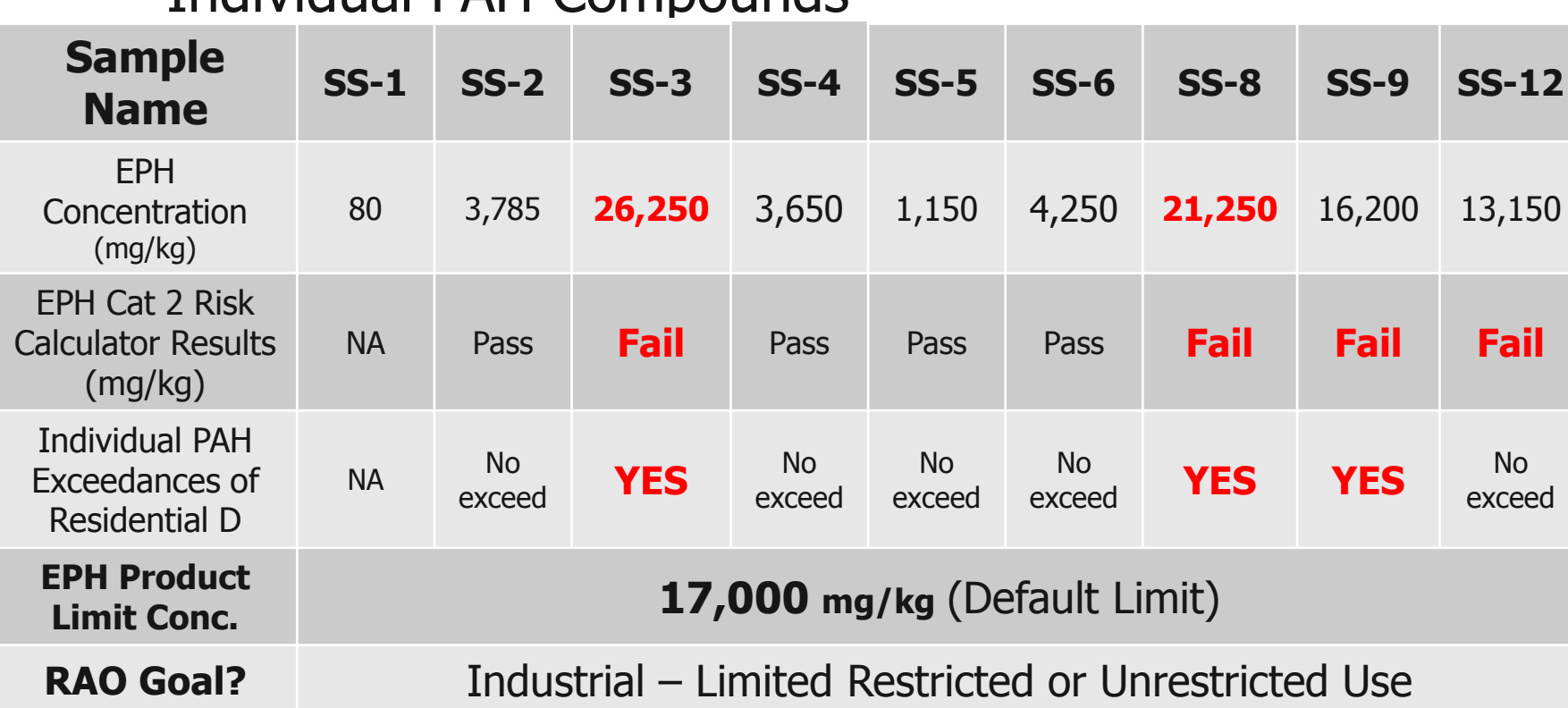

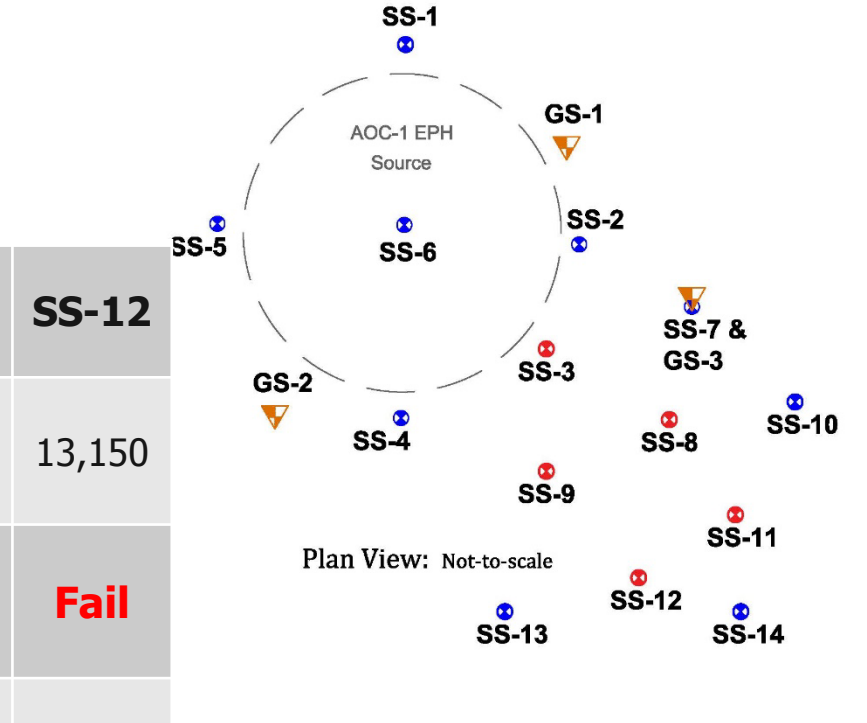

Not all results are presented.

### **Scenario 7 / #4 Fuel Oil Cat 2 – Industrial Use**

#### **Remedial Alternatives**

EPH Product Indicator - Active Remediation - No Compliance Avg EPH Cat 2 Risk analysis - Active Remediation - No Compliance Avg Individual PAH Compounds – Compliance Averaging is available Consider 75%/10X & Spatially Weighted Average Technique

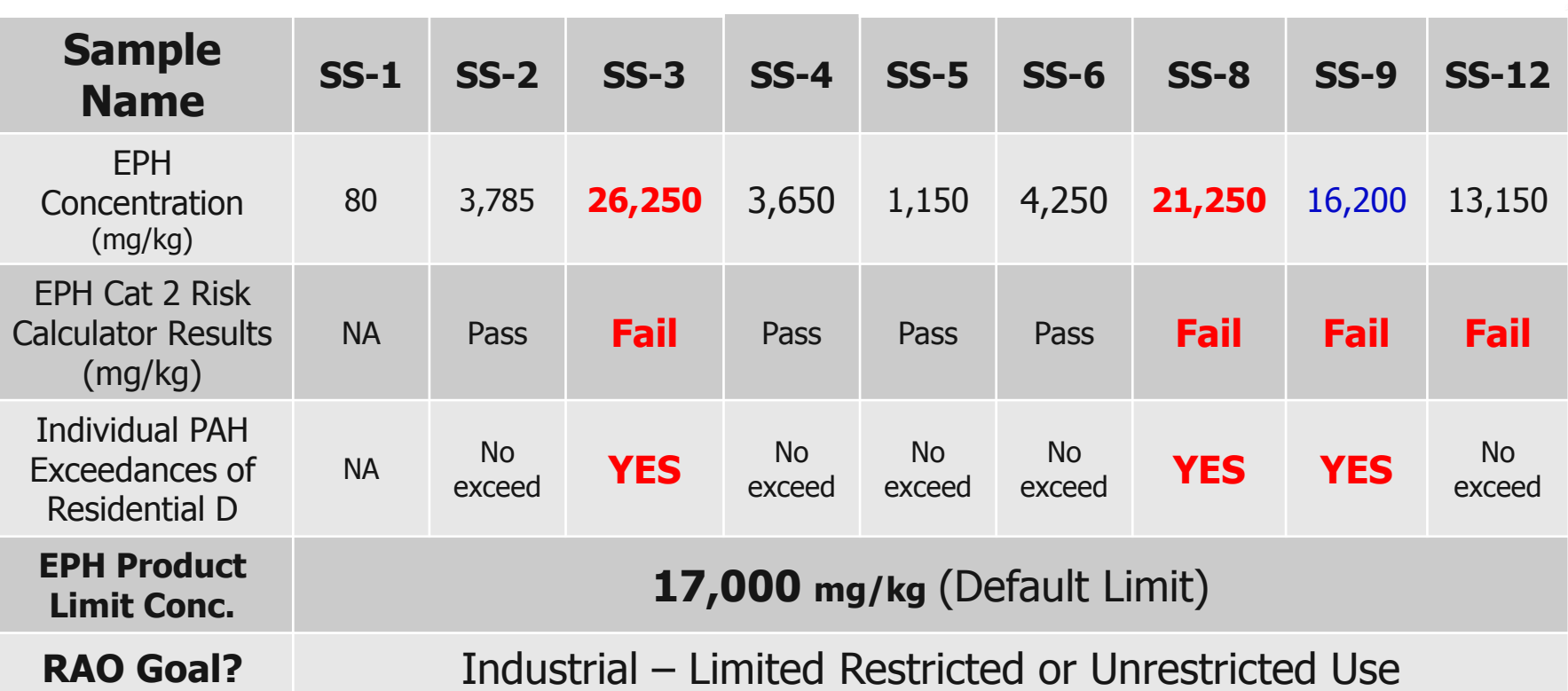

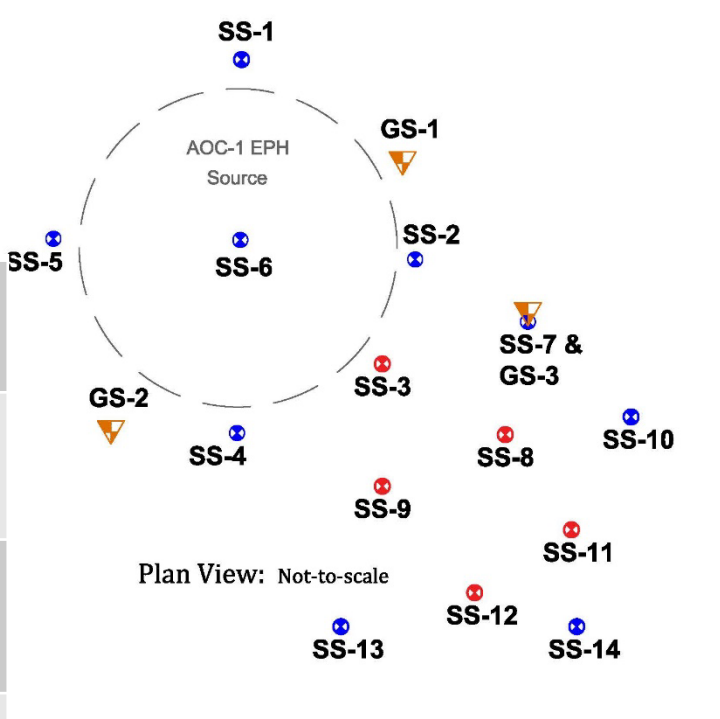

Not all results are presented

## **Comparison of Calculated Product Indicator Concentrations – Varying Petroleum Type**

**Calculated EPH Product Indicator Concentration Based on Petroleum Type Identical Grain Size Data - Only Varying Petroleum Product**

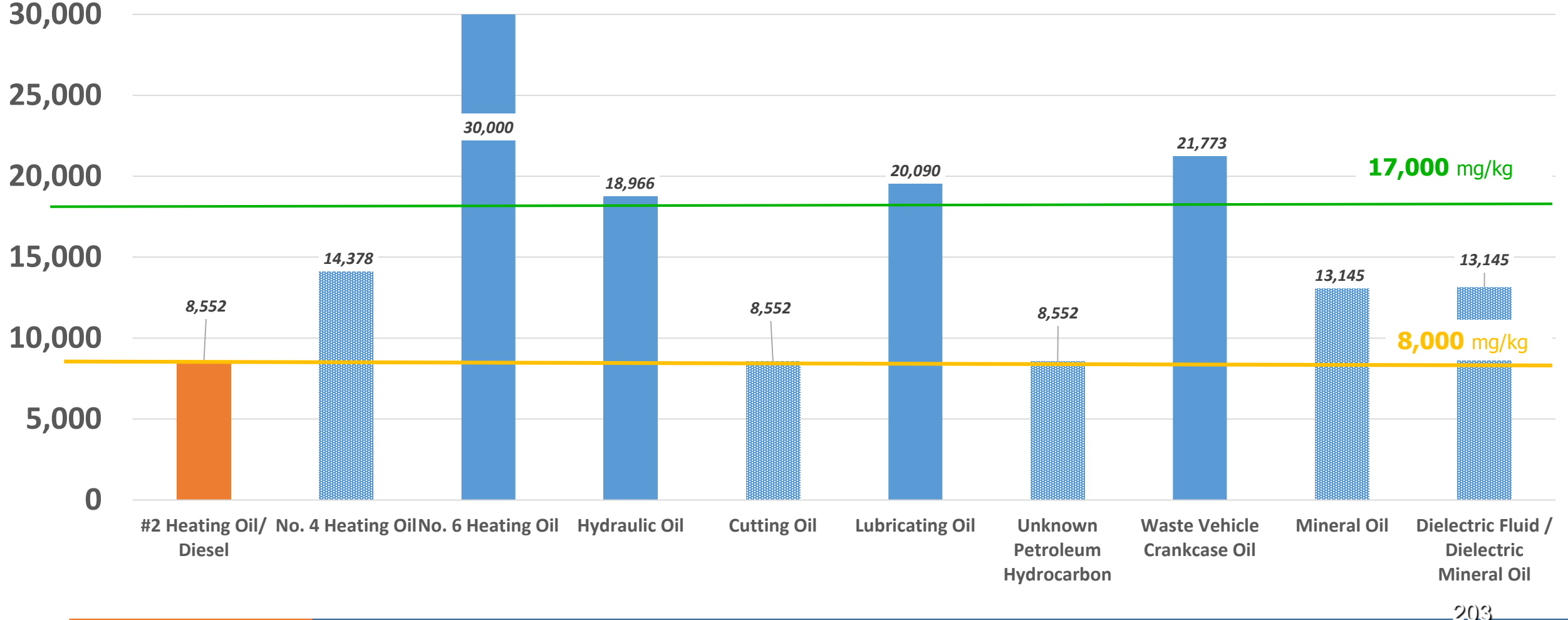

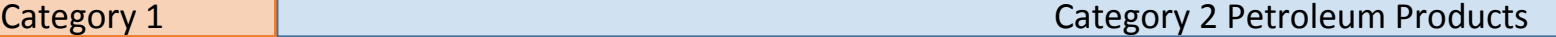

## **Summary**

- EPH concentrations provide three pieces of data:
	- 1. Indication of the potential for free or residual petroleum product
	- 2. Indication of a direct contact human health exposure
	- 3. A screening point to determine if additional actions/analytical is required
- The LSRP must focus on compliance with all chemicals/ compounds in accordance with N.J.A.C. 7:26D and N.J.A.C. 7:26E
- The LSRP may use the Attainment & Compliance Technical Guidance

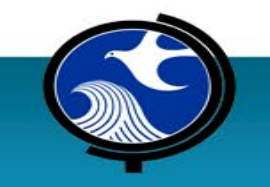

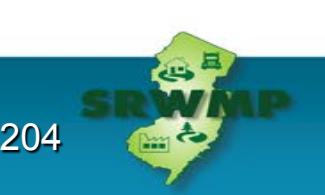

# **Questions?**

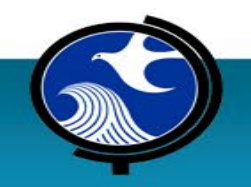

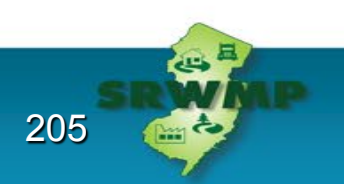

# **Thank you! Please sign out**

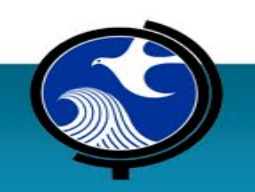

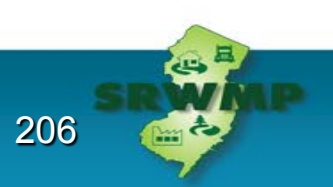